DISEÑO E IMPLEMENTACIÓN DE UN SERVICIO WEB (WEB SERVICES) PARA LA BÚSQUEDA DE HOTELES EN LA ZONA COSTANERA DEL DEPARTAMENTO DE CÓRDOBA

# HERNAN SEGUNDO MONTERROZA ANGULO JOAQUIN JOSÉ ARTEAGA ANGULO

UNIVERSIDAD DE CÓRDOBA FACULTAD DE INGENIERÍA DEPARTAMENTO DE INGENIERÍA DE SISTEMAS PROGRAMA DE INGENIERÍA DE SISTEMAS LORICA –CÓRDOBA 2015

DISEÑO E IMPLEMENTACIÓN DE UN SERVICIO WEB (WEB SERVICES) PARA LA BÚSQUEDA DE HOTELES EN LA ZONA COSTANERA DEL DEPARTAMENTO DE CÓRDOBA

> HoPlaCo (Hotel y Playa de Córdoba)

# HERNAN SEGUNDO MONTERROZA ANGULO JOAQUIN JOSÉ ARTEAGA ANGULO

Trabajo de grado para optar el título de Ingeniero de Sistema

Tutor: MG. HAROLD BULA HERAZO

UNIVERSIDAD DE CÓRDOBA FACULTAD DE INGENIERÍA DEPARTAMENTO DE INGENIERÍA DE SISTEMAS PROGRAMA DE INGENIERÍA DE SISTEMAS LORICA –CÓRDOBA 2015

# **DECLARATORIA DE RESPONSABILIDAD**

Los conceptos desarrollados, los análisis realizados y las conclusiones del presente trabajo son de exclusiva responsabilidad de los autores

Santa Cruz de Lorica, 01/05/2015

Sr. Hernán Monterroza Angulo

\_\_\_\_\_\_\_\_\_\_\_\_\_\_\_\_\_\_\_\_\_\_\_\_

Sr. Joaquín Arteaga Angulo

\_\_\_\_\_\_\_\_\_\_\_\_\_\_\_\_\_\_\_\_\_\_\_\_

## **Mg. Harold Bula Herazo**

## **CERTIFICA:**

Haber dirigido y revisado prolijamente cada uno de los capitos del informe de monografía realizada por los Señores Hernán Segundo Monterroza Angulo y Joaquin José Arteaga Angulo

Santa Cruz de Lorica, 01/05/2015

> Mg. Harold Bula Herazo ASESOR

\_\_\_\_\_\_\_\_\_\_\_\_\_\_\_\_\_\_\_\_\_\_\_\_

## **AGRADECIMIENTO:**

Agradecemos primero que todo a Dios y la Virgen de Carmen, a nuestros padres, a nuestra familia, profesores de la Universidad de Córdoba, que durante años nos orientaran en el estudio, y de manera muy especial a nuestra asesor Mg. Harold Bula Herazo, quien con gran sentido de responsabilidad oriento eficientemente la presente monografía.

### **DEDICATORIA:**

Fue un largo y duro camino para poder lograr este triunfo, pero con la ayuda de Dios ha sido posible.

Al todo poderoso por permitirme alcanzar el éxito deseado; y la fortaleza que me brindo en los momentos más difíciles.

A mis padres Hernan y Sabina por su comprensión, tolerancia, apoyo y su amor incondicional. Sé que sino hubiese sido por ustedes este triunfo no habría sido posible.

A mis hermanos y mi hijo por quien realizo esfuerzos por superarme para brindarle una mejor forma de vida.

A mis abuelos, tíos y amigos por su valiosa colaboración, sus bendiciones, por escucharme y darme consejos en los momentos que más los necesitaba.

Gracias a todos por su gran apoyo y confianza; siempre soñé con la llegada de este gran día.

#### **Hernán Monterroza Angulo**

.

#### **DEDICATORIA:**

Esta tesis se la dedico a mi Dios quién supo guiarme por el camino correcto, al darme fuerzas para seguir adelante y no dejarme solo en los problemas que se presentaban, ayudándome a encarar las adversidades sin perder nunca la dignidad ni desfallecer en el intento para logra alcanzar este triunfo. A mi esposa Olga y a mis hijos Jesús y lenys rosa quienes por ellos soy lo que soy. Para mis padres por su apoyo, consejos, comprensión, amor, ayuda en los momentos difíciles, y por ayudarme con los recursos necesarios cuando faltaron los míos propios para estudiar. Me han dado todo lo que soy como persona, mis valores, mis principios, mi carácter, mi empeño, mi perseverancia, mi coraje para conseguir mis objetivos. A mi hermano por estar siempre presente, acompañándome en para poder realizar esta meta. Al resto de mis familiares abuela, tíos y primos.

#### **Joaquín Arteaga Angul**

## **TABLA DE CONTENIDO**

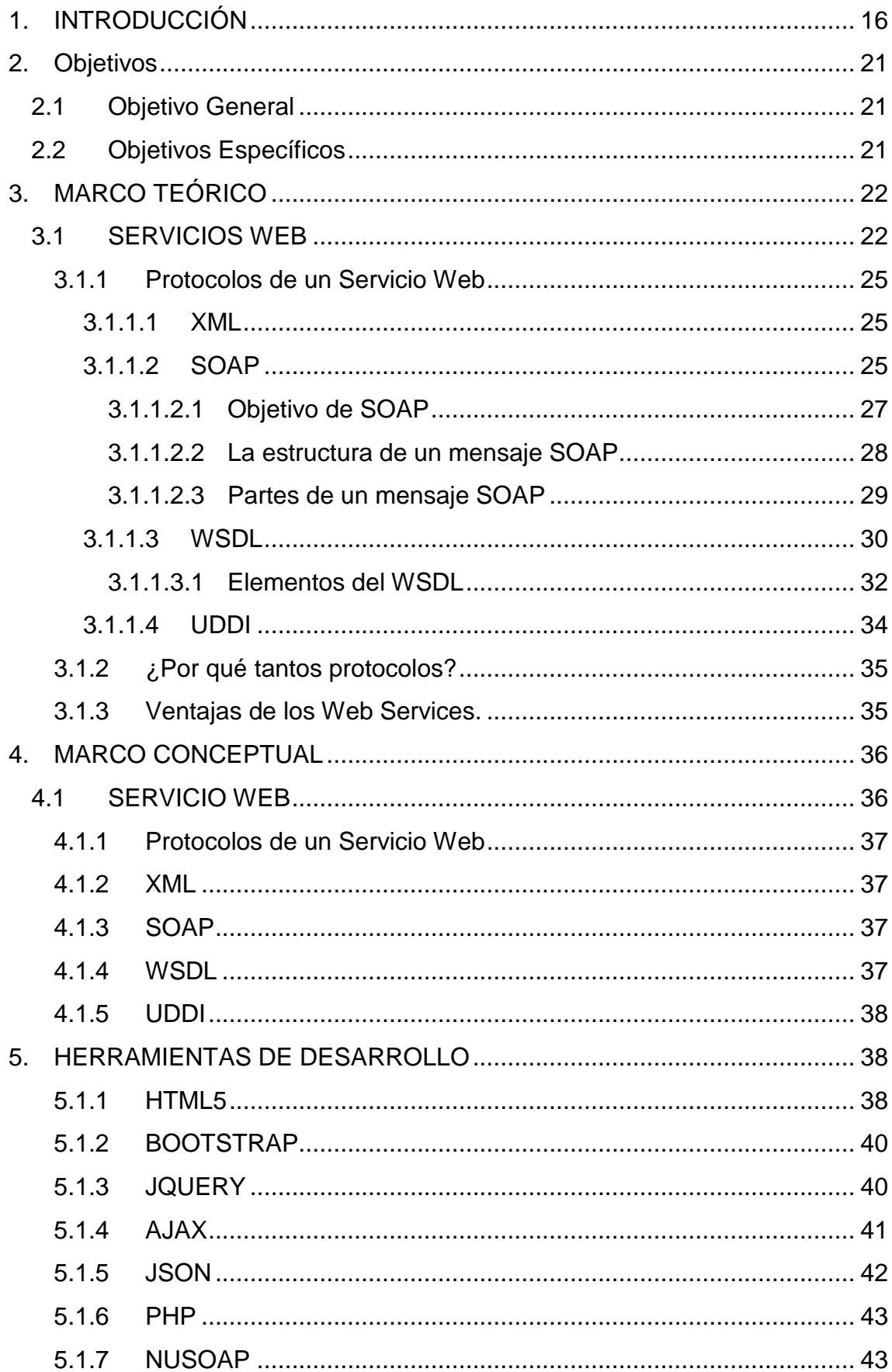

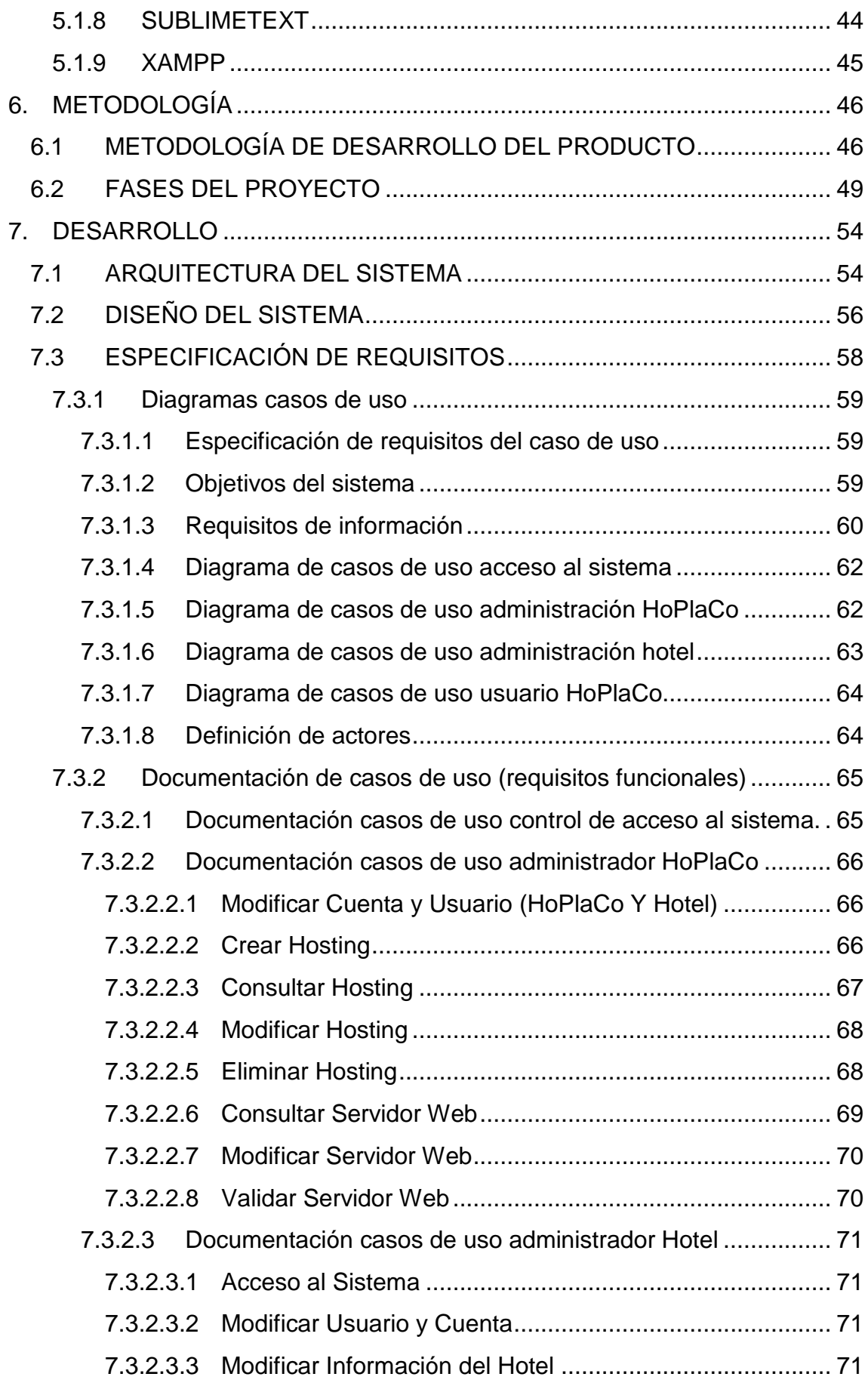

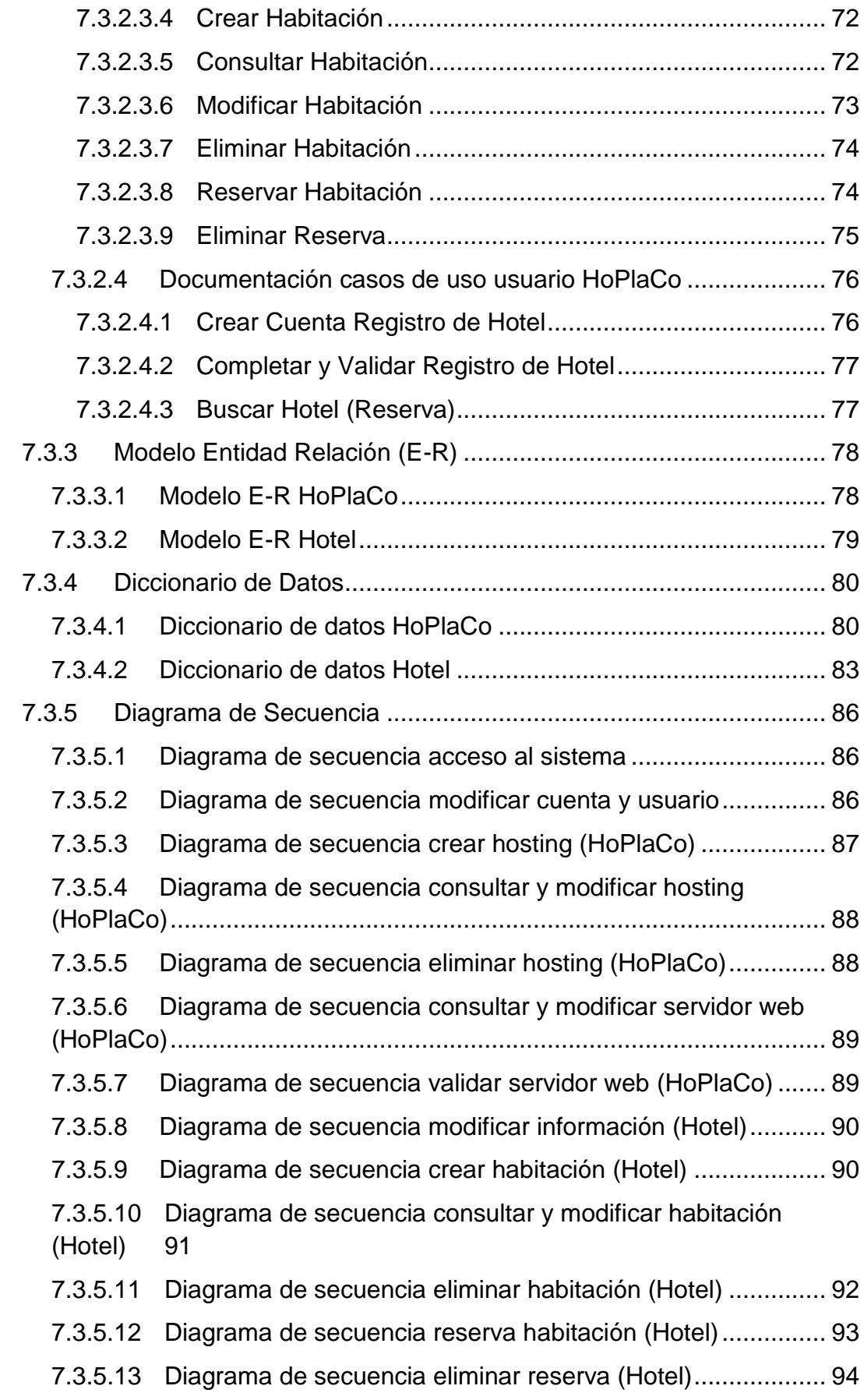

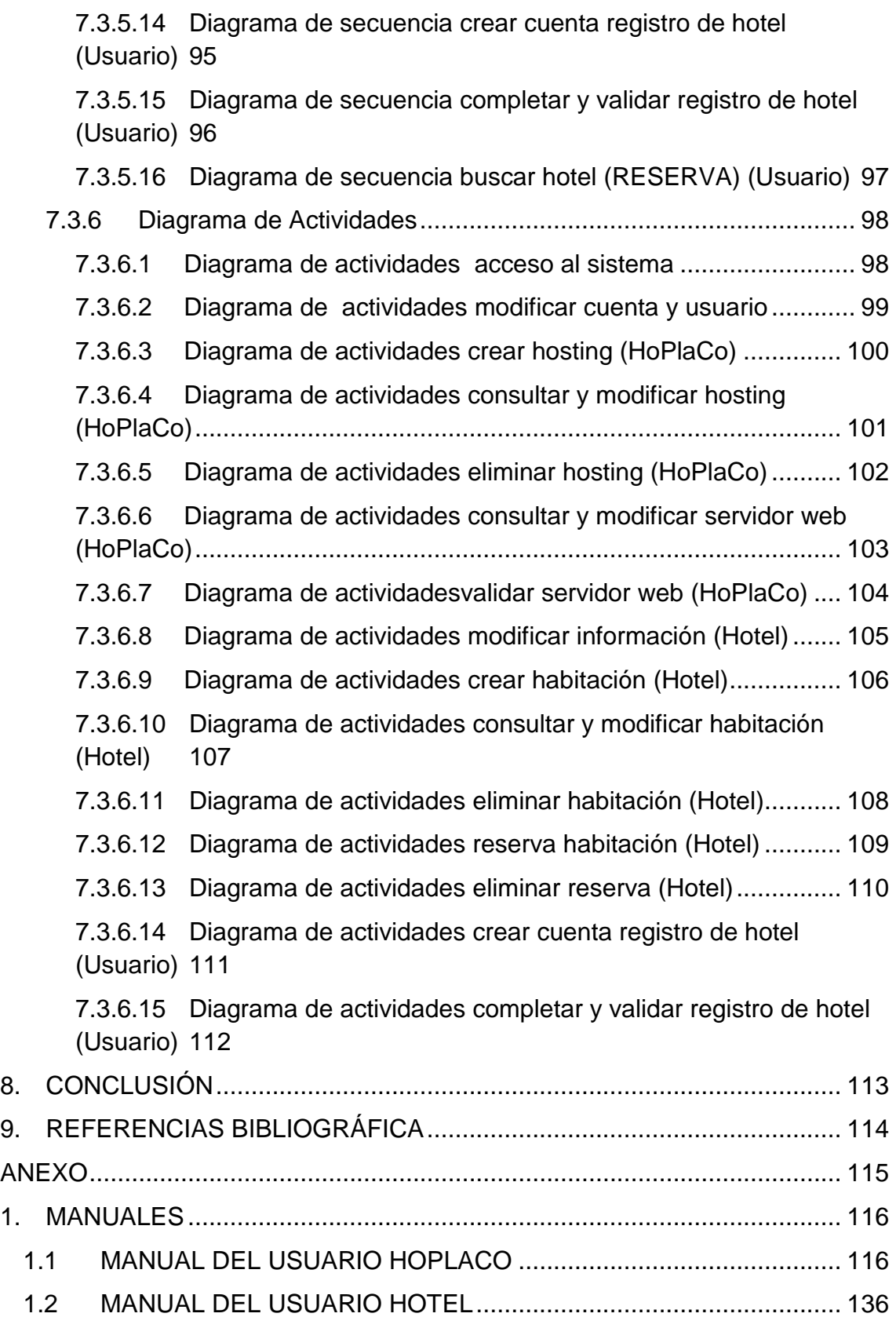

# **LISTA DE TABLAS**

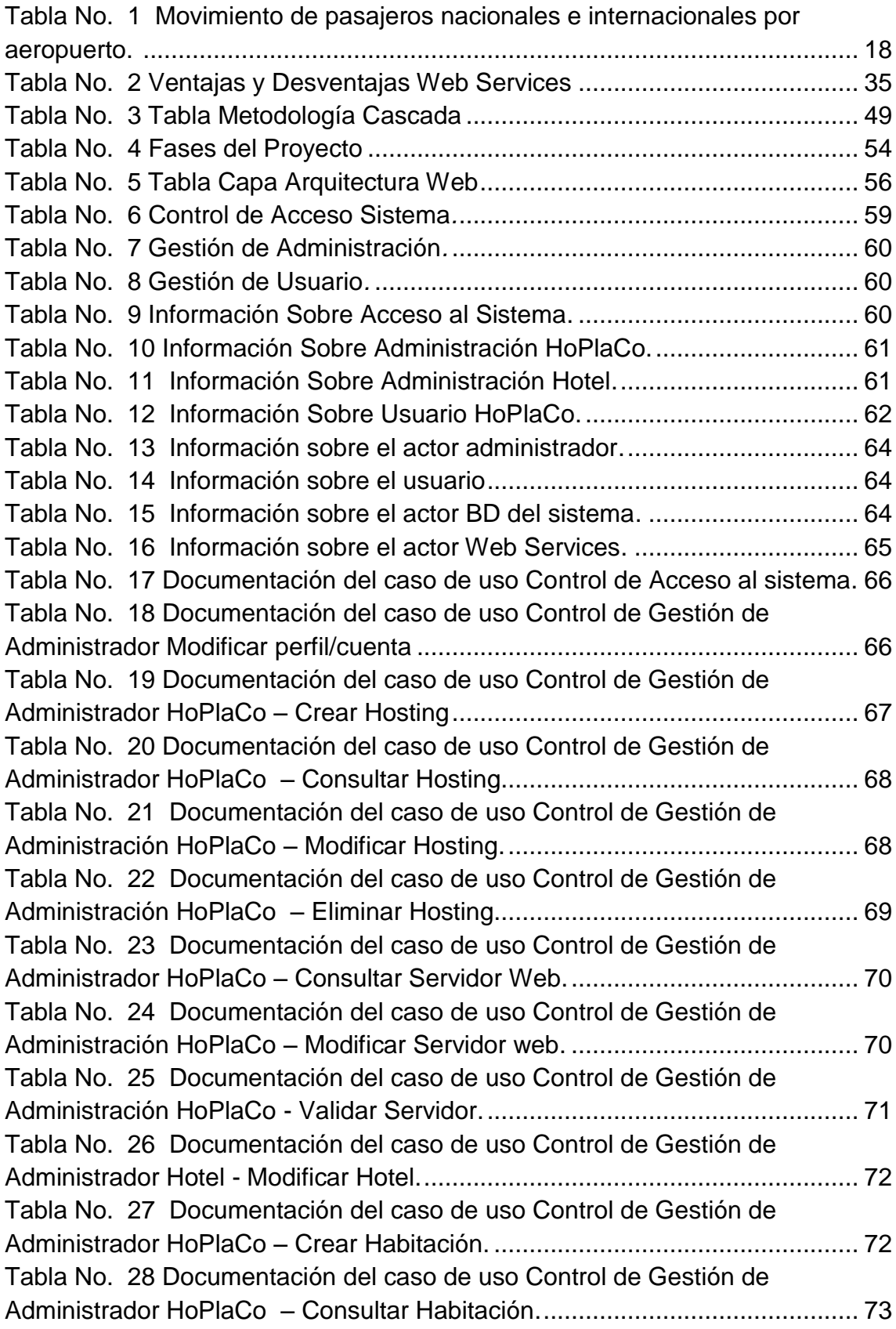

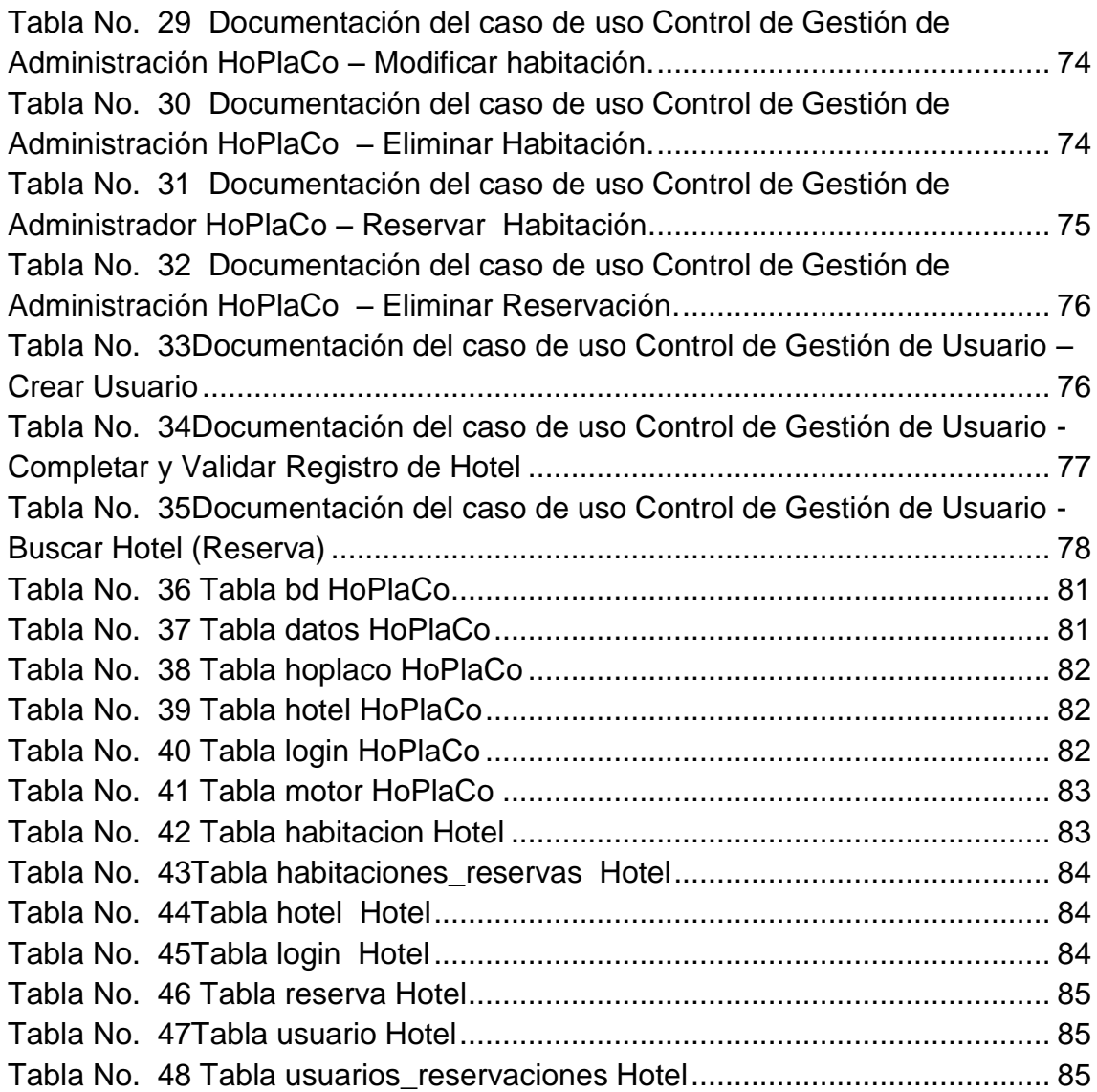

# **LISTA DE FIGURAS**

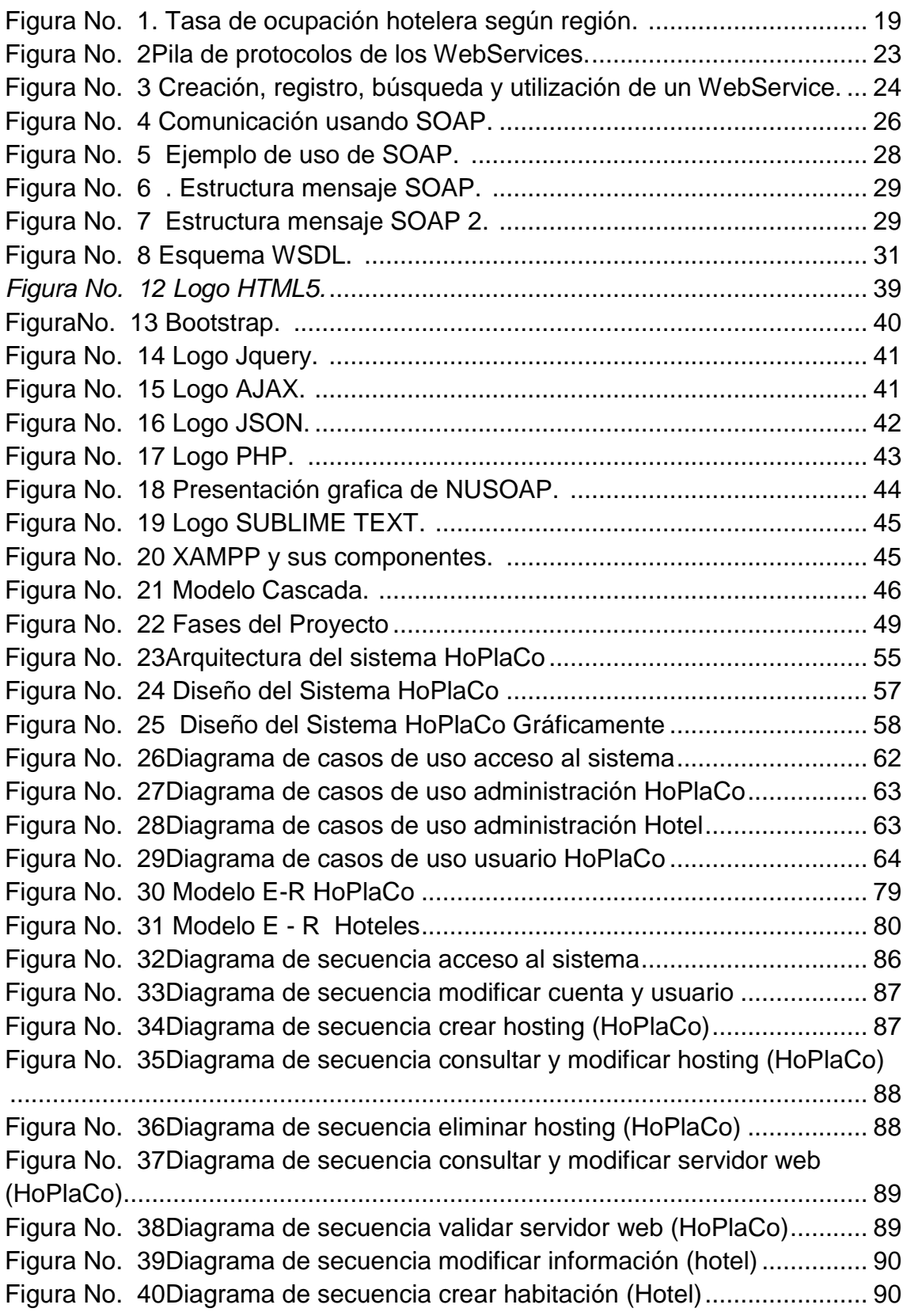

Figura No. 41Diagrama de secuencia consultar y modificar habitación (Hotel) ......................................................................................................................... 91 Figura No. 42Diagrama de secuencia eliminar habitación (Hotel)................... 92 Figura No. 43Diagrama de secuencia reserva habitación (Hotel) ................... 93 Figura No. 44Diagrama de secuencia eliminar reserva (Hotel)....................... 94 Figura No. 45Diagrama de secuencia crear cuenta registro de hotel (Usuario) ......................................................................................................................... 95 Figura No. 46Diagrama de secuencia completar y validar registro de hotel (Usuario)........................................................................................................... 96 Figura No. 47Diagrama de secuencia buscar hotel (Reserva) (Usuario) ........ 97 Figura No. 48Diagrama de actividades acceso al sistema.............................. 98 Figura No. 49Diagrama de actividades modificar cuenta y usuario................. 99 Figura No. 50Diagrama de actividades crear hosting (HoPlaCo).................. 100 Figura No. 51Diagrama de actividades consultar y modificar hosting (HoPlaCo) ....................................................................................................................... 101 Figura No. 52Diagrama de actividades eliminar hosting (HoPlaCo).............. 102 Figura No. 53Diagrama de actividades consultar y modificar servidor web (HoPlaCo)....................................................................................................... 103 Figura No. 54Diagrama de actividades validar servidor web (HoPlaCo)....... 104 Figura No. 55Diagrama de actividades modificar información (Hotel)........... 105 Figura No. 56Diagrama de actividades crear habitación (Hotel) ................... 106 Figura No. 57Diagrama de actividades consultar y modificar habitación (Hotel) ....................................................................................................................... 107 Figura No. 58Diagrama de actividades eliminar habitación (Hotel)............... 108 Figura No. 59Diagrama de actividades reserva habitación (Hotel) ............... 109 Figura No. 60Diagrama de actividades eliminar reserva (Hotel) ................... 110 Figura No. 61Diagrama de actividades crear cuenta registro de hotel (Usuario) ....................................................................................................................... 111 Figura No. 62Diagrama de actividades completar y validar registro de hotel (Usuario)......................................................................................................... 112

## **1. INTRODUCCIÓN**

Los servicios Web crecen con éxito como alternativa de integración de servicios propietarios entre organizaciones independientes. Gracias a los estándares creados para facilitar aquella integración, todo se ha hecho más fácil. Tal como su nombre lo indica, los servicios Web son aquellos servicios que expone una organización, empresa, o cualquier tipo de proveedor, para que sean utilizados por usuarios a través de la Web, aprovechando todos los recursos que esta plataforma de intercomunicación. Dentro de los beneficios que aportan los servicios Web, aparte de la mencionada integración entre organizaciones independientes, está el hecho de que son simples y fáciles de utilizar, tanto desde el punto de vista del proveedor de servicios como del consumidor. Ahora bien, esta ventaja está sujeta a los recursos que un servidor o computador tiene, pues la capacidad de procesamiento, disponibilidad de memoria y la velocidad de intercambio de información a través de la Web, afectan la eficiencia de estos servicios.

La idea de exponer o consumir servicios Web en dispositivos móviles nace del importante uso que éstos están teniendo en el último tiempo, y al incremento permanente de las prestaciones de dichos dispositivos.

Por lo tanto la prioridad de esta investigación es analizar y ver todas las alternativas que ofrece un Servicio Web (Web Servicies) a través de sus protocolos para búsqueda de hospedajes en los diferentes hoteles que cuenta la zona costanera del Departamento de córdoba, además indagar como esta herramienta soluciona el ingreso del turista a estas zonas como un sistema recomendado que permita dar alternativas al usuario de que sitio puede viajar y cuál es el recomendable a sus necesidades económicas.

Esta proyecto se basa principalmente en el turismo ya que, es el que le va a dar prioridad a esta investigación, por lo tanto el turismo, se le conoce a nivel mundial como la industria sin chimenea, por cuanto se ha convertido en uno de los factores fundamentales para impulsar el crecimiento de un país, como una de las principales fuentes generadora de desarrollo. Hoy día, los proyectos más exitosos de desarrollo turístico se planean en un contexto de sustentabilidad, donde la necesidad de cuidar al máximo los recursos naturales, la belleza del paisaje, la calidad del agua y la biodiversidad, se convierten en la base sobre la cual se instrumentan los nuevos planes turísticos, ofreciendo además un desarrollo económico más justo e inclusivo para las comunidades locales, promoviendo su participación activa y permitiendo que los recursos generados por esta actividad mejoren la calidad de vida de millones de personas.

La Región Caribe colombiana se ha considerado como emporio turístico por excelencia dada la diversidad de atractivos, recursos y trayectoria.

El Departamento de Córdoba a lo largo y ancho de sus 23.980 Km<sup>2</sup>, con una población de más1.338.000 habitantes y con unas características etnográficas propias de cada una de sus subregiones que lo conforman, sumado a ello su riqueza y diversidad étnica, folclórica cultural y gastronómica, proporciona un gran potencial turístico; contando con las distintas facetas que ofrece el turismo. Sin embargo, pese a lo antes expuesto, en el Departamento aún no se han desarrollado estrategias contundentes que logren impulsar el sector, debido a varios factores entre los que se desatacan la desorganización de los operadores y actores turísticos que no permiten la producción, comercialización y promoción de las bondades turísticas que se ofrecen. A todo ello se le suma, la falta de una adecuada infraestructura vial, de servicios públicos, y transporte que permita acceder a los destinos turísticos a la fecha; tanto el compromiso hacia una inversión realmente visible tanto pública como privada, ha sido insuficiente pese a la responsabilidad que tienen estos, de integrarse y trabajar mancomunadamente por el turismo, de acuerdo a la descentralización administrativa. (Ley 300 del 1.996 General de Turismo).

El turismo cordobés en los últimos años se ha caracterizado por ofrecer diversas categorías de turismo pero la que más se recalca en la región es la categoría "Sol y Playa" de acuerdo a lo establecido por el Ministerio de Comercio, Industria y Turismo de Colombia<sup>1</sup>, dentro de este ítems se encuentran relacionados los municipios que integran la zona Costanera del Departamento, tales como: Los Córdobas, Puerto Escondido, San Bernardo del Viento, Moñitos, Canalete y San Antero.

Se intenta trasladar el eje de la estrategia, que han venido manteniendo hasta épocas recientes, basada en la variable precio y el gusto del usuario, hacía una estrategia orientada a la diferenciación y la calidad en el servicio, en

 $1$ MinCIT: Entidad del estado que apoya las actividades empresariales del estado.

consonancia con las tendencias actuales de este entorno global en el que actúan y por las exigencias que plantea la demanda.

En el boletín económico regional del primer trimestre del 2013, el total de pasajeros movilizados en la región Caribe (nacionales e internacionales) vía aérea, como se muestra en la siguiente tabla el municipio de montería perteneciente a córdoba se ubica en la quinta posición como el municipio con más asentamiento turístico bajo un porcentaje de 8.5% por encima de Valledupar con 4,1 % y por debajo de Santa Marta con un 14,9 % entre los años 2012 y 2013; determinando que el Departamento tiene importancia para los turistas que llegan a este.

*Región Caribe – Movimiento de pasajeros nacionales e internacionales por aeropuertos Primer trimestre, 2012 – 2013; Personas*

| Aeropuerto           | <b>Pasajeros Nacionales</b> |           |           |                                     |                      |           |              |                                     |
|----------------------|-----------------------------|-----------|-----------|-------------------------------------|----------------------|-----------|--------------|-------------------------------------|
|                      | Enero - Febrero 2012        |           |           |                                     | Enero - Febrero 2013 |           |              |                                     |
|                      | Saldo                       | llegados  | Total     | Participa<br>ción<br>porcentu<br>al | Saldo                | llegados  | <b>Total</b> | Participa<br>ción<br>porcentu<br>al |
| Cartagena            | 252.198                     | 238.679   | 490.877   | 29,7                                | 380.498              | 363.315   | 743.813      | 35,6                                |
| Corozal              | 2.585                       | 2.676     | 5.261     | 0,1                                 | 2.959                | 2.953     | 5.912        | 0,1                                 |
| <b>Barranquilla</b>  | 192.566                     | 178.652   | 371.218   | 22,4                                | 231.399              | 219.300   | 450.699      | 21,6                                |
| <b>Montería</b>      | 72.827                      | 67.698    | 140.525   | 8,5                                 | 76.670               | 72.058    | 148.728      | 7,1                                 |
| Providencia          | 7.672                       | 7.715     | 15.387    | 0,9                                 | 7.426                | 5.326     | 12.752       | 0,6                                 |
| Riohacha             | 9.959                       | 9.755     | 19.714    | 1,2                                 | 10.701               | 10.315    | 21.016       | 1,0                                 |
| San Andrés           | 143.214                     | 136.889   | 280.103   | 16.9                                | 160.812              | 154.160   | 314.972      | 15,1                                |
| Santa marta          | 127.318                     | 120.105   | 247.423   | 14,9                                | 155.748              | 149.478   | 305.226      | 14,6                                |
| Valledupar           | 36.363                      | 31.921    | 68.284    | 4,1                                 | 37.067               | 34.431    | 71.498       | 3,4                                 |
| <b>Región Caribe</b> | 852.000                     | 803.539   | 1.655.539 | 100,0                               | 1.070.434            | 1.017.563 | 2.087.997    | 100,0                               |
| Colombia             | 4.018.653                   | 4.018.653 | 8.037.306 |                                     | 4.566.634            | 4.566.634 | 9.133.268    |                                     |

**Tabla No. 1 Movimiento de pasajeros nacionales e internacionales por aeropuerto. 2**

<span id="page-17-0"></span>Con respecto la ocupación Hotelera según cifras de la MMH<sup>3</sup> publicada por el Dane, de enero a diciembre de 2013 el principal motivo de viaje de los viajeros

 2 Tomado de www.minsit.com

no residentes en Colombia, que se hospedaron en hoteles fue ocio (29,1%), negocios(56,9%) y participación en convenciones (6,3%). Motivos Salud y Otros motivos sumaron un 7, 7%.

Según Dane en 2013 los ingresos reales de los hoteles disminuyeron 0,4% respecto a 2012. En cuanto al personal total ocupado en hotelería se registra un aumento de 0,6% frente a 2012.

La siguiente figura se muestra la tasa de ocupación hotelera por región en nuestro país Colombia:

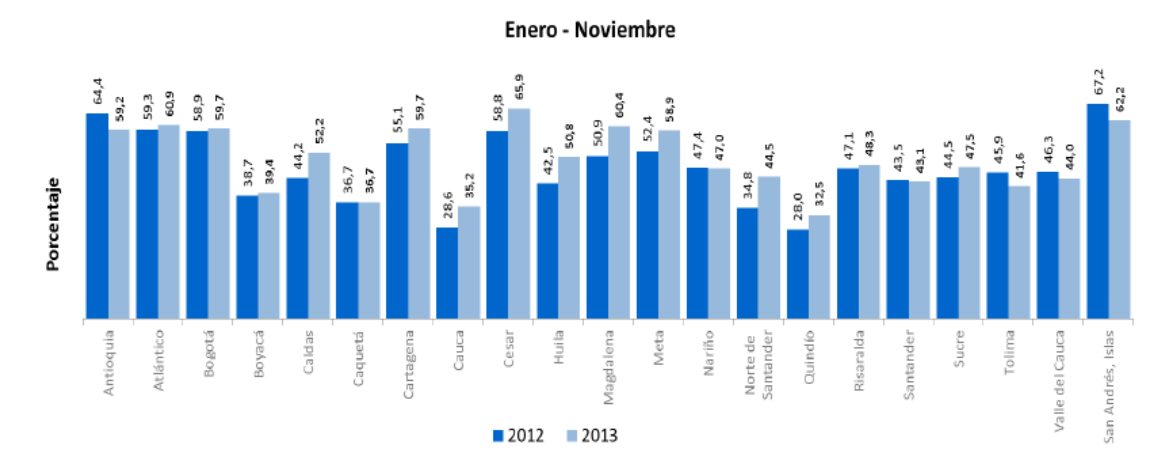

**Figura No. 1. Tasa de ocupación hotelera según región. 4**

Como se puede apreciar en la figura anterior el Departamento de Córdoba no registra hoteles, esto debido a la poca publicidad que se le da al sector turístico en esta parte del región caribeña; la falta de una política encaminada a promocionar los lugares de interés hace que se invierta poco en cuanto a la infraestructura hotelera y se le deja este negocio a pequeños comerciantes ofreciendo los servicios de cabañas.

De acuerdo a los examinado anteriormente el departamento de Córdoba en sector de cultura sol y playa se puede plantear que tiene un nivel bajo, ya que no cuenta con un sistema que determine las principales prioridades que requieren las empresas turísticas para elevar el intereses del turista con respecto esta región del departamento.

<sup>&</sup>lt;sup>3</sup> MNH: Muestra Mensual de Hoteles: Indaga por los ingresos de los hoteles, las remuneraciones, el personal promedio ocupado, el porcentaje de ocupación, el motivo de viajes de los huéspedes residentes y no resientes alojados en los hoteles y las tarifas promedio por tipo de habitación. 4 Tomado de www.minsit.com

Basados en los criterios anteriormente descritos, surge la una hipótesis de como diseñar e implementar una herramienta tecnológica basada en Web Services o servicio web, que apoye las políticas culturales y turísticas del Departamento de Córdoba, especialmente la zona costanera como lo es Sol y Playa que muestra esta región de Colombia. Vemos que el turismo en el departamento de Córdoba es muy inestable ya la proporción nos es muy niveladle entre los diferentes años analizados. Ya sea de pronto por la poca información que tenga el turista con respecto a los sitios turísticos y quizás por poca bienvenida que le ofrece los servicios en esta región. Uno de las prioridades para elevar un poco el interés es crear Web Services turístico que permitirá que el usuario conocer los atractivos de la zona costera del departamento de Córdoba y así de esa manera se podrá decidir por alguno de estos lugares.

**HoPlaCo** como se designa el proyecto de investigación (**Hotel y Playa Córdoba**) es un Servicio Web que cuenta con un buscador en el que el usuario introduce la ciudad en la que quiere buscar un hotel de su interés al sitio turístico a visitar. Automáticamente, se realiza la búsqueda y se muestran los hoteles disponibles de la ciudad seleccionada. Según las prioridades del usuario, los resultados pueden ordenarse por valoración o precio. Una vez hecha la elección, HoPlaCo redirige al usuario a la página web del hotel a hospedarse que oferta el precio para que formalice ahí la reserva.

Además podrá tener acceso a una línea diferente de un sitio virtual. De allí los beneficiados serán indudablemente el sector turístico y toda la cadena productiva que genera el mismo. En consecuencia, cuando el turista visite al departamento de Córdoba a través de la tecnología podrá conocer que opciones presenta este sector, destinos, encantos de esta tierra.

Tan solo eligiendo opciones que presentará el proyecto, permitirá ahorrar tiempo, espacio y dinero. El turista no tendrá que solicitar información en los departamentos de turismo de Córdoba, la información que se proporcione será de alta confiabilidad. Además, encontrará todo lo que ofrece los lugares, navegando en un formato práctico y muy sencillo. Este proyecto funciona con retroalimentación ya que al momento de aumentar el número de turistas los inversionistas se verán en la necesidad de invertir en infraestructura hotelera en esta zona para suplir las demandas de alojamiento.

# **2. Objetivos**

## **2.1 Objetivo General**

Implementar una herramienta software basada en la tecnología de Servicios Web (Web Services) para la búsqueda en diversas bases de datos de los hoteles en la zona costanera del Departamento De Córdoba

## **2.2 Objetivos Específicos**

- $\checkmark$  Analizar el proceso del sistema de turismo en el Departamento de Córdoba y determinar los requerimientos del sistema de información.
- $\checkmark$  Estudiar los diferentes componentes que se requiere para elaborar un Servicio Web (Web Services)
- $\checkmark$  Seleccionar las plataformas que permitan implementar el Web Services para la búsqueda de los hoteles en la zona costanera del Departamento de Córdoba.
- $\checkmark$  Describir los requisitos para el diseño y desarrollo, que sirva como herramienta la búsqueda de los hoteles en HoPlaCo.
- $\checkmark$  Implementar la plataforma de Servicio Web Hotel y Playa Córdoba (HoPlaCo), que permita al turista, buscar y obtener información de los diferentes hoteles de acuerdo al sitio que visite, reconociendo e identificando el entorno, a partir de la interacción de información virtual en la web.

# **3. MARCO TEÓRICO**

Los Servicios Web surgieron ante una necesidad de estandarizar la comunicación entre distintas plataformas (PC, Mainframe, Mac, etc.) y lenguajes de programación (PHP, C#, Java, etc.). Existen múltiples definiciones sobre lo que son los Servicios Web, lo que muestra su complejidad a la hora de dar una adecuada definición que englobe todo lo que son e implican. Una posible sería hablar de ellos como un conjunto de aplicaciones o de tecnologías con capacidad para interactuar en la Web. Estas aplicaciones o tecnologías intercambian datos entre sí con el objetivo de ofrecer unos servicios. Los proveedores ofrecen sus servicios como procedimientos remotos y los usuarios solicitan un servicio llamando a estos procedimientos a través de la Web.

Por este motivo los Web Services surgieron para finalmente poder lograr la tan esperada comunicación entre diferentes plataformas. En la actualidad muchos sistemas están pasando a ser web services. A continuación se determinaran los conceptos, terminólogas referentes a este de tema de investigación, cuáles son sus compontes y como hacen este para hacer uso de esta herramienta

### **3.1 SERVICIOS WEB**

Los servicios Web podrían verse como la transformación de las funciones de software tradicionales a funciones estandarizadas, las cuales son visibles y accesibles por cualquier aplicación de software, utilizando a Internet como medio de comunicación. Estos servicios se enfocan en tareas específicas y abarcan desde simples pedidos hasta complejos procedimientos técnicos, que pueden ser invocados por otros servicios Web o aplicaciones

Un servicio Web es comparable con un módulo o componente de software. Éste evita el conocido problema de hacer cambios o modificaciones a una aplicación, en donde generalmente un cambio significa cambios en todo el sistema, debido a la alta dependencia entre ellos (alta mantenibilidad y

flexibilidad). Por otra parte, los servicios Web son utilizados por aplicaciones u otros servicios Web, sin que los desarrolladores originales de las aplicaciones tengan conocimiento de su implementación. *(CARRASCO, 2007)*

*"Un Servicio Web (Web Service [WS]) es una aplicación software identificada por un URI (Uniform Resource Identifier ), cuyas interfaces se pueden definir, describir y descubrir mediante documentos XML. Los Servicios Web hacen posible la interacción entre"agentes" software (aplicaciones) utilizando mensajes XML intercambiados mediante protocolos de Internet." (Tema 4. Servicios WEB, 2008)*

La idea de los servicios es la misma, aunque éstos no tienen por qué estar en el mismo ordenador que el cliente y además son accedidos a través de un servidor Web y de un modo independiente de la plataforma, utilizando protocolos estándar (HTTP, SOAP, WSDL, UDDI). *(Besteiro & Rodríguez, 2010)*

Ofrece un directorio de servicios en Internet Ofrece un modo de definir los

servicios

Permite invocar métodos de los servicios.

Permite a los consumidores de servicios enviar y recibir mensajes a y de los servicios

Son protocolos abiertos de Internet. Dan soporte a las capas superiores.

1

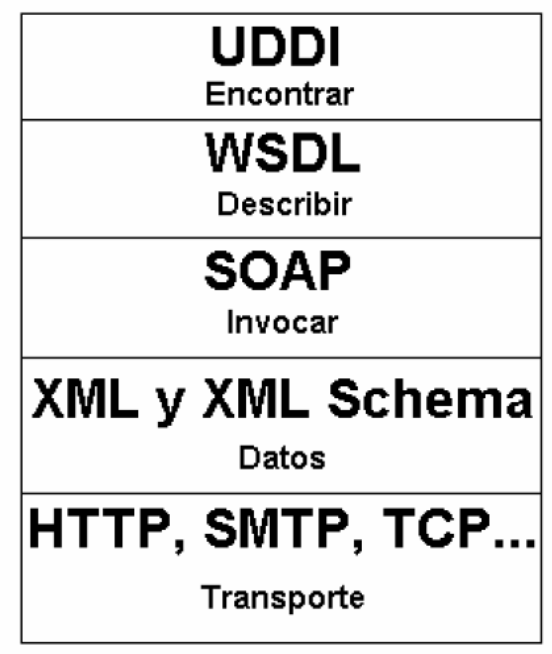

**Figura No. 2Pila de protocolos de los WebServices.<sup>5</sup>**

Una vez creado el servicio, para conseguir que sea accesible por los consumidores, es necesario describirlo utilizando un lenguaje estándar llamado

<sup>5</sup> Tomado de Tema 4. Servicios WEB,2008, http://ccia.ei.uvigo.es/docencia/SCS/

WSDL (Web Service Description Language).Más adelante se explicara el término.

Los clientes del servicio podrán estar creados en cualquier lenguaje y ejecutarse sobre cualquier sistema operativo y hardware, lo único necesario es que sean capaces de obtener y entender la descripción WSDL de un servicio.

Un archivo WSDL es, en realidad, un archivo XML en el que se identifica el servicio y se indica el esquema para poder utilizarlo, así como el protocolo o protocolos que es posible utilizar.

Una vez dispone de esta información, el cliente puede comunicarse con el servicio utilizando protocolos como HTTP o SOAP (SOAP añade invocación de métodos a HTTP, aunque es posible hacerlo con peticiones HTTP-GET y/o HTTP-POST en lugar de SOAP).

Además de describir un servicio para que pueda ser utilizado por los clientes es importante publicar el servicio de modo que pueda ser encontrado por clientes que no conozcan necesariamente el componente que ofrece el servicio, pero que busquen un servicio de sus características. Esto se logra mediante el estándar UDDI (Universal Description, Discovery and Integration Registry). Realmente se trata de un servicio mundial en el que los proveedores de servicios pueden registrarlos de modo gratuito *(Besteiro & Rodríguez, 2010)*

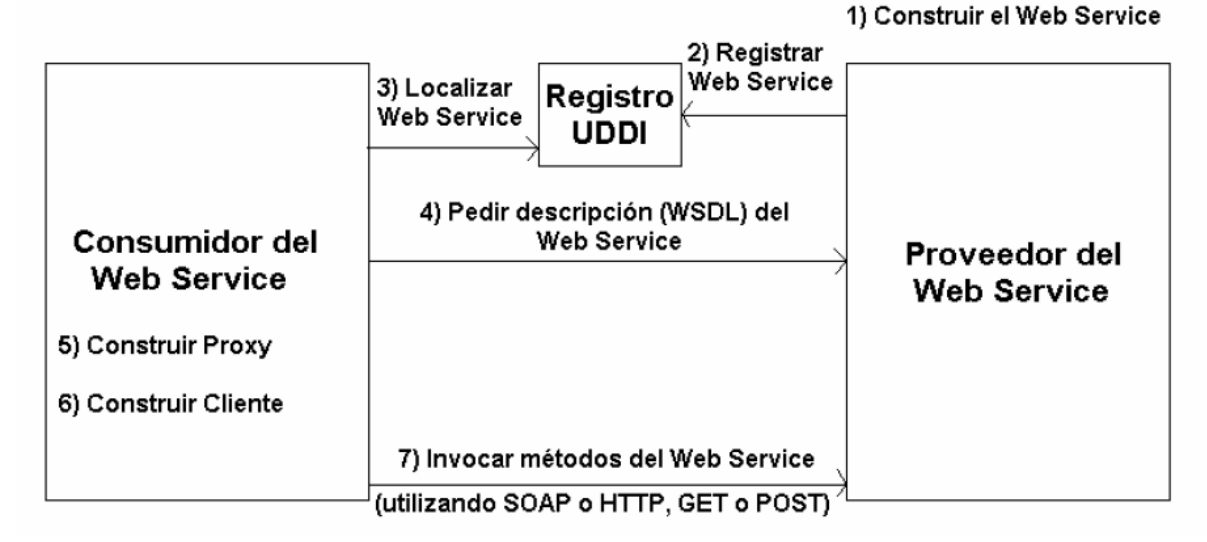

**Figura No. 3 Creación, registro, búsqueda y utilización de un WebService. 6**

<sup>6</sup> Tomado de Tema 4. Servicios WEB,2008, http://ccia.ei.uvigo.es/docencia/SCS/

### **3.1.1 Protocolos de un Servicio Web**

Los Servicios Web y sus protocolos más relacionados:

### **3.1.1.1 XML**

XML **(eXtensible Markup Language)**es un lenguaje que permite jerarquizar y estructurar la información y describir los contenidos dentro del propio documento, así como la reutilización de partes del mismo. La información estructurada presenta varios contenidos (texto, imágenes, audio, etc.) y formas: hojas de cálculo, tablas de datos, libretas de direcciones, parámetros de configuración, dibujos técnicos, etc. La forma da alguna indicación de qué papel puede jugar el contenido (por ejemplo, el contenido de una sección encabezada con un significado difiere del contenido de una nota a pie de página, lo que significa algo diferente que el contenido de un pie de foto o el contenido de una tabla de datos). Más o menos todos los documentos tienen la misma estructura.

Los programas que producen "datos estructurados" a menudo también permiten que estos datos puedan guardarse tanto en formato binario como en formato texto. El formato texto permite ver los datos sin el programa que los ha producido. (Hipertexto, 2013)

XML es una tecnología sencilla que tiene a su alrededor otras que la complementan y la hacen mucho más grande y con unas posibilidades mucho mayores. Tiene un papel muy importante en la actualidad ya que permite la compatibilidad entre sistemas para compartir la información de una manera segura, fiable y fácil. (XML, 2015)

#### **3.1.1.2 SOAP**

SOAP **(Simple Object Access Protocol)** es un protocolo estándar de comunicación e interoperabilidad entre servicios Web y aplicaciones. SOAP define mensajes de formato XML que son los que finalmente se intercambian entre servicios y aplicaciones. En general, un archivo XML que contiene elementos definidos por SOAP (elementos SOAP) es un mensaje SOAP.

La importancia de los mensajes SOAP reside en que en ellos se describen las funciones, con sus respectivos parámetros, que pueden ser ejecutadas en un servicio Web. Cuando un emisor envía un mensaje SOAP, luego éste recibe de vuelta otro mensaje SOAP, pero en este caso con los resultados de la función requerida. La siguiente figura muestra que la comunicación se realiza solamente utilizando los mensajes SOAP.

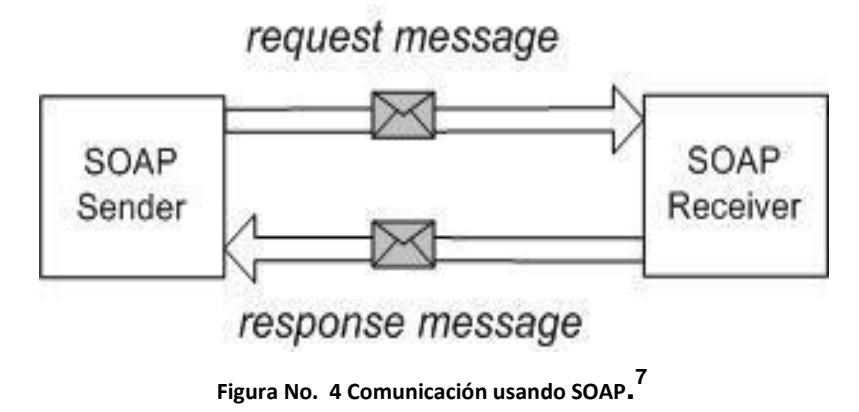

La funcionalidad que aporta SOAP es la de proporcionar un mecanismo simple y ligero de intercambio de información entre dos puntos usando el lenguaje XML. SOAP no es más que un mecanismo sencillo de expresar la información mediante un modelo de empaquetado de datos modular y una serie de mecanismos de codificación de datos. Esto permite que SOAP sea utilizado en un amplio rango de servidores de aplicaciones que trabajen mediante el modelo de comunicación RPC (Remote Procedure Call). (SOAP, 2013)

### **SOAP consta de tres partes:**

1

 **El SOAP envelope** que define el marco de trabajo que determina qué se puede introducir en un mensaje, quién debería hacerlo y si esa operación es opcional u obligatoria.

 $<sup>7</sup>$  Tomado de Ochoa S, 2007, Servicios web en dispositivos móviles para el soporte de aplicaciones</sup> colaborativas.

- Las **reglas de codificación SOAP** que definen el mecanismo de serialización que será usado para encapsular en los mensajes los distintos tipos de datos.
- La representación **SOAP RPC** que define un modo de funcionamiento a la hora de realizar llamadas a procedimientos remotos y la obtención de sus resultados.

## 3.1.1.2.1 Objetivo de SOAP

A la hora de realizar el diseño de SOAP se han tenido en cuenta una serie de consideraciones con el fin de cumplir una serie de objetivos claros, objetivos que le darán el potencial que reside en SOAP y que le harán tan atractivo. Éstos son:

- Establecer un protocolo estándar de invocación a servicios remotos que esté basado en protocolos estándares de uso frecuente en Internet, como son HTTP (Hiper Text Transport Protocol) para la transmisión y XML (eXtensible Markup Language) para la codificación de los datos.
- $\checkmark$  Independencia de plataforma hardware, lenguaje de programación e implementación del servicio Web.

El logro de estos objetivos ha hecho de SOAP un protocolo extremadamente útil, ya que el protocolo de comunicación HTTP es el empleado para la conexión sobre Internet, por lo que se garantiza que cualquier cliente con un navegador estándar pueda conectarse con un servidor remoto. Además, los datos en la transmisión se empaquetan o serializan con el lenguaje XML, que se ha convertido en algo imprescindible en el intercambio de datos ya que es capaz de salvar las incompatibilidades que existían en el resto de protocolos de representación de datos de la red*. (SOAP, 2013)*

Un ejemplo típico de diseño de un servicio Web utilizando las ventajas de SOAP podría ser el siguiente:

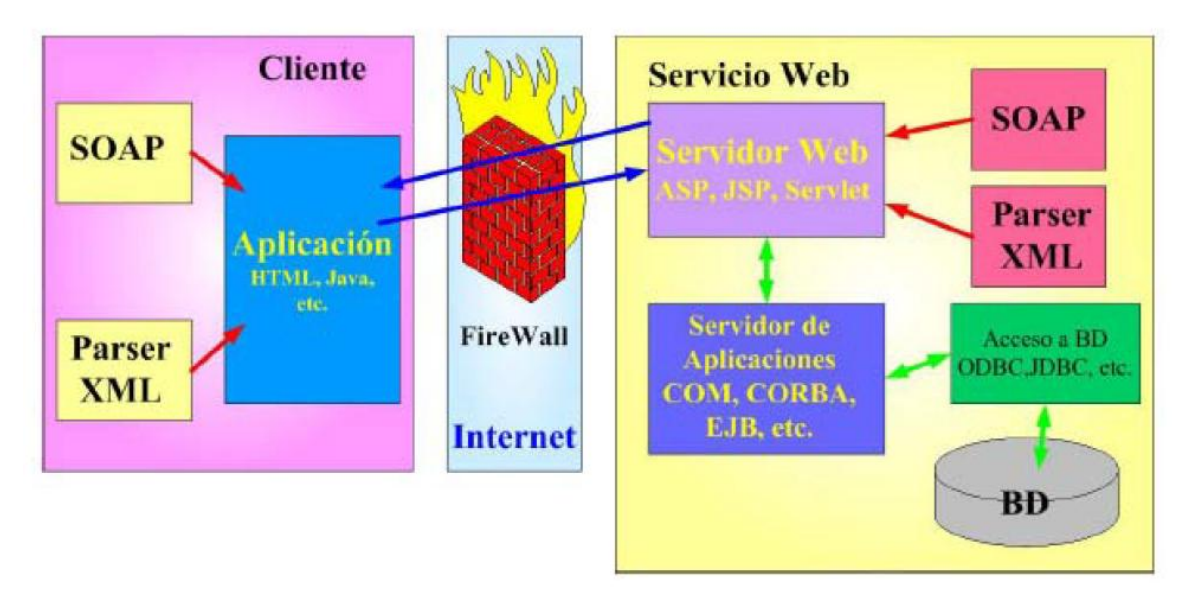

**Figura No. 5 Ejemplo de uso de SOAP. 8**

- 3.1.1.2.2 La estructura de un mensaje SOAP
	- 1. El elemento raíz distintivo de este tipo de mensaje, llamado **"Sobre" ("Envelope"),** con el cual se puede determinar la versión del mensaje que se está utilizando1. Este elemento contiene, a la vez, los elementos **"Encabezado"("Header") y "Cuerpo" ("Body").**
	- 2. El elemento **"Header",** el cual es optativo, pero importante al momento de querer negociar el comportamiento de las peticiones requeridas o respuestas esperadas. Éste es el elemento que hace de SOAP un protocolo extensible. De hecho, es muy importante a la hora de aplicar los estándares de servicios Web, el cual es uno de los objetivos de este trabajo de título.
	- 3. El elemento **"Body",** que contiene la información que el servidor espera, para poder ejecutar los procesos o funciones especificadas; o bien, es la información que un cliente espera como respuesta de una petición. Dentro de este elemento se agrega uno llamado**"Fault",** que es útil para indicar con detalle peticiones que han fallado.

Las figuras ilustran la estructura de un mensaje SOAP.

<sup>8</sup> Tomado de Articulo Capítulo 4: SOAP y WSDL

![](_page_28_Figure_0.jpeg)

**Figura No. 6 . Estructura mensaje SOAP. 9**

![](_page_28_Figure_2.jpeg)

**Figura No. 7 Estructura mensaje SOAP 2. 10**

3.1.1.2.3 Partes de un mensaje SOAP

Un mensaje SOAP no es más que un documento en formato XML que está constituido por tres partes bien definidas que son: el SOAP **envelope**, el SOAP **header** de carácter opcional y el SOAP **body**. Cada uno de estos elementos contiene lo siguiente:

 $^9$  Tomado de Ochoa S, 2007, Servicios web en dispositivos móviles para el soporte de aplicaciones colaborativas.

<sup>&</sup>lt;sup>10</sup>Toando de Articulo Capitulo 6: SOAP

- El **envelope** es el elemento más importante y de mayor jerarquía dentro del documento XML y representa al mensaje que lleva almacenado dicho documento.
- El **header** es un mecanismo genérico que se utiliza para añadir características adicionales al mensaje SOAP. El modo en la que se añadan cada uno de los campos dependerá exclusivamente del servicio implementado entre cliente y servidor, de forma que cliente y servidor deberán estar de acuerdo con la jerarquía con la que se hayan añadido los distintos campos. De esta forma será sencillo separar entre sí los distintos datos a transmitir dentro del mensaje.
- El **body** es un contenedor de información en el cual se almacenarán los datos que se quieran transmitir de lado a lado de la comunicación. Dentro de este campo, SOAP define un elemento de uso opcional denominado **Fault** utilizado en los mensajes de respuesta para indicar al cliente algún error ocurrido en el servidor. **(SOAP, 2013)**

### **3.1.1.3 WSDL**

El lenguaje de descripción de servicios Web **(WSDL, Web Service Description Language)** es un dialecto basado en XML sobre el esquema que describe un servicio Web. Un documento WSDL proporciona la información necesaria al cliente para interaccionar con el servicio Web. WSDL es extensible y se pude utilizar para describir, prácticamente, cualquier servicio de red, incluyendo SOAP sobre HTTP e incluso protocolos que no se basan en XML como DCOM sobre UDP. (WSDL, 2010)

![](_page_30_Figure_0.jpeg)

**Figura No. 8 Esquema WSDL. 11**

Dado que los protocolos de comunicaciones y los formatos de mensajes están estandarizados en la comunidad del Web, cada día aumenta la posibilidad e importancia de describir las comunicaciones de forma estructurada. WSDL afronta esta necesidad definiendo una gramática XML que describe los servicios de red como colecciones de puntos finales de comunicación capaces de intercambiar mensajes. Las definiciones de servicio de WSDL proporcionan documentación para sistemas distribuidos y sirven como fórmula para automatizar los detalles que toman parte en la comunicación entre aplicaciones.

Por esta razón, un documento WSDL utiliza los siguientes elementos en la definición de servicios de red:

- **Types:** contenedor de definiciones del tipo de datos que utiliza algún sistema de tipos (por ejemplo XSD).
- **Message:** definición abstracta y escrita de los datos que se están comunicando.
- **Operation**: descripción abstracta de una acción admitida por el servicio.
- **Port Type:** conjunto abstracto de operaciones admitidas por uno o más puntos finales.
- **Binding:** especificación del protocolo y del formato de datos para un tipo de puerto determinado.

<sup>&</sup>lt;sup>11</sup> Tomado de Articulo: Capítulo 4: SOAP y WSDL

- **Port:** punto final único que se define como la combinación de un enlace y una dirección de red.
- **Service:** colección de puntos finales relacionados.
- 3.1.1.3.1 Elementos del WSDL
- **ELEMENTO\_TYPES:** Contiene información de esquema referenciado en el documento WSDL. El sistema de tipos predeterminado que admite WSDL es de esquema de XML. Si se usa esquema de XML para definir los tipos que contiene el elemento Types, el elemento schema aparecerá inmediatamente como elemento hijo. (WSDL, 2010)
- **ELEMENTO MESSAGE:** Proporciona una abstracción común para el paso de mensajes entre el cliente y el servidor. Como puede utilizar múltiples formatos de definición de esquema en documento WSDL es necesario disponer de un mecanismo común para identificar los mensajes. El elemento Message proporciona este nivel común de abstracción al que se hará referencia en otras partes del documento WSDL.

Un ejemplo de una parte es el cuerpo de un mensaje de SOAP o un parámetro que forma parte de una cadena de petición, un parámetro codificado en el cuerpo del mensaje de SOAP o todo el cuerpo de un mensaje de SOAP. (WSDL, 2010)

 **ELEMENTO PORTTYPE:** Contiene un conjunto de operaciones abstractas que representan los tipos de correspondencia que pueden producirse entre el cliente y el servidor. Para los Servicios Web de estilo RPC se puede pensar en un PorType como una definición en donde cada método se puede definir como una operación. (WSDL, 2010)

Un tipo puerto se compone de un conjunto de elementos Operation que define una determinada acción. Los elementos Operation se componen de mensajes definidos en el documento WSDL. WSDL define cuatro tipos de operaciones denominadas tipo operaciones:

- **Request-response (petición-respuesta):** Comunicación del tipo RPC en la que le cliente realiza una petición y el servidor envía la correspondiente respuesta.
- **One-way (un-sentido):** Comunicación del estilo documento en la que el cliente envía un mensaje pero no recibe una respuesta del servidor indicando el resultado del mensaje procesado.
- **Solicit-response (solicitud-respuesta):** La contraria a la operación peticiónrespuesta. El servidor envía una petición y el cliente le envía de vuelta una respuesta.
- **Notification (Notificación):** La contraria a la operación un-sentido el servidor envía una comunicación del estilo documento al cliente.
- **ELEMENTO BINDING:** Contiene las definiciones de la asociación de un protocolo como SOAP a un determinado BindingType. Las definiciones Binding especifican detalles de formatos del mensaje y el protocolo. Por ejemplo, la información de asociación especifica si se puede acceder a una instancia de un PortType de forma RPC.

Las definiciones Binding también indican el número de comunicaciones de red que se requieren para realizar una determinada acción. Por ejemplo, una llamada RPC de SOAP sobre HTTP podría involucrar un intercambio de comunicación HTTP, pero esa misma llamada sobre SMTP podría involucrar dos intercambios de comunicaciones de SMTP discretas. (WSDL, 2010)

- **ELEMENTO SERVICE:** Un servicio es un grupo de puertos relacionados y se definen en el elemento Services. Un puerto es un extremo concreto de un Servicio Web al que se hace referencia por una dirección única. Los puertos que se definen en determinado servicio son independientes. (WSDL, 2010)
- **ELEMENTO EXTENSIBILIDAD:** Los elementos de Extensibilidad se utilizan para representar determinadas tecnologías.

El esquema para un determinado conjunto de elementos de extensibilidad se debe definir dentro de distintos espacios de nombres que WSDL. La definición de los propios elementos puede contener un atributo wsdl:required que indique un valor boolean si el atributo Requiered se establece a "TRUE". En una definición de elementos una asociación que haga referencia a ese conjunto concreto de electos de extensibilidad tiene que incluir dicho elemento. (WSDL, 2010)

### **3.1.1.4 UDDI**

UDDI **(Universal Description Discovery and Integration)**es uno de los estándares básicos de los servicios Web cuyo objetivo es ser accedido por los mensajes SOAP y dar paso a documentos WSDL, en los que se describen los requisitos del protocolo y los formatos del mensaje solicitado para interactuar con los servicios Web del catálogo de registros. (UDDI, 2015)

El diseño de UDDI permite tipos simples de búsqueda, en una forma general las APIs de UDDI pueden localizar negocios o servicios bien identificados con anterioridad, de esta forma un usuario (ya sea software o un humano) puede localizar servicios y las especificaciones de como interactuar con ellos de acuerdo a sus necesidades.

Actualmente UDDI permite búsquedas a través de un único criterio como nombre del negocio, localización geográfica, categoría o el servicio a través de su nombre, identificador o la URL de descubrimiento. Con este tipo de consultas es muy difícil hacer búsquedas con criterios amplios, es decir coincidencias sobre palabras clave en los documentos asociados con los Servicios Web donde se consigna información adicional a los criterios mencionados anteriormente.

UDDI está diseñado como un registro no como un repositorio. Muchos de los atributos de un servicio registrado en el son solamente URLs que apuntan al sitio Web de la compañía que lo implementa. (Bojacá, *2004*)

### **3.1.2 ¿Por qué tantos protocolos?**

Actualmente, al publicar un documento en un servidor web apenas es necesario tener en cuenta las características del cliente (S.O., hardware, aplicaciones...). Esto es posible gracias a que HTML y HTTP son un estándar mundial de diseño, solicitud y transmisión de documentos. De este modo, el servicio web (www) es universal, es decir, accesible desde cualquier cliente. Para conseguir algo similar con los Web Services, Microsoft, IBM y otras empresas han estado y están definiendo los protocolos comentados, los cuales

permitirán describir un servicio, publicarlo de modo que los clientes puedan localizarlo y utilizarlo.

### **3.1.3 Ventajas de los Web Services.**

Entre las ventajas y desventajas más importantes que ofrecen los Web Services se pueden citar:

![](_page_34_Picture_162.jpeg)

<span id="page-34-0"></span>**Tabla No. 2 Ventajas y Desventajas Web Services**

# **4. MARCO CONCEPTUAL**

Como sucede en casi toda empresa de servicios, un hotel debe intentar buscar la excelencia en la atención al cliente. Esto es así, porque el principal activo que posee una empresa hotelera es su reputación. Debido a la importancia que han adquirido las redes sociales y el turismo como opinión en la Internet, hay muchos hoteles que ofrecen sus servicios a partir de esta, dado que la gran mayoría de sus clientes están viviendo a miles de kilómetros del establecimiento hotelero.

Un hotel necesita más que nunca poseer una imagen y reputación fuerte, tanto offline como online, que sustente todas sus estrategias. Por tal motivo se enfocan ideas que permitan dar soportes a tales estrategias y que el usuario se centralicen más en ellas. Por lo tanto se muestra la estructura de cómo enfocar la parte teórica con la influencia del proyecto, para la atención de los personas con los servicios que ofrezcan los hoteles en la zona costanera de del Departamento de Córdoba.

### **4.1 SERVICIO WEB**

Se puede decir, que un servicio web expone un conjunto de servicios para ser consumidos a través de la red. En otras palabras, un servicio web específica un conjunto de operación (funciones que retornan determinado valor, reciben un conjunto finito de parámetros, y retorna un resultado), a través de una url, donde una aplicación Cliente remota los puede consumir.

Para la investigación el servicio web que cuenta con un buscador en el que el usuario introduce la ciudad en la que quiere buscar un hotel. Automáticamente, se realiza la búsqueda y se muestran los hoteles disponibles para la ciudad seleccionada según las prioridades del usuario. Una vez hecha la elección, redirige al usuario a la página web del hotel seleccionado para que formalice ahí la reserva; además de un comparador de precios de hoteles.
#### **4.1.1 Protocolos de un Servicio Web**

Estos son los protocolos que poseen los servicios web para la aplicación del Proyecto.

#### **4.1.2 XML**

El XML es un lenguaje que permite la organización y el etiquetado de documentos. Esto quiere decir que el XML no es un lenguaje en sí mismo, sino un sistema que permite definir lenguajes de acuerdo a las necesidades.

Las bases de datos, los documentos de texto, las hojas de cálculo y las páginas web son algunos de los campos de aplicación del XML. El metalenguaje aparece como un estándar que estructura el intercambio de información entre las diferentes plataformas.

#### **4.1.3 SOAP**

La funcionalidad que aporta SOAP es la de proporcionar un mecanismo simple y ligero de intercambio de información entre dos puntos usando el lenguaje XML.

SOAP no es más que un mecanismo sencillo de expresar la información mediante un modelo de empaquetado de datos modular y una serie de mecanismos de codificación de datos, por lo tanto es un protocolo de comunicación basado en xml para intercambio de mensajes entre sistemas.

En la aplicación específica un formato para el intercambio de mensajes de diferentes plataformas, por medio de la invocación de sus métodos en los servicios. En este caso SOAP capturará la información pública que arrojen las diferentes bases de datos de los Hoteles.

#### **4.1.4 WSDL**

La WSDL (Web Services Definición Language) es un documento XML que describe un conjunto de mensajes SOAP y cómo los mensajes son enviados y recibidos. Es un documento que especifica, sin ambigüedad, lo que debe contener un mensaje de petición y lo que debe contener un mensaje de respuesta.

Cuando se expone un servicio web, se publica un archivo WSDL en el servidor web, donde se muestran esa operación, parámetros, tipos de retorno, dirección para invocar el servicio, etc.

Además es un formato estándar basado en xml para describir servicios web y mostrar cómo acceder a ellos. A través de este medio permite enviar por un mensaje (la ubicación - municipios), ya que ofrece un método para definir los servicios de la web y saber que hoteles se encuentran disponibles en estos, y este recibe un mensaje de la información de los hoteles que se encuentran en el municipio seleccionado, y el usuario o visitante puede escoger uno de acuerdo a sus necesidades económicas.

#### **4.1.5 UDDI**

UDDI es un directorio donde se pueden localizar los Servicios Web, pero la información adicional que brindan los lenguajes descriptores como WSDL no es utilizada por UDDI, por eso se hace necesario crear una funcionalidad adicional que aproveche estos datos y los relacione con la información existente en el registro. Esto es lo que logra en el motor de búsqueda y se refleja en la cantidad y calidad de información que se obtiene de él, comparándolo con otro servicio y las funcionalidades de búsquedas ofrecidas para su registro.

# **5. HERRAMIENTAS DE DESARROLLO**

#### **5.1.1 HTML5**

HTML5 es una colección de estándares para el diseño y desarrollo de páginas web. Esta colección representa la manera en que se presenta la información en el explorador de internet y la manera de interactuar con ella.

# HTML

*Figura No. 9 Logo HTML5. 12*

HTML5 nos permite una mayor interacción entre las páginas web y contenido media (video, audio, entre otros) así como una mayor facilidad a la hora de codificar nuestro diseño básico<sup>13</sup>.

Flash en especial ha sido usado en reemplazo de HTML para desarrollar web apps que superaran las habilidades de un navegador: Audio, video, webcams, micrófonos, datos binarios, animaciones vectoriales, componentes de interfaz complejos, entre muchas otras cosas. Ahora HTML5 es capaz de hacer esto sin necesidad de plugins y con una gran compatibilidad entre navegadores. No es simplemente una nueva versión del lenguaje de marcación HTML sino una agrupación de diversas especificaciones concernientes al desarrollo web.

Es decir, HTML 5 no se limita sólo a crear nuevas etiquetas, atributos y eliminar aquellas marcas que están en desuso o se utilizan inadecuadamente, sino que va mucho más allá.

<sup>&</sup>lt;sup>12</sup> Tomado de www.w3.org

<sup>13</sup> HTML5: ¿Qué es? Y ¿Cómo usarlo? - http://www.alistapart.com/articles/previewofhtml5

#### **5.1.2 BOOTSTRAP**

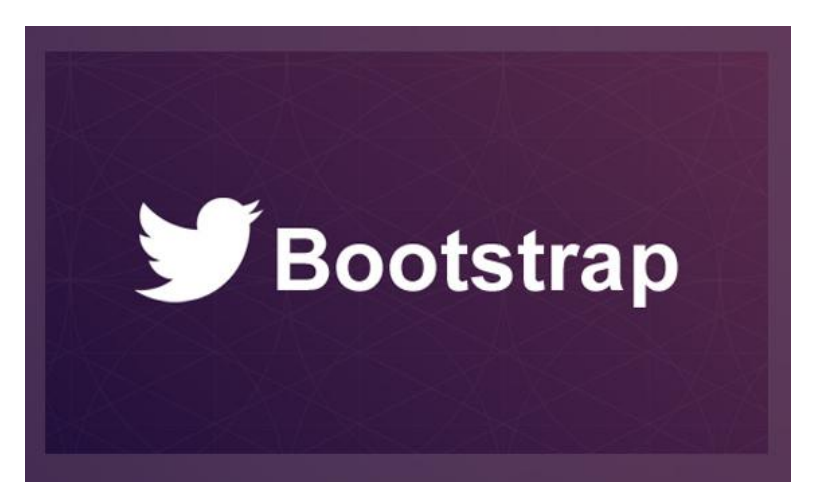

#### **FiguraNo. 10 Bootstrap. 14**

Twitter Bootstrap es un framework o conjunto de herramientas de software libre para diseño de sitios y aplicaciones web. Contiene plantillas de diseño con tipografía, formularios, botones, cuadros, menús de navegación y otros elementos de diseño basado en HTML y CSS, así como, extensiones de JavaScript opcionales adicionales<sup>15</sup>. También permite crear interfaces web con CSS y Javascript que adaptan la interfaz dependiendo del tamaño del dispositivo en el que se visualice de forma nativa, es decir, automáticamente se adapta al tamaño de un ordenador o de una Tablet sin que el usuario tenga que hacer nada, esto se denomina diseño adaptativo o ResponsiveDesign.

#### **5.1.3 JQUERY**

jQuery es una biblioteca de JavaScript, creada inicialmente por John Resig, que permite simplificar la manera de interactuar con los documentos HTML, manipular el árbol DOM, manejar eventos, desarrollar animaciones y agregar interacción con la técnica AJAX a páginas web.<sup>16</sup>

<sup>14</sup> Tomado de www.albertchurch.com

<sup>15</sup>http://es.wikipedia.org/wiki/Twitter\_Bootstrap

<sup>16</sup> http://es.wikipedia.org/wiki/JQuery

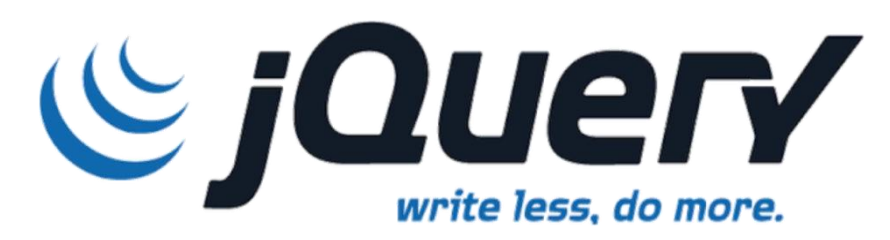

**Figura No. 11 Logo Jquery. 17**

JQuery es software libre y de código abierto, posee un doble licenciamiento bajo la Licencia MIT y la Licencia Pública General de GNU v2, permitiendo su uso en proyectos libres y privados. JQuery, al igual que otras bibliotecas, ofrece una serie de funcionalidades basadas en JavaScript que de otra manera requerirían de mucho más código, es decir, con las funciones propias de esta biblioteca se logran grandes resultados en menos tiempo y espacio.

#### **5.1.4 AJAX**

AJAX es el acrónimo **de Asynchronous Javascriptand XML**, es decir, Javascript y XML Asíncrono. Éste término, se presentó por primera vez en el artículo "Ajax: A New Approach to Web Appllications" publicado por Jesse James Garret el 18 de Febrero de 2005.<sup>18</sup>

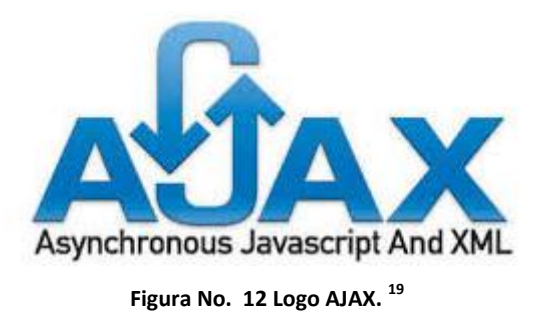

Para entender esta técnica, vamos a ver las tecnologías que la componen:

 **Javascript:** Lenguaje de programación interpretado por los navegadores modernos.

<sup>17</sup> Tomado de articlesteller.com

<sup>18</sup>http://www.ibrugor.com/blog/que-es-ajax-para-que-sirve/

<sup>19</sup> Tomado de joseluisbellido.net

- **XML:** Lenguaje de marcas utilizado para almacenar datos en forma legible. Se propone como un estándar para el intercambio de información estructurada entre diferentes plataformas.
- **Asíncrono:** Tipo de comunicación entre procesos en que quien envía el mensaje continúa con su ejecución sin esperar respuesta del receptor. El tipo de comunicación opuesto es la comunicación síncrona (Quien envía permanece bloqueado esperando a que llegue una respuesta del receptor antes de realizar cualquier otro ejercicio).

Conclusión: AJAX es una técnica que permite la comunicación asíncrona entre un servidor y un navegador en formato XML mediante programas escritos en Javascript y el principal objetivo del AJAX, es intercambiar información entre el servidor y el cliente (navegadores) sin la necesidad de recargar la página. De esta forma, ganamos en usabilidad, experiencia y productividad del usuario final.

# **5.1.5 JSON**

**JSON (JavaScript ObjectNotation)** es un formato para el intercambios de datos, básicamente JSON describe los datos con una sintaxis dedicada que se usa para identificar y gestionar los datos. JSON nació como una alternativa a XML, el fácil uso en javascript ha generado un gran número de seguidores de esta alternativa. Una de las mayores ventajas que tiene el uso de JSON es que puede ser leído por cualquier lenguaje de programación. Por lo tanto, puede ser usado para el intercambio de información entre distintas tecnologías. $^{20}$ 

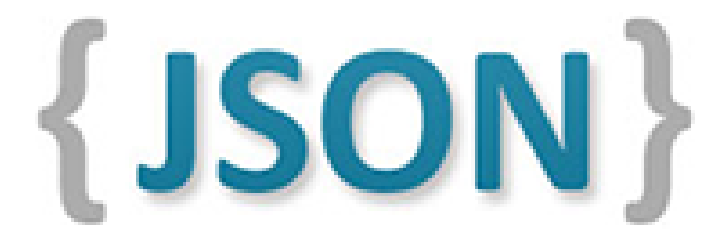

**Figura No. 13 Logo JSON. 21**

<sup>&</sup>lt;sup>20</sup>https://geekytheory.com/json-i-que-es-y-para-que-sirve-json/

<sup>21</sup> Tomado de creandoandroid.es

Por lo tanto JSON es una conformación ligera de intercambio de datos para interpretarlo y generarlo rápidamente haciendo que la información de la base de datos interactúe con mayor rapidez.

#### **5.1.6 PHP**

PHP es un lenguaje de código abierto muy popular, adecuado para desarrollo web y que puede ser incrustado en HTML. Es popular porque un gran número de páginas y portales web están creadas con PHP. Código abierto significa que es de uso libre y gratuito para todos los programadores que quieran usarlo. Incrustado en HTML significa que en un mismo archivo vamos a poder combinar código PHP con código HTML, siguiendo unas reglas.

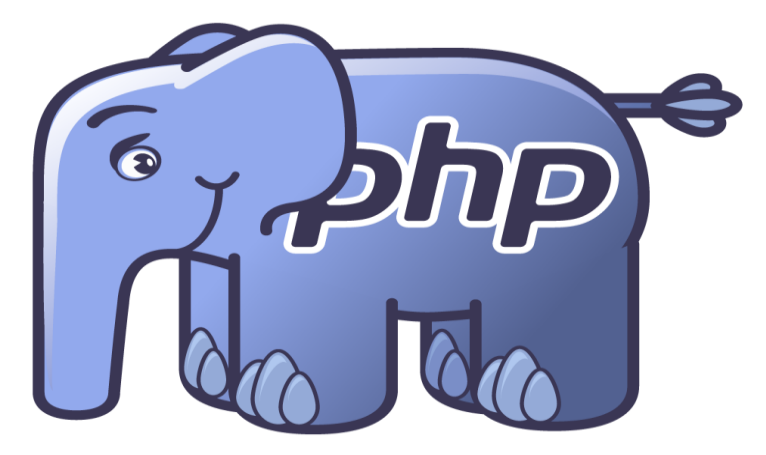

**Figura No. 14 Logo PHP. 22**

PHP se utiliza para generar páginas web dinámicas. Recordar que llamamos página estática a aquella cuyos contenidos permanecen siempre igual, mientras que llamamos páginas dinámicas a aquellas cuyo contenido no es el mismo siempre. Por ejemplo, los contenidos pueden cambiar en base a los cambios que haya en una base de datos, de búsquedas o aportaciones de los usuarios, etc.

## **5.1.7 NUSOAP**

1

NuSOAP es un kit de herramientas (ToolKit) para desarrollar Web Services bajo el lenguaje PHP. Está compuesto por una serie de clases que nos harán mucho más fácil el desarrollo de Web Services. Provee soporte para el

<sup>&</sup>lt;sup>22</sup> Tomado de velozityweb.com

desarrollo de clientes (aquellos que consumen los Web Services) y de servidores (aquellos que los proveen). NuSOAP está basado en SOAP 1.1, WSDL 1.1 y HTTP 1.0/1.1

No es el único soporte para Web Services en PHP, existen otros, pero es uno de los que están en una fase de desarrollo mucho más avanzada. Sin ir más lejos, PHP a partir de su versión 5 comienza a dar soporte para SOAP, pero aúnestá en fase experimental.

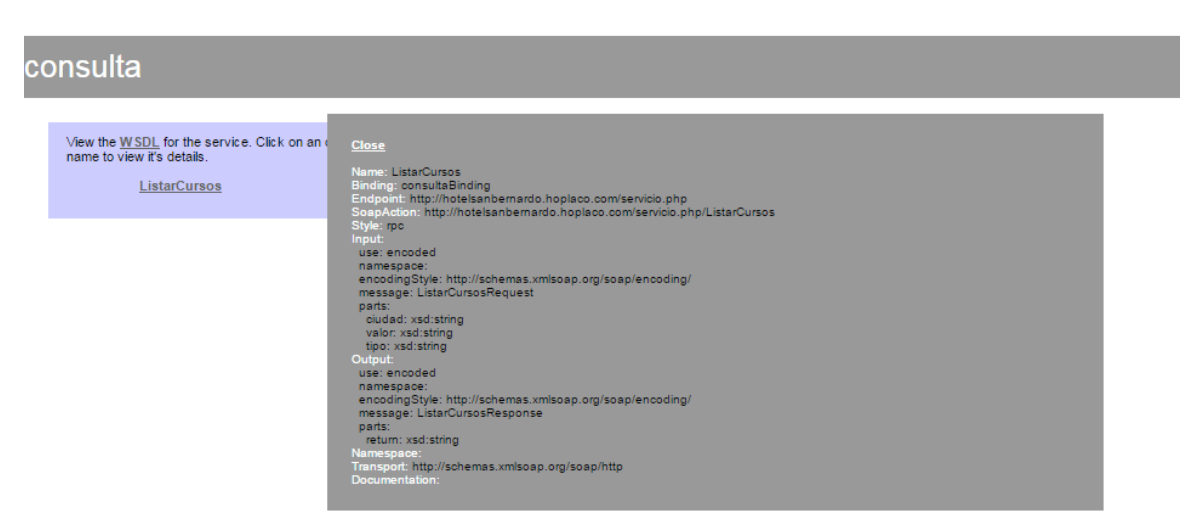

**Figura No. 15 Presentación grafica de NUSOAP. 23**

## **¿Por qué NuSOAP y no otro?**

- 1. Está en una fase madura de desarrollo.
- 2. No necesita módulos adicionales.
- 3. Es muy fácil su instalación y uso

A través de esta librería podremos interactuar con el servicio web (Web Services) por medio de PHP, puesto que literalmente SOAP se desarrolla en páginas programas en .NET. Hay que recordar que esta librera se acopla la versión PHP 5.0 en adelante para su funcionalidad.

#### **5.1.8 SUBLIMETEXT**

1

Sublime Text 2 es un editor de texto pensado para escribir código en la mayoría de lenguajes de programación y formatos documentales de texto,

<sup>&</sup>lt;sup>23</sup> Tomado de Pantallazo de la aplicación HoPlaCo

utilizados en la actualidad: Java, Python, Perl, HTML, JavaScript, CSS, HTML, XML, PHP, C, C++, etc., etc.

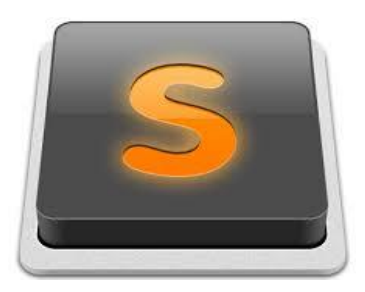

**Figura No. 16 Logo SUBLIME TEXT. 24**

Permite escribir todo tipo de documentos de código en formato de texto y es capaz de colorear el código, ayudarnos a la escritura, corregir mientras escribimos, usar abreviaturas (snippets), ampliar sus posibilidades, personalizar hasta el último detalle, entre otras, casi cualquier cosa que le podamos pedir a un editor.

#### **5.1.9 XAMPP**

XAMPP es un servidor independiente de plataforma, software libre, que consiste principalmente en la base de datos MySQL, el servidor web Apache y los intérpretes para lenguajes de script: PHP y Perl. El nombre proviene del acrónimo de X (para cualquiera de los diferentes sistemas operativos), Apache, MySQL, PHP, Perl.

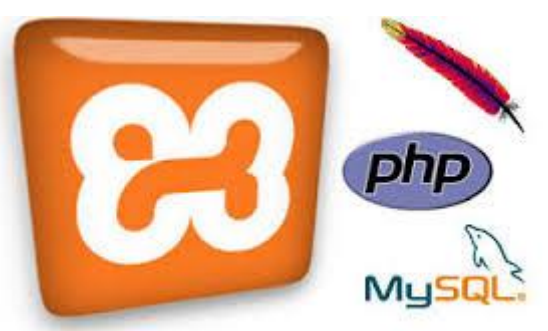

**Figura No. 17 XAMPP y sus componentes. 25**

El programa está liberado bajo la licencia GNU y actúa como un servidor web libre, fácil de usar y capaz de interpretar páginas dinámicas.<sup>26</sup>

<sup>24</sup> Tomado de http://habrahabr.ru/post/148324/

<sup>&</sup>lt;sup>25</sup> Tomado de desarrollolinuxero.blogspot.com

<sup>26</sup>http://es.wikipedia.org/wiki/XAMPP

# **6. METODOLOGÍA**

A continuación se muestras los procedimientos de cada una de las fases que se tuvieron en cuenta para la elaboración de la investigación. De acuerdo a cada uno de los puntos relacionados a continuación:

# **6.1 METODOLOGÍA DE DESARROLLO DEL PRODUCTO**

El proyecto sigue para su desarrollo el modelo en cascada con una secuencia de cuatro fases bien definidas, cada una contiene un conjunto de actividades fundamentales, que deberán cumplir con un plazo tiempo para su finalización y antes de proseguir con una fase siguiente es necesario finalizar la fase actual en progreso.

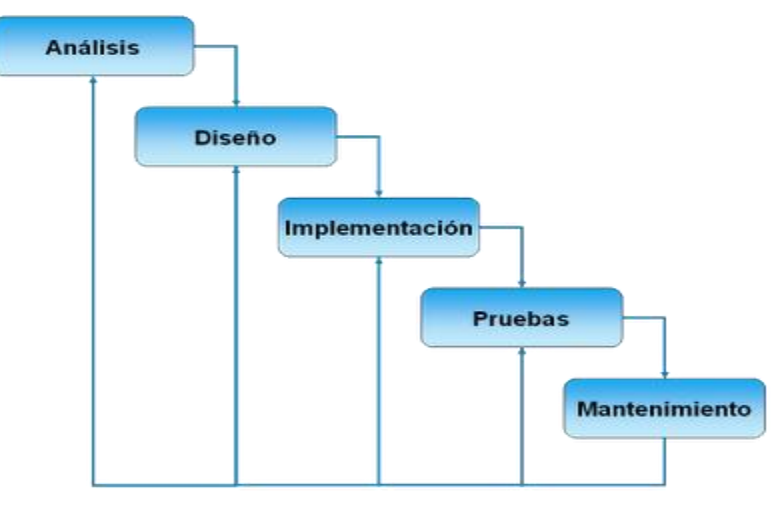

**Figura No. 18 Modelo Cascada. 27**

Las etapas que se siguen durante la ejecución de este modelo de desarrollo, se dividen en actividades, que deben cumplirse secuencialmente, sin saltar a otra actividad, ante de haber culminado totalmente la anterior.

Las cinco (5) etapas de este modelo de desarrollo, se relaciona en la siguiente tabla.

<sup>1</sup> <sup>27</sup> Tomado de www.ivanromero.es

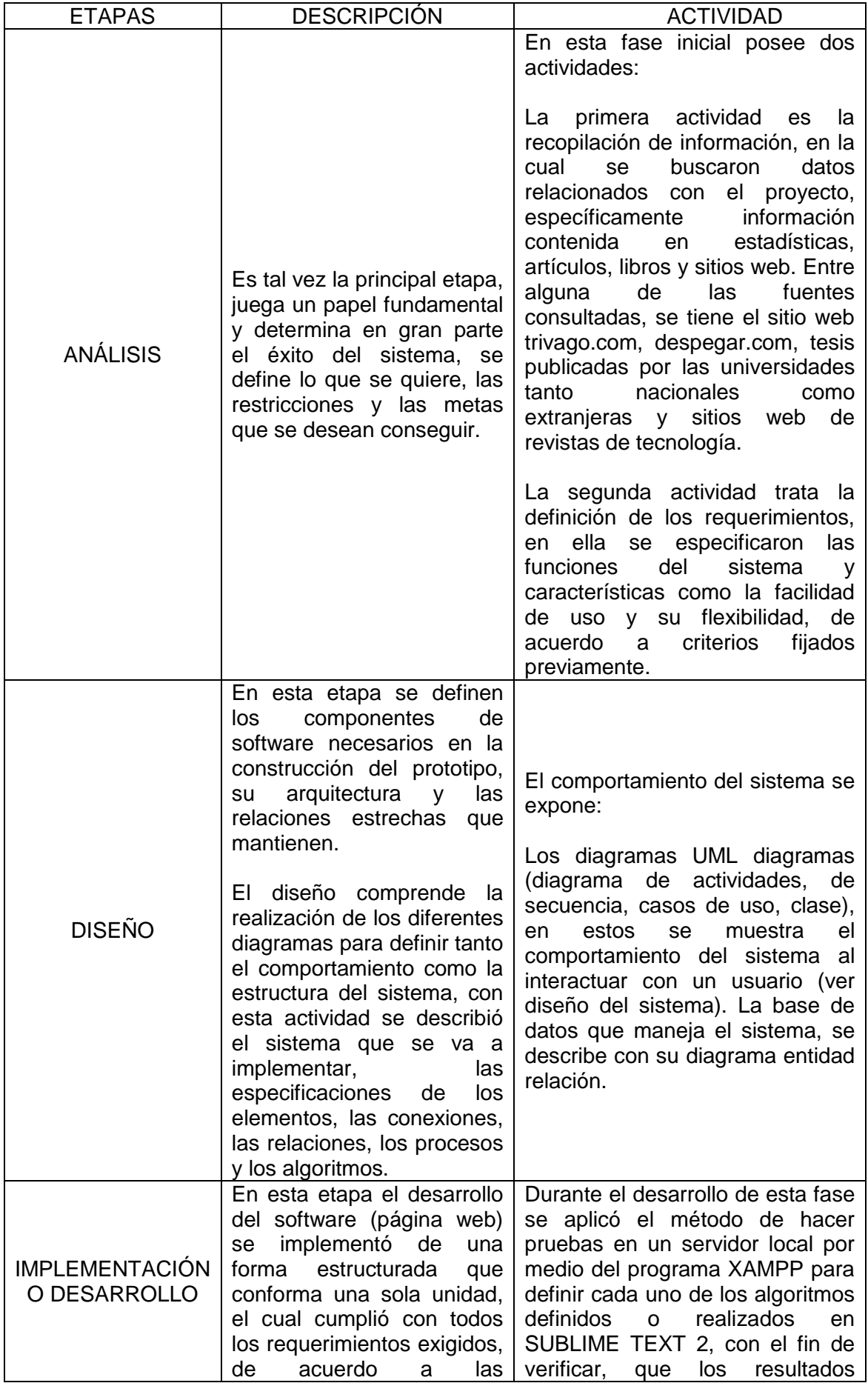

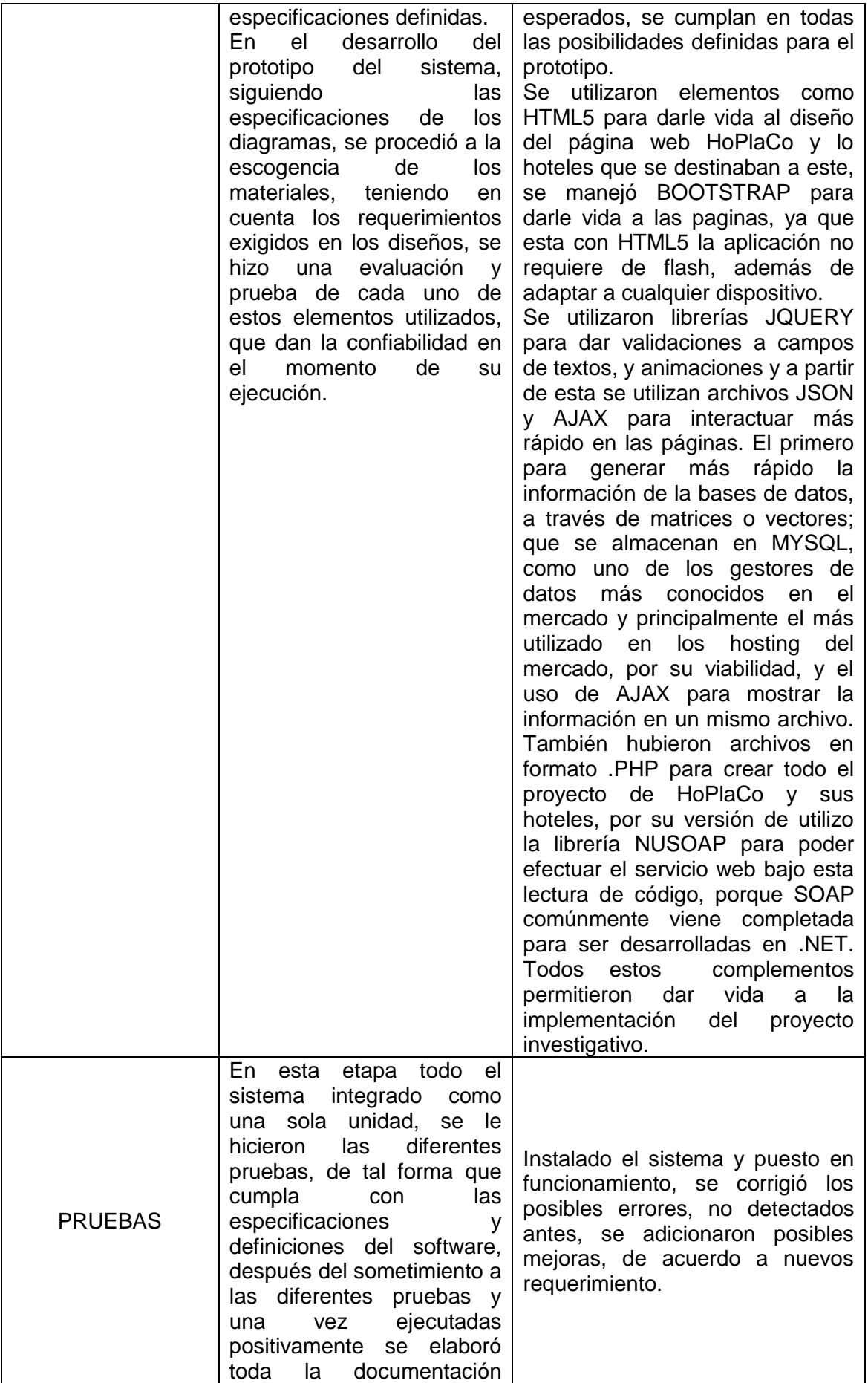

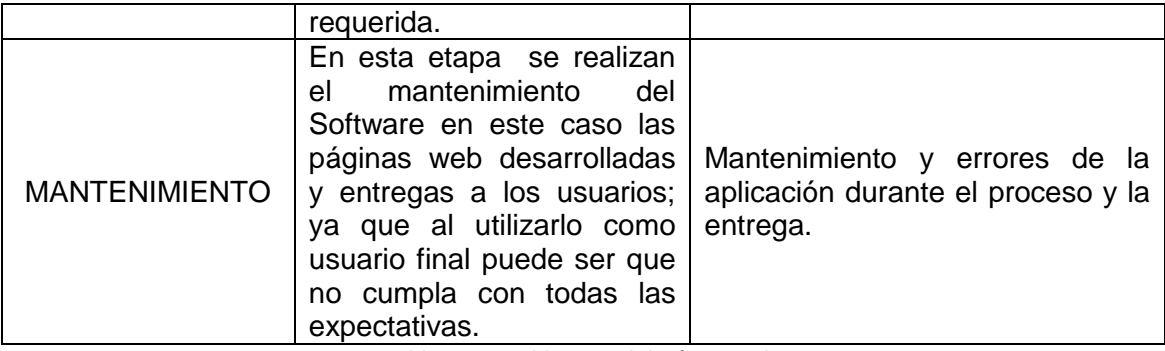

**Tabla No. 3 Tabla Metodología Cascada**

# **6.2 FASES DEL PROYECTO**

El desarrollo de la metodología que siguió la investigación comprende una serie ordenada de fases, estas a su vez se subdividen en actividades, las cuales son fundamentales para una finalización satisfactoria. La terminación del proyecto siguiendo las indicaciones y respetando el tiempo de cada fase asegura el desarrollo de un sistema de buenas prestaciones y un óptimo funcionamiento. En la siguiente figura se ilustra la secuencia de las fases y posteriormente se enumeran las fases junto a su descripción.

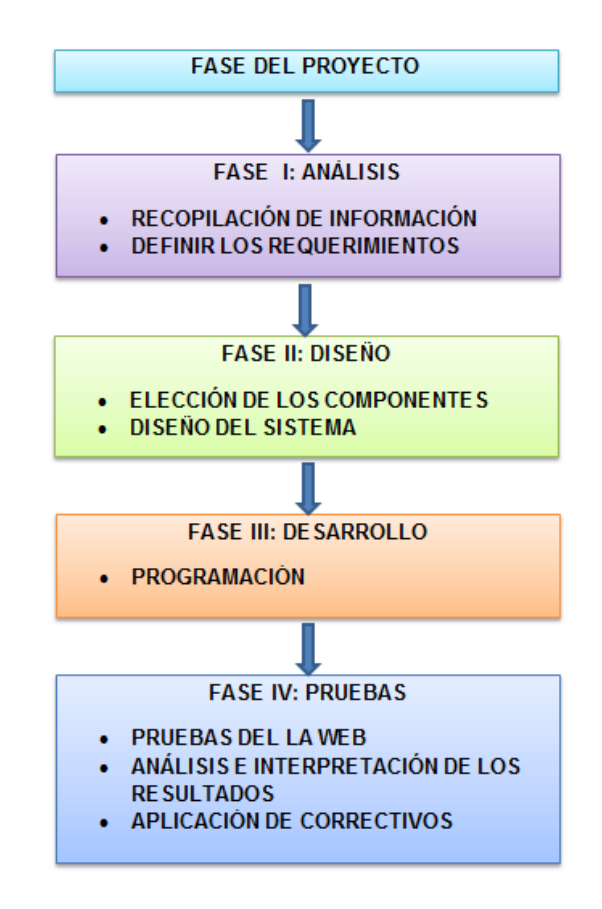

**Figura No. 19 Fases del Proyecto**

En la siguiente tabla se muestran las fases del proyecto.

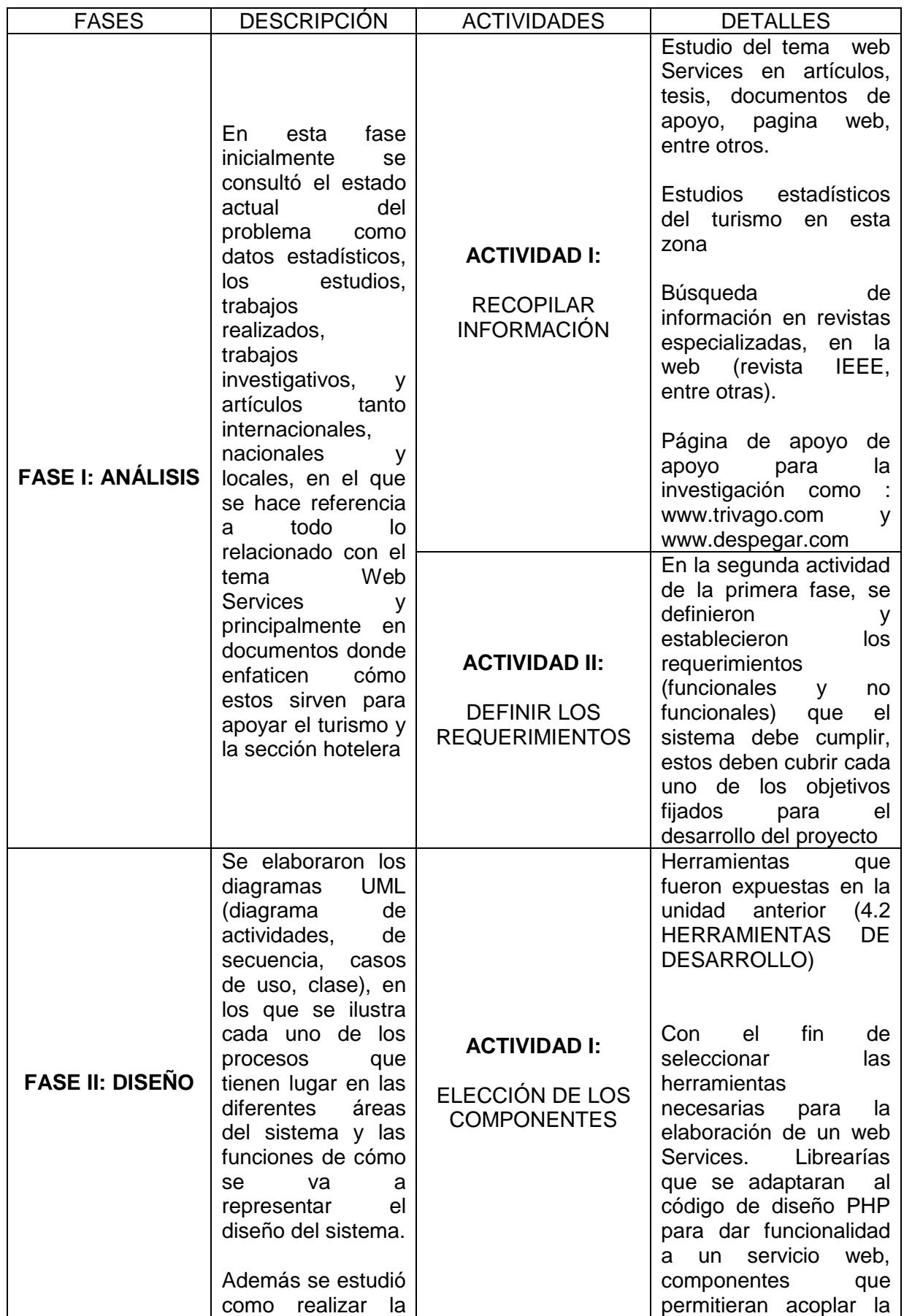

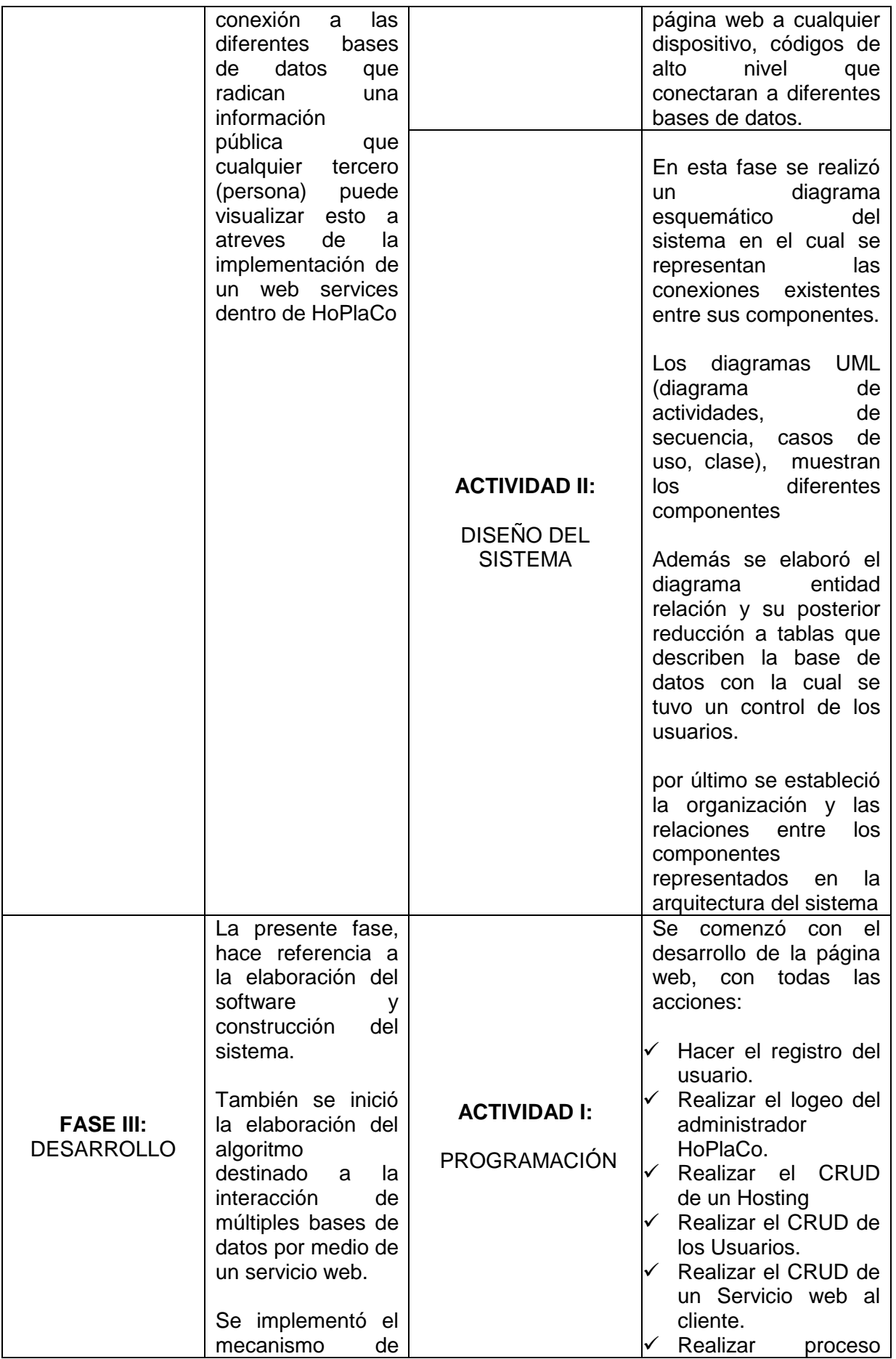

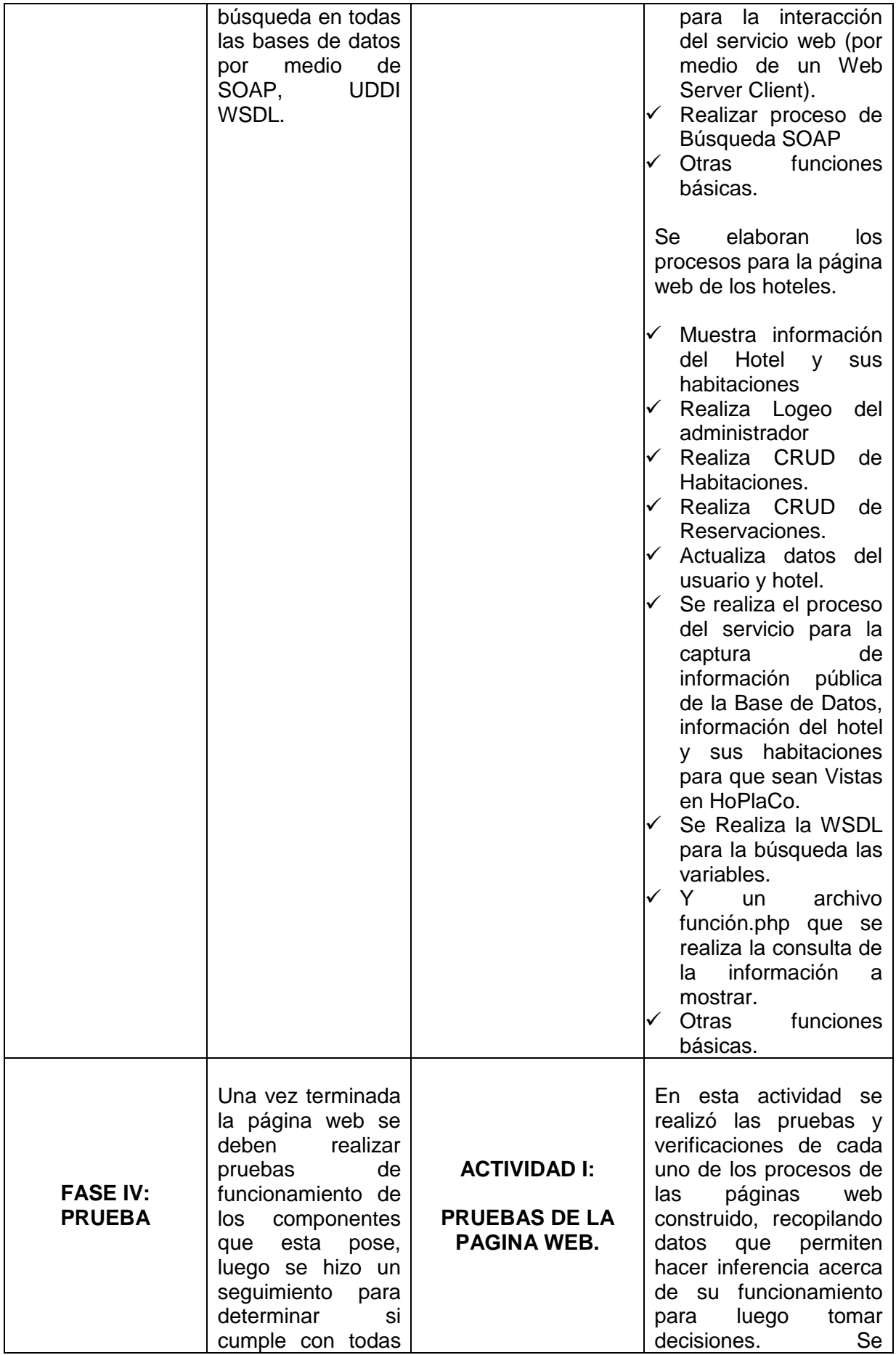

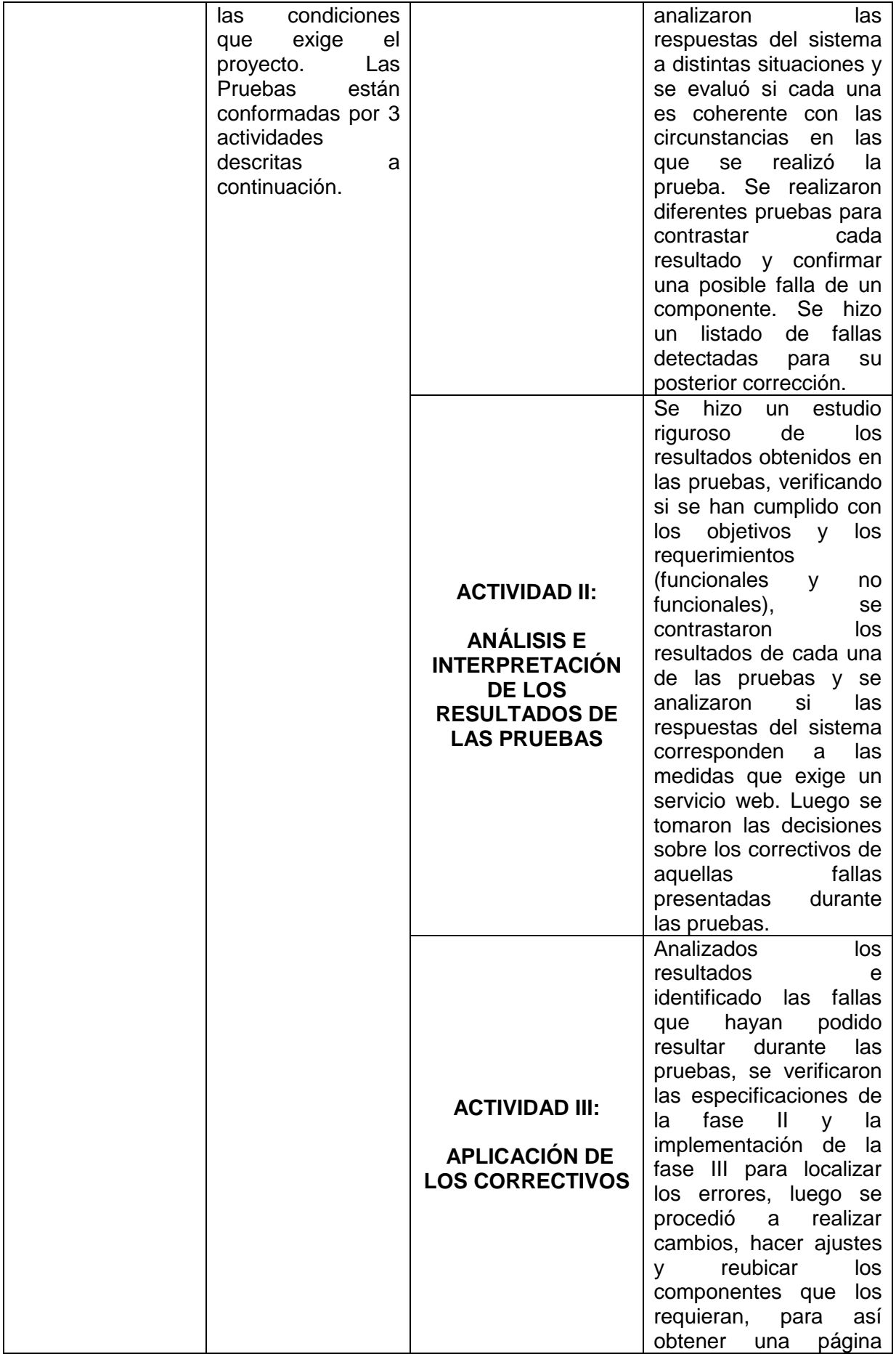

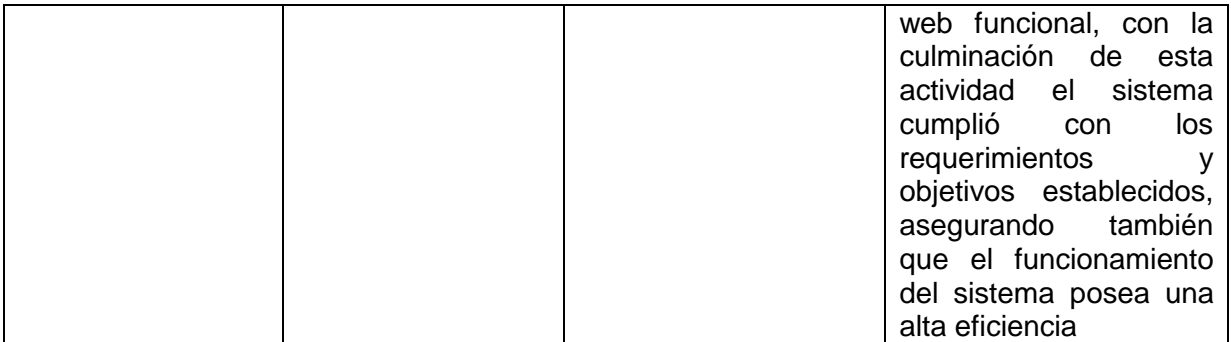

**Tabla No. 4 Fases del Proyecto**

# **7. DESARROLLO**

Aquí se muestran todo el proceso que tiene HoPlaCo para su desarrollo, desde la función externa como interna.

# **7.1 ARQUITECTURA DEL SISTEMA**

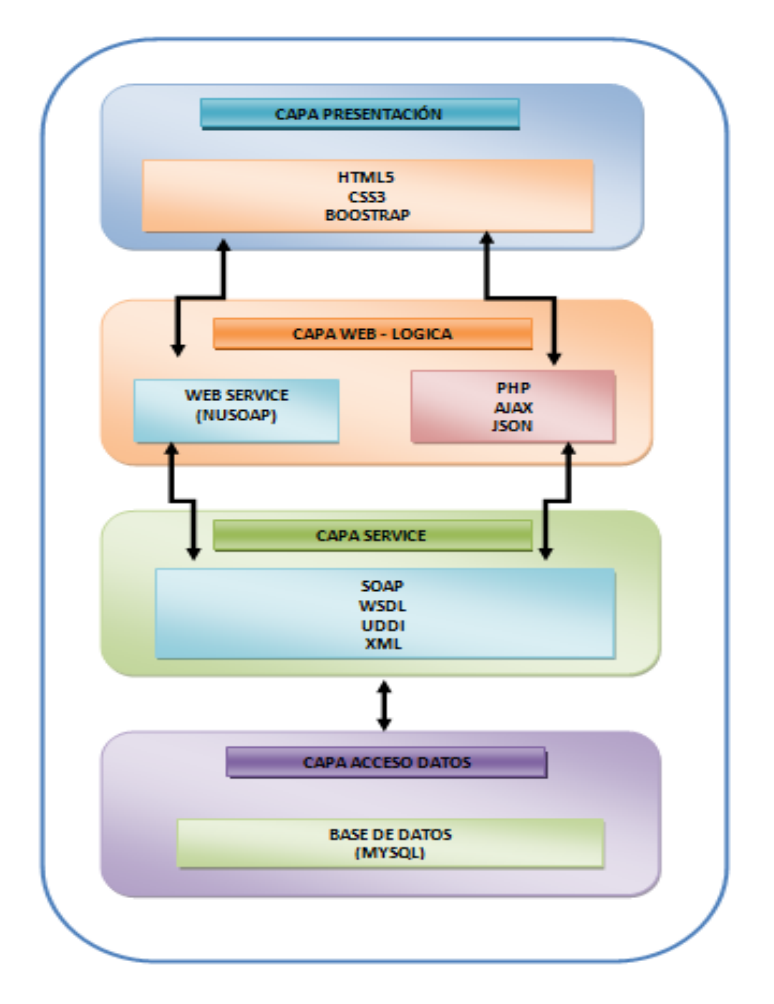

**Figura No. 20Arquitectura del sistema HoPlaCo**

El uso de la arquitectura de capas es aplicable a muchos tipos de sistemas. Este patrón define como organizar el modelo de diseño en capas, lo cual quiere decir que los componentes de una capa solo pueden hacer referencia a componentes en capas inmediatamente inferiores. Este patrón es importante porque simplifica la comprensión y la organización del desarrollo de sistemas complejos, reduciendo las dependencias de forma que las capas más bajas no son conscientes de ningún detalle o interfaz de las superiores. Además, nos ayuda a identificar que puede reutilizarse, y proporciona una estructura que nos ayuda a tomar decisiones sobre que partes realizar.

En el presente trabajo de investigación se desarrolla una aplicación a través de un modelo de arquitectura de capas a razón de establecer independencia entre cada uno de los componentes de la aplicación.

La siguiente tabla muestra la arquitectura del sistema HoPlaCo mediante el desarrollo de 4 capas:

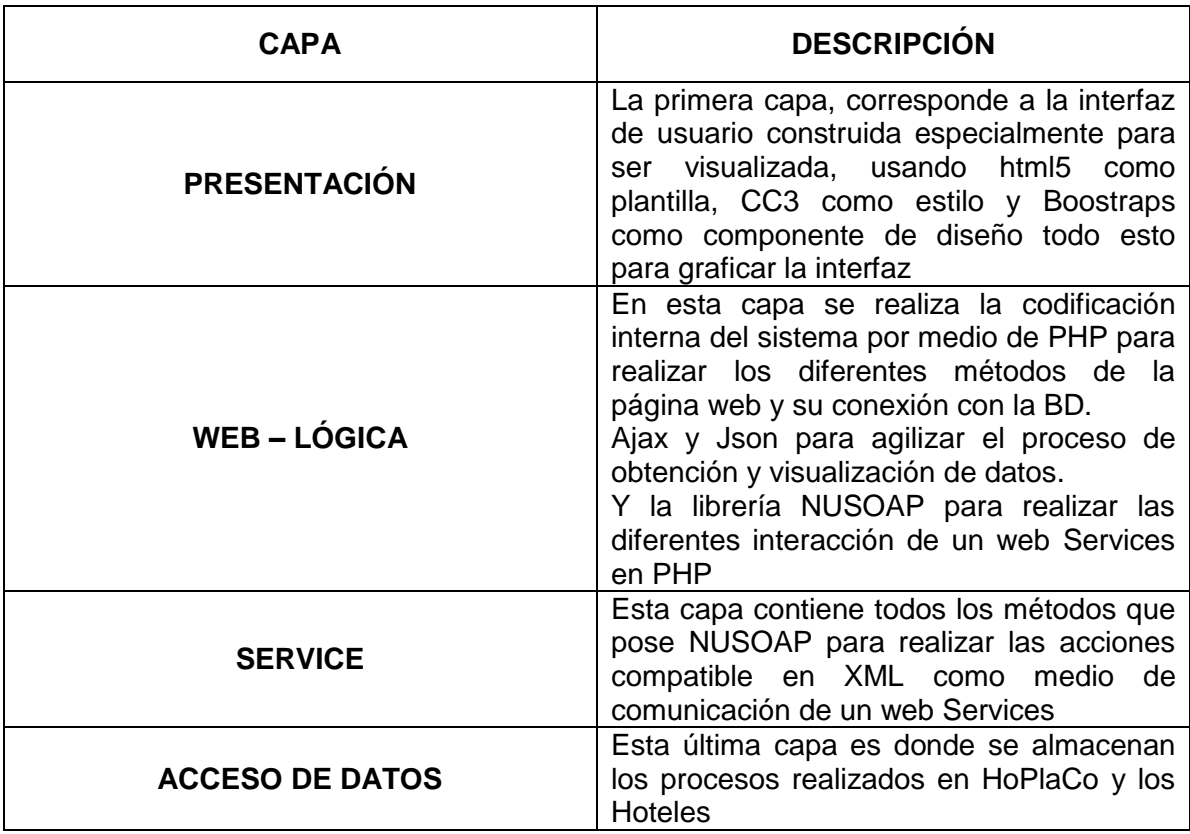

**Tabla No. 5 Tabla Capa Arquitectura Web**

# **7.2 DISEÑO DEL SISTEMA**

Diseño de cómo funciona un web Service en HoPlaCo internamente.

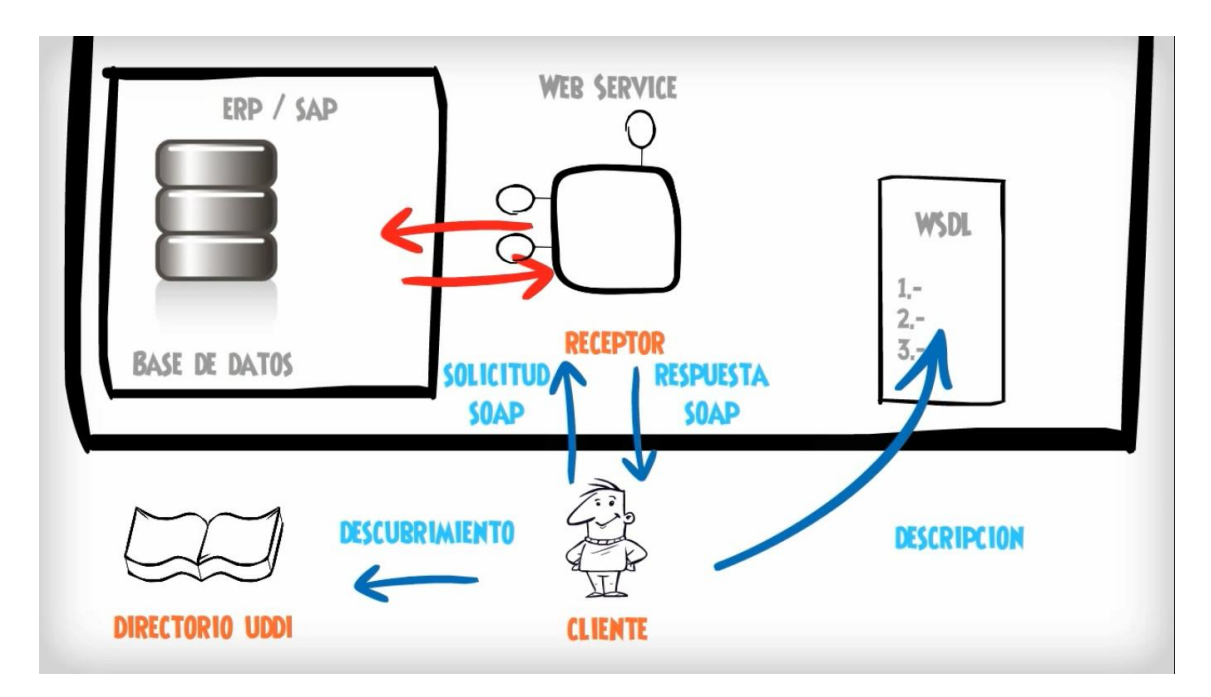

**Figura No. 21 Diseño del Sistema HoPlaCo<sup>28</sup>**

El cliente busca un hotel en la **UDDI** que es un directorio donde se pueden localizar los Servicios Web, esto permite buscar todos los hoteles que se encuentren conectados con HoPlaCo haciendo que los usuarios terceros busquen la información a hospedarse en dichos hoteles de acuerdo a la ubicación de los seis (6) municipios de la zona costanera del Departamento de Córdoba. A partir de este muestra la lista de hoteles que se encuentra en el servicio por medio de la **WSDL**, el cual es un documento XML que describe un conjunto de mensajes SOAP y cómo los mensajes son enviados y recibidos, por lo tanto para HoPlaCo la WSDL permite enviar por medio de un mensaje (la ubicación - municipios), ya que ofrece un método para definir los servicios de la web y saber que hoteles se encuentran disponibles en estos, y este recibe un mensaje de la información de los hoteles que se encuentran en el municipio seleccionado, y el usuario o visitante puede escoger uno de acuerdo a sus necesidades económicas.

Al momento de escoger un hotel el cliente envía una solicitud **SOAP** al servicio web, que no es más que un mecanismo sencillo de expresar la información mediante un modelo de empaquetado de datos modular y una serie de mecanismos de codificación de datos, por lo tanto es un protocolo de

<sup>&</sup>lt;sup>28</sup> Tomado de MBGE - Tecnología Inteligente para Comercio Exterior

comunicación basado en XML para intercambio de mensajes entre sistemas, esta solicitud pasa a las diferentes **BASES DE DATOS** la cual es comunicada con un receptor es decir el **WEB SERVICE**, busca los hoteles de la ubicación escogida y una vez obtenida la información nos manda una repuesta SOAP de los hoteles encontrados en esta zona, todo este proceso se utiliza como lenguaje de comunicación XML, para poderla interactuar el sistema en PHP se recurrió a la librería NUSOAP que se adapta a este lenguaje para poder realizar que este proceso fuera necesario. Con la referencia anterior se muestra gráficamente el sistema HoPlaCo.

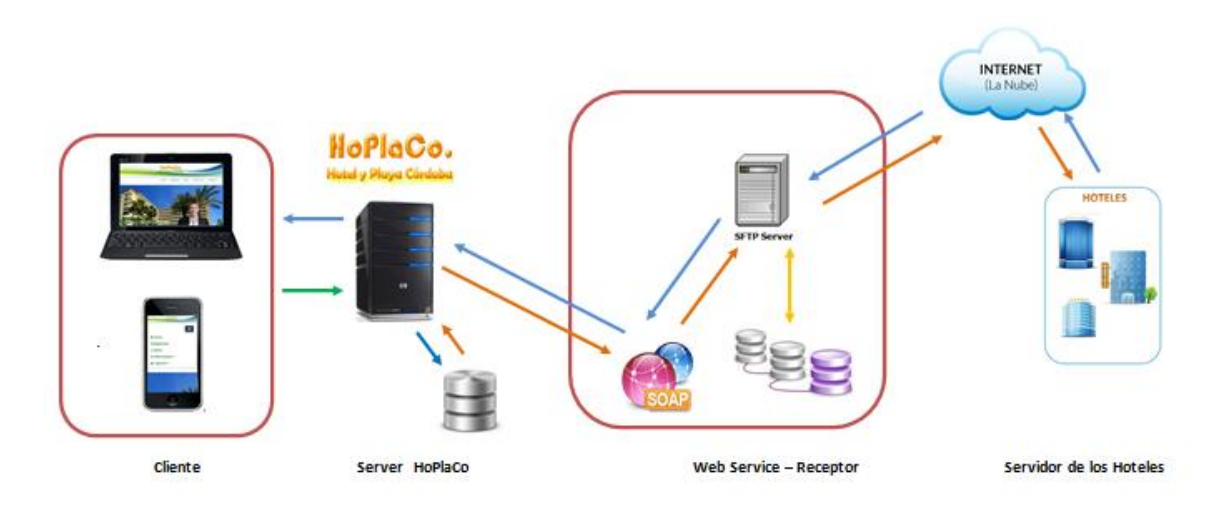

**Figura No. 22 Diseño del Sistema HoPlaCo Gráficamente**

## **7.3 ESPECIFICACIÓN DE REQUISITOS**

Esta parte del proyecto se visualizan los requisitos de debe tener el sistema para su desarrollo.

#### **7.3.1 Diagramas casos de uso**

#### **7.3.1.1 Especificación de requisitos del caso de uso**

La especificación de requisitos tiene que ver con la elaboración de un documento donde se reflejan los requisitos que el sistema debe cumplir y la información que debe registrarse en el sistema, el objetivo de la especificación es definir de manera clara y precisa todas las funcionalidades y restricciones del sistema que se desea construir.

El entorno web desarrollado, será vista por un grupo de usuarios de diferentes tipos, según sea el tipo de usuario, así serán mostrados los módulos y opciones disponibles para esté.

#### **7.3.1.2 Objetivos del sistema**

En esta parte se especifica una lista de los objetivos que el sistema HoPlaCo espera alcanzar.

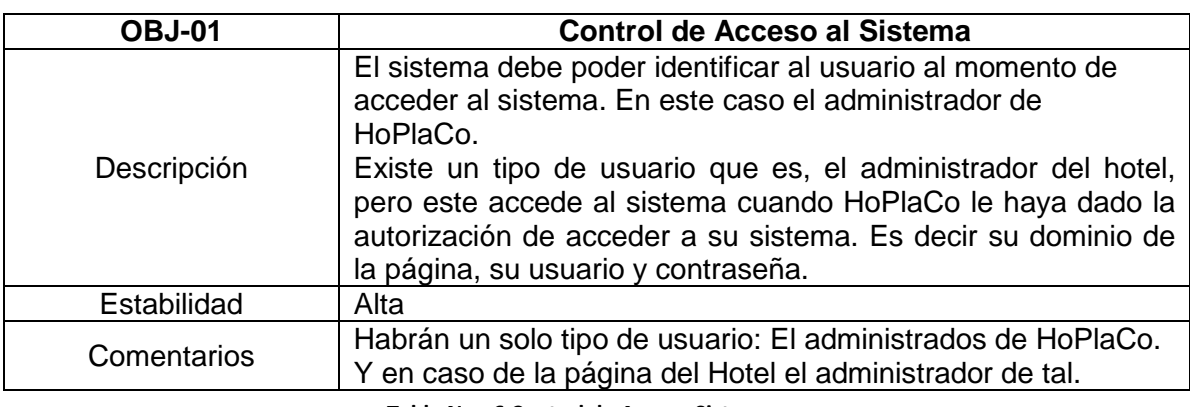

**Tabla No. 6 Control de Acceso Sistema***.*

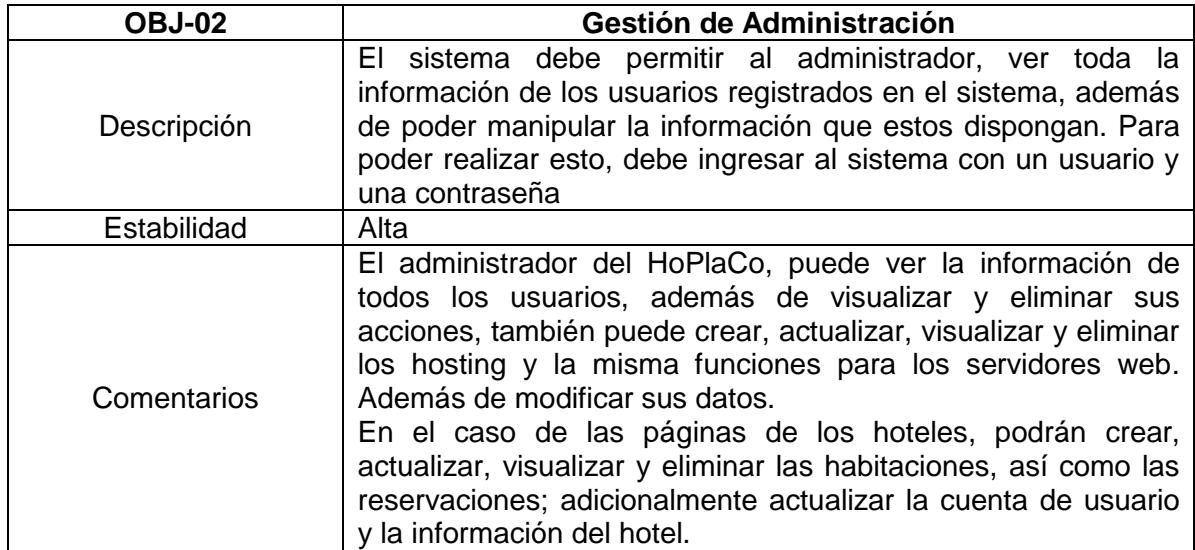

#### **Tabla No. 7 Gestión de Administración***.*

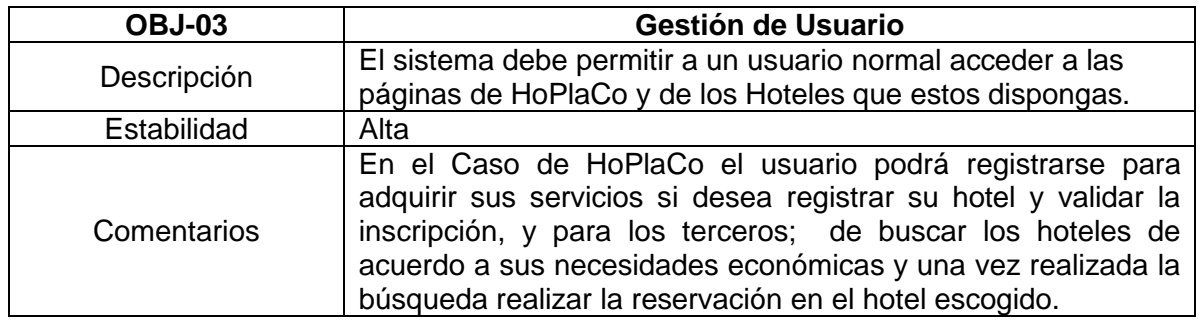

**Tabla No. 8 Gestión de Usuario***.*

## **7.3.1.3 Requisitos de información**

A continuación se definirán los requisitos de información más relevantes a tener en cuenta que será acoplada en entorno web HoPlaCo

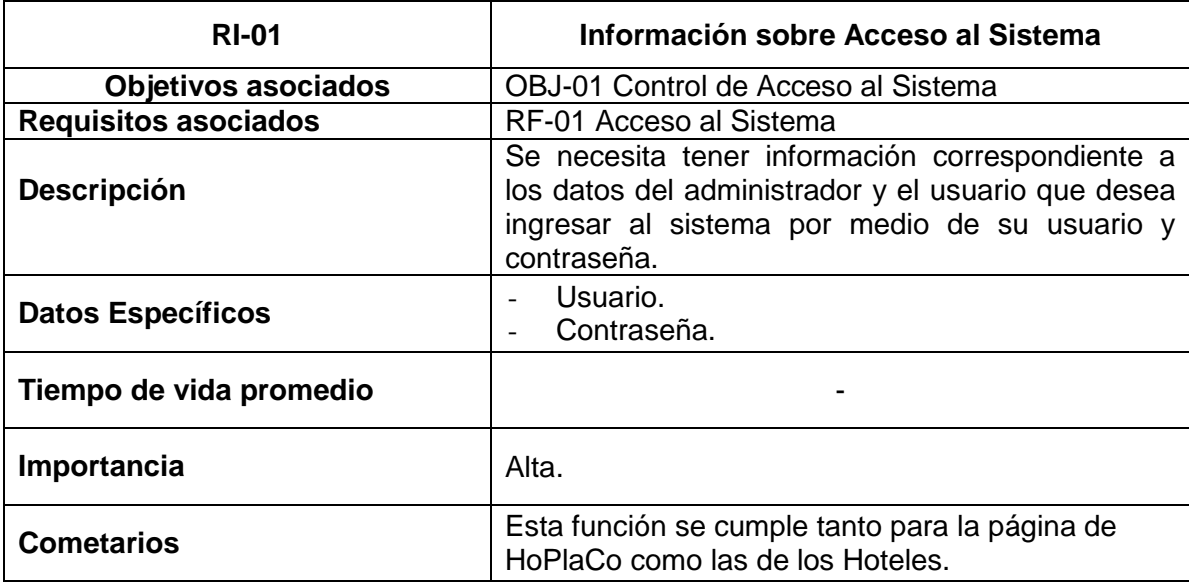

**Tabla No. 9 Información Sobre Acceso al Sistema.**

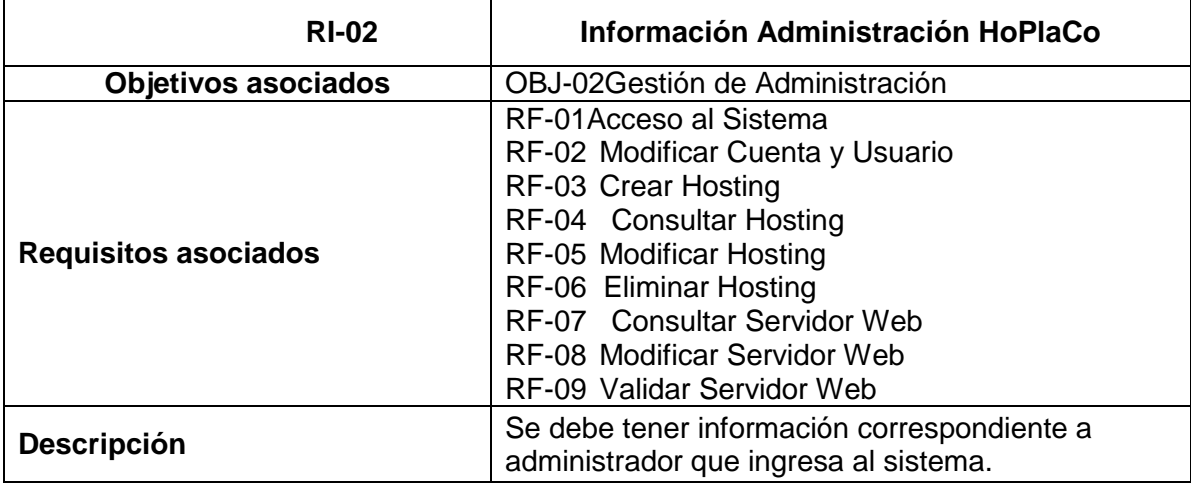

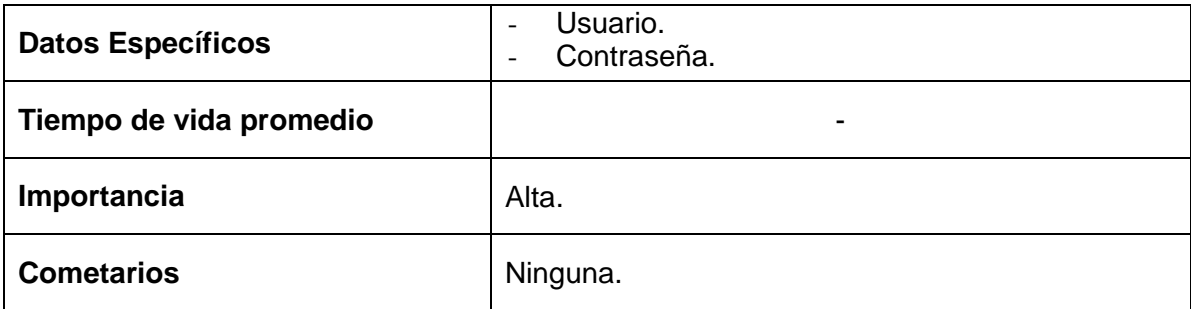

**Tabla No. 10 Información Sobre Administración HoPlaCo.**

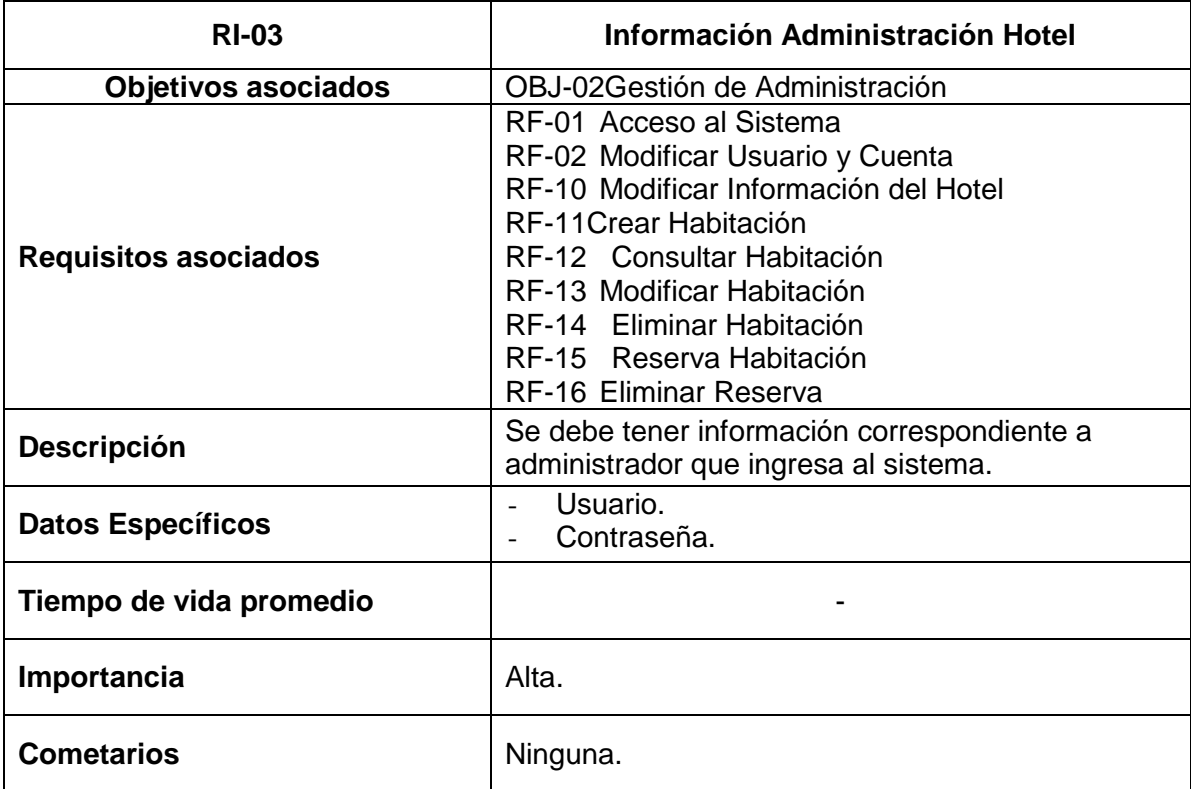

**Tabla No. 11 Información Sobre Administración Hotel.**

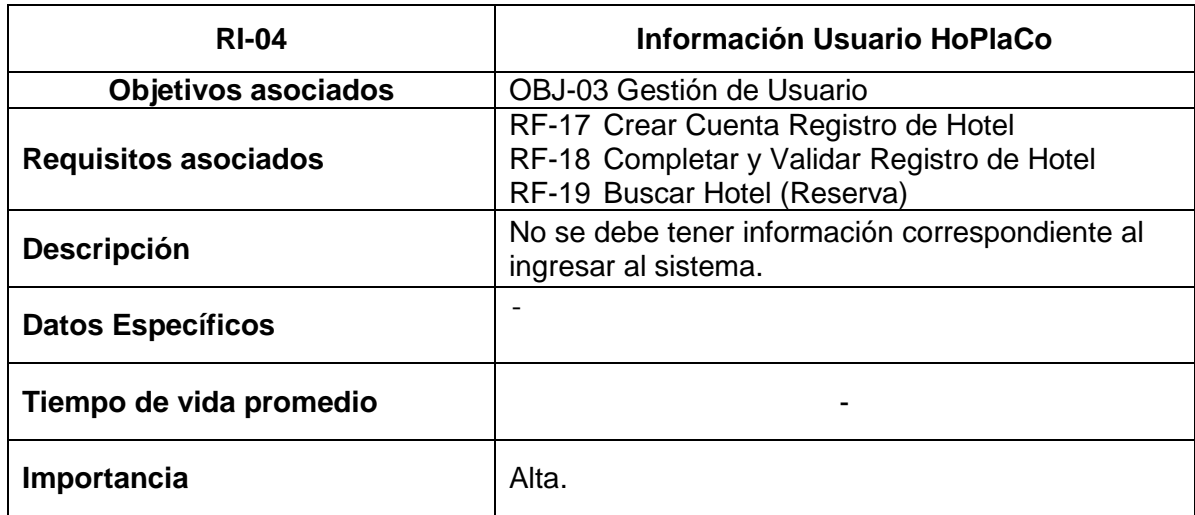

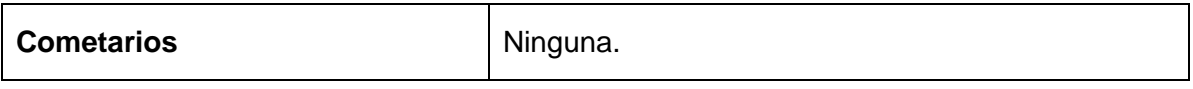

**Tabla No. 12 Información Sobre Usuario HoPlaCo.**

# **7.3.1.4 Diagrama de casos de uso acceso al sistema**

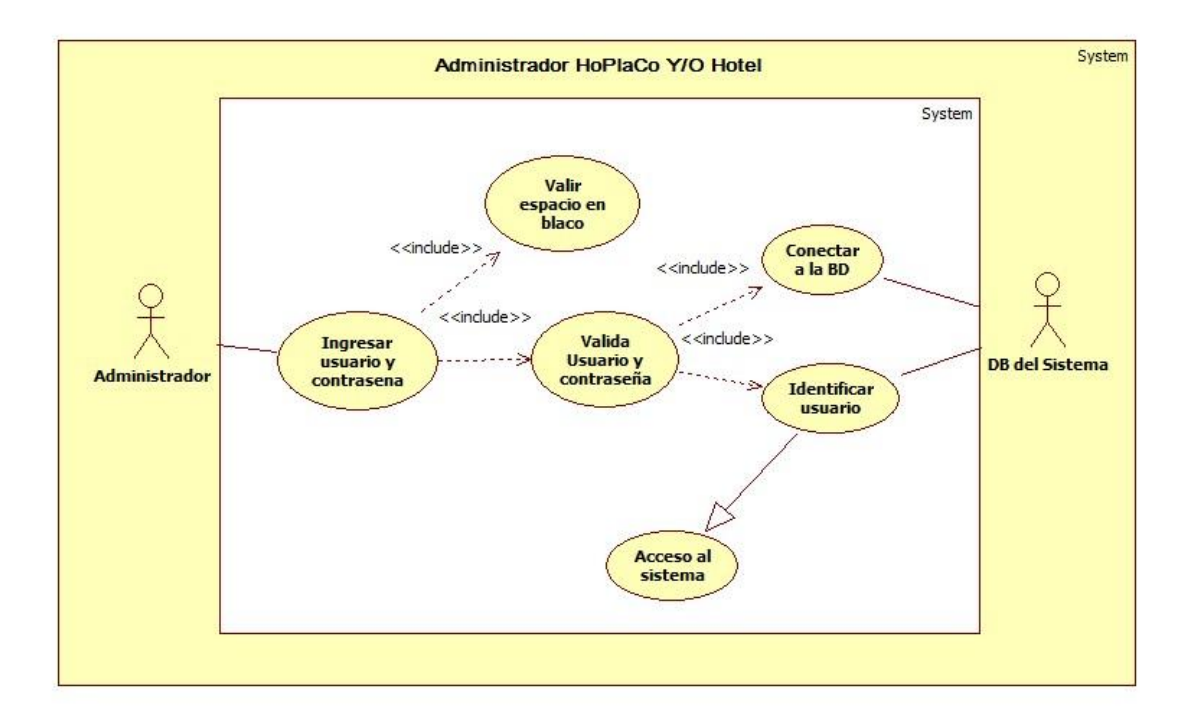

**Figura No. 23Diagrama de casos de uso acceso al sistema**

## **7.3.1.5 Diagrama de casos de uso administración HoPlaCo**

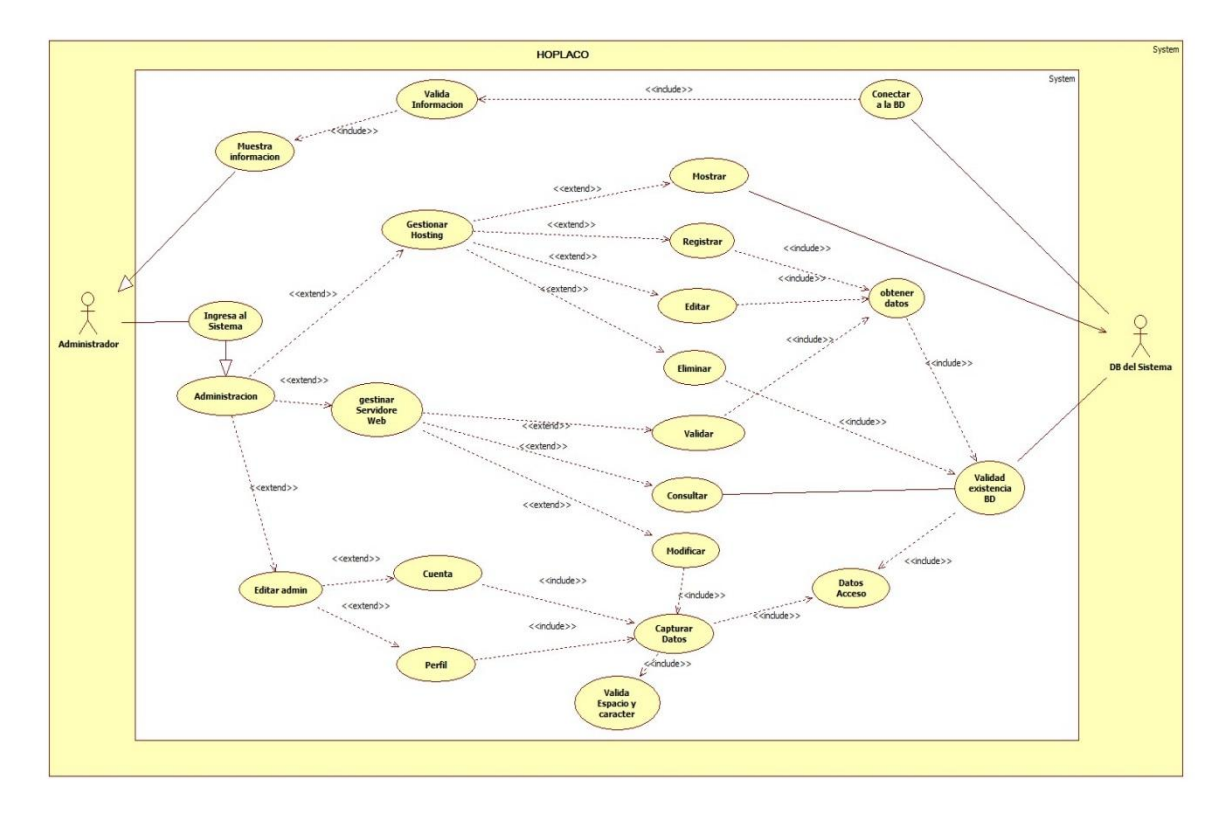

**Figura No. 24Diagrama de casos de uso administración HoPlaCo**

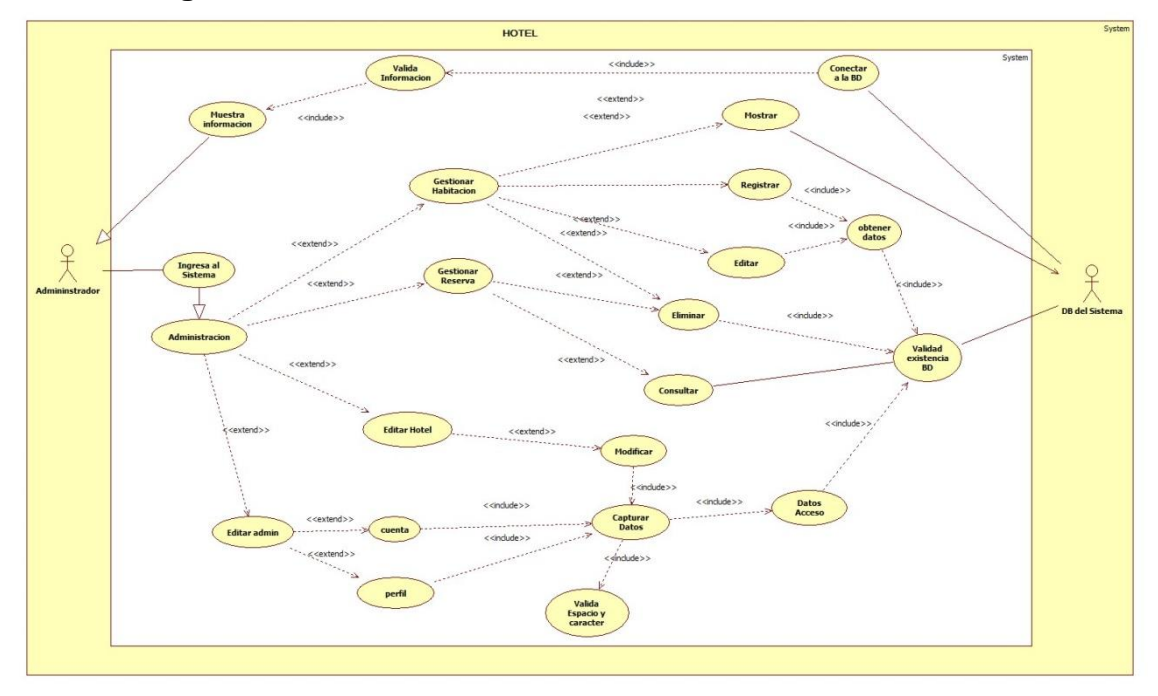

**7.3.1.6 Diagrama de casos de uso administración hotel**

**Figura No. 25Diagrama de casos de uso administración Hotel**

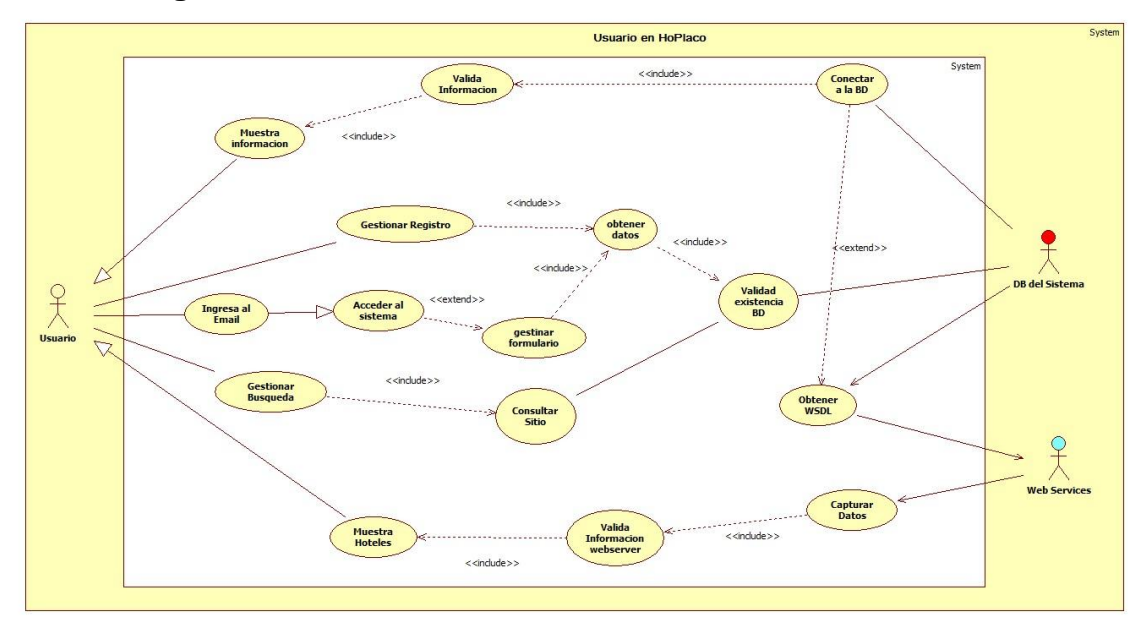

# **7.3.1.7 Diagrama de casos de uso usuario HoPlaCo**

**Figura No. 26Diagrama de casos de uso usuario HoPlaCo**

# **7.3.1.8 Definición de actores**

A continuación se describirán los actores que interactúan con el sistema.

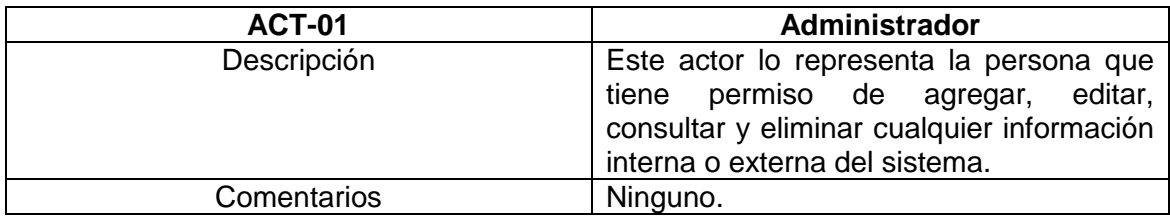

**Tabla No. 13 Información sobre el actor administrador**.

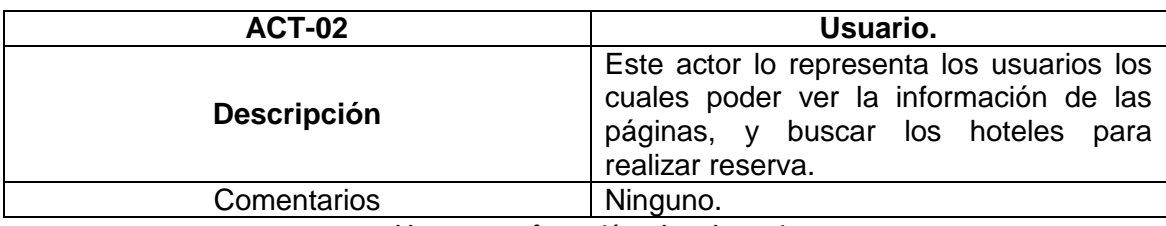

**Tabla No. 14 Información sobre el usuario**

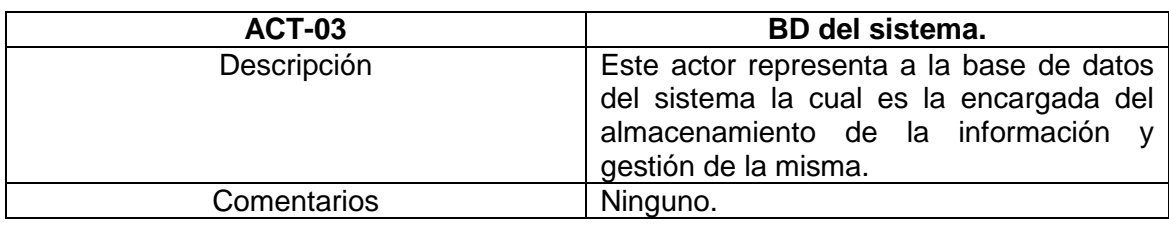

**Tabla No. 15 Información sobre el actor BD del sistema**.

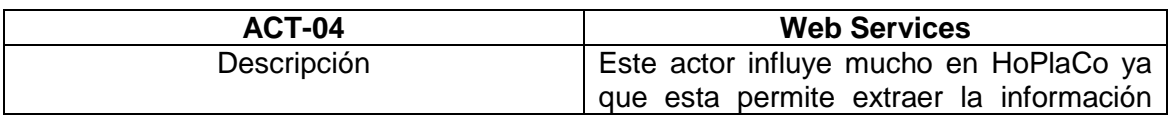

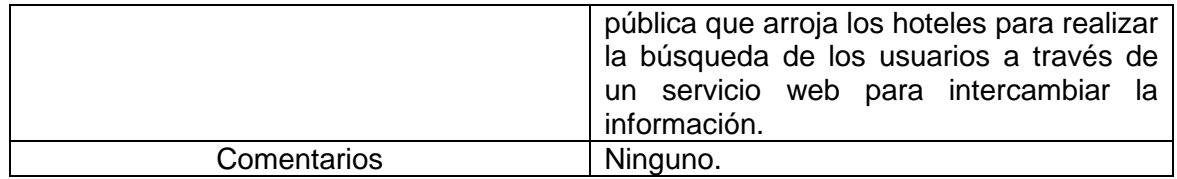

**Tabla No. 16 Información sobre el actor Web Services**.

# **7.3.2 Documentación de casos de uso (requisitos funcionales)**

En esta sección se va a describir más detalladamente cómo es la estructura del sistema mediante cada uno de los actores mencionados y relacionándolos con los casos de uso más importantes.

#### **7.3.2.1 Documentación casos de uso control de acceso al sistema.**

La siguiente tabla se anexa la documentación del caso de uso relacionada con el acceso al sistema, esta función se acopla tanto para la página web HoPlaCo como la de los Hoteles.

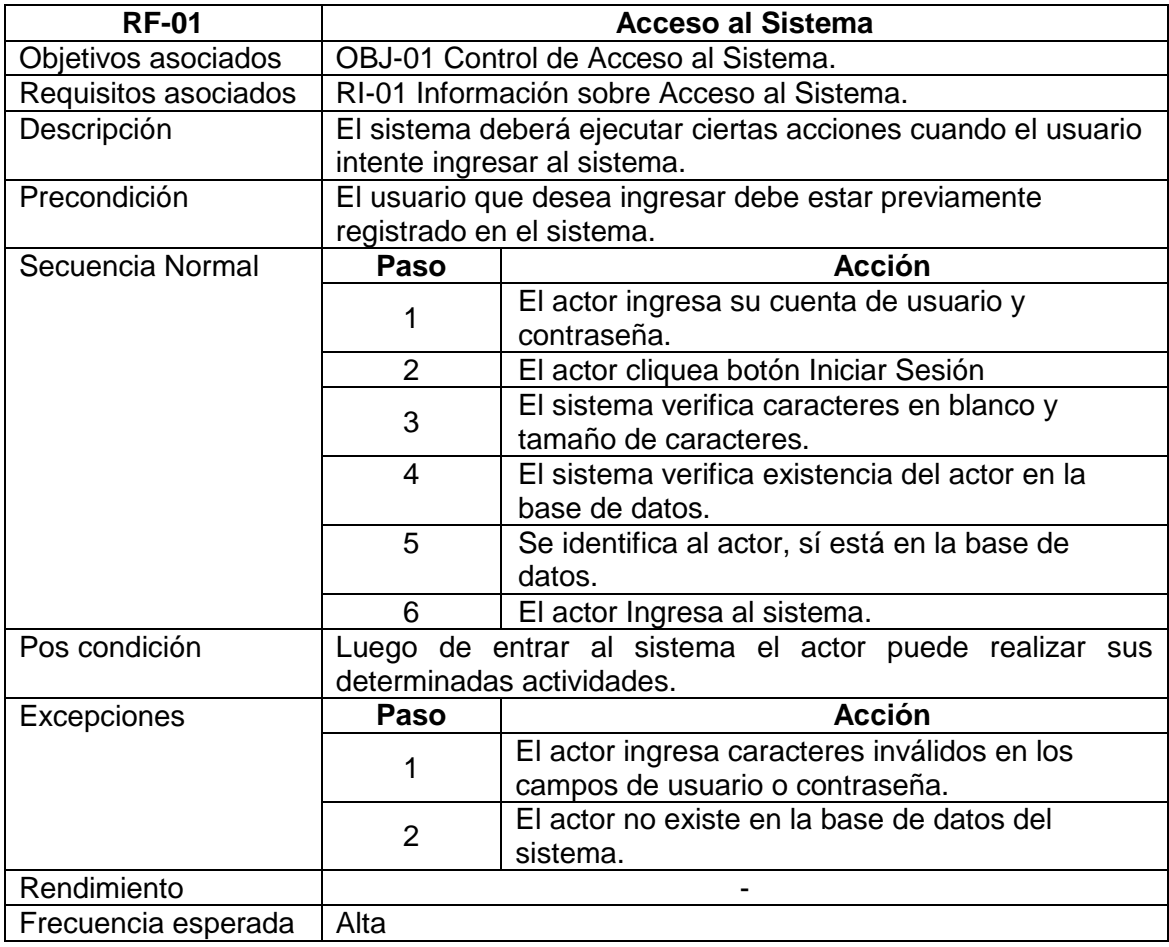

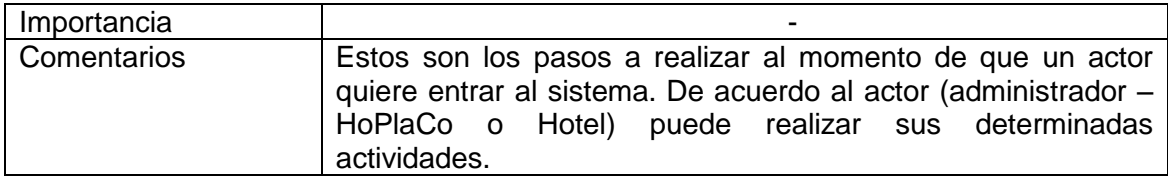

**Tabla No. 17 Documentación del caso de uso Control de Acceso al sistema**.

## **7.3.2.2 Documentación casos de uso administrador HoPlaCo**

#### 7.3.2.2.1 Modificar Cuenta y Usuario (HoPlaCo Y Hotel)

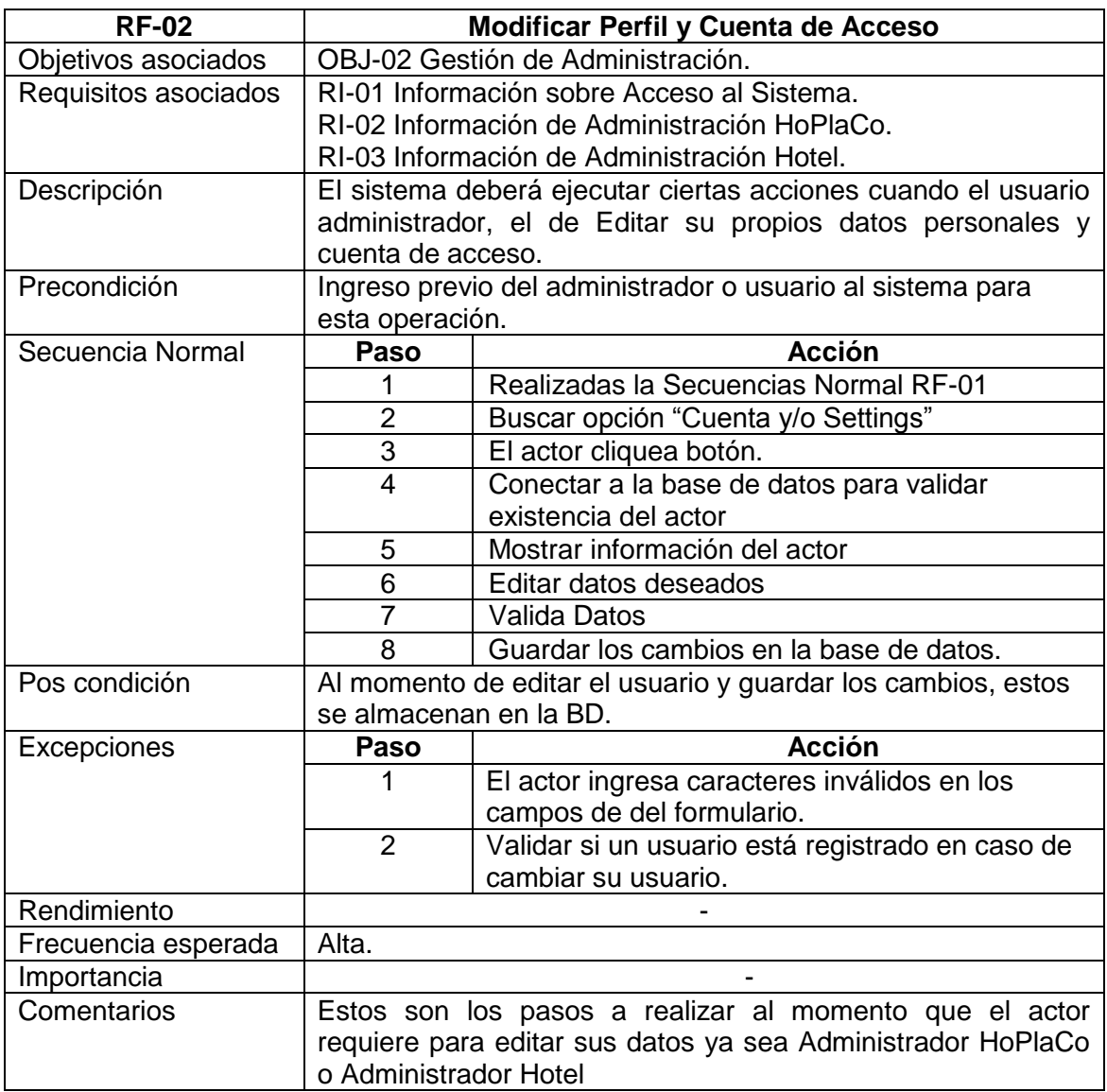

**Tabla No. 18 Documentación del caso de uso Control de Gestión de Administrador Modificar perfil/cuenta**

# 7.3.2.2.2 Crear Hosting

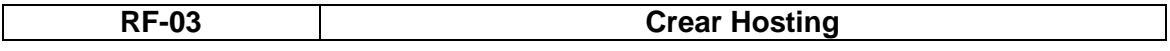

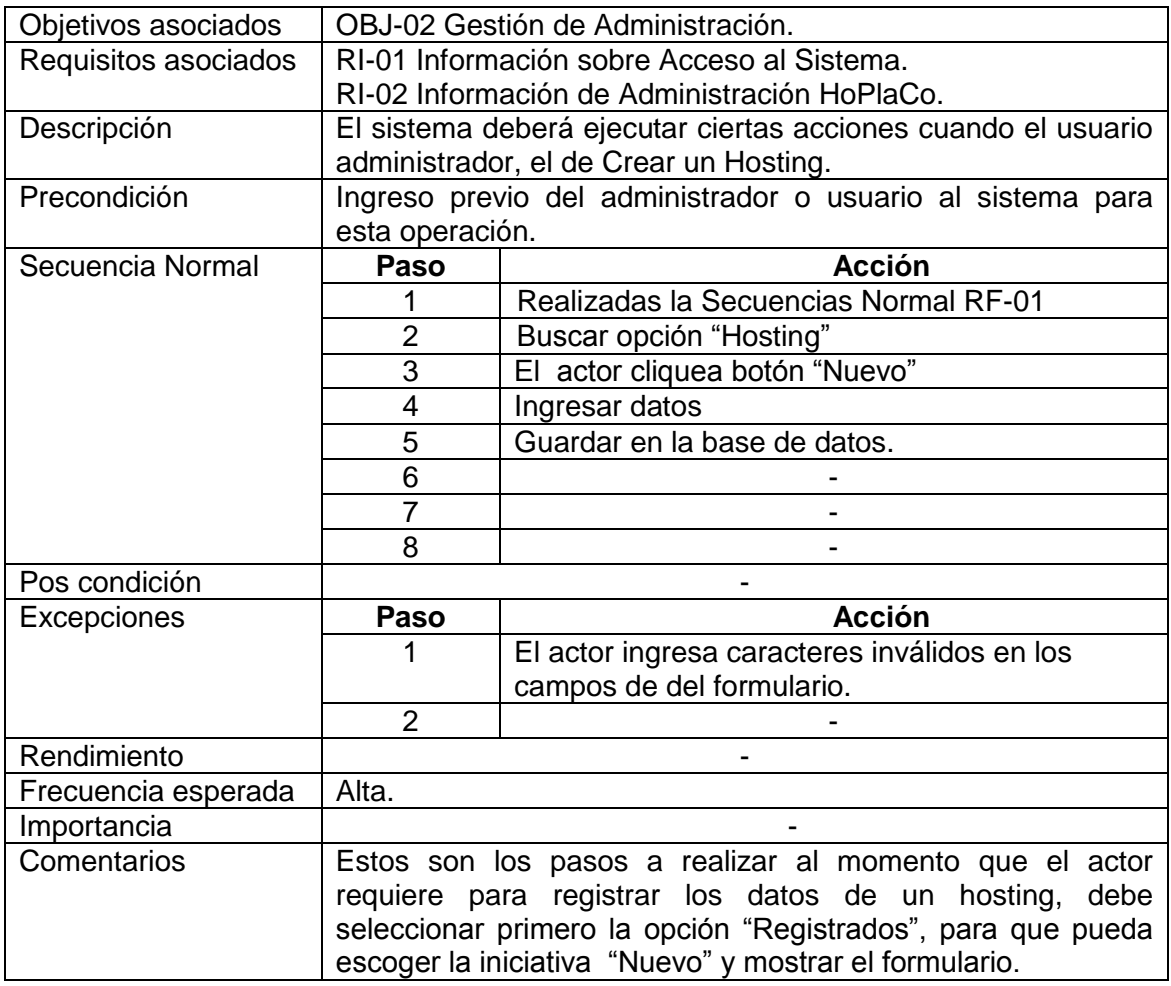

**Tabla No. 19 Documentación del caso de uso Control de Gestión de Administrador HoPlaCo – Crear Hosting**

# 7.3.2.2.3 Consultar Hosting

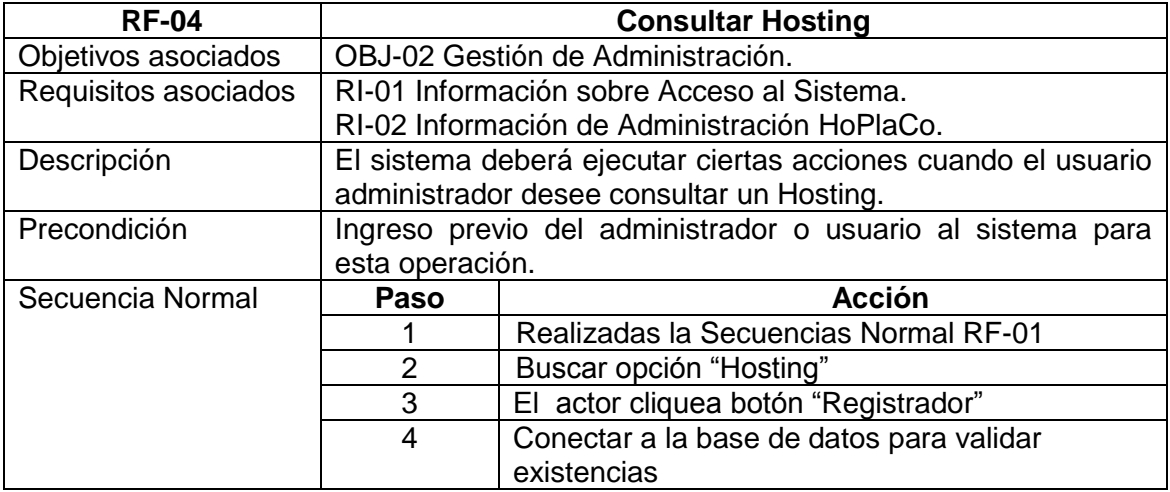

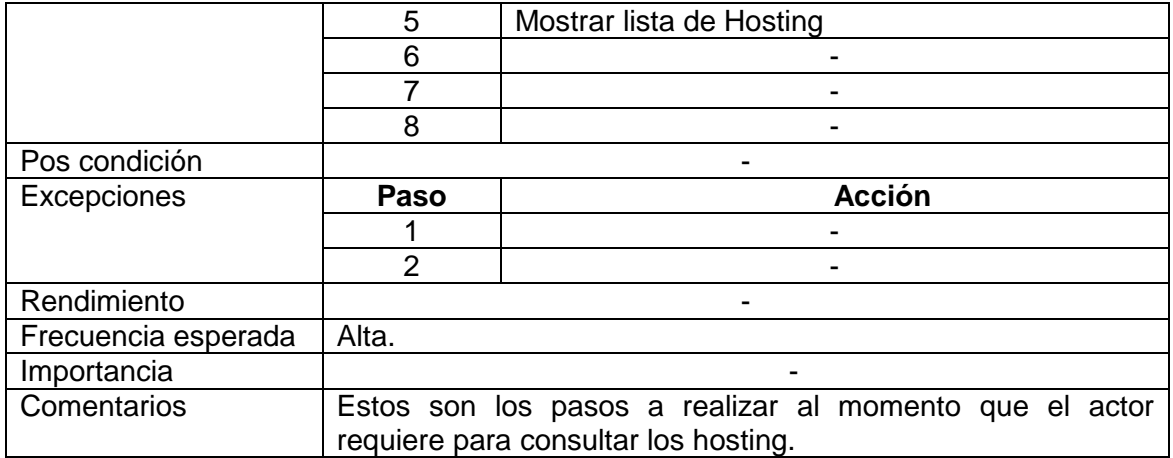

**Tabla No. 20 Documentación del caso de uso Control de Gestión de Administrador HoPlaCo – Consultar Hosting**

# 7.3.2.2.4 Modificar Hosting

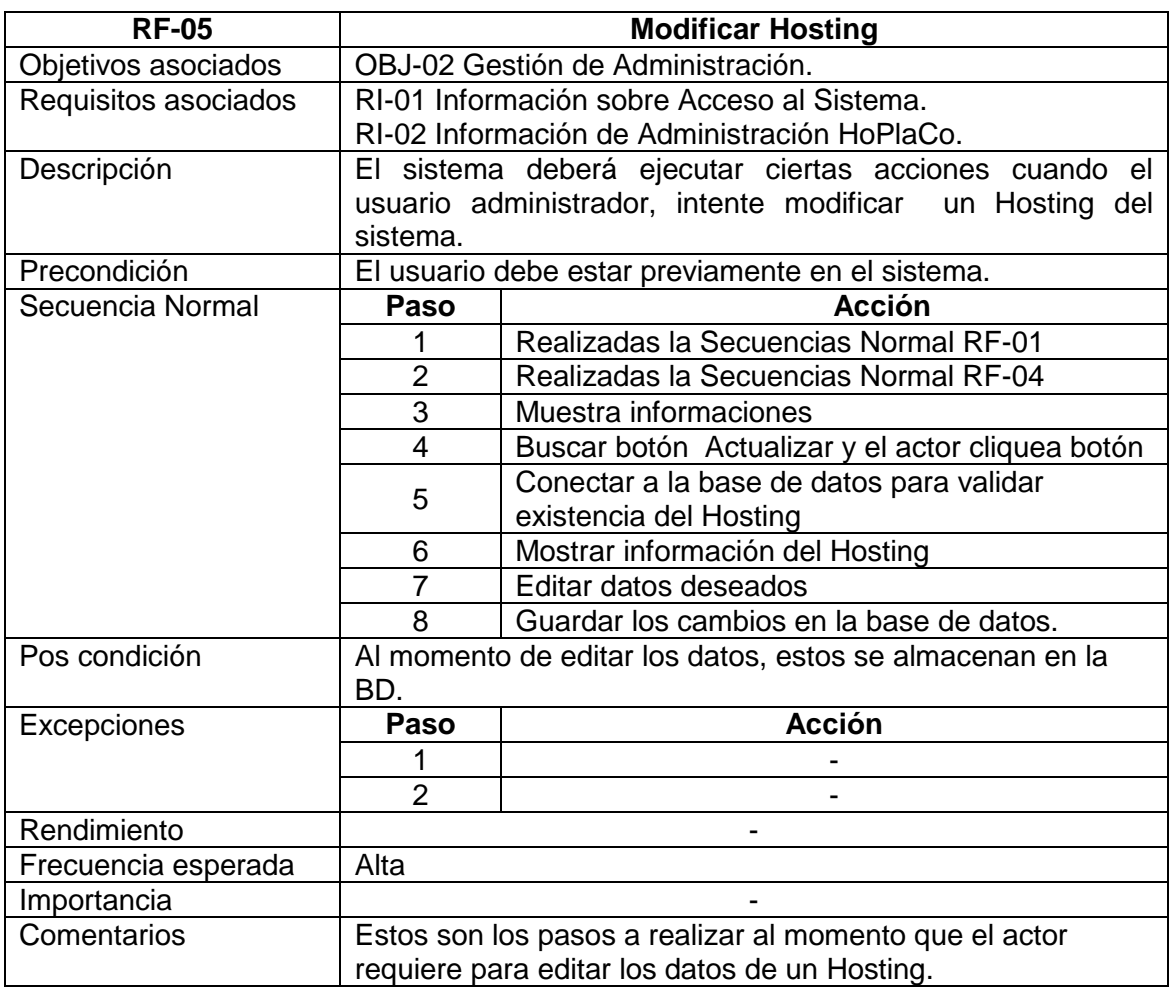

**Tabla No. 21 Documentación del caso de uso Control de Gestión de Administración HoPlaCo – Modificar** 

**Hosting**.

# 7.3.2.2.5 Eliminar Hosting

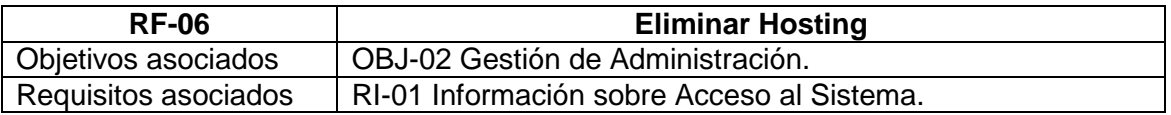

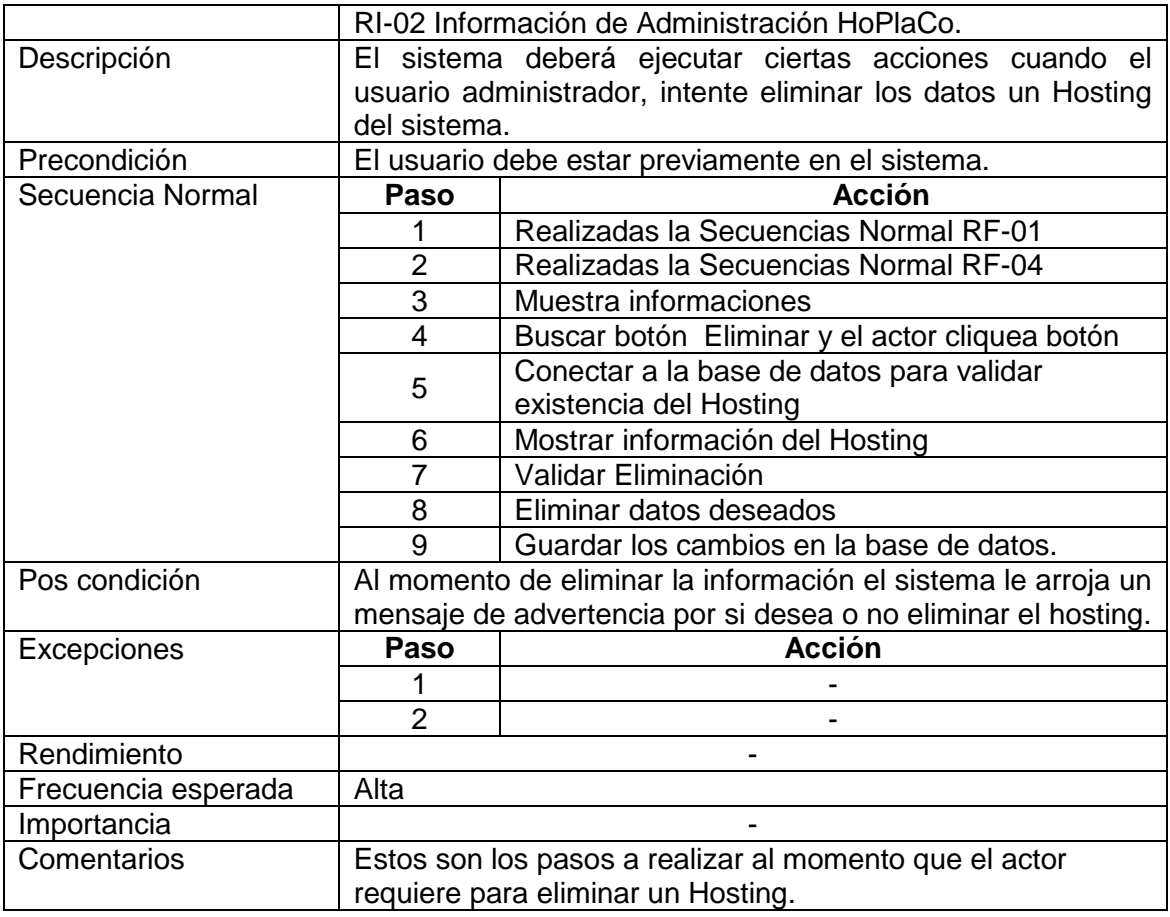

**Tabla No. 22 Documentación del caso de uso Control de Gestión de Administración HoPlaCo – Eliminar Hosting**.

## 7.3.2.2.6 Consultar Servidor Web

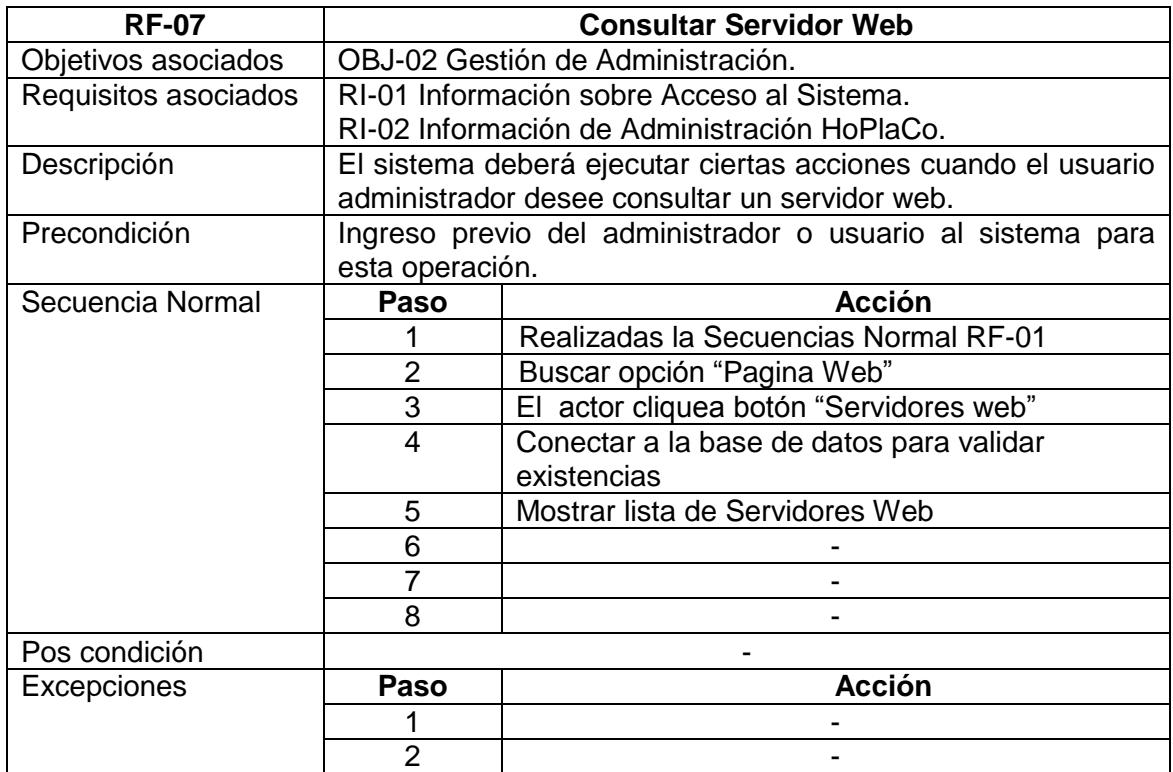

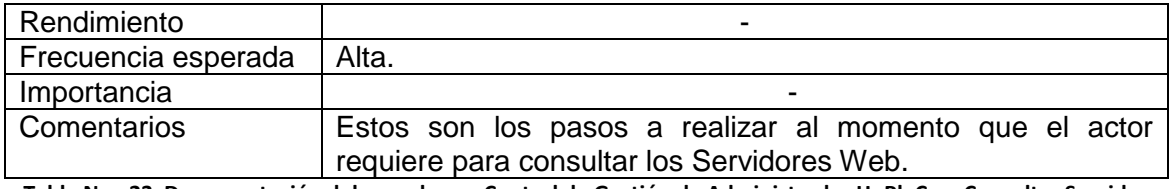

**Tabla No. 23 Documentación del caso de uso Control de Gestión de Administrador HoPlaCo – Consultar Servidor Web.**

# 7.3.2.2.7 Modificar Servidor Web

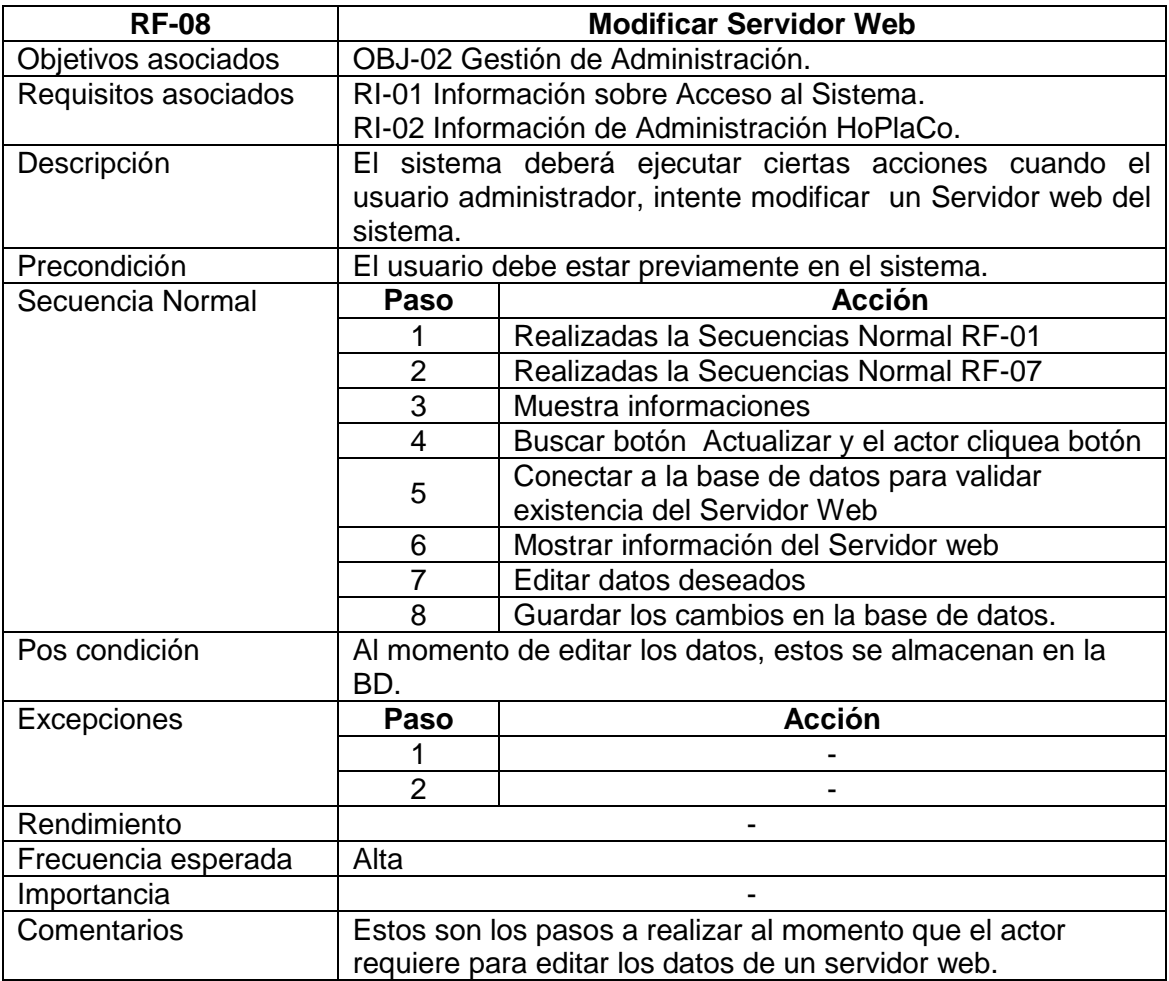

**Tabla No. 24 Documentación del caso de uso Control de Gestión de Administración HoPlaCo – Modificar Servidor web**.

# 7.3.2.2.8 Validar Servidor Web

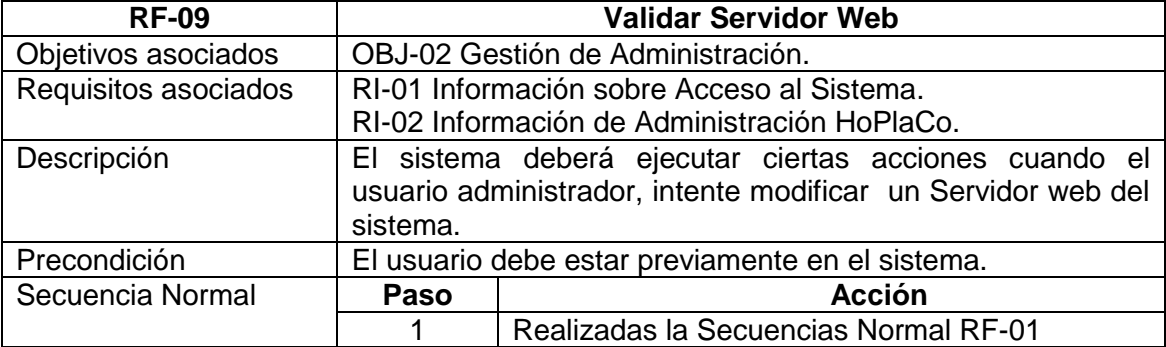

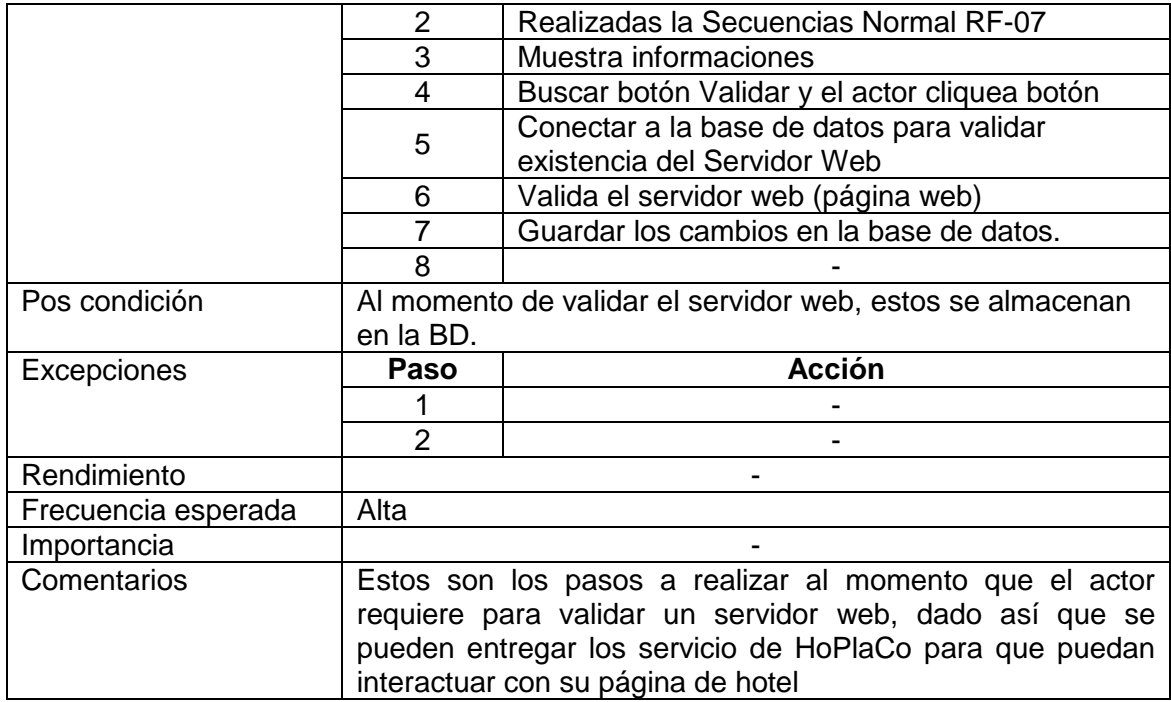

**Tabla No. 25 Documentación del caso de uso Control de Gestión de Administración HoPlaCo - Validar Servidor**.

#### **7.3.2.3 Documentación casos de uso administrador Hotel**

- 7.3.2.3.1 Acceso al Sistema
- Ver RF 01.
- 7.3.2.3.2 Modificar Usuario y Cuenta

Ver RF - 02.

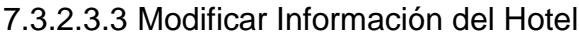

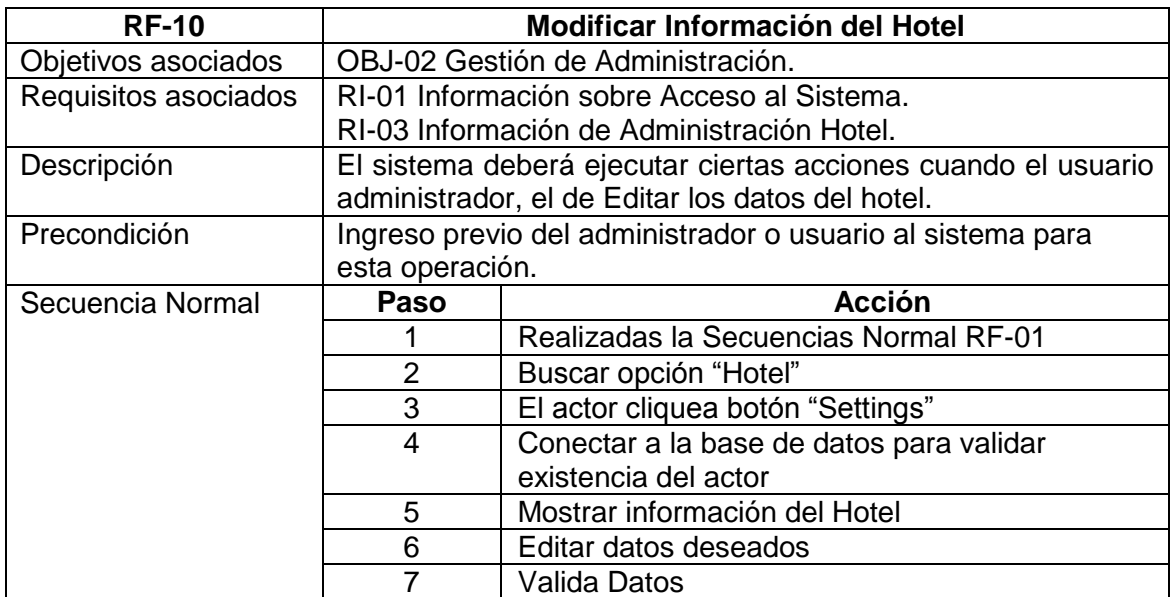

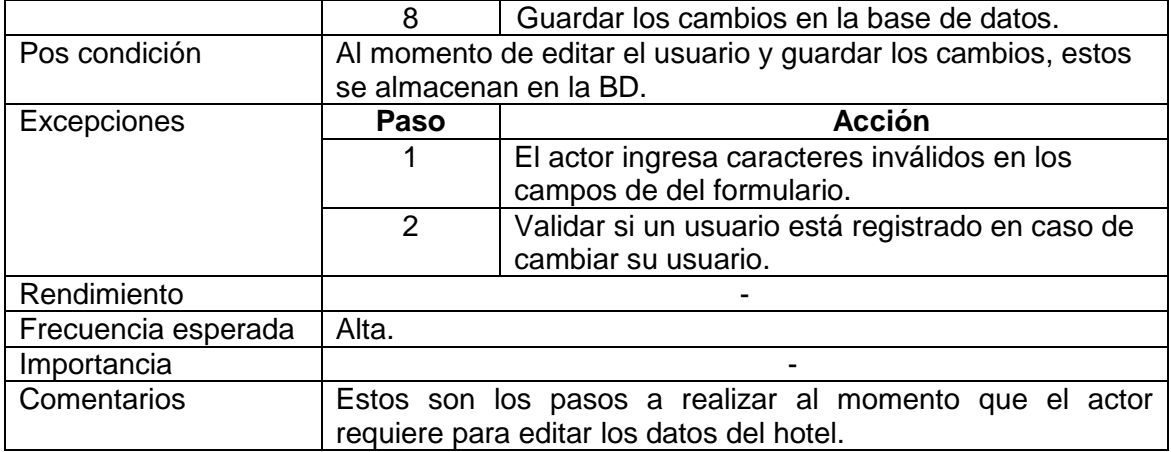

**Tabla No. 26 Documentación del caso de uso Control de Gestión de Administrador Hotel - Modificar Hotel**.

#### 7.3.2.3.4 Crear Habitación

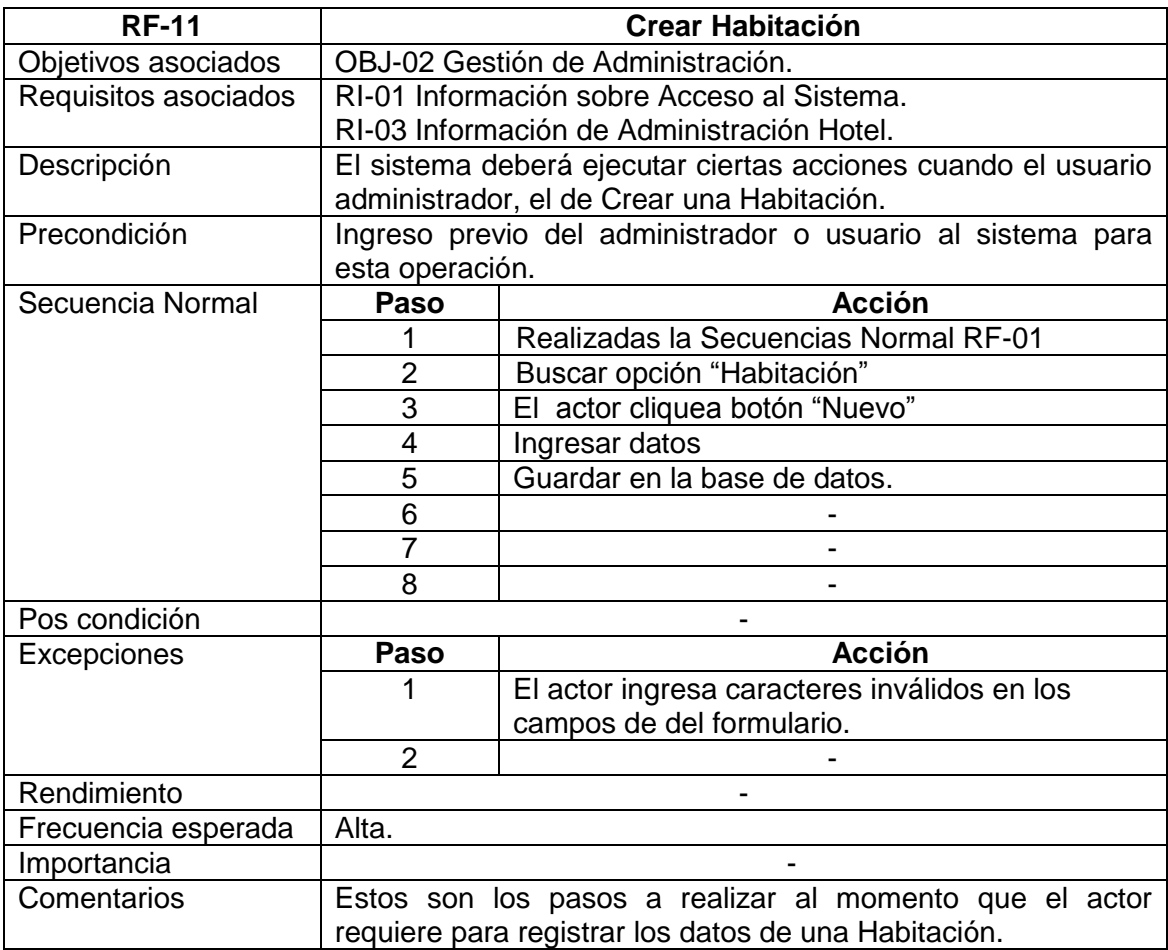

**Tabla No. 27 Documentación del caso de uso Control de Gestión de Administrador HoPlaCo – Crear Habitación.**

# 7.3.2.3.5 Consultar Habitación

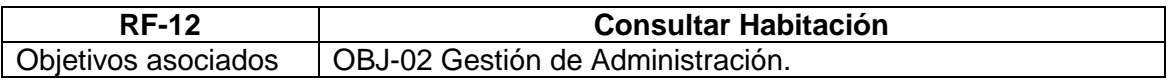
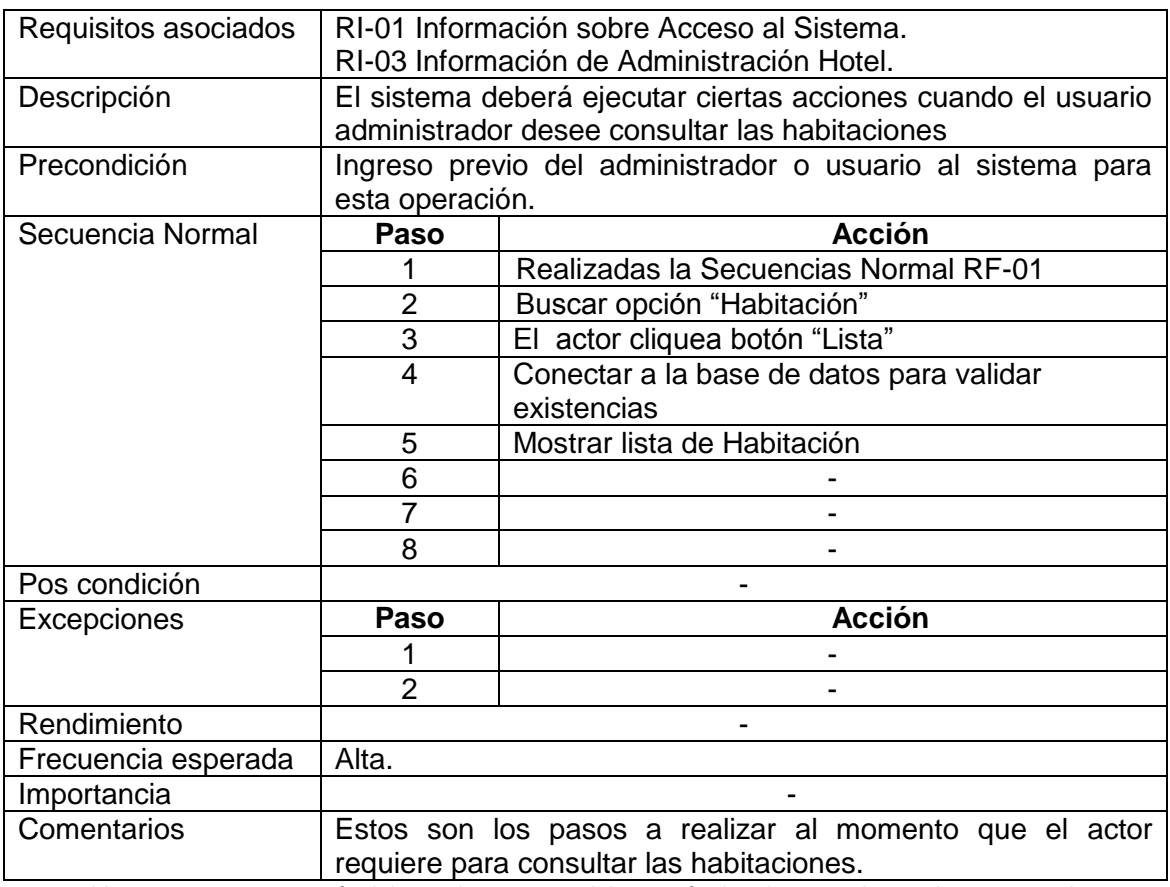

**Tabla No. 28 Documentación del caso de uso Control de Gestión de Administrador HoPlaCo – Consultar** 

**Habitación.**

# 7.3.2.3.6 Modificar Habitación

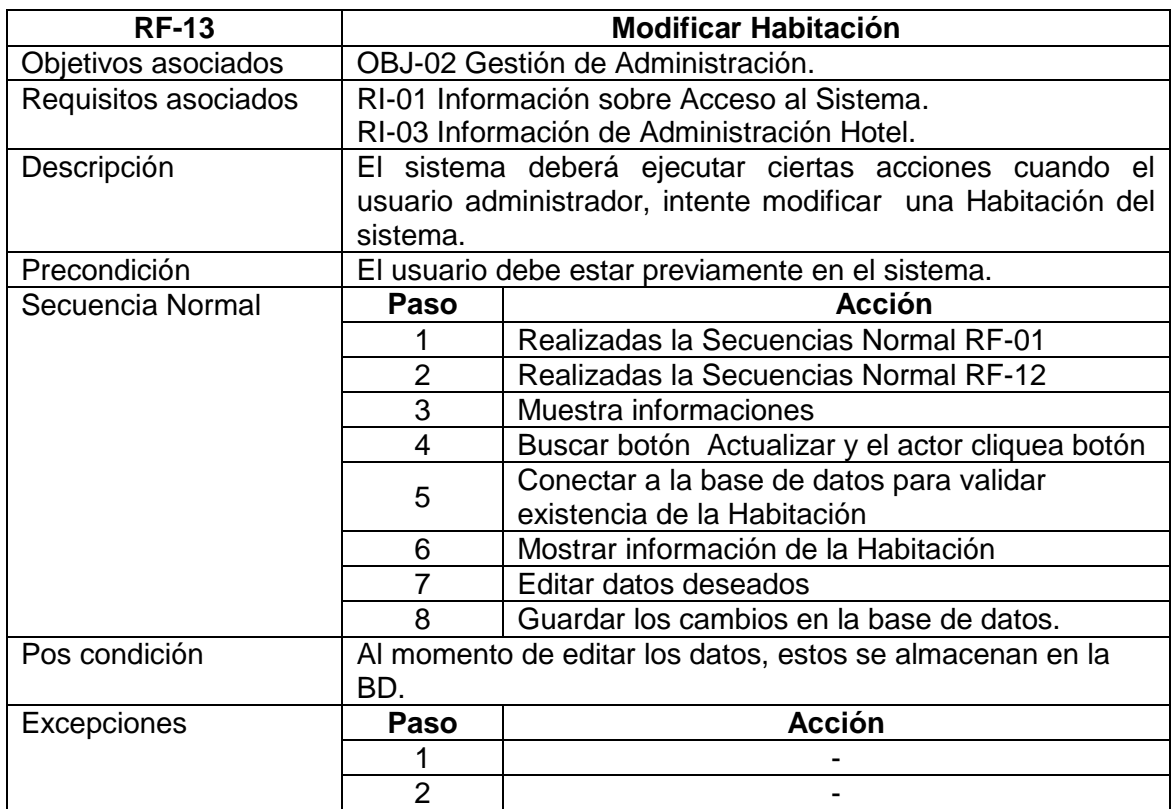

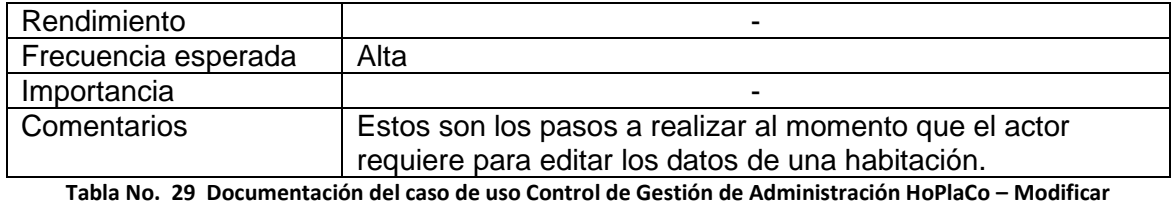

**habitación**.

## 7.3.2.3.7 Eliminar Habitación

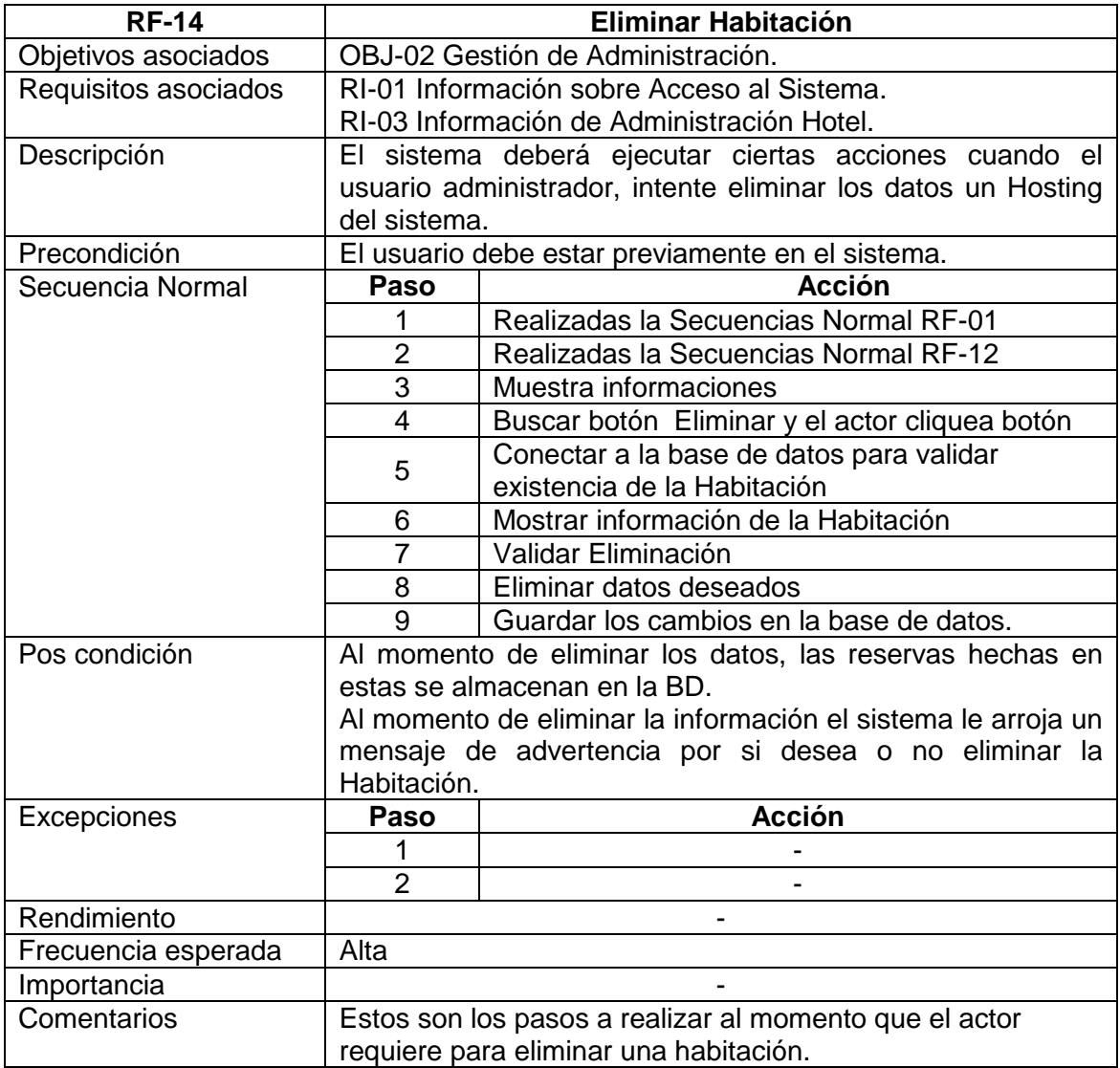

**Tabla No. 30 Documentación del caso de uso Control de Gestión de Administración HoPlaCo – Eliminar Habitación**.

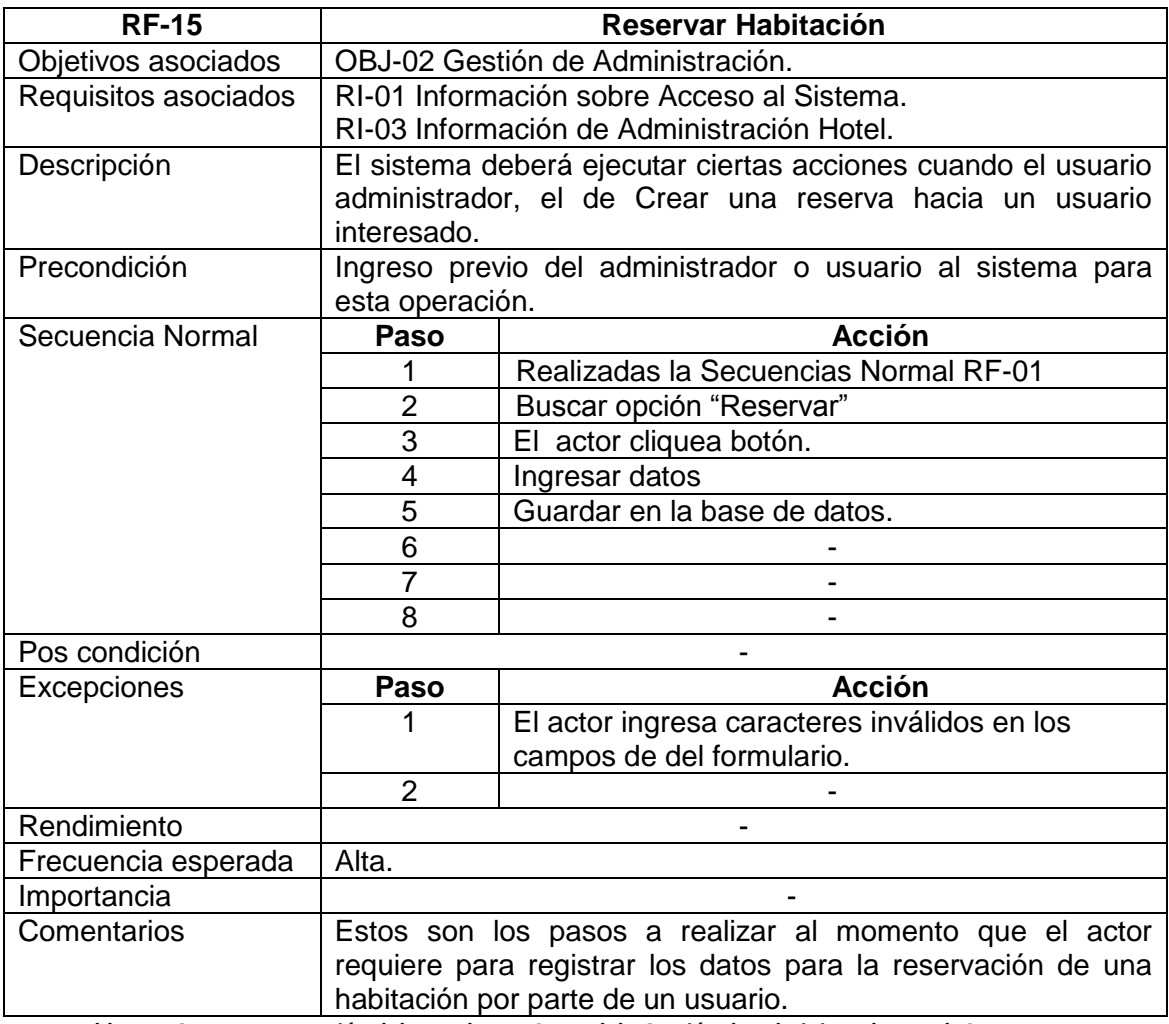

**Tabla No. 31 Documentación del caso de uso Control de Gestión de Administrador HoPlaCo – Reservar** 

**Habitación.**

# 7.3.2.3.9 Eliminar Reserva

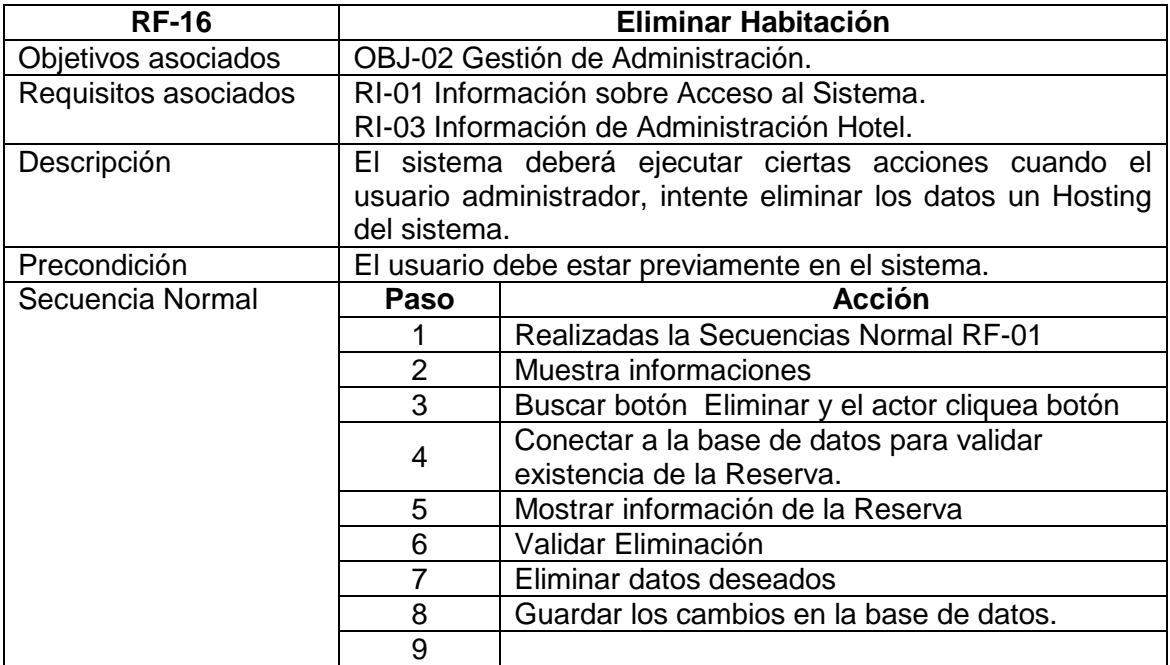

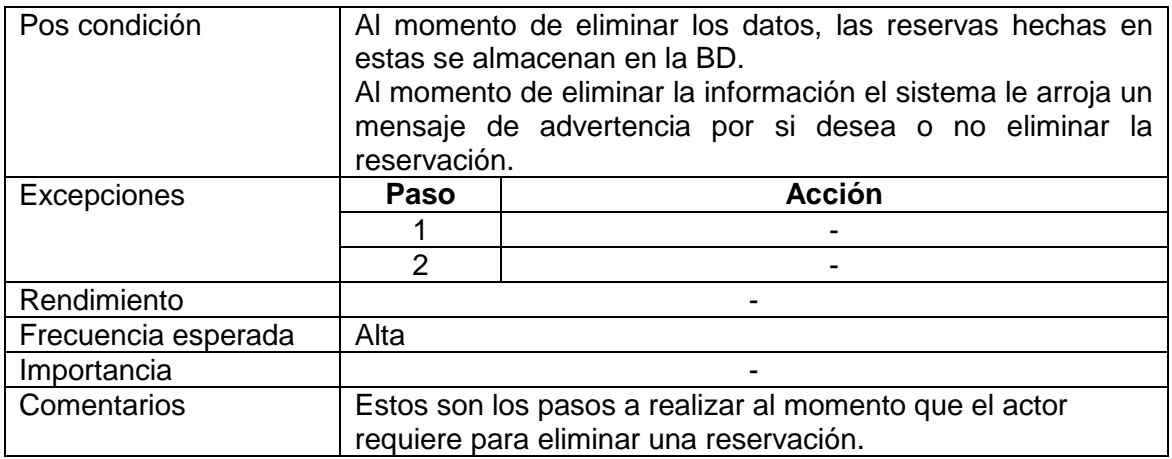

**Tabla No. 32 Documentación del caso de uso Control de Gestión de Administración HoPlaCo – Eliminar** 

**Reservación**.

# **7.3.2.4 Documentación casos de uso usuario HoPlaCo**

7.3.2.4.1 Crear Cuenta Registro de Hotel

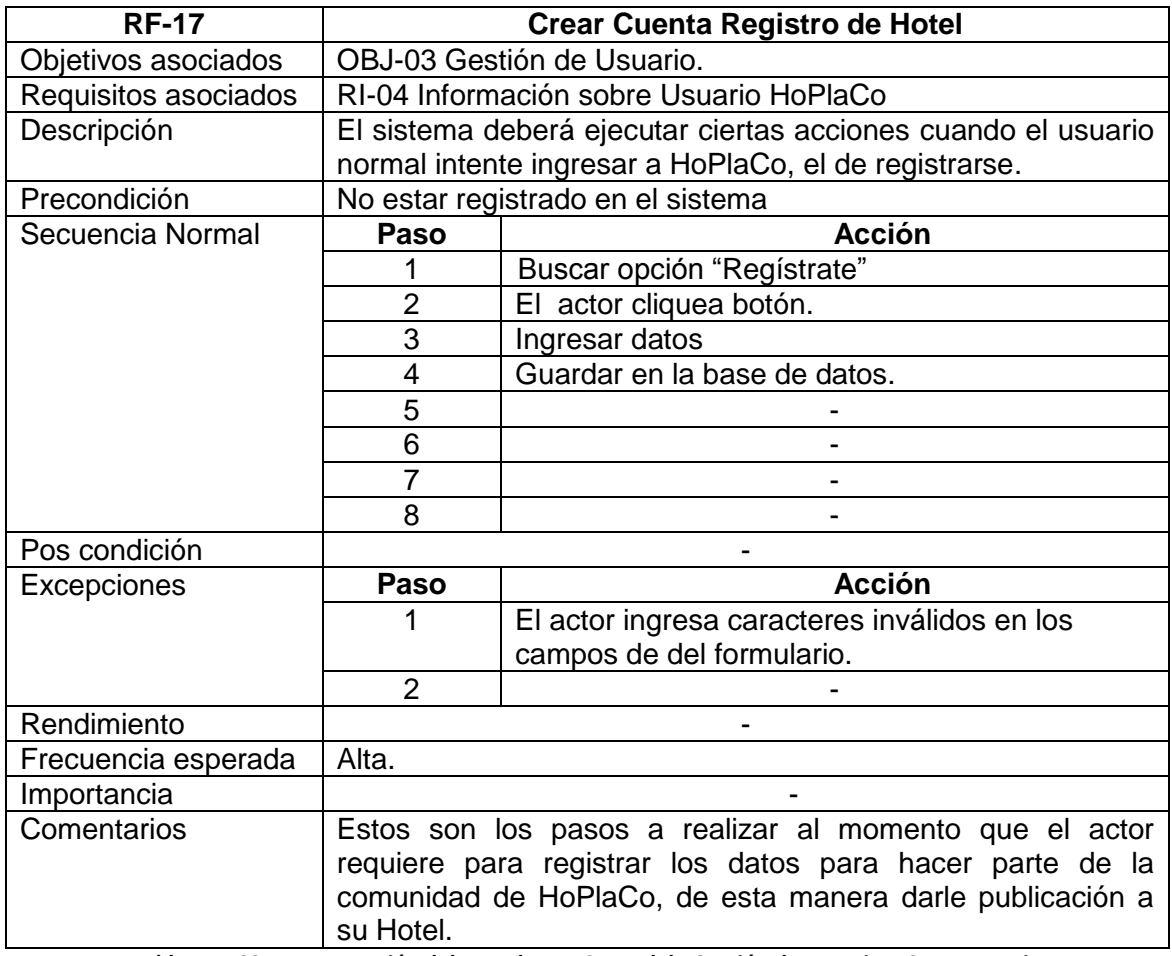

**Tabla No. 33Documentación del caso de uso Control de Gestión de Usuario – Crear Usuario**

# 7.3.2.4.2 Completar y Validar Registro de Hotel

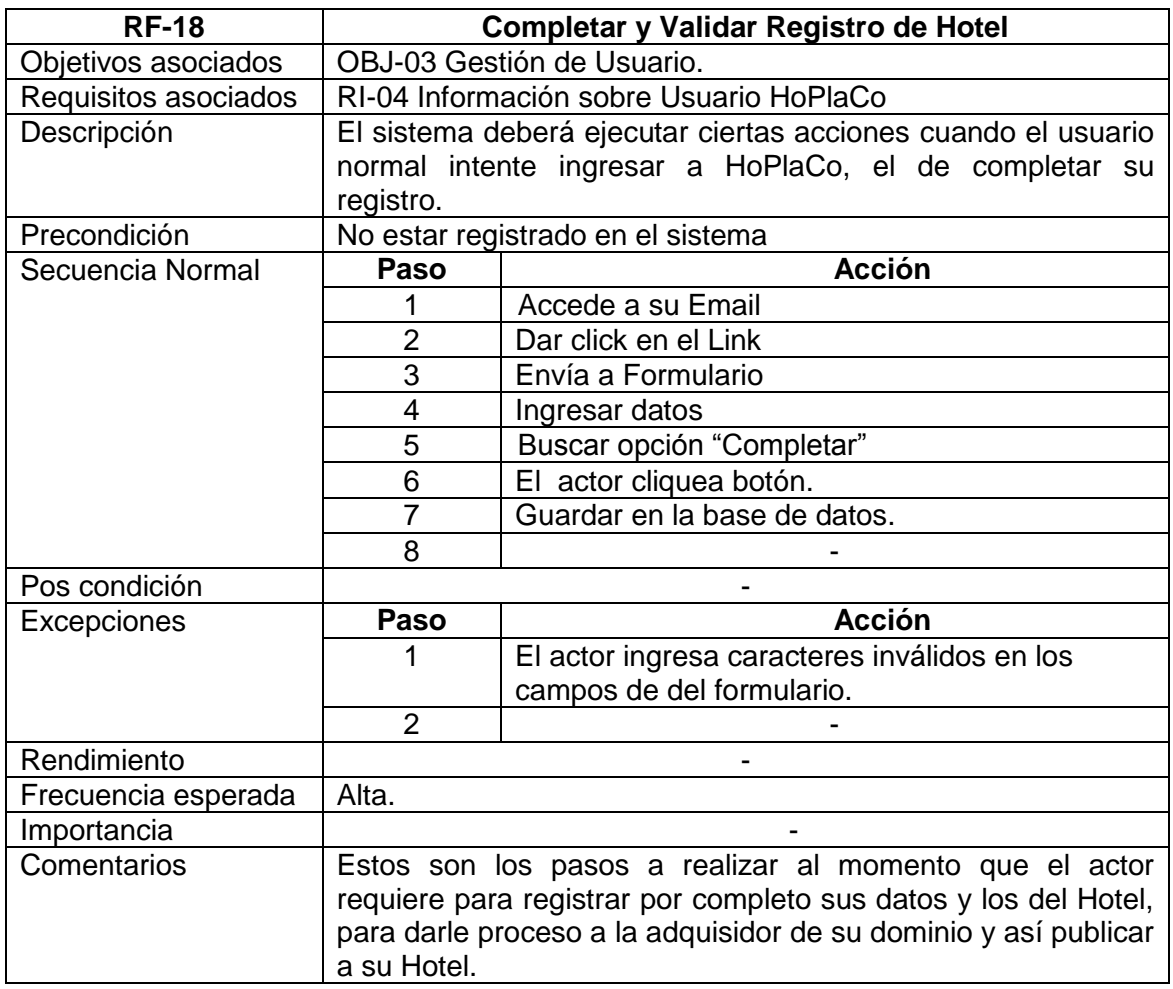

**Tabla No. 34Documentación del caso de uso Control de Gestión de Usuario - Completar y Validar Registro de Hotel**

7.3.2.4.3 Buscar Hotel (Reserva)

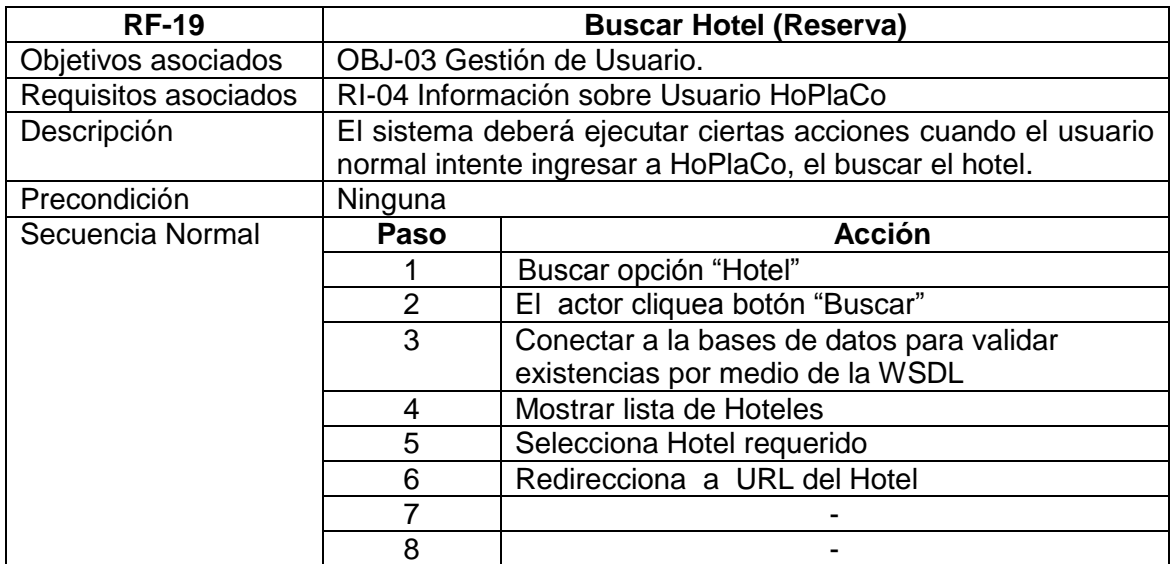

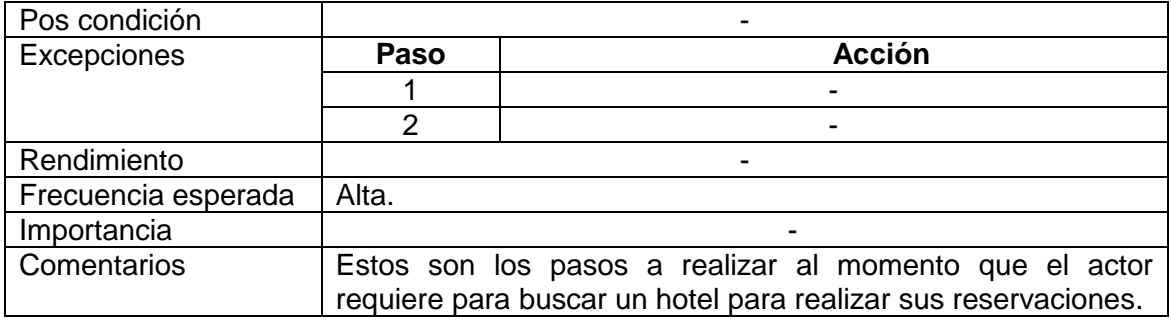

**Tabla No. 35Documentación del caso de uso Control de Gestión de Usuario - Buscar Hotel (Reserva)**

# **7.3.3 Modelo Entidad Relación (E-R)**

#### **7.3.3.1 Modelo E-R HoPlaCo**

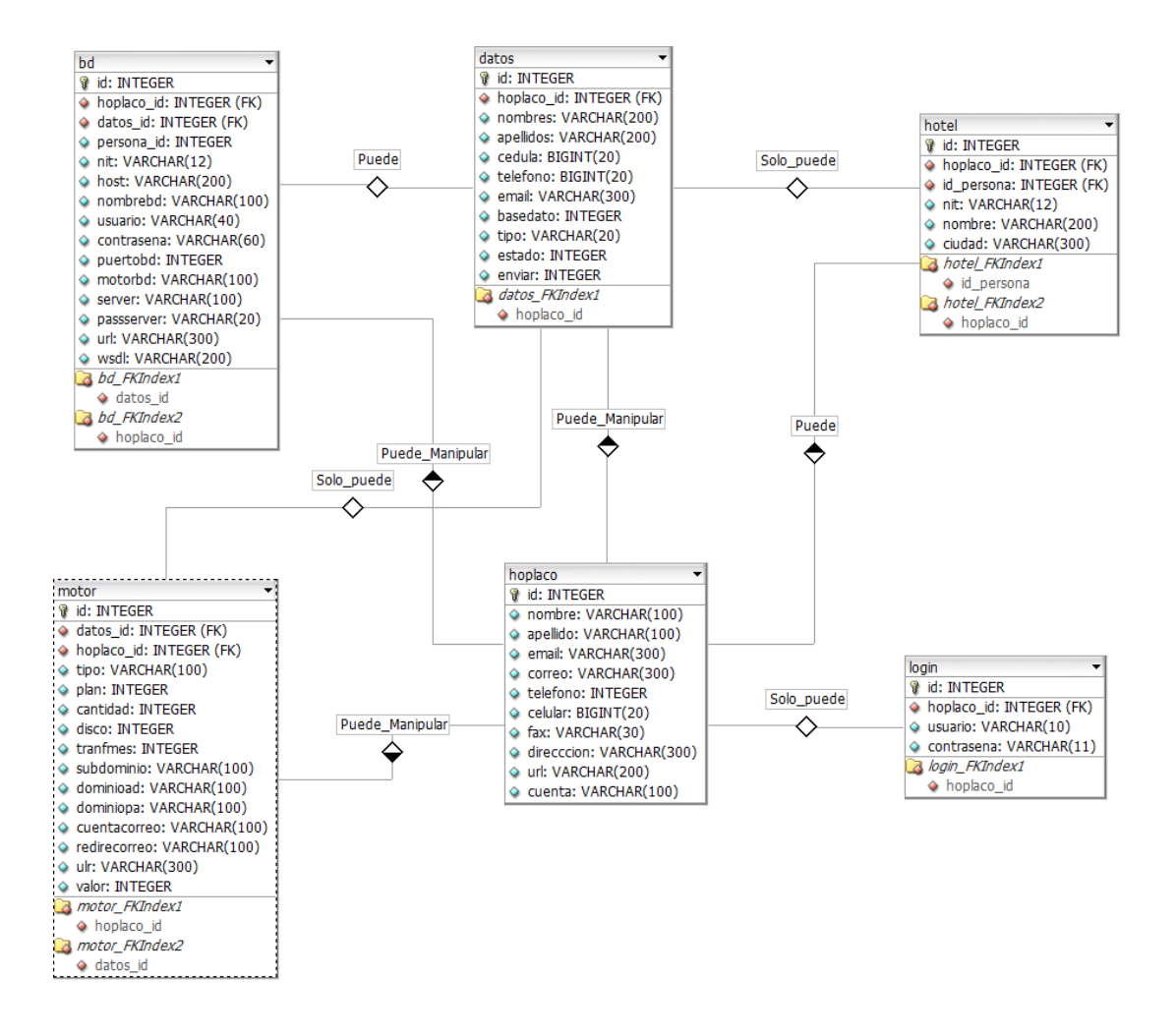

**Figura No. 27 Modelo E-R HoPlaCo**

**7.3.3.2 Modelo E-R Hotel**

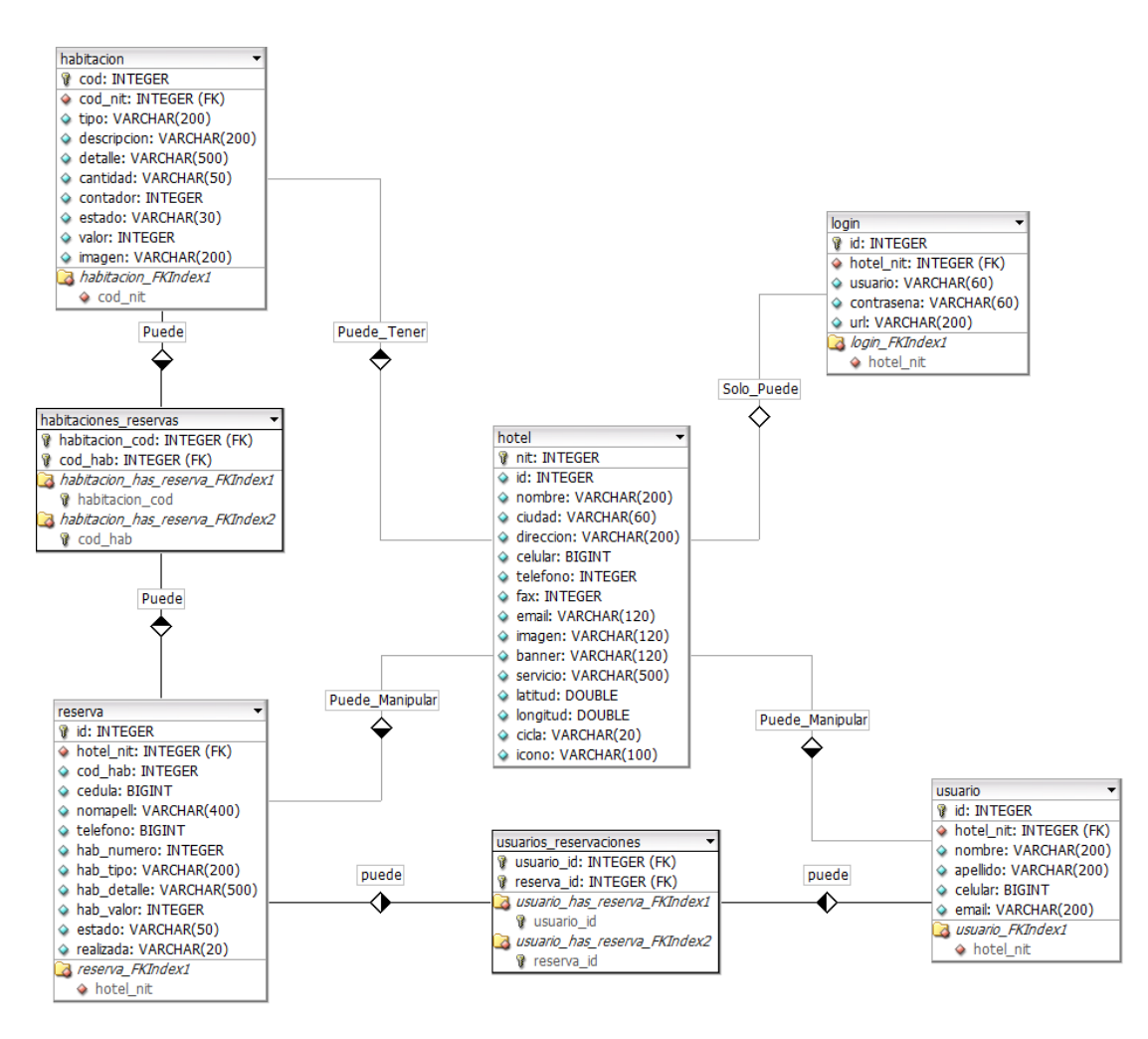

**Figura No. 28 Modelo E - R Hoteles**

#### **7.3.4 Diccionario de Datos**

#### **Glosario**:

- **PK:** Primary Key Llave Primaria
- **NN:** Not Null No Nulo
- **UNSIGNED:**Entero No Firmado
- **AI:** Auto Increment –Auto Incrementable
- **FKindex**: Foreign Key index Llave Foránea Identificada

#### **7.3.4.1 Diccionario de datos HoPlaCo**

#### **Tabla -bd**

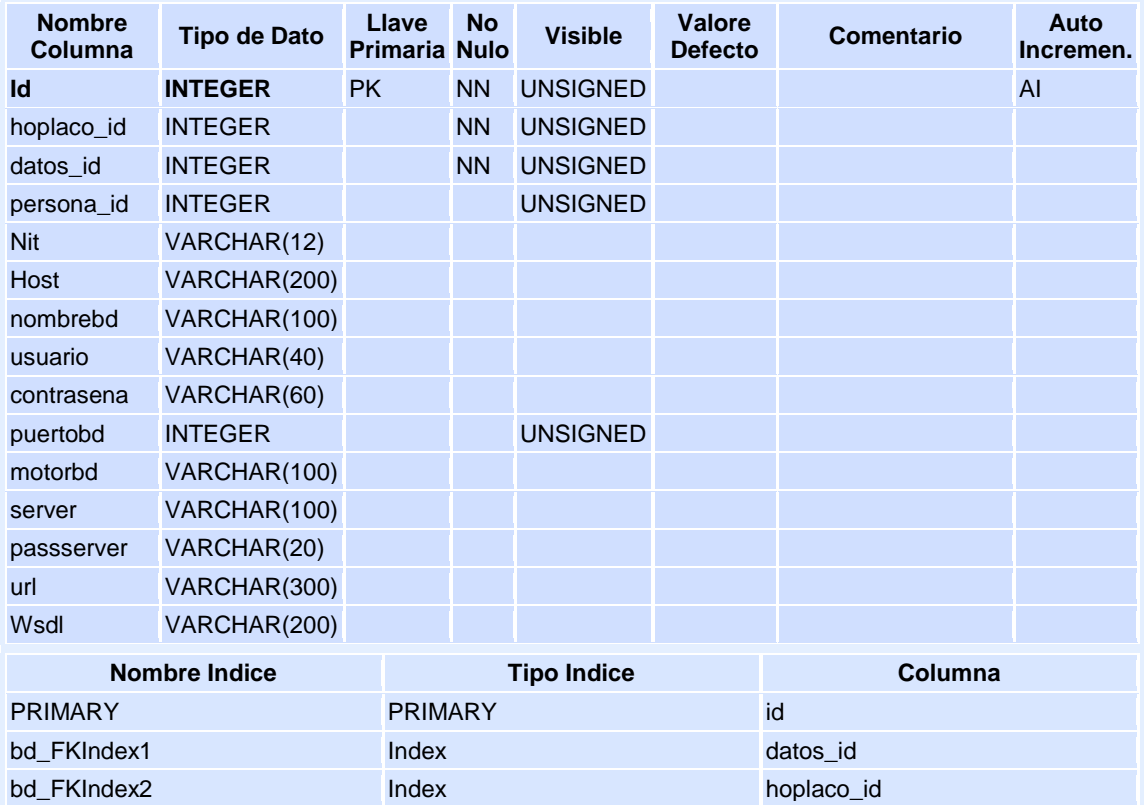

**Tabla No. 36 Tabla bd HoPlaCo**

## **Tabla -datos**

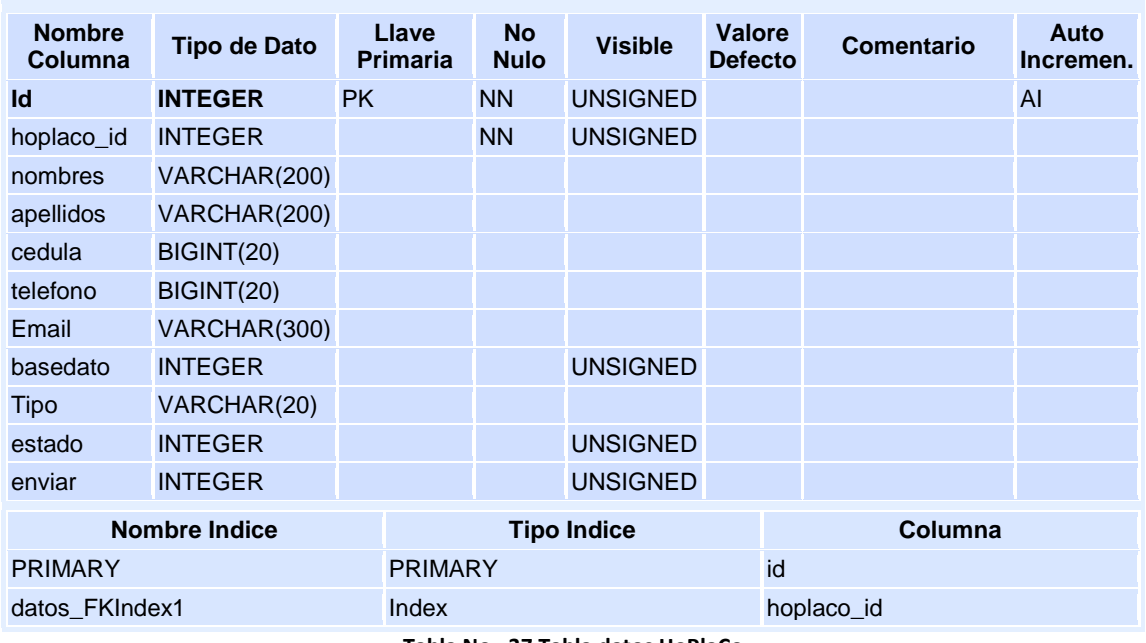

#### **Tabla No. 37 Tabla datos HoPlaCo**

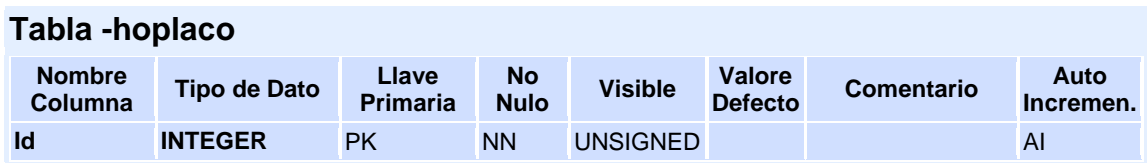

| nombre               | VARCHAR(100)   |                    |                 |  |                |    |  |  |
|----------------------|----------------|--------------------|-----------------|--|----------------|----|--|--|
| apellido             | VARCHAR(100)   |                    |                 |  |                |    |  |  |
| Email                | VARCHAR(300)   |                    |                 |  |                |    |  |  |
| correo               | VARCHAR(300)   |                    |                 |  |                |    |  |  |
| telefono             | <b>INTEGER</b> |                    | <b>UNSIGNED</b> |  |                |    |  |  |
| celular              | BIGINT(20)     |                    |                 |  |                |    |  |  |
| Fax                  | VARCHAR(30)    |                    |                 |  |                |    |  |  |
| direcccion           | VARCHAR(300)   |                    |                 |  |                |    |  |  |
| url                  | VARCHAR(200)   |                    |                 |  |                |    |  |  |
| cuenta               | VARCHAR(100)   |                    |                 |  |                |    |  |  |
| <b>Nombre Indice</b> |                | <b>Tipo Indice</b> |                 |  | <b>Columna</b> |    |  |  |
| <b>PRIMARY</b>       |                | <b>PRIMARY</b>     |                 |  |                | id |  |  |

**Tabla No. 38 Tabla hoplaco HoPlaCo**

#### **Tabla -hotel**

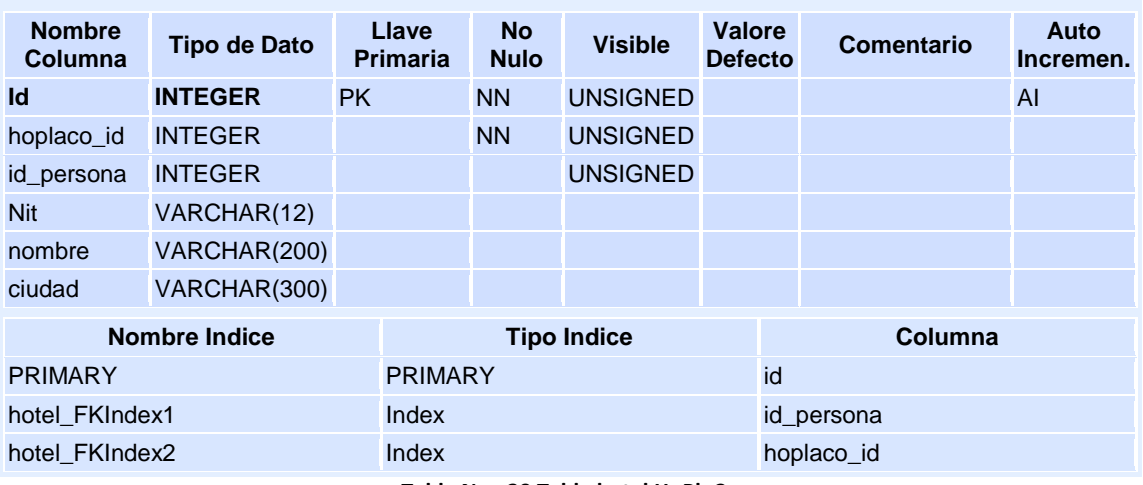

**Tabla No. 39 Tabla hotel HoPlaCo**

# **Tabla - login**

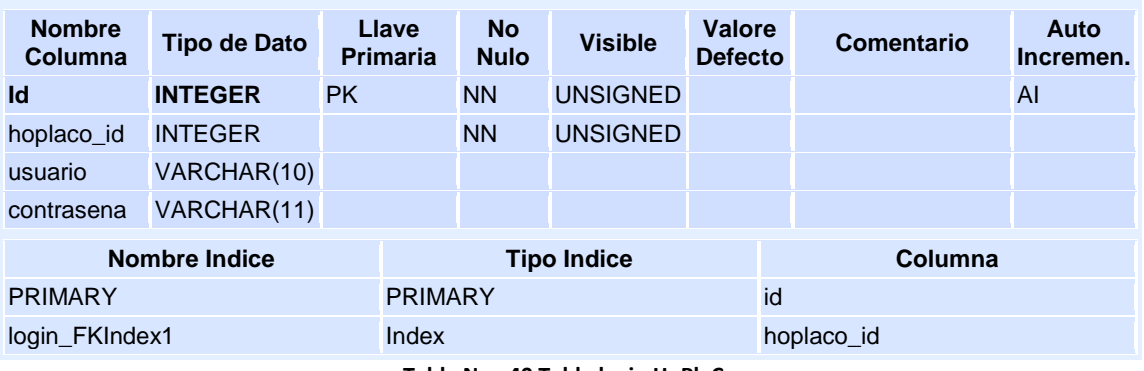

**Tabla No. 40 Tabla login HoPlaCo**

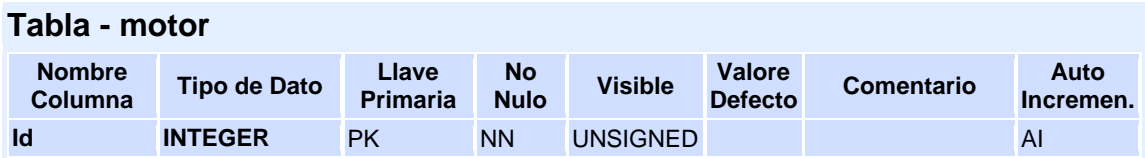

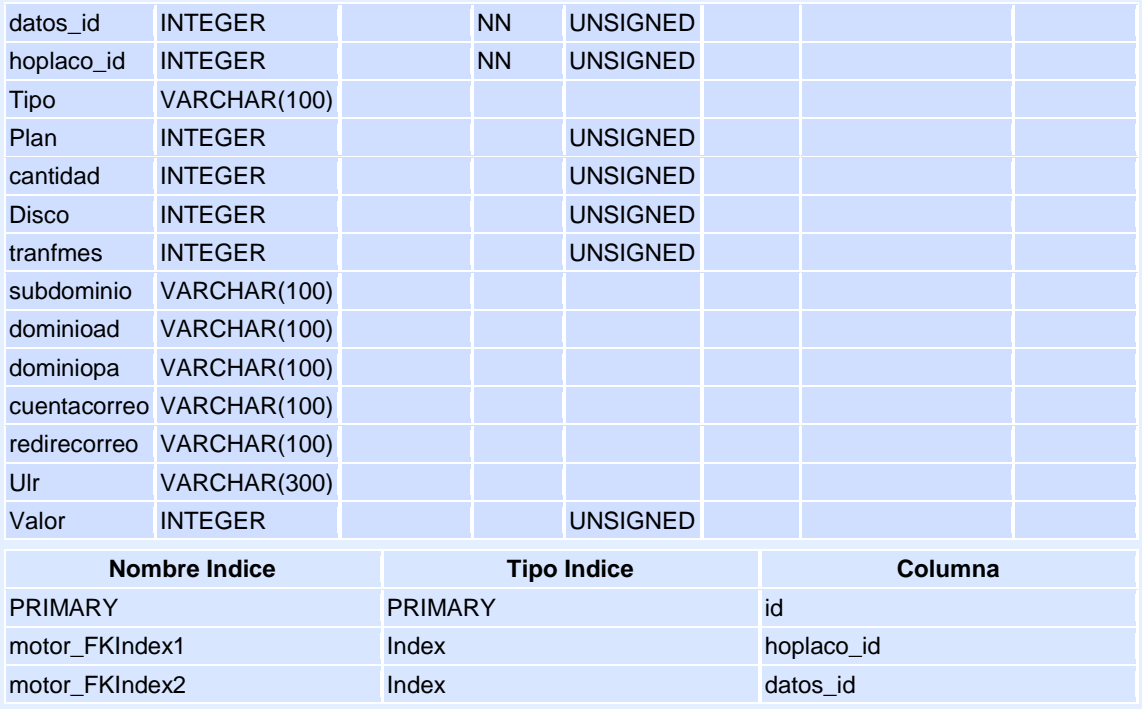

**Tabla No. 41 Tabla motor HoPlaCo**

# **7.3.4.2 Diccionario de datos Hotel**

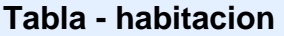

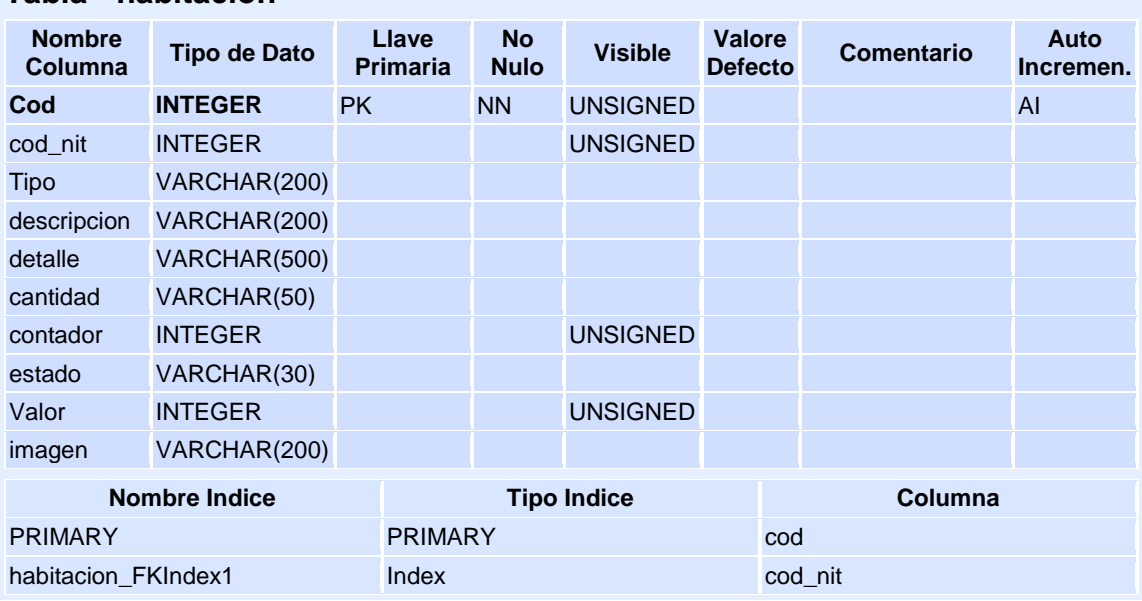

**Tabla No. 42 Tabla habitacion Hotel**

Tablas varias habitaciones pueden realizar varias reservas

**Tabla mucho a mucho -habitaciones\_reservas** 

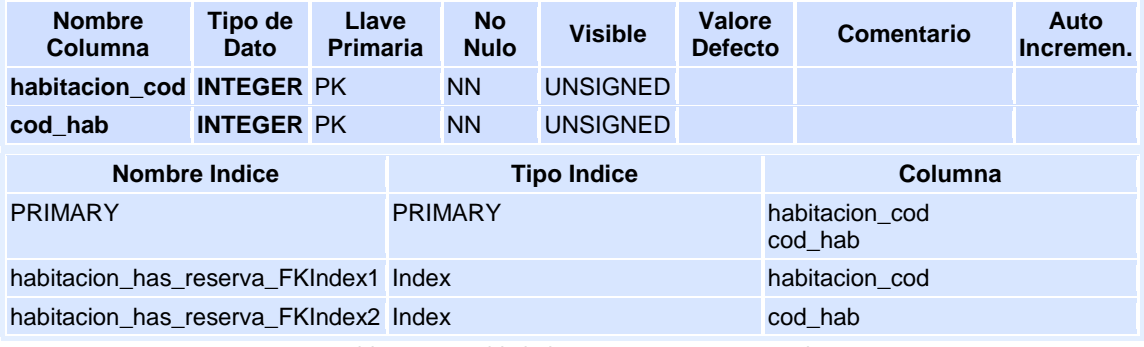

**Tabla No. 43Tabla habitaciones\_reservas Hotel**

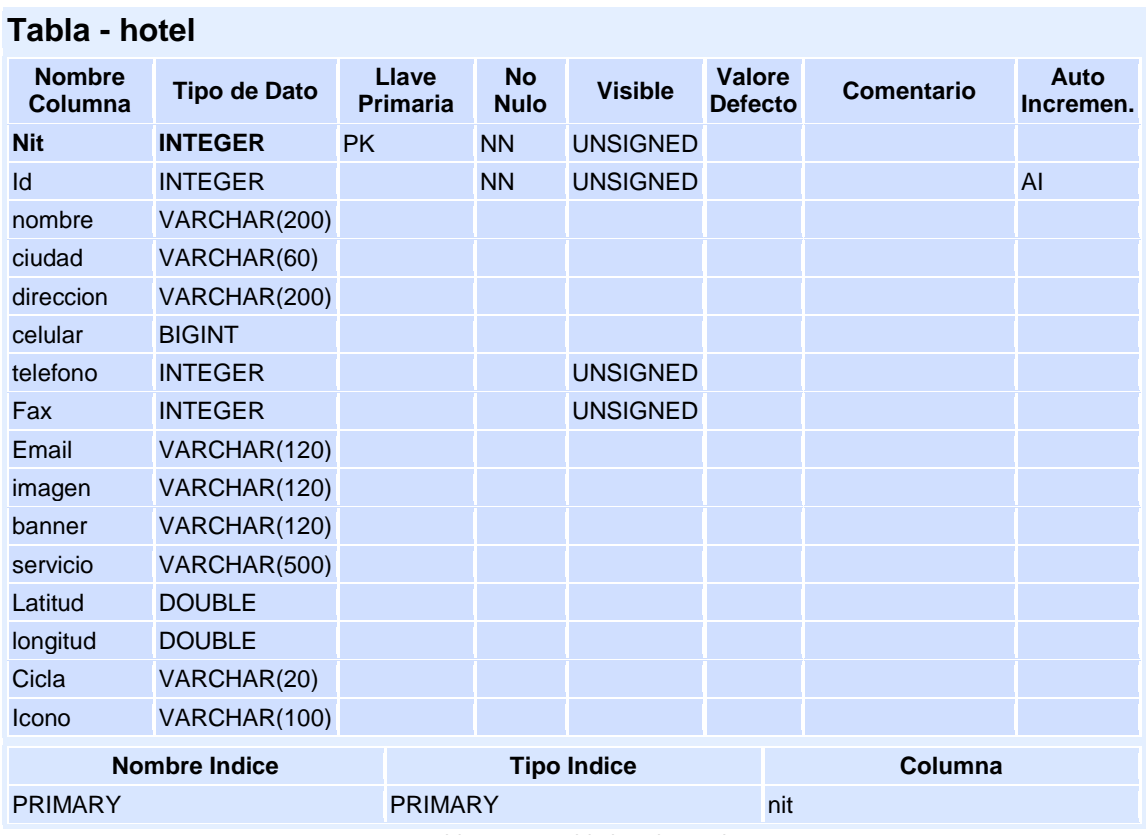

**Tabla No. 44Tabla hotel Hotel**

# **Tabla - login**

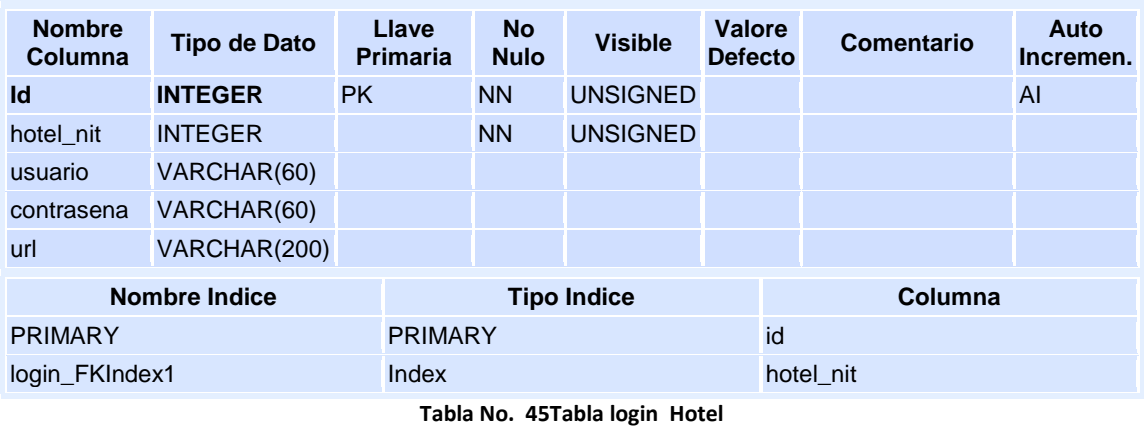

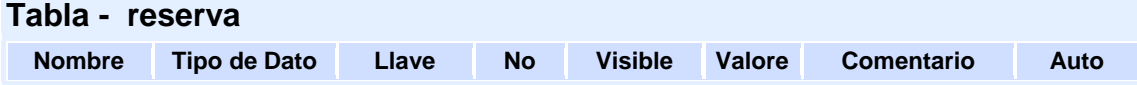

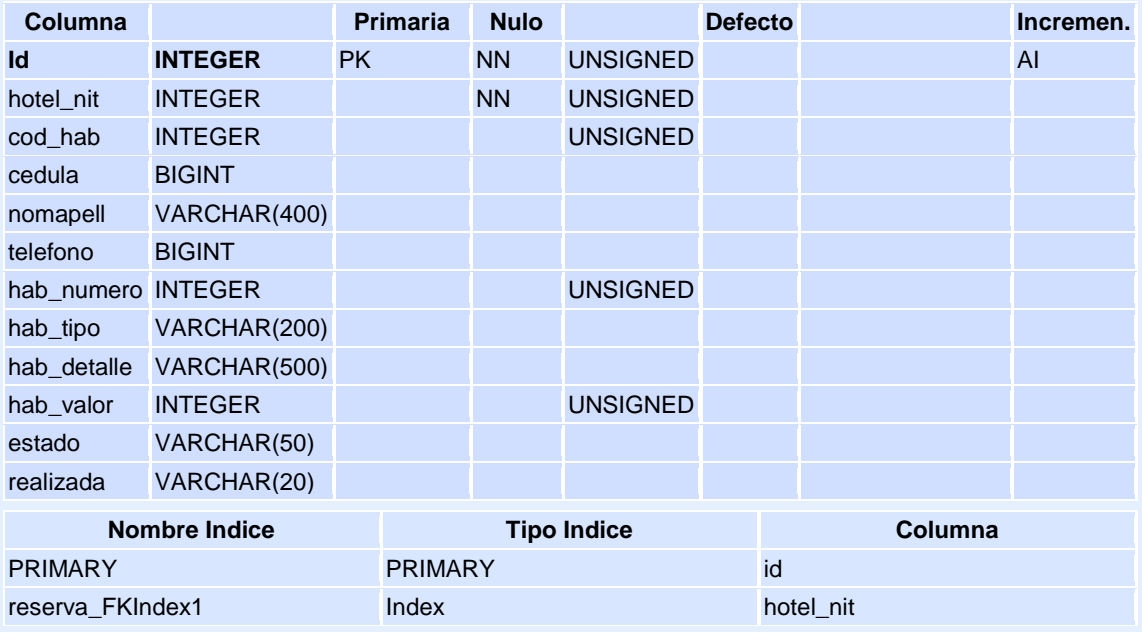

**Tabla No. 46 Tabla reserva Hotel**

# **Tabla - usuario**

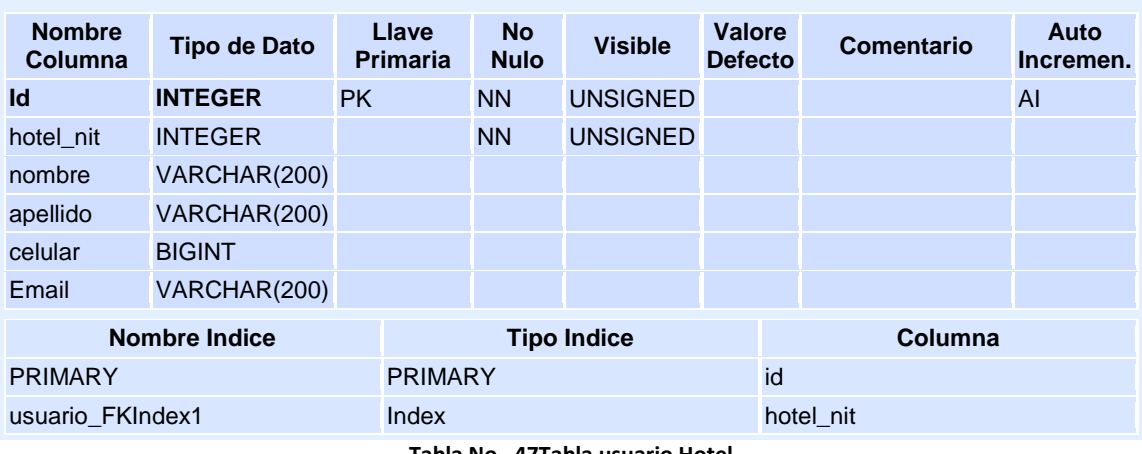

**Tabla No. 47Tabla usuario Hotel**

Tablas varios usuarios pueden realizar varias reservaciones

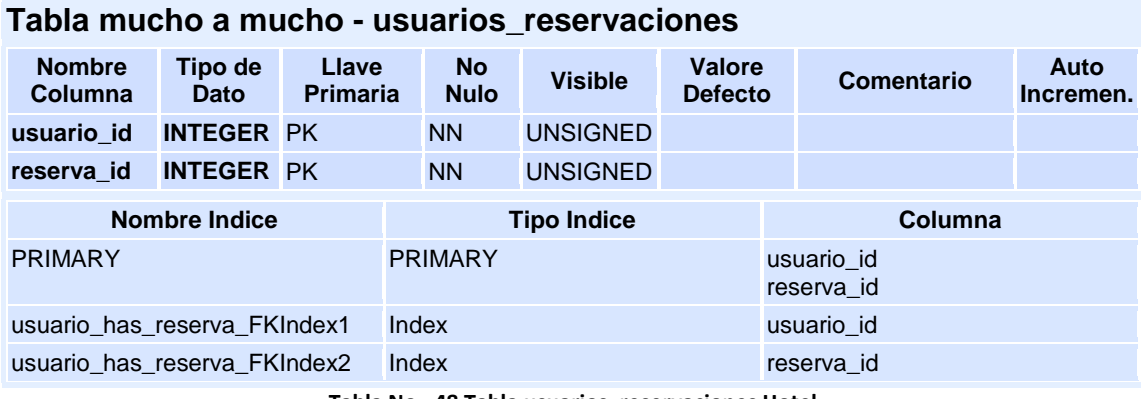

**Tabla No. 48 Tabla usuarios\_reservaciones Hotel**

#### **7.3.5 Diagrama de Secuencia**

#### **7.3.5.1** Diagrama de secuencia acceso al sistema

En el siguiente diagrama se ilustra la secuencia a seguir por el administrador de las páginas para acceder al sistema. Ya sea el administrador de HoPlaCo o el administrador de cualquier página de Hotel. Ambas cumplen la misma función.

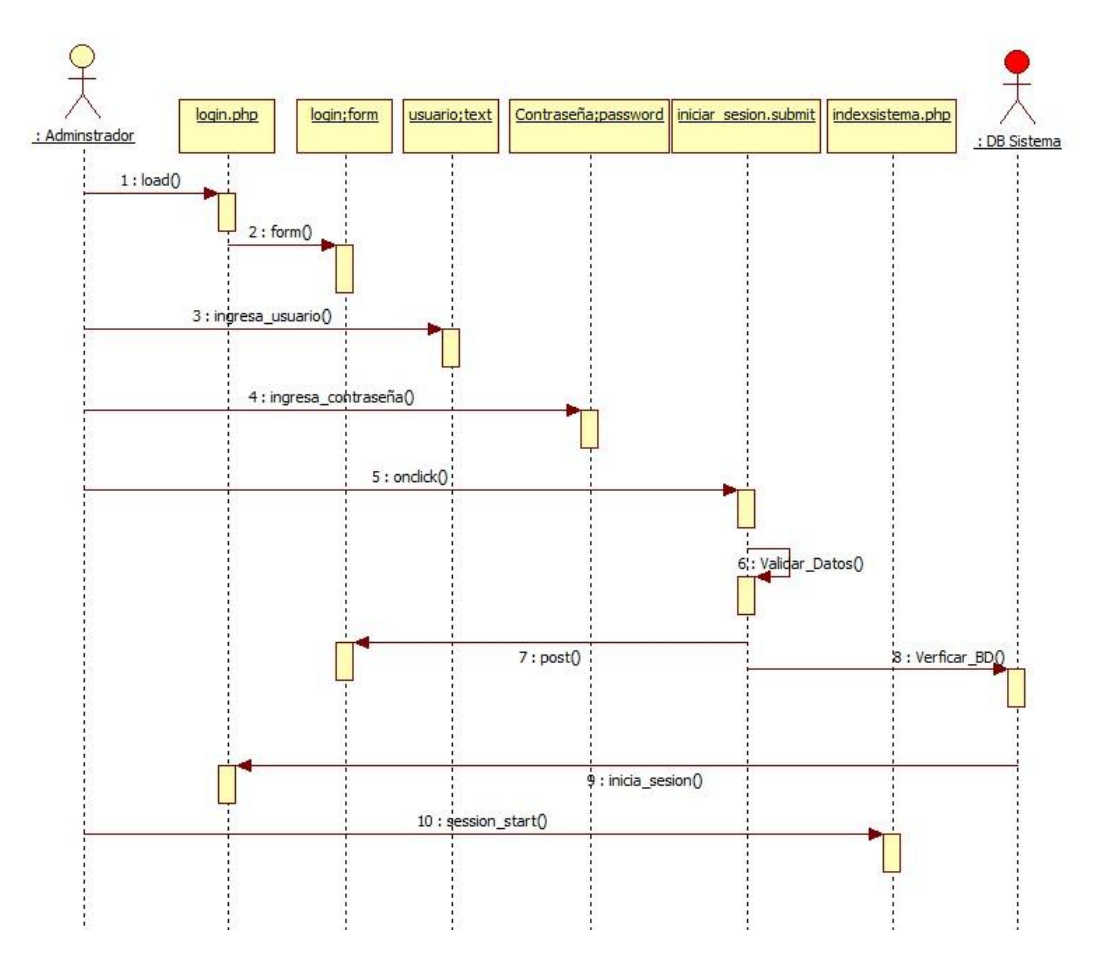

**Figura No. 29Diagrama de secuencia acceso al sistema**

#### **7.3.5.2** Diagrama de secuencia modificar cuenta y usuario

En el siguiente diagrama se ilustra la secuencia a seguir por el administrador de las páginas para modificar su cuenta de acceso y su información de usuario. Ya sea el administrador de HoPlaCo o el administrador de cualquier página de Hotel. Ambas cumplen la misma función.

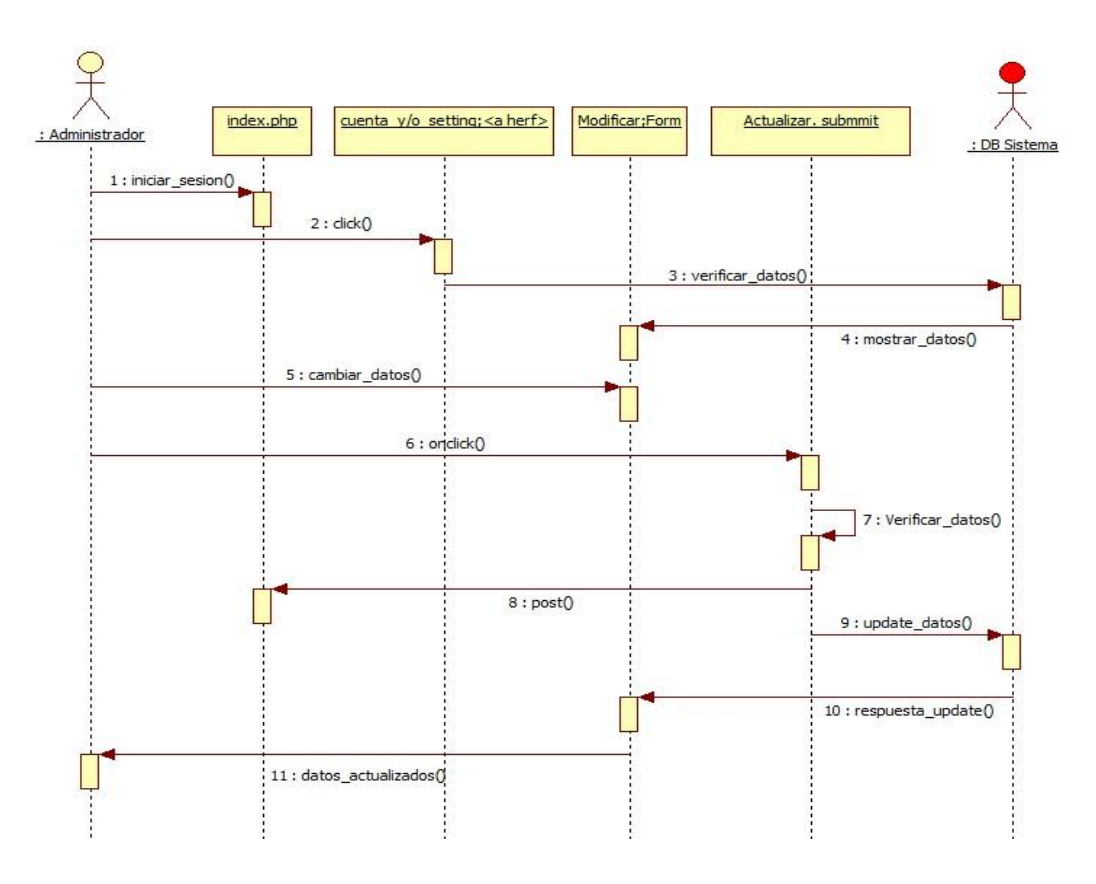

**Figura No. 30Diagrama de secuencia modificar cuenta y usuario**

## **7.3.5.3** Diagrama de secuencia crear hosting (HoPlaCo)

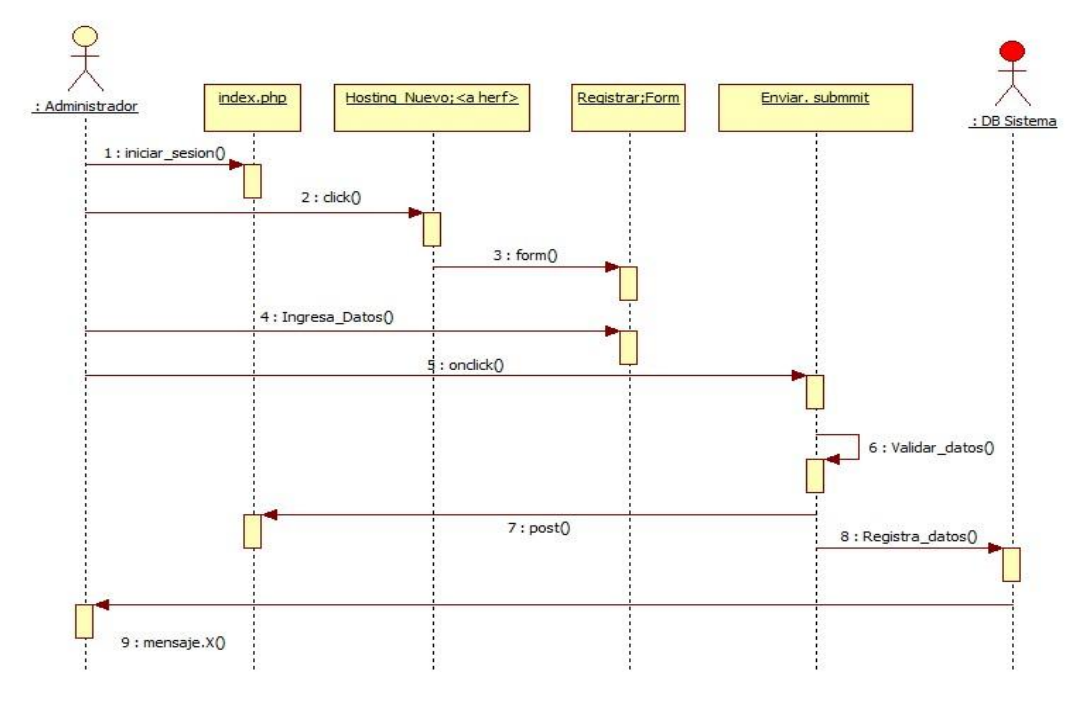

**Figura No. 31Diagrama de secuencia crear hosting (HoPlaCo)**

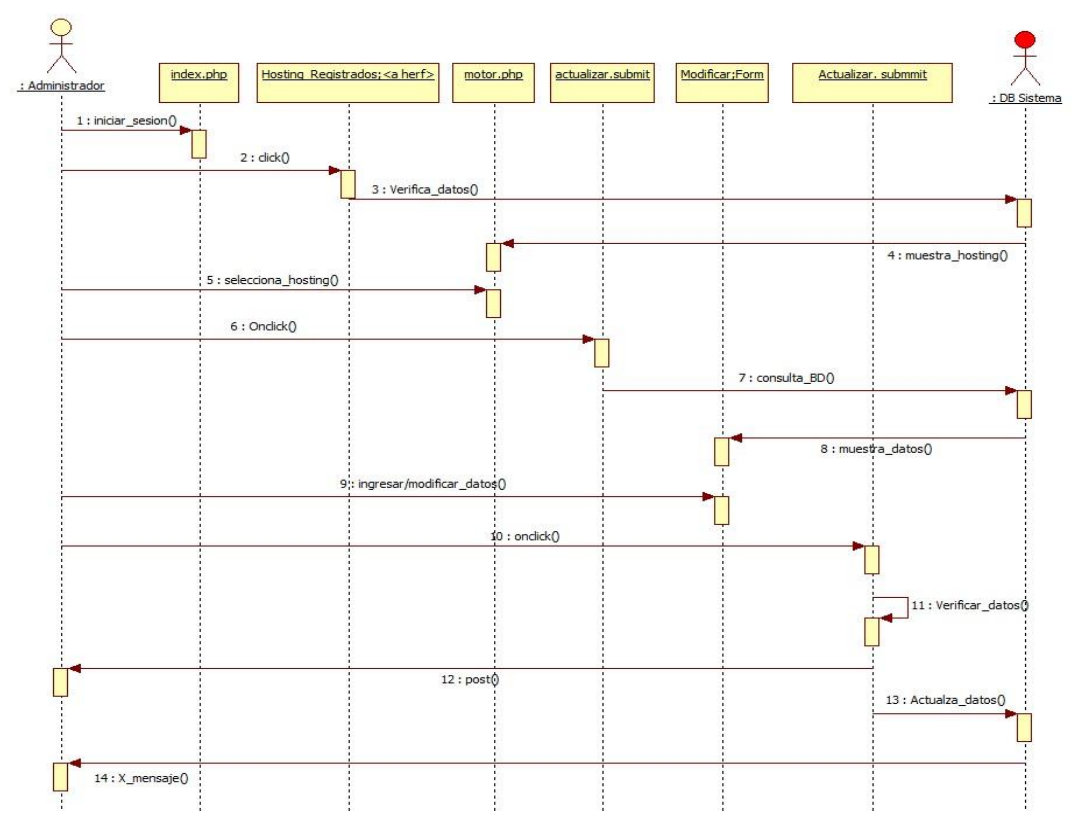

# **7.3.5.4** Diagrama de secuencia consultar y modificar hosting (HoPlaCo)

**Figura No. 32Diagrama de secuencia consultar y modificar hosting (HoPlaCo)**

**7.3.5.5** Diagrama de secuencia eliminar hosting (HoPlaCo)

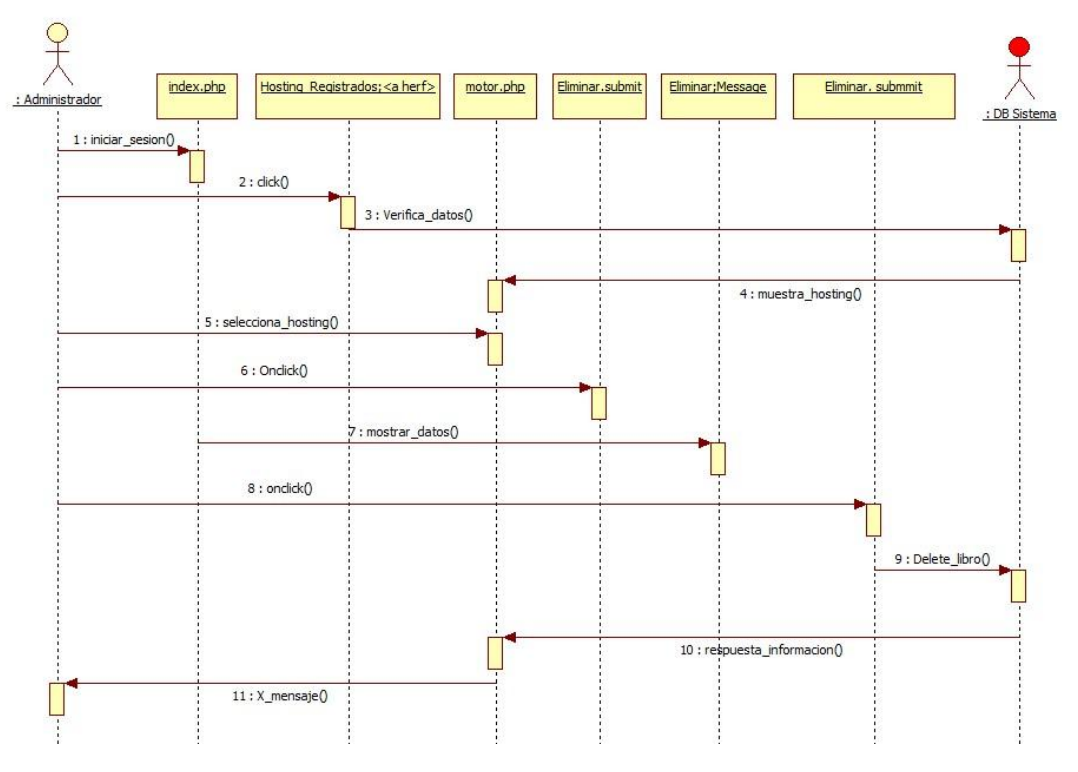

**Figura No. 33Diagrama de secuencia eliminar hosting (HoPlaCo)**

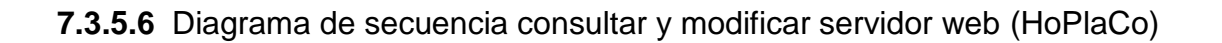

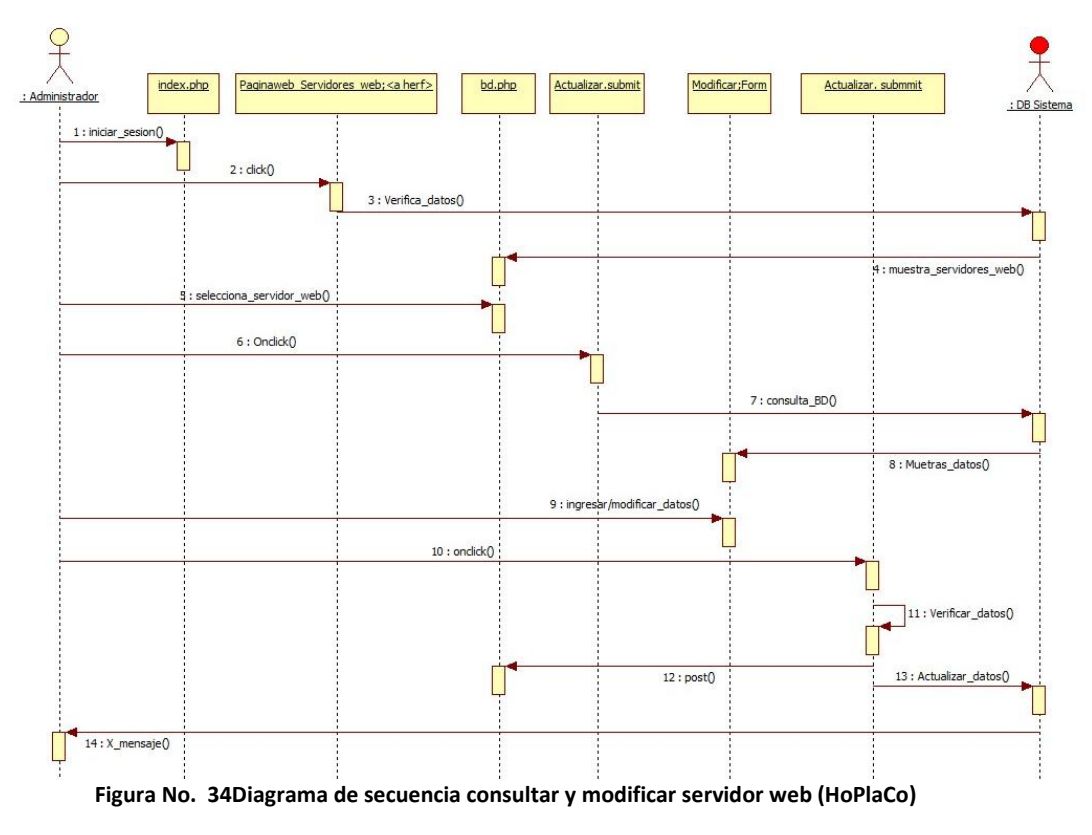

**7.3.5.7** Diagrama de secuencia validar servidor web (HoPlaCo)

Esta parte del sistema en HoPlaCo permite validar que ya el usuario se encuentra disponible para realizar los servicios del hotel que le asigno la página.

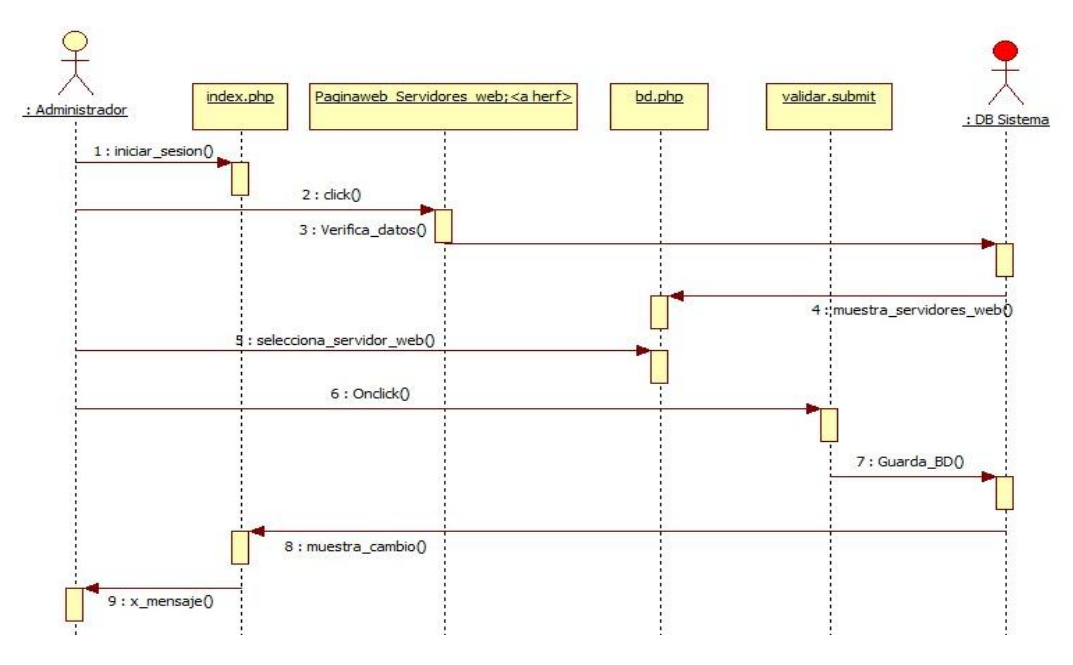

**Figura No. 35Diagrama de secuencia validar servidor web (HoPlaCo)**

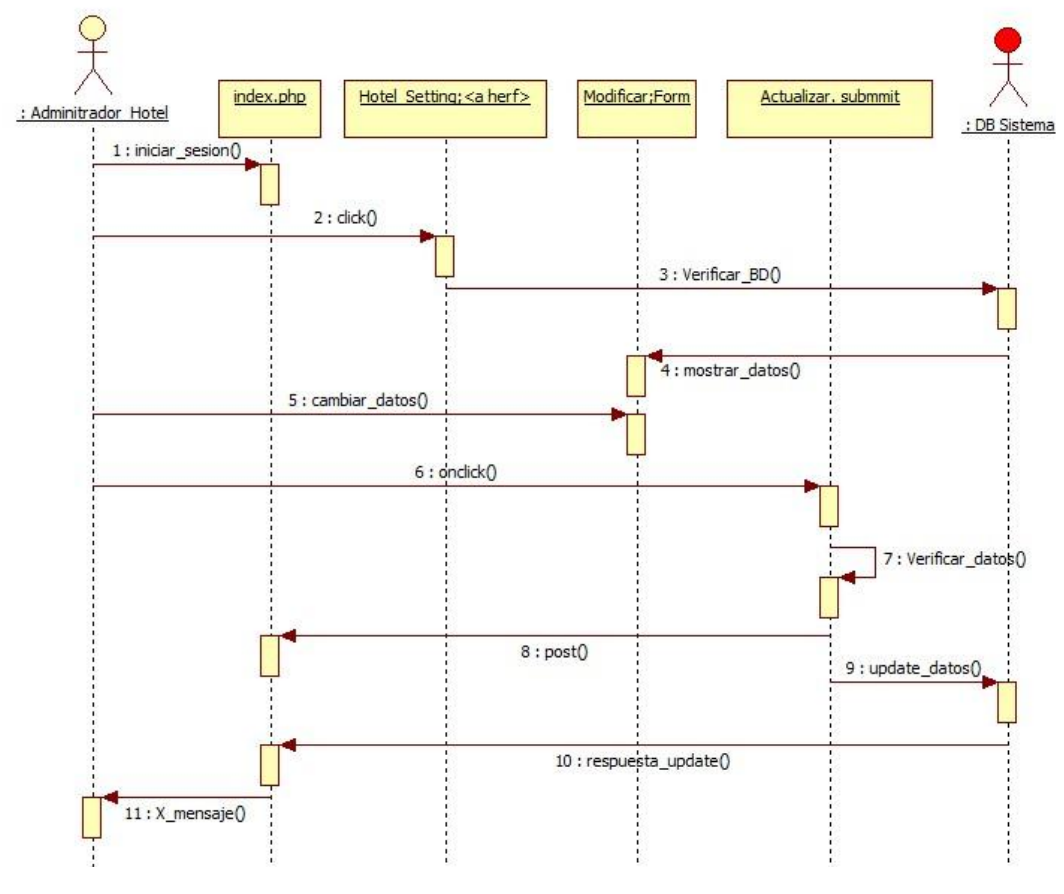

**7.3.5.8** Diagrama de secuencia modificar información (Hotel)

**Figura No. 36Diagrama de secuencia modificar información (hotel)**

**7.3.5.9** Diagrama de secuencia crear habitación (Hotel)

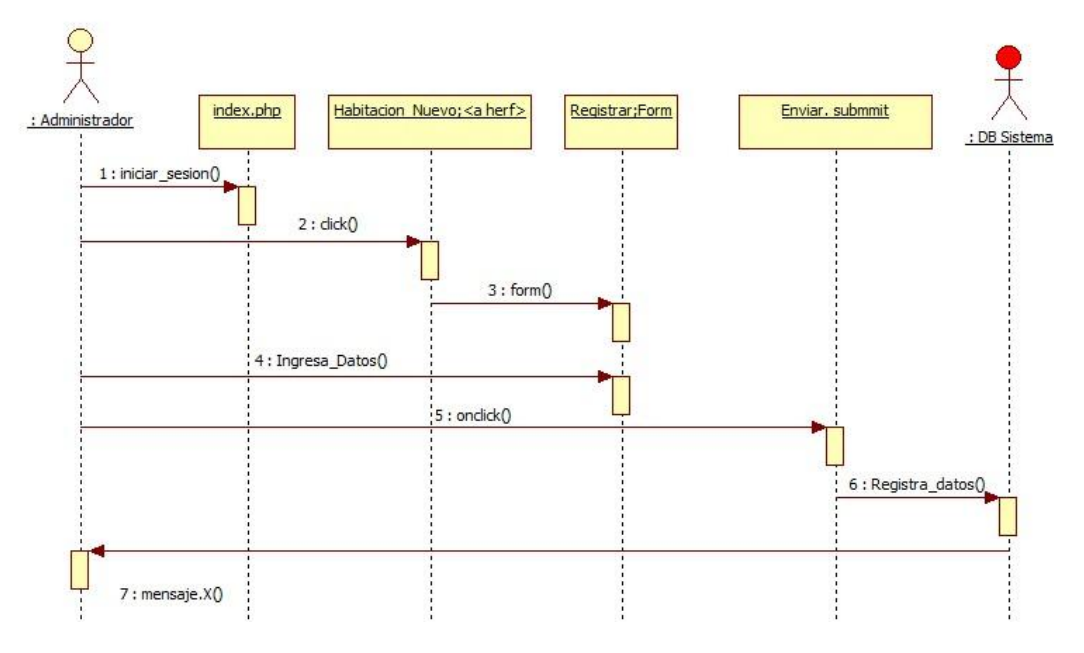

**Figura No. 37Diagrama de secuencia crear habitación (Hotel)**

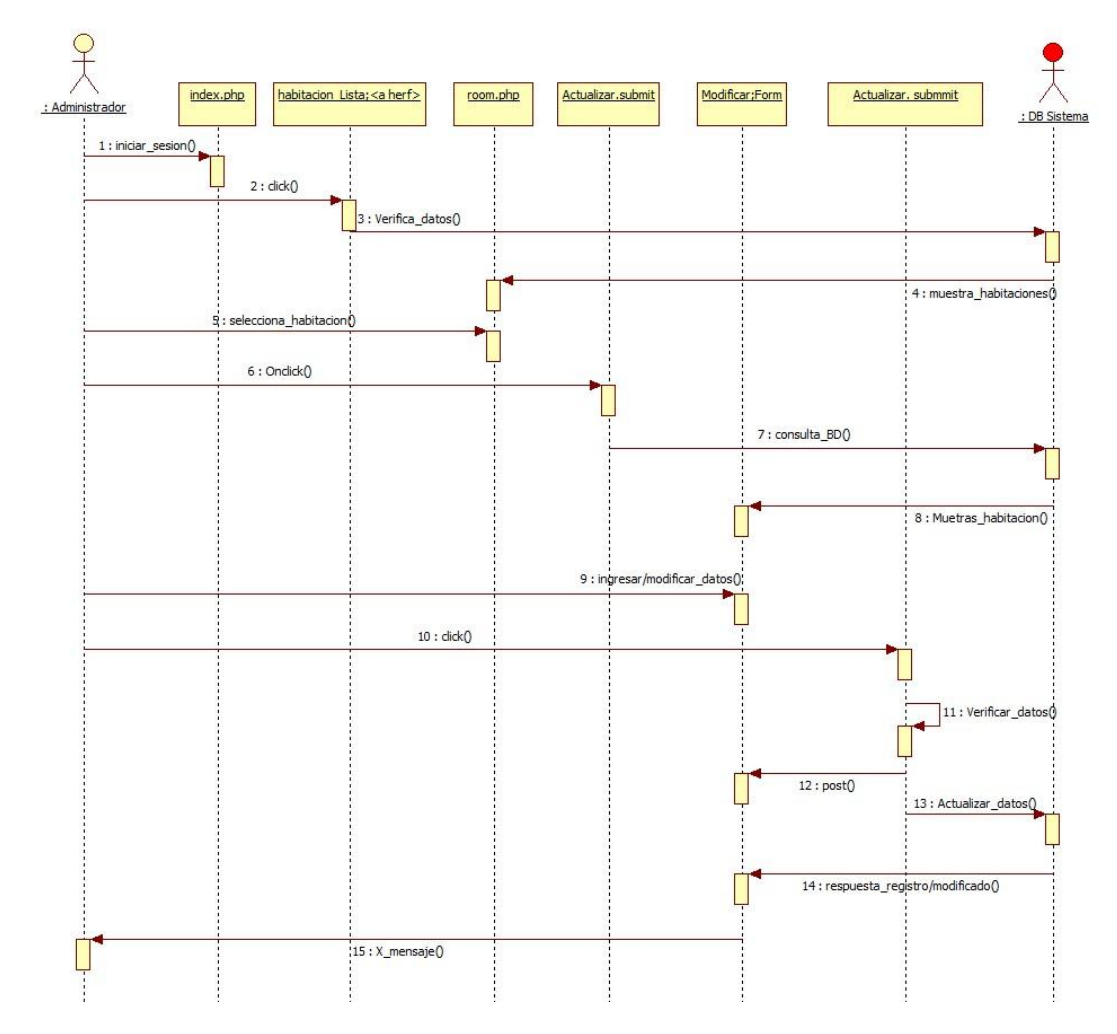

# **7.3.5.10** Diagrama de secuencia consultar y modificar habitación (Hotel)

**Figura No. 38Diagrama de secuencia consultar y modificar habitación (Hotel)**

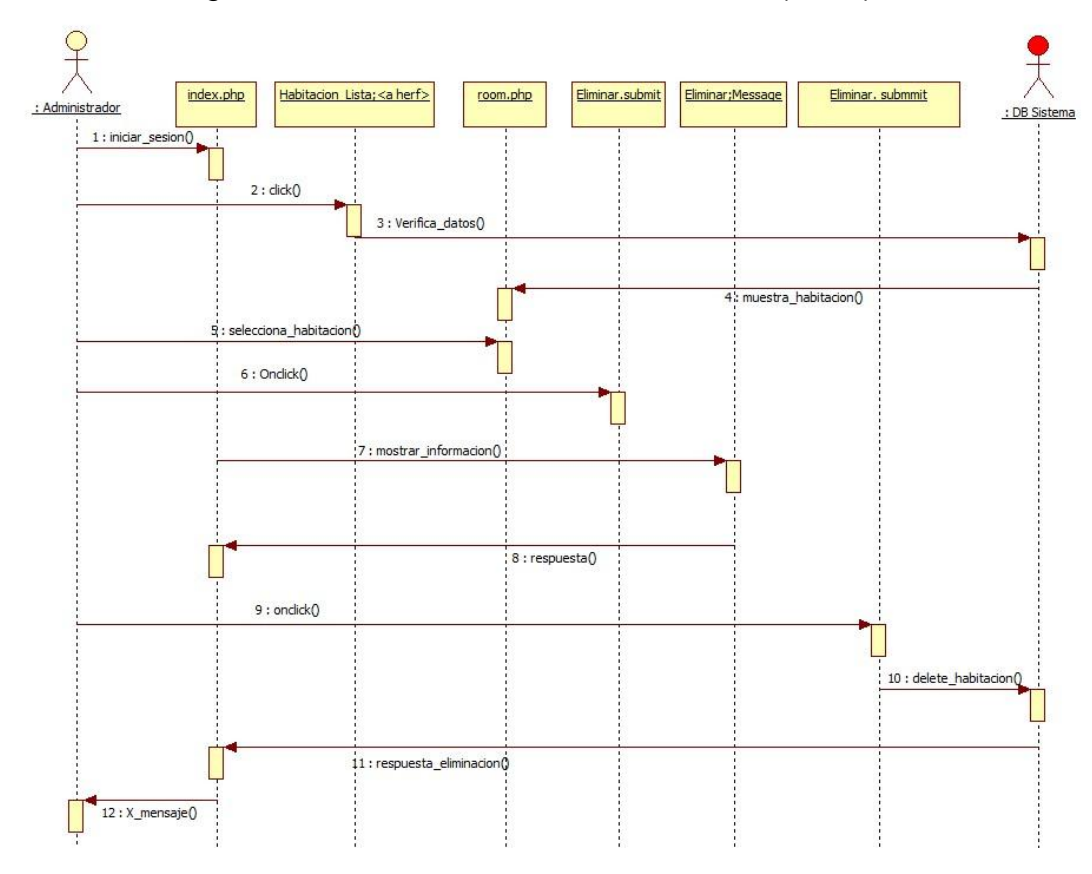

**7.3.5.11** Diagrama de secuencia eliminar habitación (Hotel)

**Figura No. 39Diagrama de secuencia eliminar habitación (Hotel)**

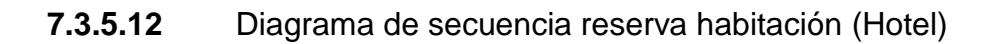

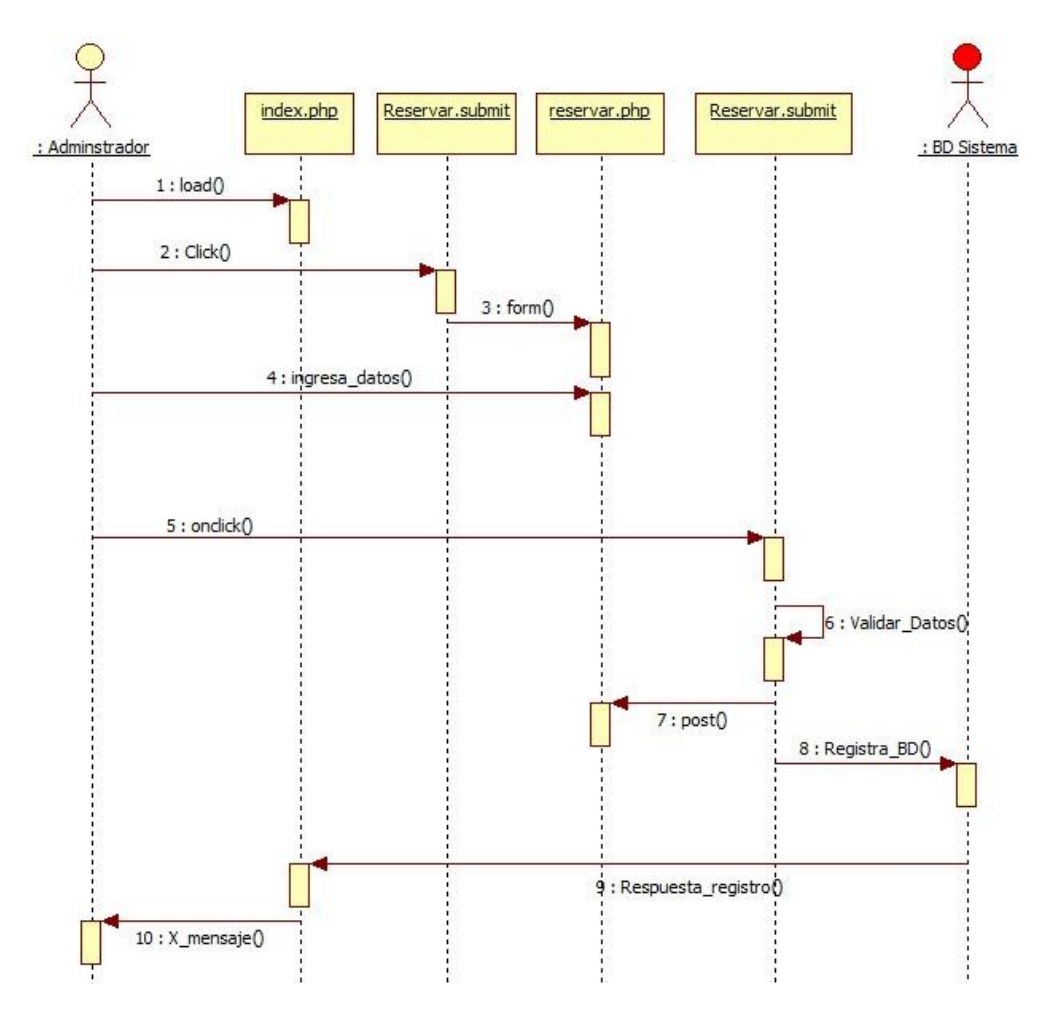

**Figura No. 40Diagrama de secuencia reserva habitación (Hotel)**

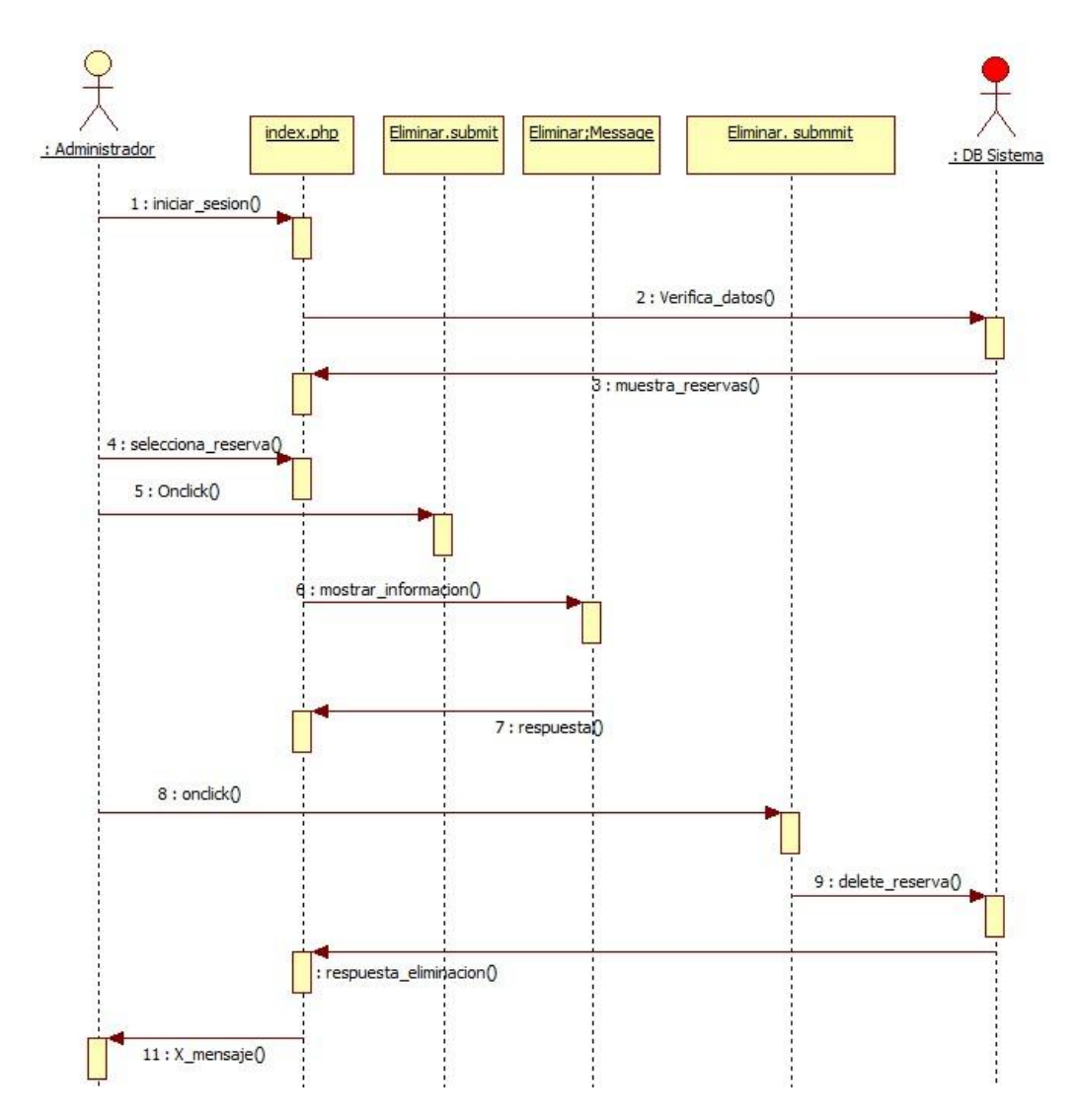

**Figura No. 41Diagrama de secuencia eliminar reserva (Hotel)**

**7.3.5.14** Diagrama de secuencia crear cuenta registro de hotel (Usuario)

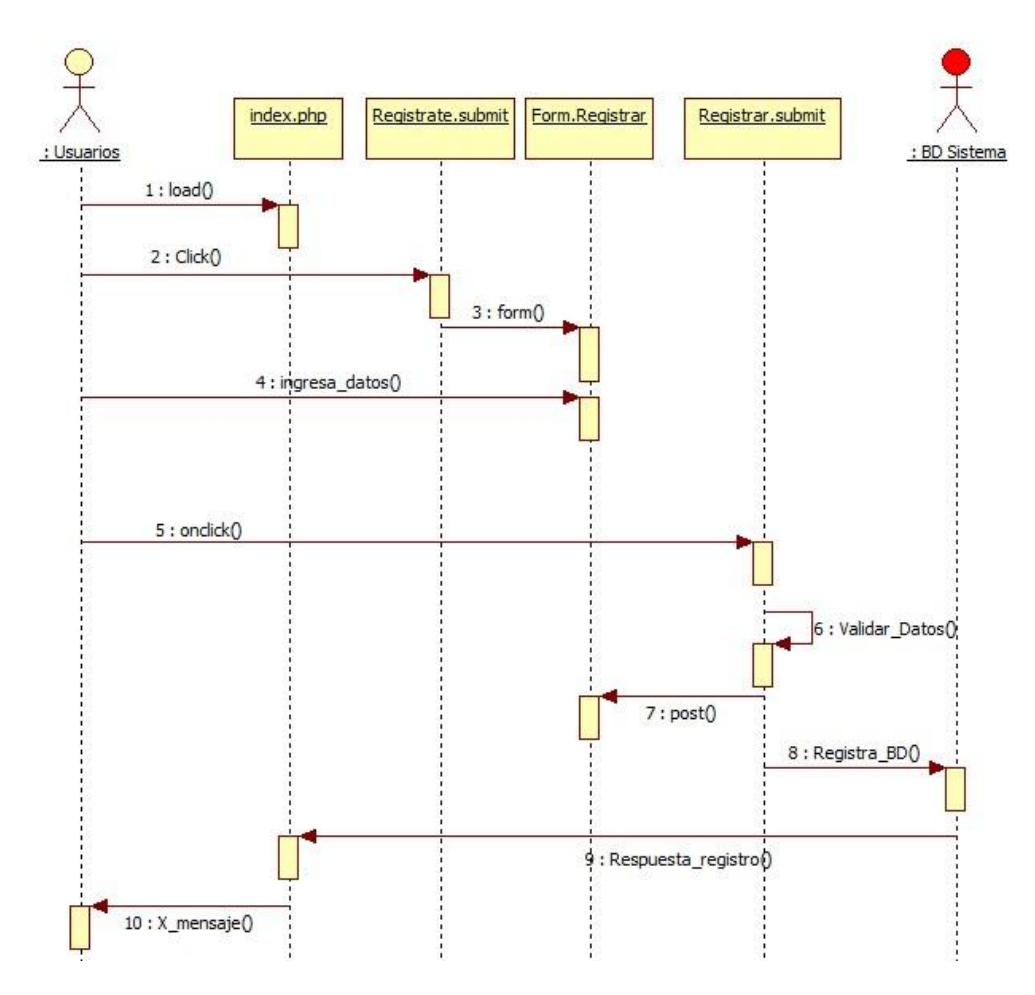

**Figura No. 42Diagrama de secuencia crear cuenta registro de hotel (Usuario)**

**7.3.5.15** Diagrama de secuencia completar y validar registro de hotel (Usuario)

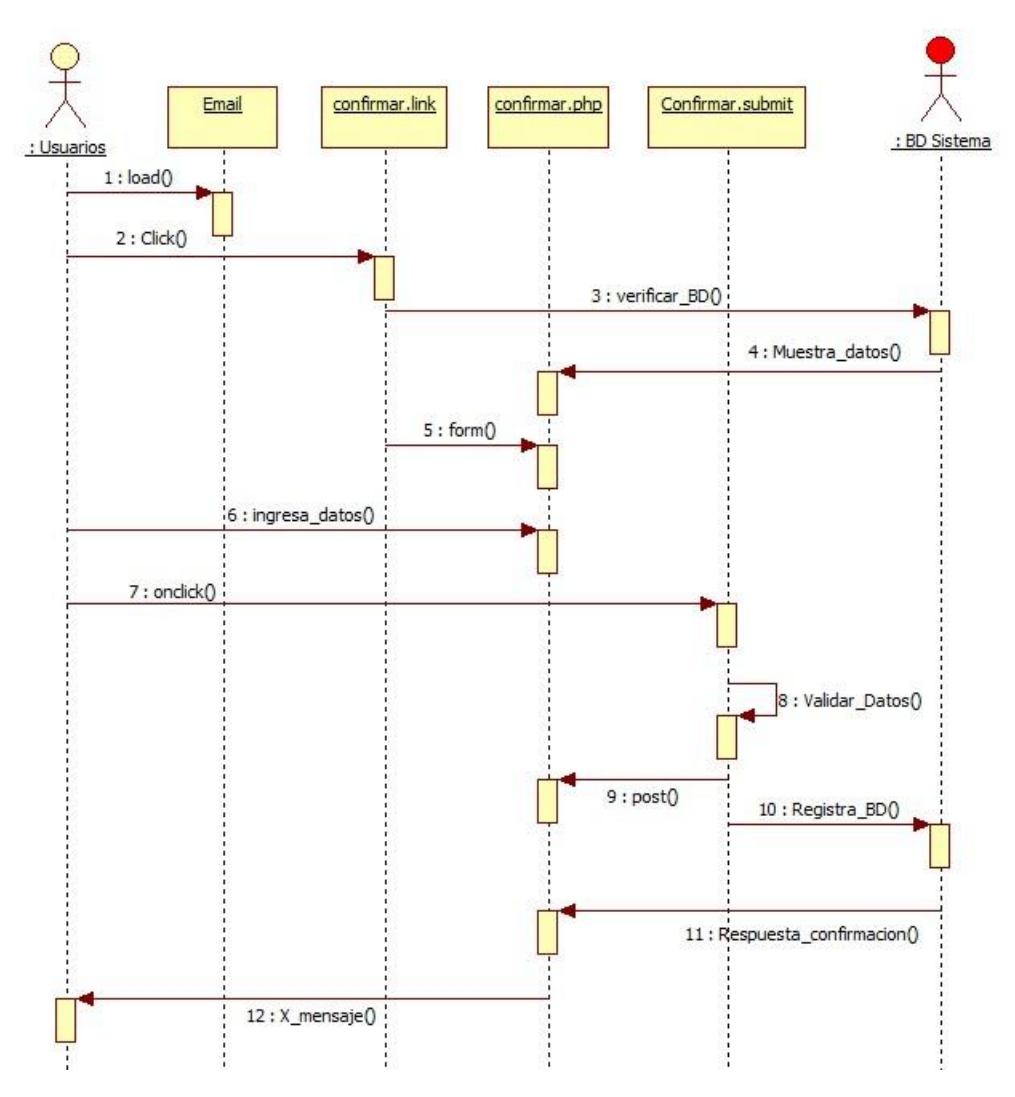

**Figura No. 43Diagrama de secuencia completar y validar registro de hotel (Usuario)**

**7.3.5.16** Diagrama de secuencia buscar hotel (RESERVA) (Usuario)

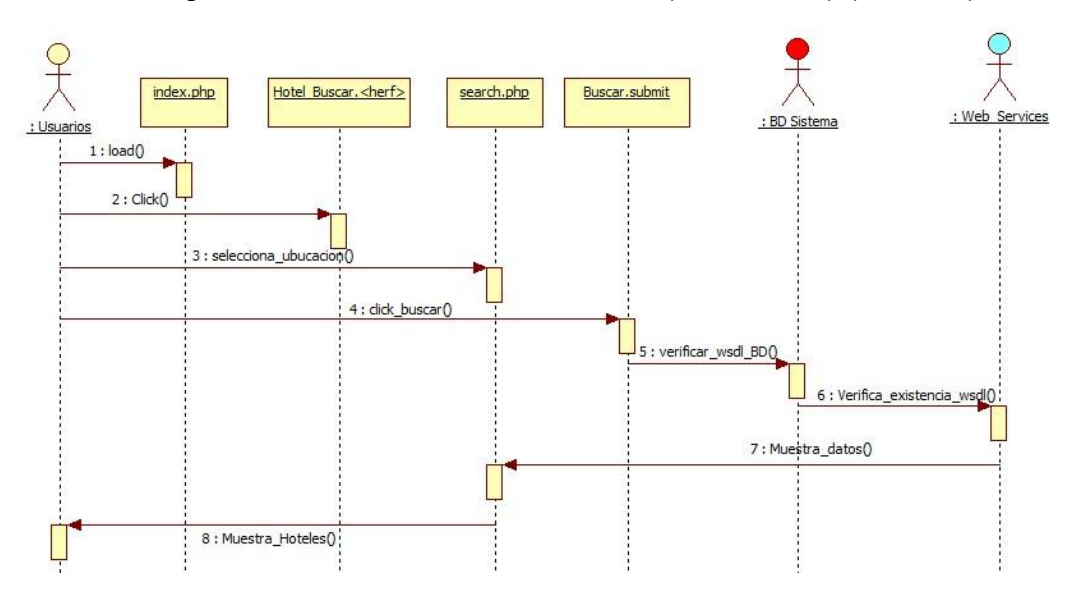

**Figura No. 44Diagrama de secuencia buscar hotel (Reserva) (Usuario)**

#### **7.3.6 Diagrama de Actividades**

#### **7.3.6.1** Diagrama de actividades acceso al sistema

En el siguiente diagrama se ilustra la actividad a seguir por el administrador de las páginas para acceder al sistema. Ya sea el administrador de HoPlaCo o el administrador de cualquier página de Hotel. Ambas cumplen la misma función.

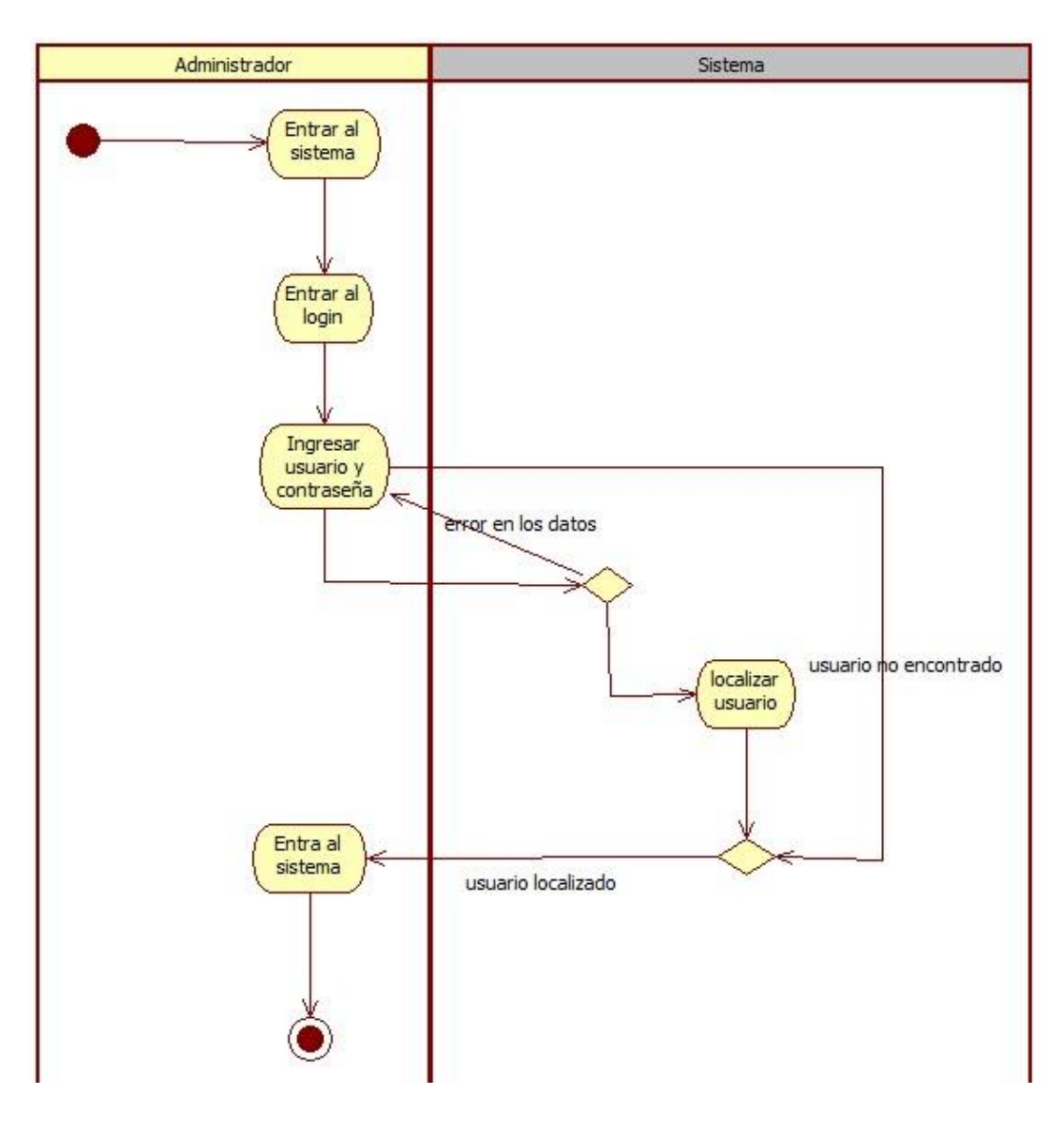

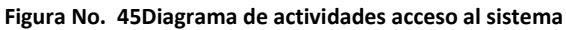

#### **7.3.6.2** Diagrama de actividades modificar cuenta y usuario

En el siguiente diagrama se ilustra la actividad a seguir por el administrador de las páginas para modificar su cuenta de acceso y su información de usuario. Ya sea el administrador de HoPlaCo o el administrador de cualquier página de Hotel. Ambas cumplen la misma función.

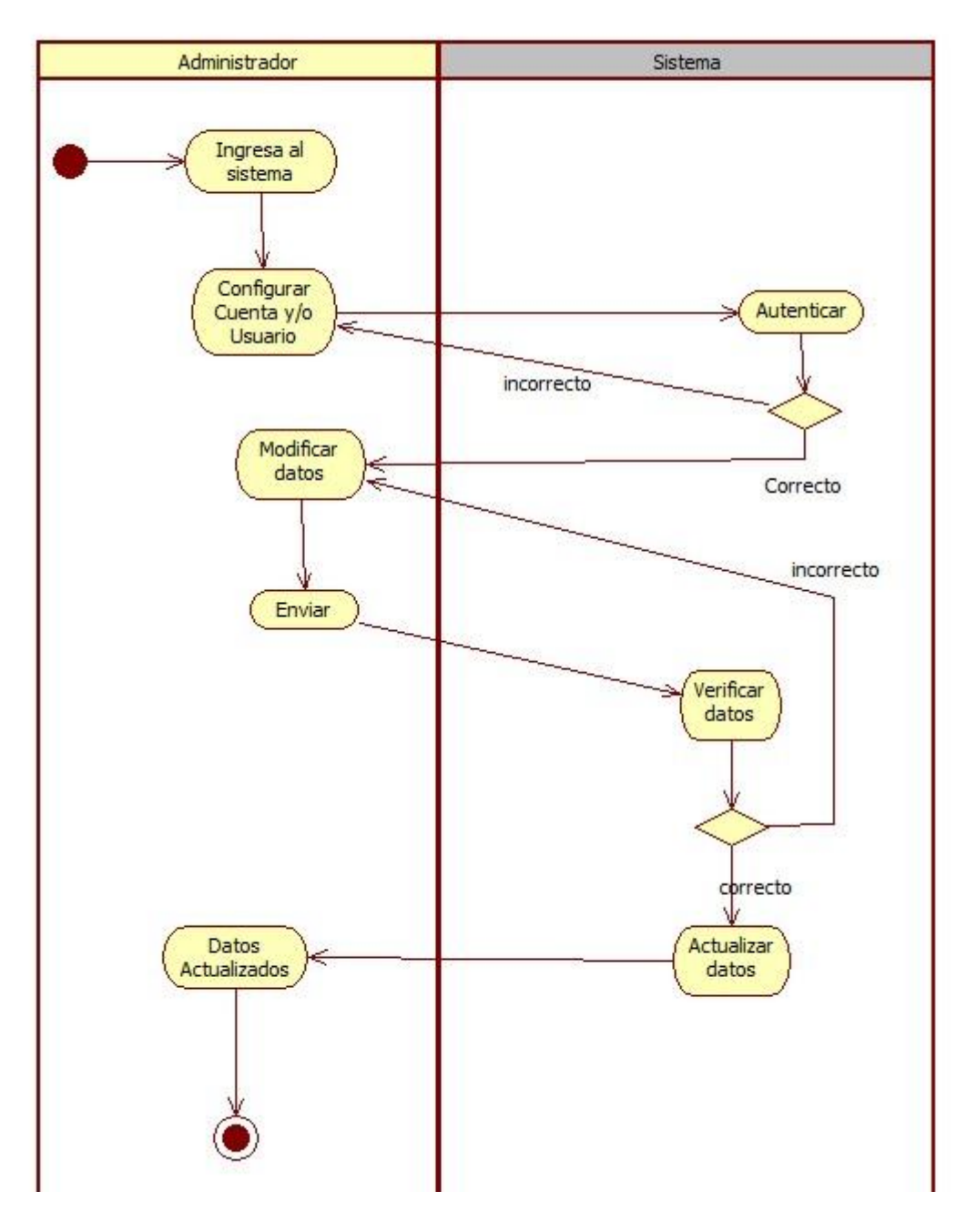

**Figura No. 46Diagrama de actividades modificar cuenta y usuario**

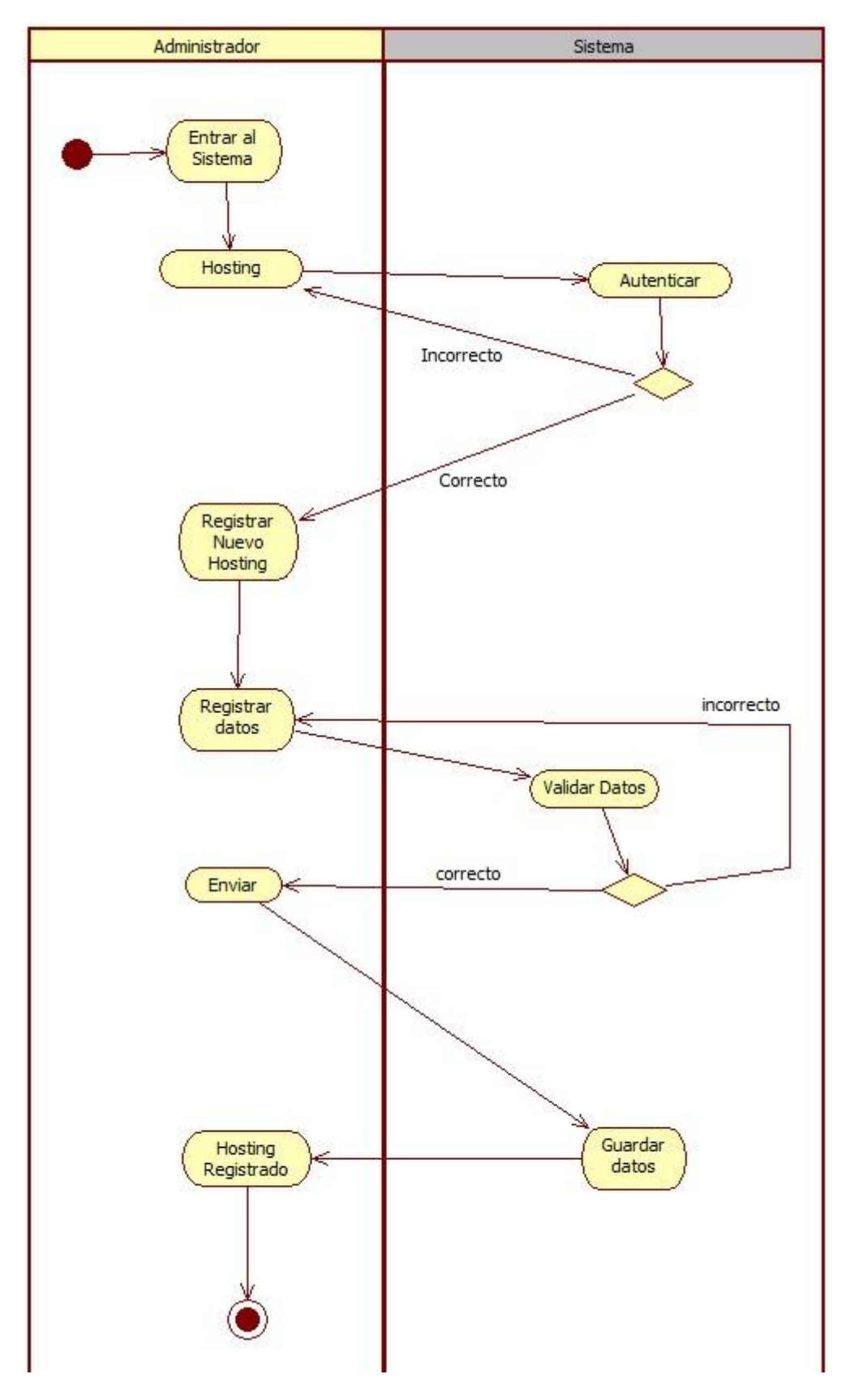

**7.3.6.3** Diagrama de actividades crear hosting (HoPlaCo)

**Figura No. 47Diagrama de actividades crear hosting (HoPlaCo)**

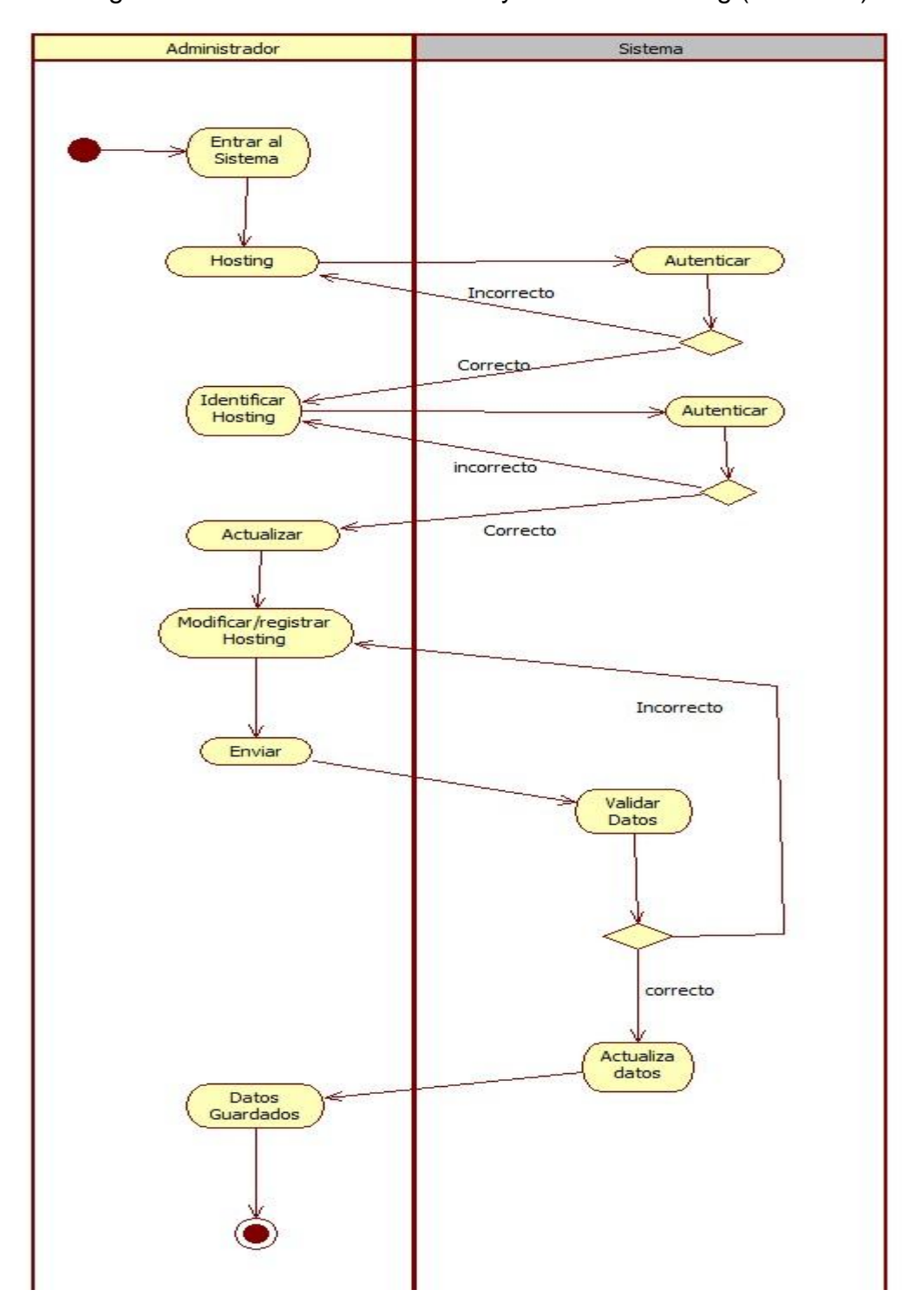

**7.3.6.4** Diagrama de actividades consultar y modificar hosting (HoPlaCo)

**Figura No. 48Diagrama de actividades consultar y modificar hosting (HoPlaCo)**

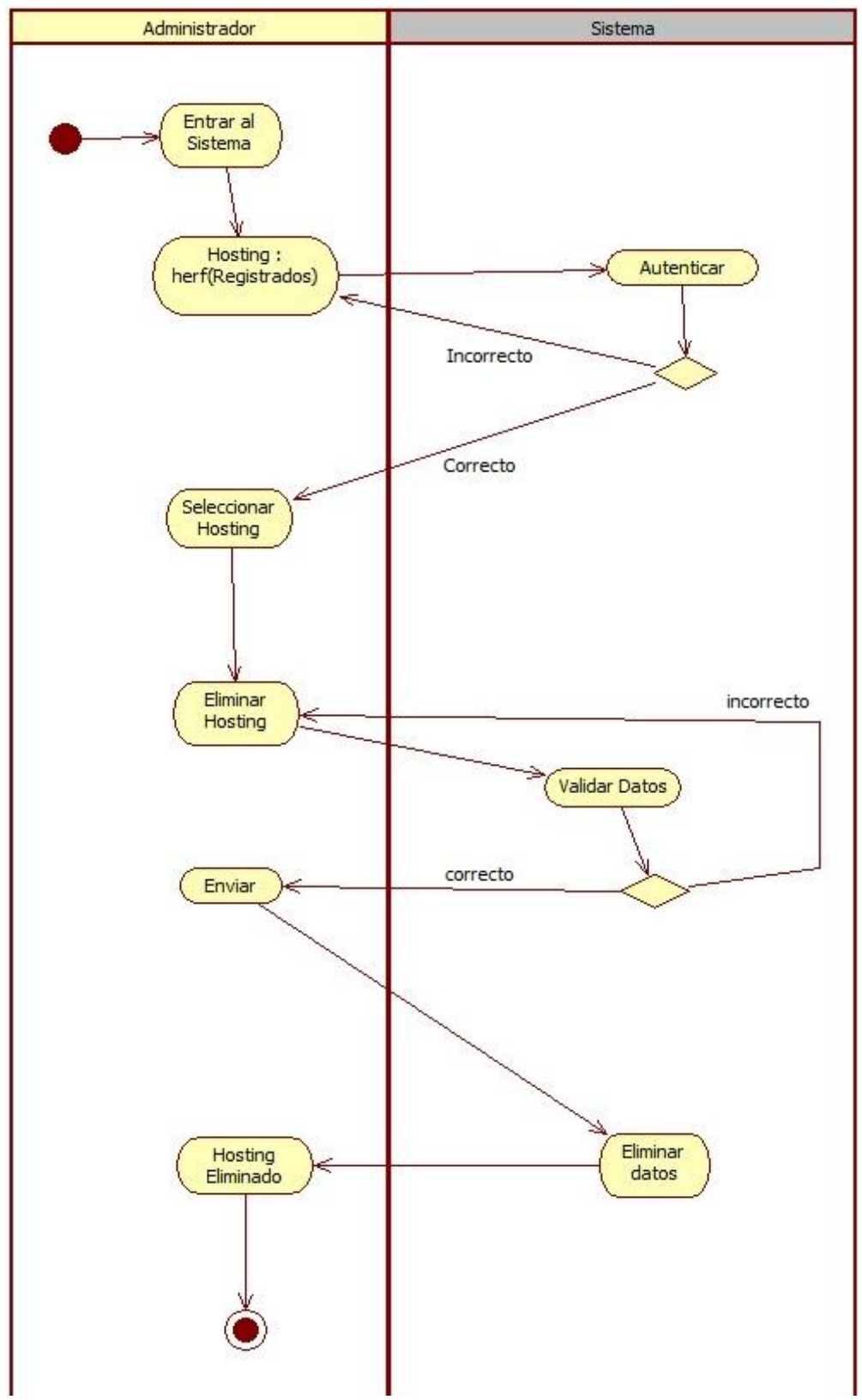

### **7.3.6.5** Diagrama de actividades eliminar hosting (HoPlaCo)

**Figura No. 49Diagrama de actividades eliminar hosting (HoPlaCo)**

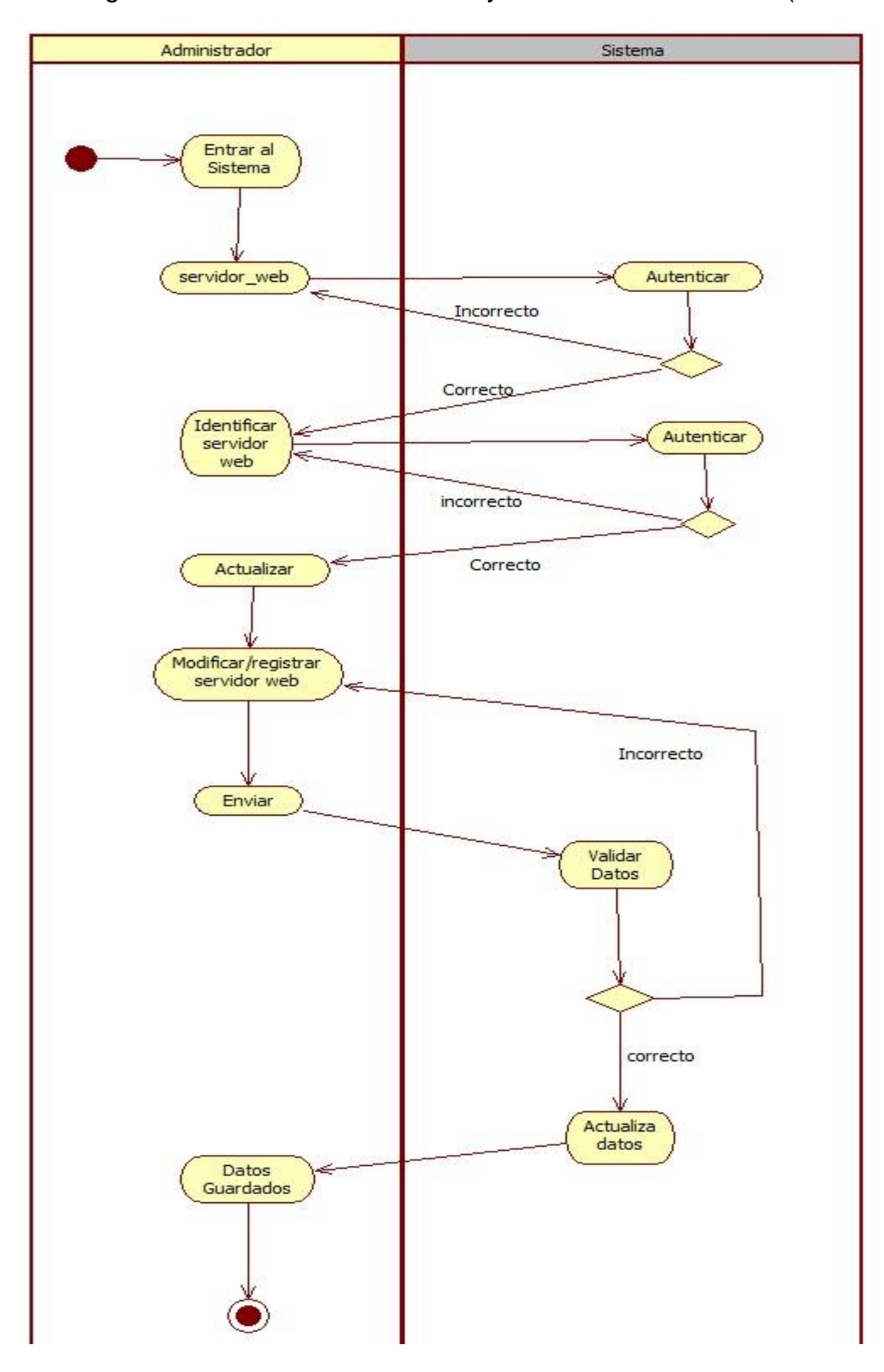

**7.3.6.6** Diagrama de actividades consultar y modificar servidor web (HoPlaCo)

**Figura No. 50Diagrama de actividades consultar y modificar servidor web (HoPlaCo)**

**7.3.6.7** Diagrama de actividadesvalidar servidor web (HoPlaCo)

Esta parte del sistema en HoPlaCo permite validar que ya el usuario se encuentra disponible para realizar los servicios del hotel que le asigno la página.

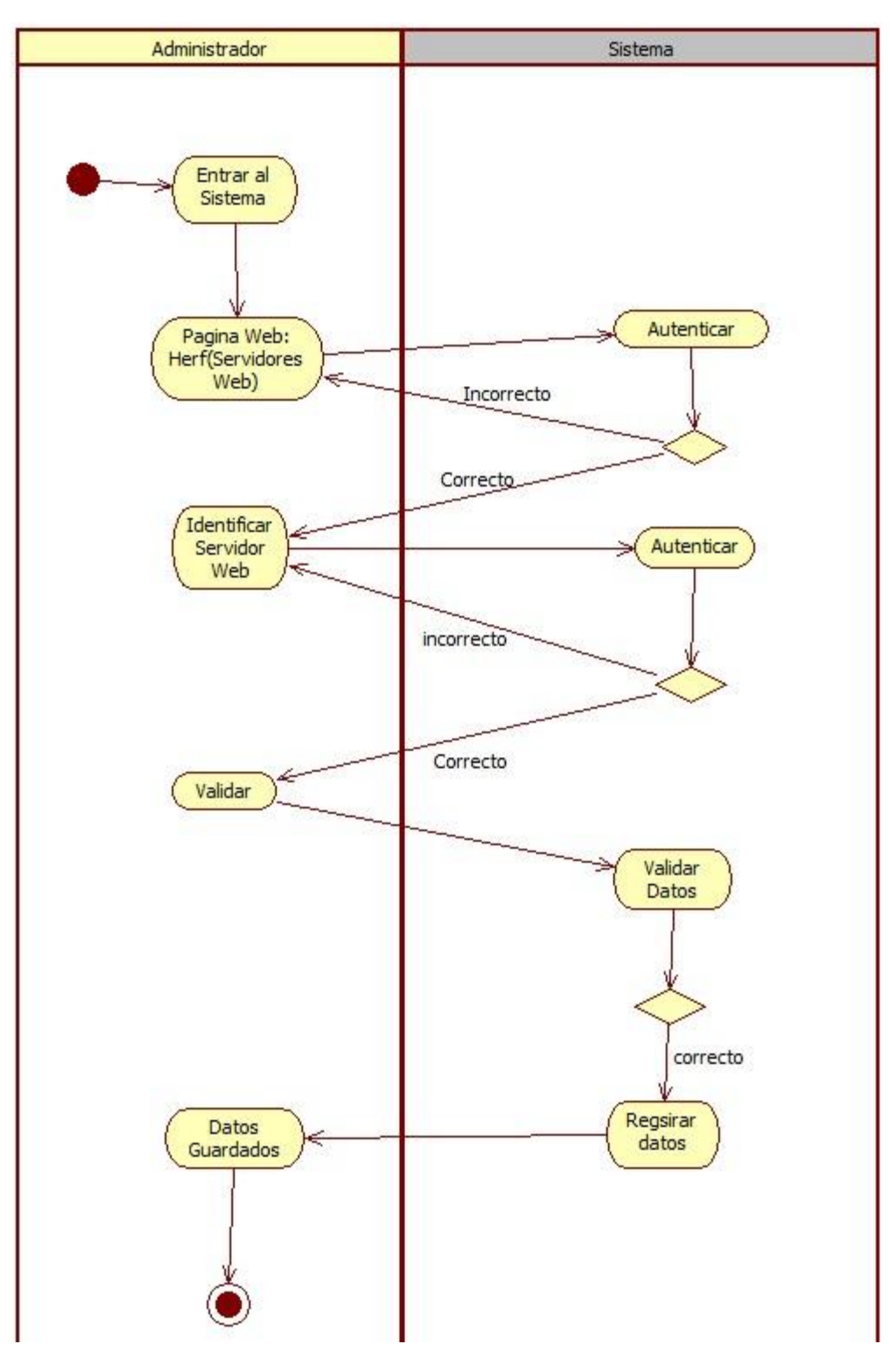

**Figura No. 51Diagrama de actividades validar servidor web (HoPlaCo)**

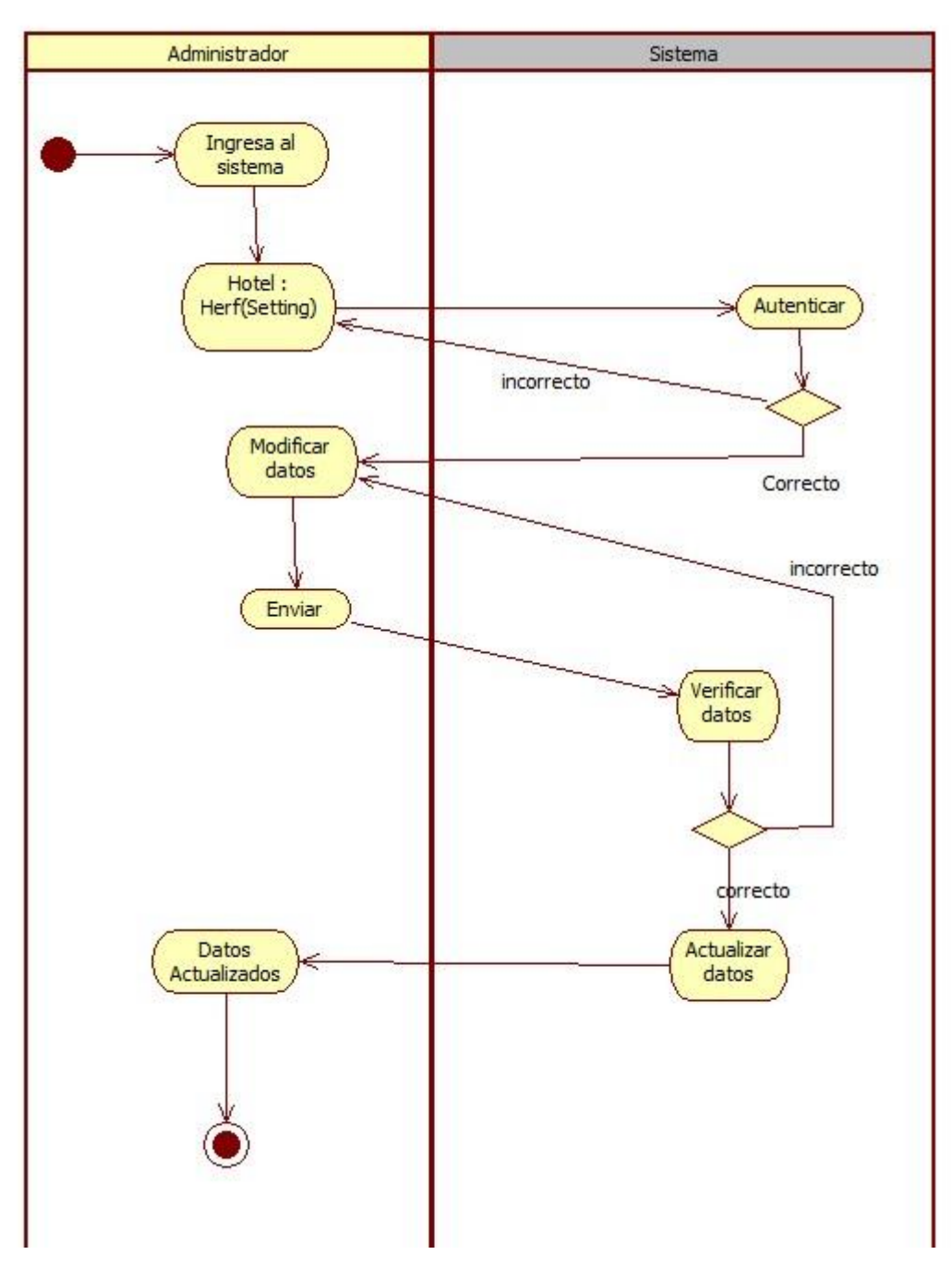

## **7.3.6.8** Diagrama de actividades modificar información (Hotel)

**Figura No. 52Diagrama de actividades modificar información (Hotel)**

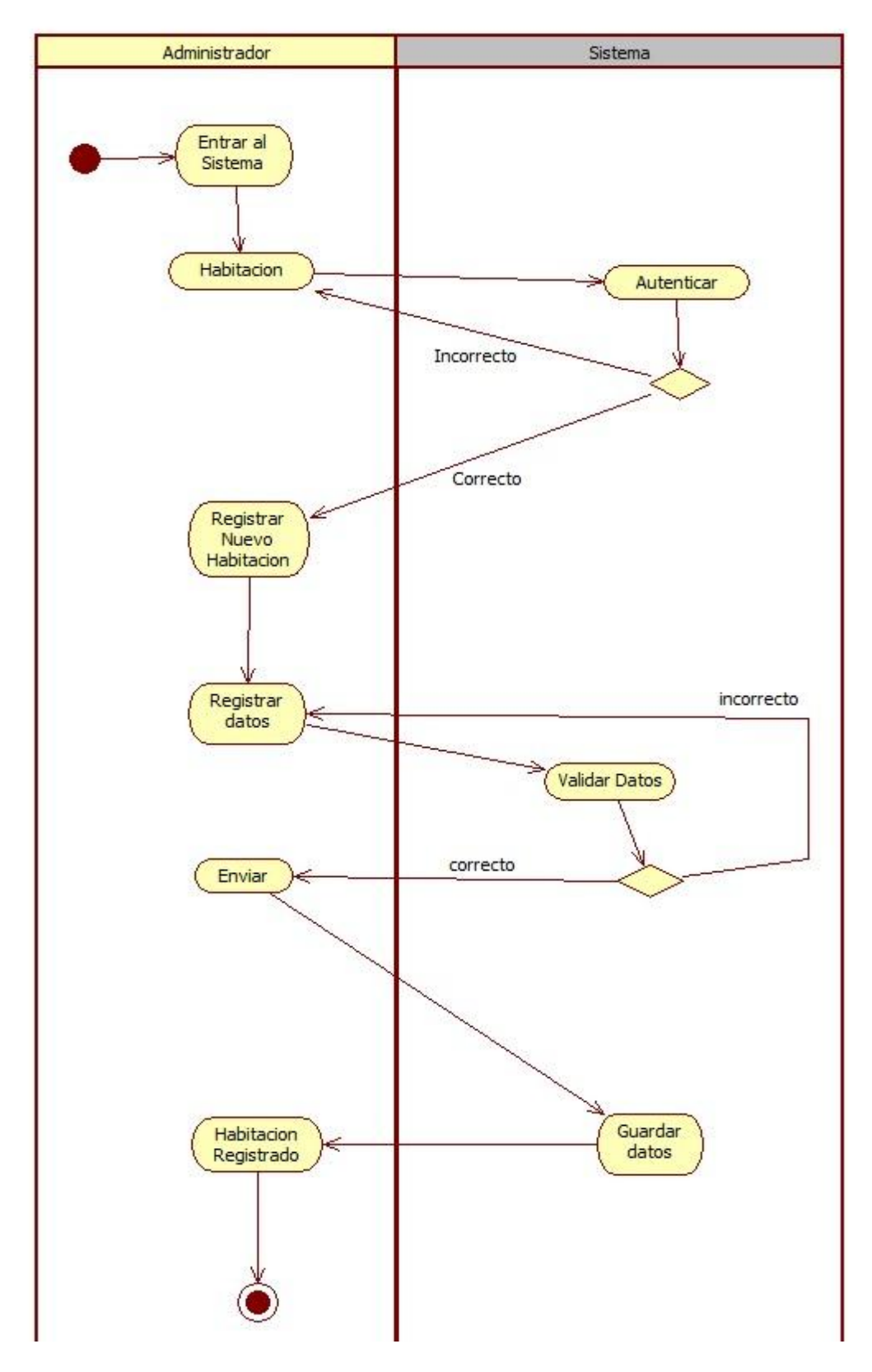

### **7.3.6.9** Diagrama de actividades crear habitación (Hotel)

**Figura No. 53Diagrama de actividades crear habitación (Hotel)**

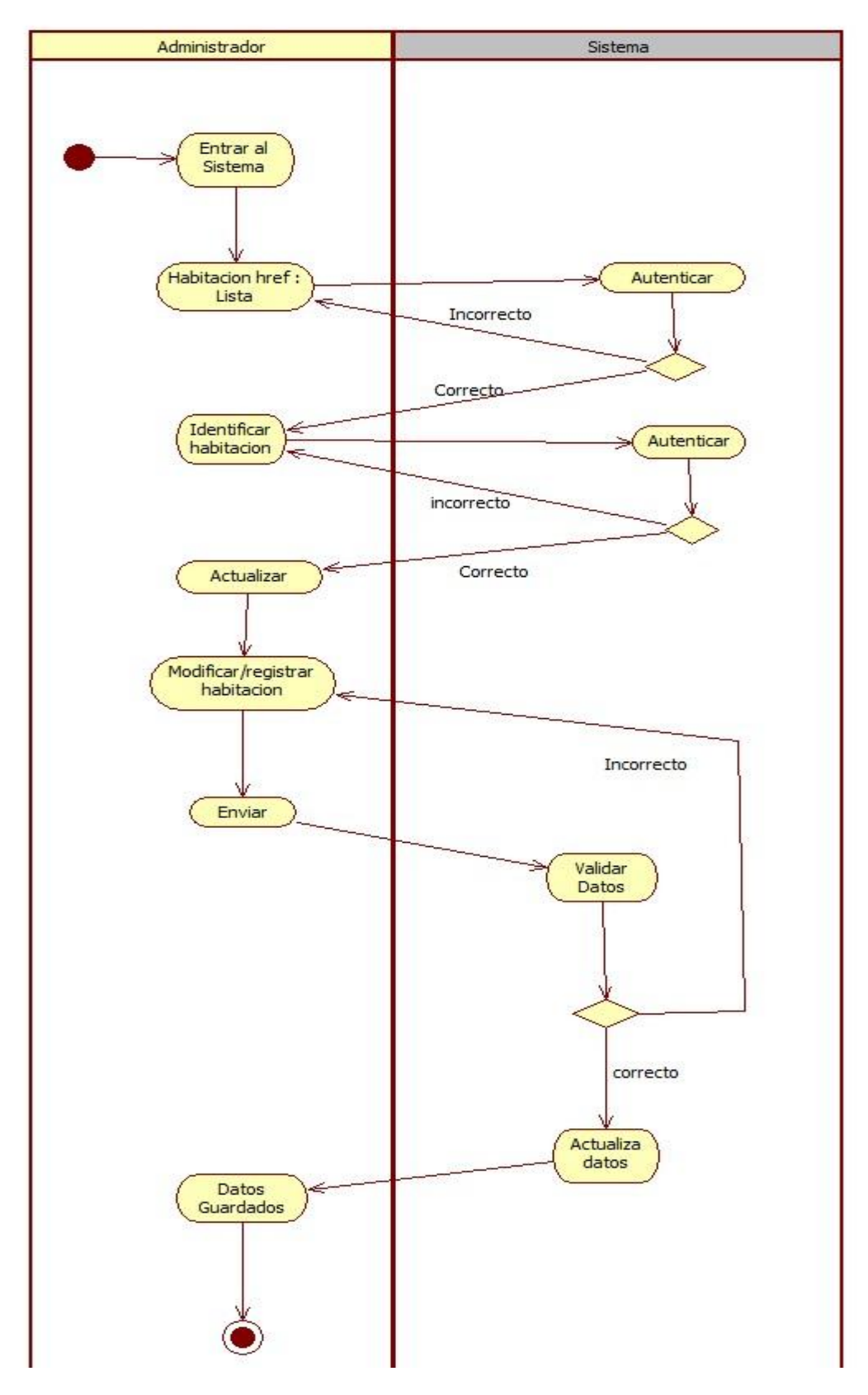

# **7.3.6.10** Diagrama de actividades consultar y modificar habitación (Hotel)

**Figura No. 54Diagrama de actividades consultar y modificar habitación (Hotel)**

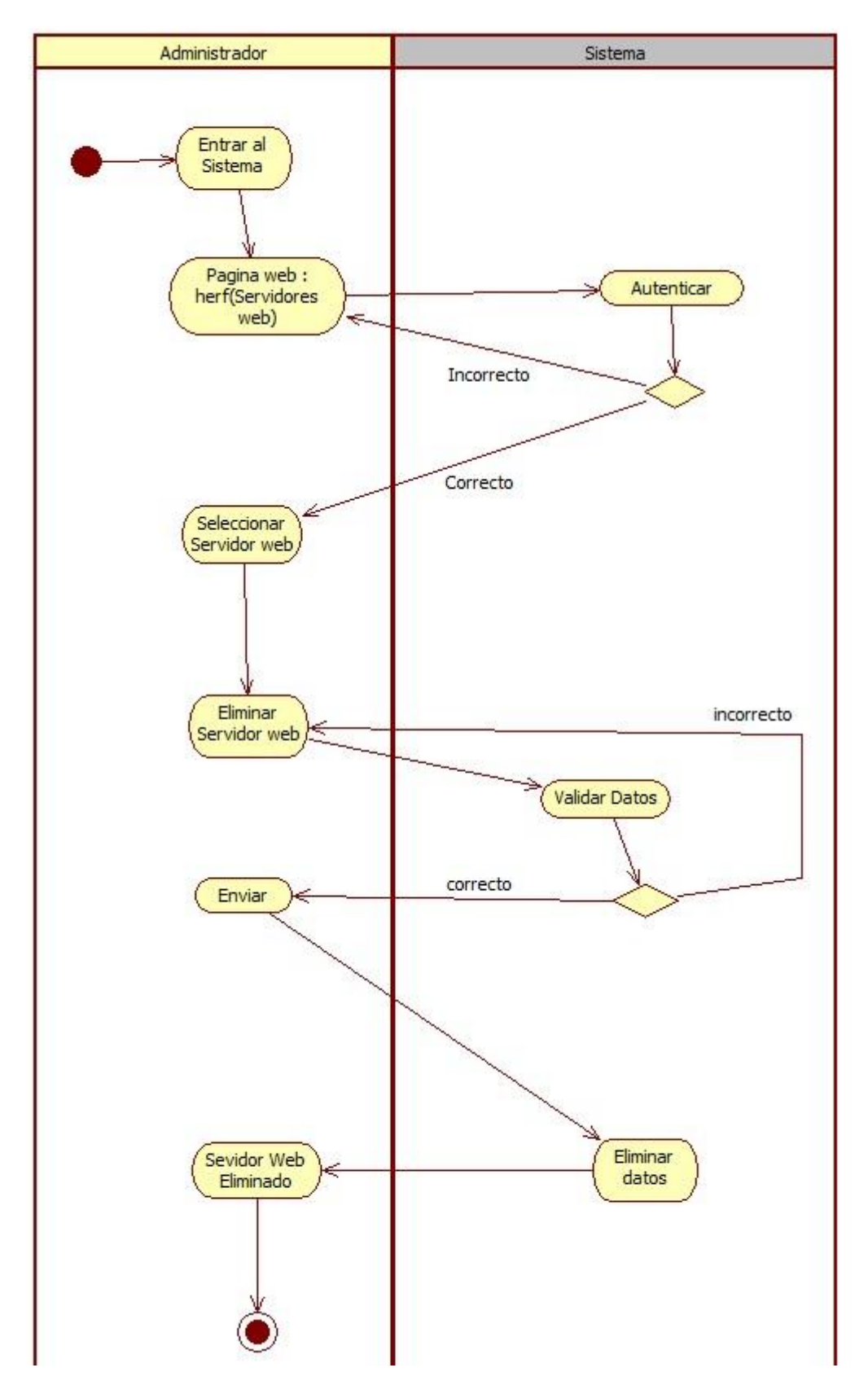

### **7.3.6.11** Diagrama de actividades eliminar habitación (Hotel)

**Figura No. 55Diagrama de actividades eliminar habitación (Hotel)**
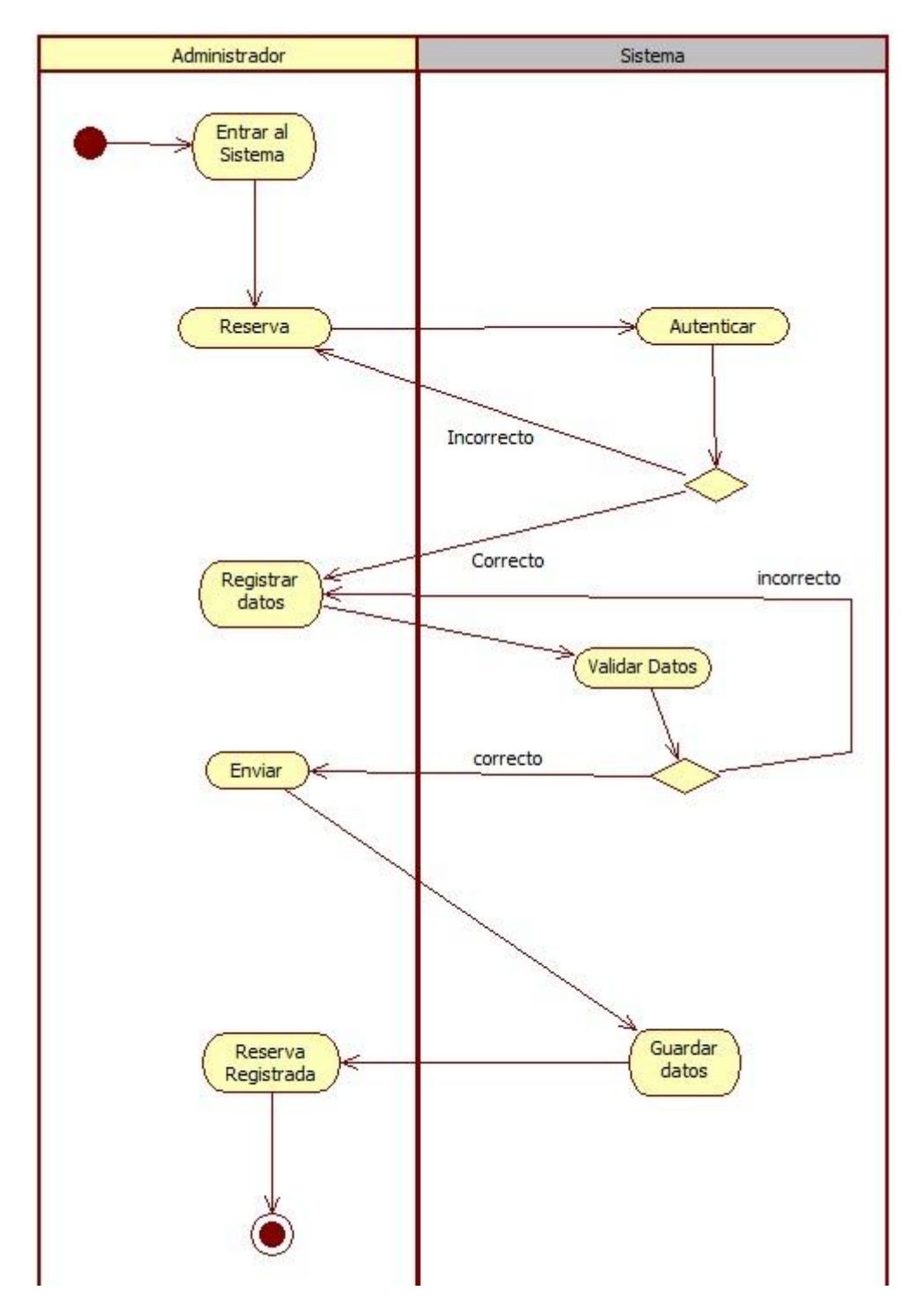

# **7.3.6.12** Diagrama de actividades reserva habitación (Hotel)

**Figura No. 56Diagrama de actividades reserva habitación (Hotel)**

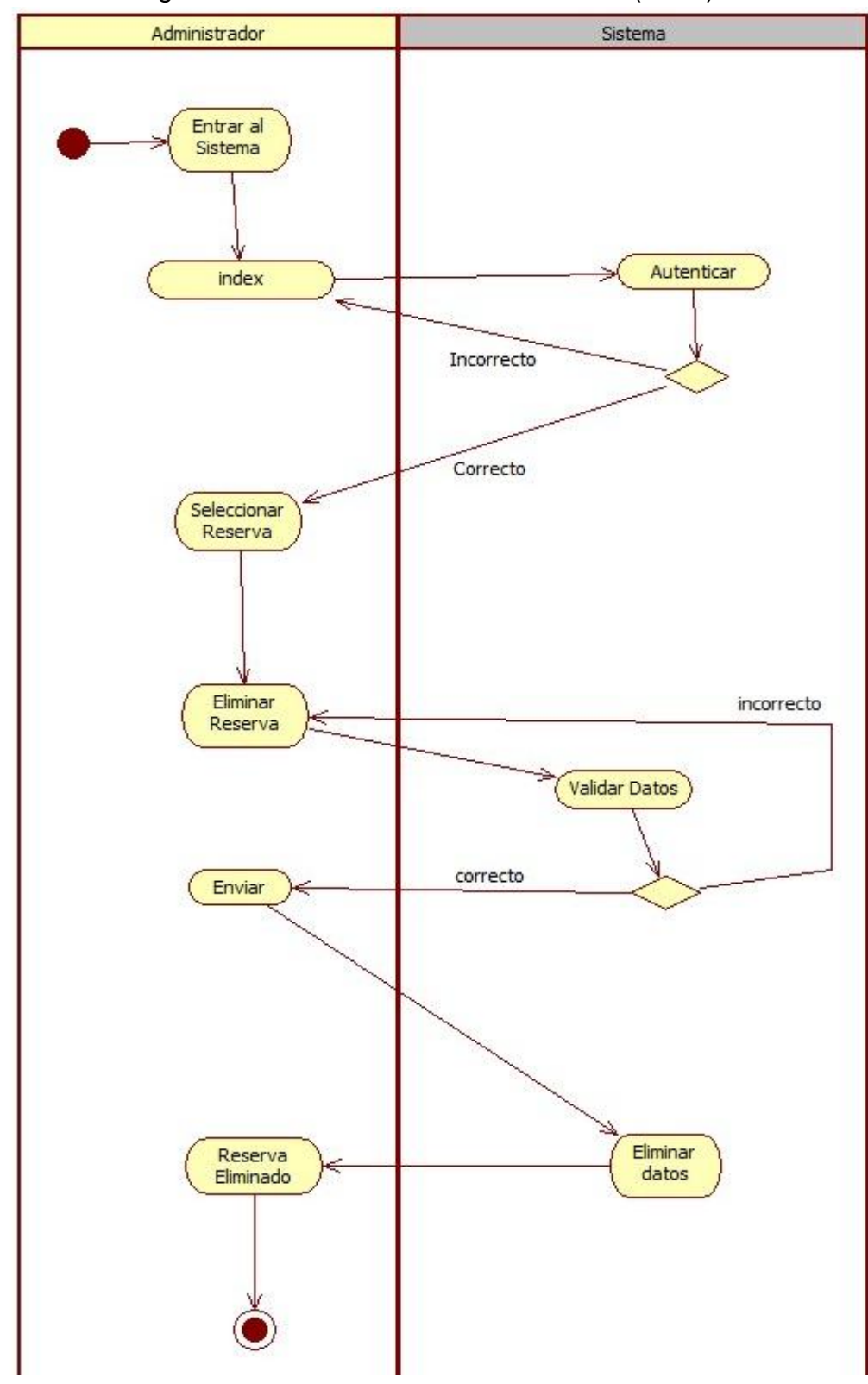

**7.3.6.13** Diagrama de actividades eliminar reserva (Hotel)

**Figura No. 57Diagrama de actividades eliminar reserva (Hotel)**

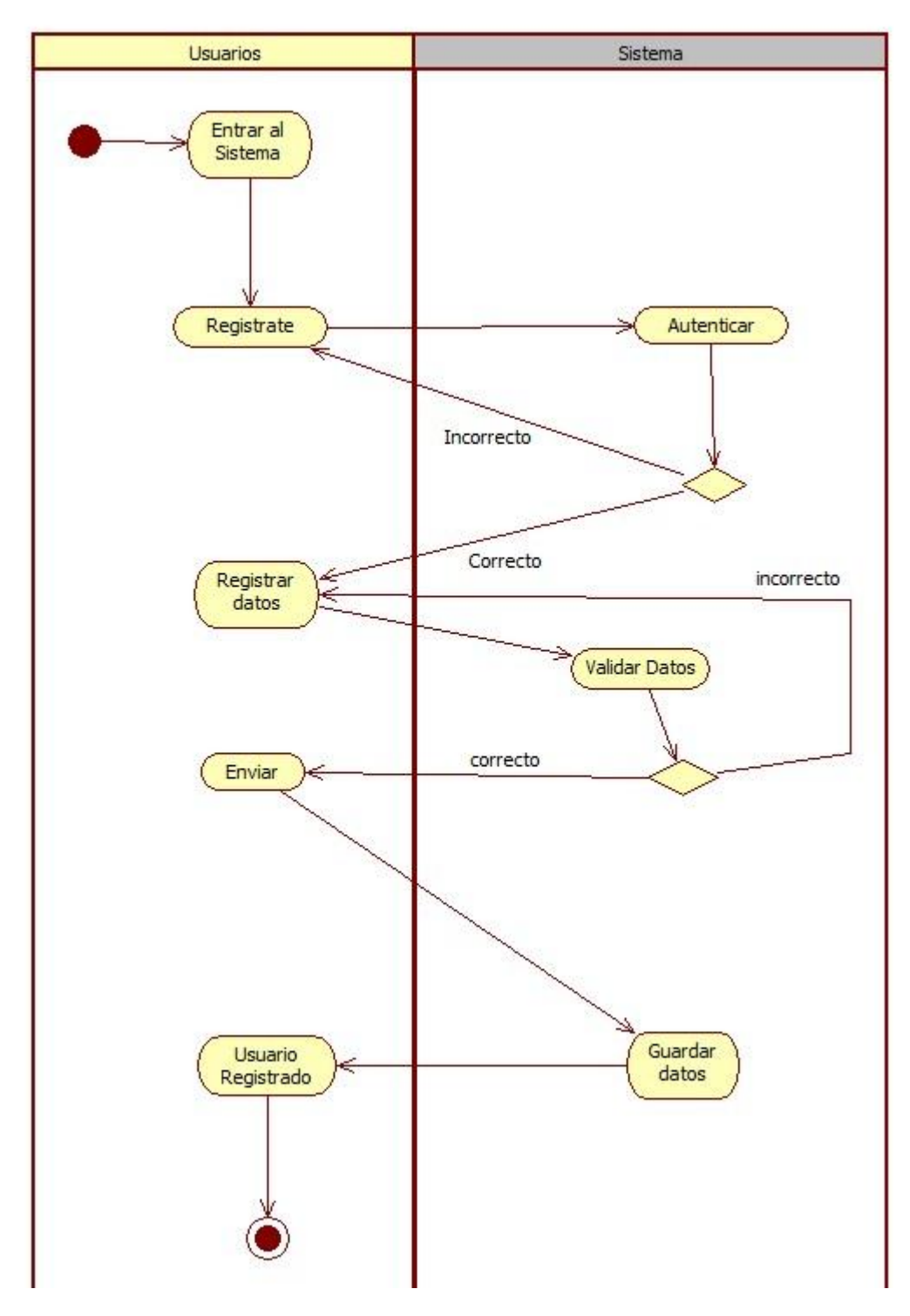

**7.3.6.14** Diagrama de actividades crear cuenta registro de hotel (Usuario)

**Figura No. 58Diagrama de actividades crear cuenta registro de hotel (Usuario)**

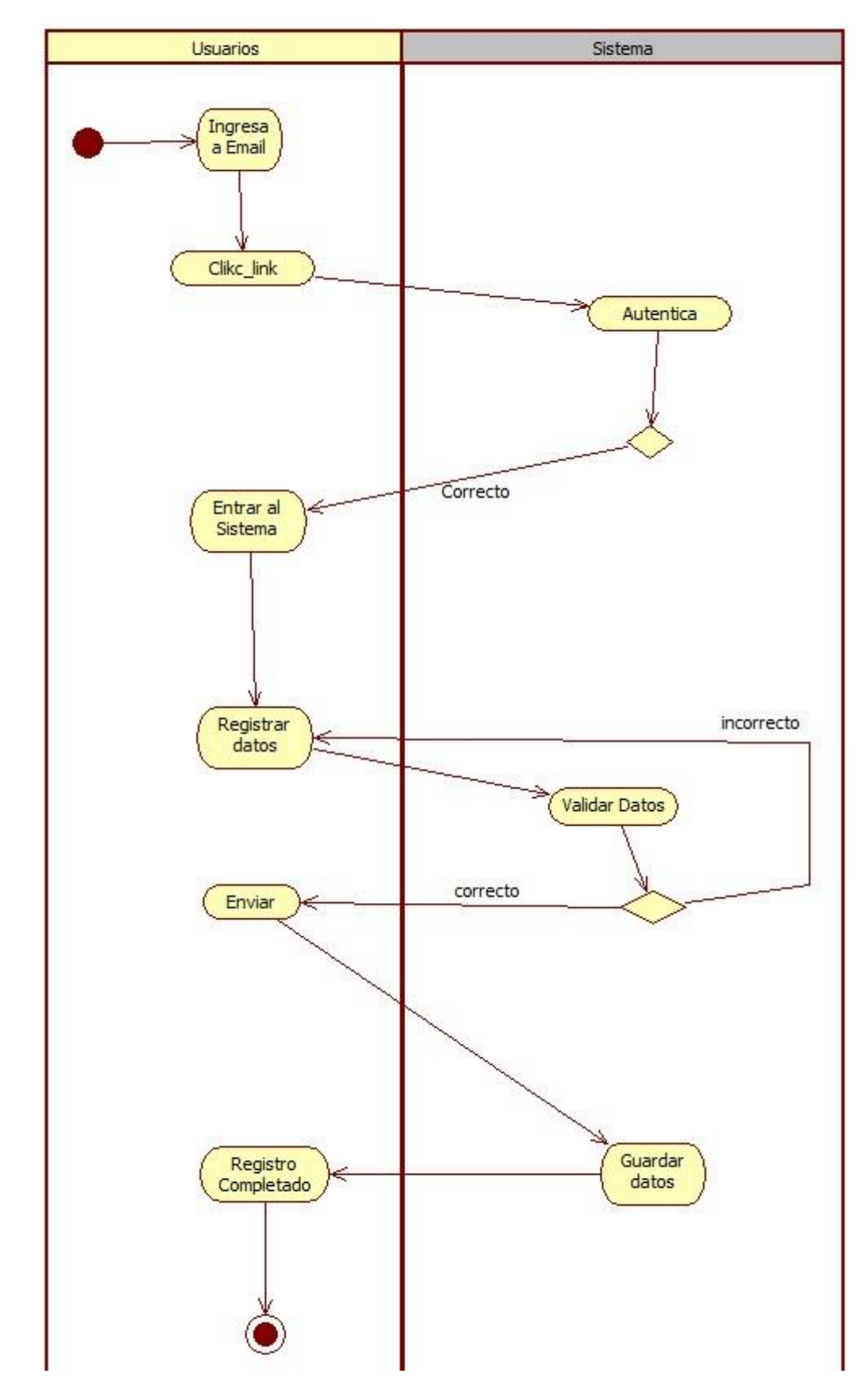

**7.3.6.15** Diagrama de actividades completar y validar registro de hotel (Usuario)

**Figura No. 59Diagrama de actividades completar y validar registro de hotel (Usuario)**

# **8. CONCLUSIÓN**

En este proyecto se realizó un proceso de integración de servicios web o Web Services para la búsqueda de diferentes hoteles en que se encuentran en la zona costanera del departamento de Córdoba en un total de seis municipios.

Toda esta actividad se llevó en proceso arduo, puesto que el proyecto se basó primero en un DATAWAREHOUSE, ya que este no cumplía con las expectativas requeridas, tomo la medida de cambiar de contexto e influenciarse por SOAP. A partir de este término nace web Service o servicio web.

Se buscaron todo lo relacionado esta, su funcionalidad, características, ventajas y desventajas en fin toda documentación que fuera posible para cumplir los requisitos de la investigación.

Se basaron en páginas como despegar.com y trivago.com que sirvieron como ejemplo para la implementación de HoPlaCo.

Otras de las dificultades que se tuvieron en cuenta fue la codificación ya que los Web Services se comunican a través de XML, y la aplicación web se iba a implementar en PHP, se averiguo y se halló una librearía que podía adaptar esta temática llamada NUSOAP.

En conclusión todos estos procesos llevaron a la creación de un portal web asociado a la gestión de contenidos, buscando innovar en una solución eficiente, sólida y capaz de responder en tiempo real al usuario.

# **9. REFERENCIAS BIBLIOGRÁFICA**

Besteiro, M., & Rodríguez, M. (2010). *Web Service.*

Bojacá, J. T. (2004). Motor de Búsqueda sobre UDDI.

- (2007). SERVICIOS WEB EN DISPOSITIVOS MÓVILES PARA EL SOPORTE DE APLICACIONES COLABORATIVAS. En V. CARRASCO.
- H, V. C. (2007). SERVICIOS WEB EN DISPOSITIVOS MÓVILES PARA EL SOPORTE DE APLICACIONES COLABORATIVAS. En V. CARRASCO, *SERVICIOS WEB EN DISPOSITIVOS MÓVILES PARA EL SOPORTE DE APLICACIONES COLABORATIVAS.*
- Hipertexto. (2013). *www.hipertexto.info*. Obtenido de eXtensible Markup Language.

SOAP. (2013). *CAPÍTULO 6: SOAP.*

- Tema 4. Servicios WEB. (2008). *http://ccia.ei.uvigo.es/docencia/SCS*.
- UDDI. (2015). *Wikipedia*. Obtenido de Wikipedia.
- WSDL, S. y. (2010). Capítulo 4: SOAP y WSDL. *Capítulo 4: SOAP y WSDL*.
- XML, W. (2015). *http://es.wikipedia.org/wiki/Extensible\_Markup\_Language*. Obtenido de http://es.wikipedia.org/wiki/Extensible\_Markup\_Language.

# ANEXO

# **1. MANUALES**

Manuales para la página web HoPlaCo y las de los hoteles

# **1.1 MANUAL DEL USUARIO HOPLACO**

Para acceder a la página ingresamos en el link [www.hoplaco.com](http://www.hoplaco.com/) la cual muestra la siguiente presentación.

La portada.

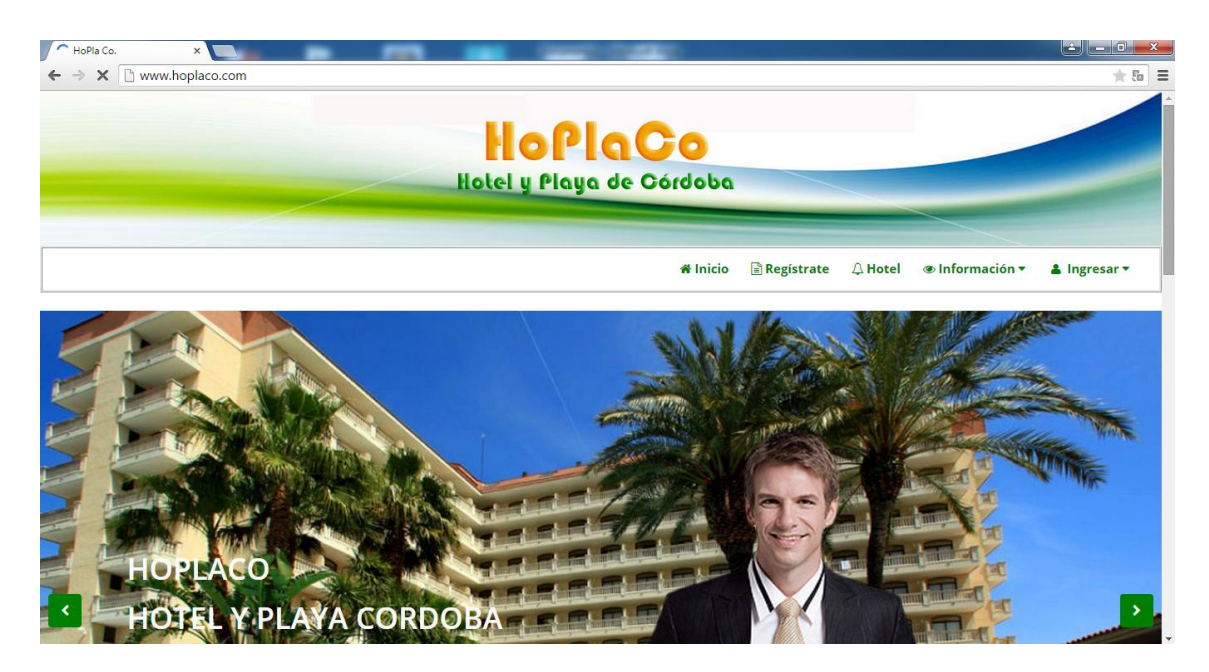

Slider de los servicios

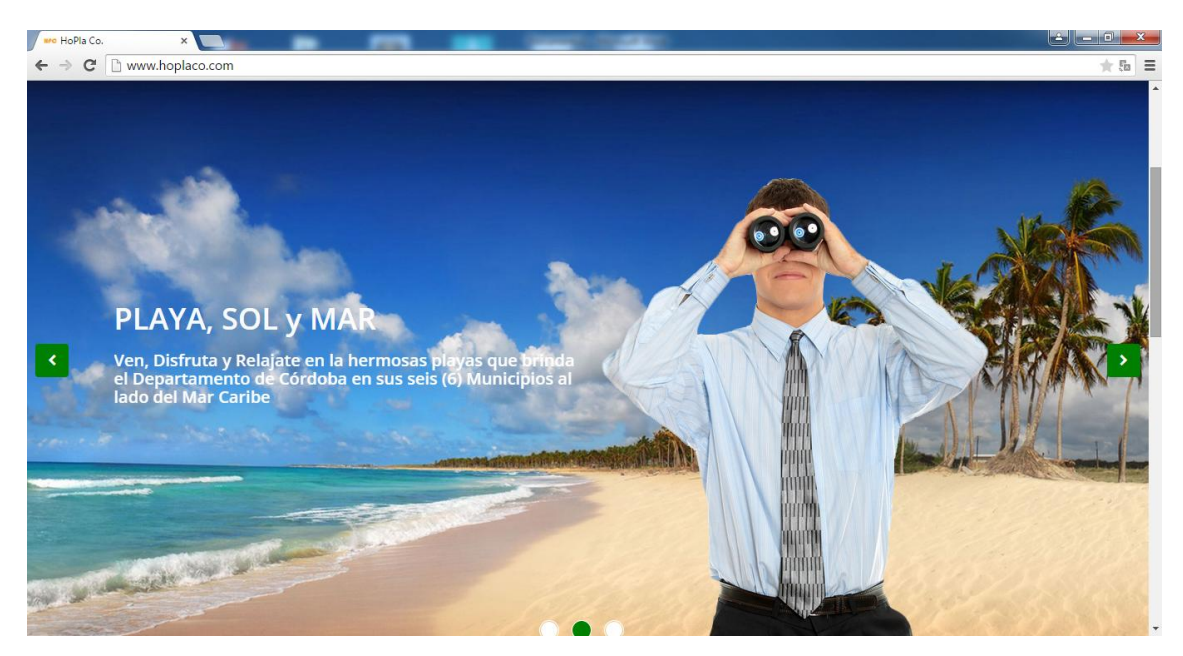

# Que contiene HoPlaCo

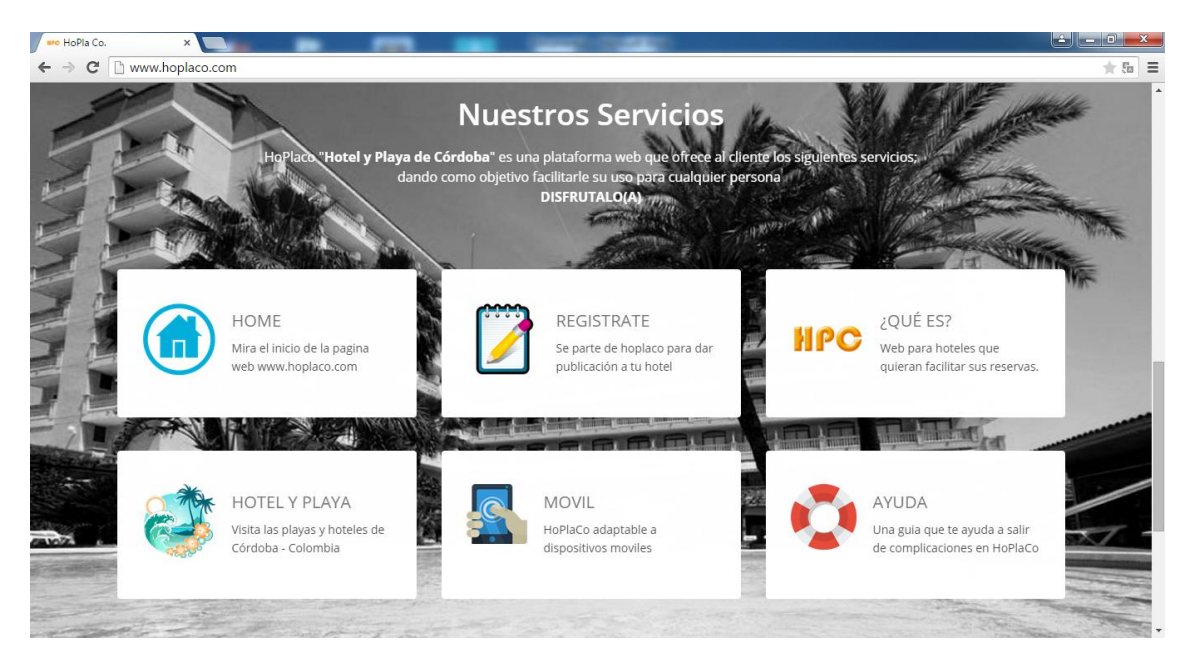

Línea de Atención HoPlaCo

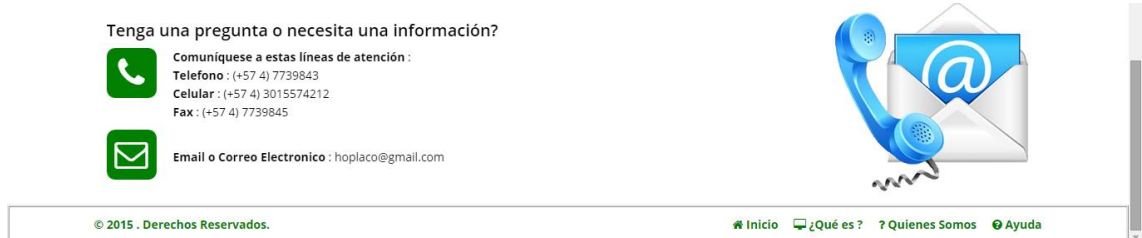

- $\checkmark$  Este es el paso si un usuario quiere registrarse para publicar su hotel en HoPlaCo.
	- Busca opción **Regístrate**
	- Ingresa los datos
	- Clic en **Registrar**

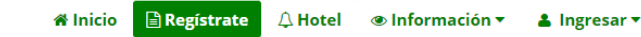

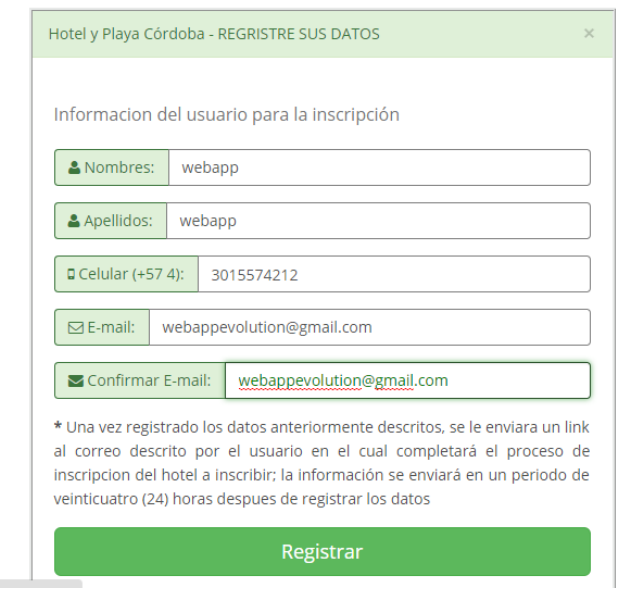

- $\checkmark$  Estos son loa pasos para buscar un Hotel.
	- Busca opción **Hotel (dar click)**
	- Selección Ubicación
	- Click en **Buscar**

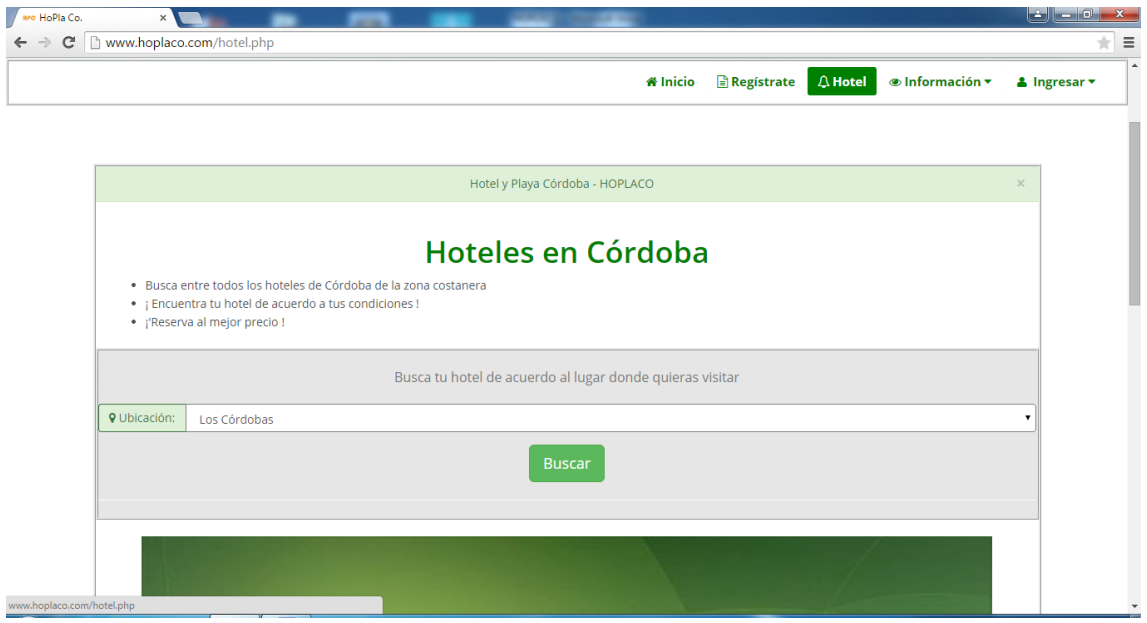

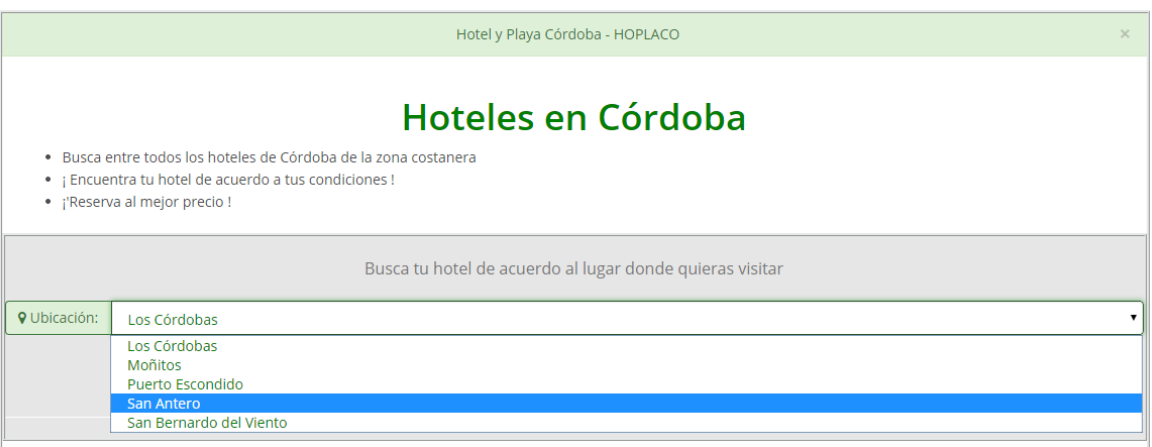

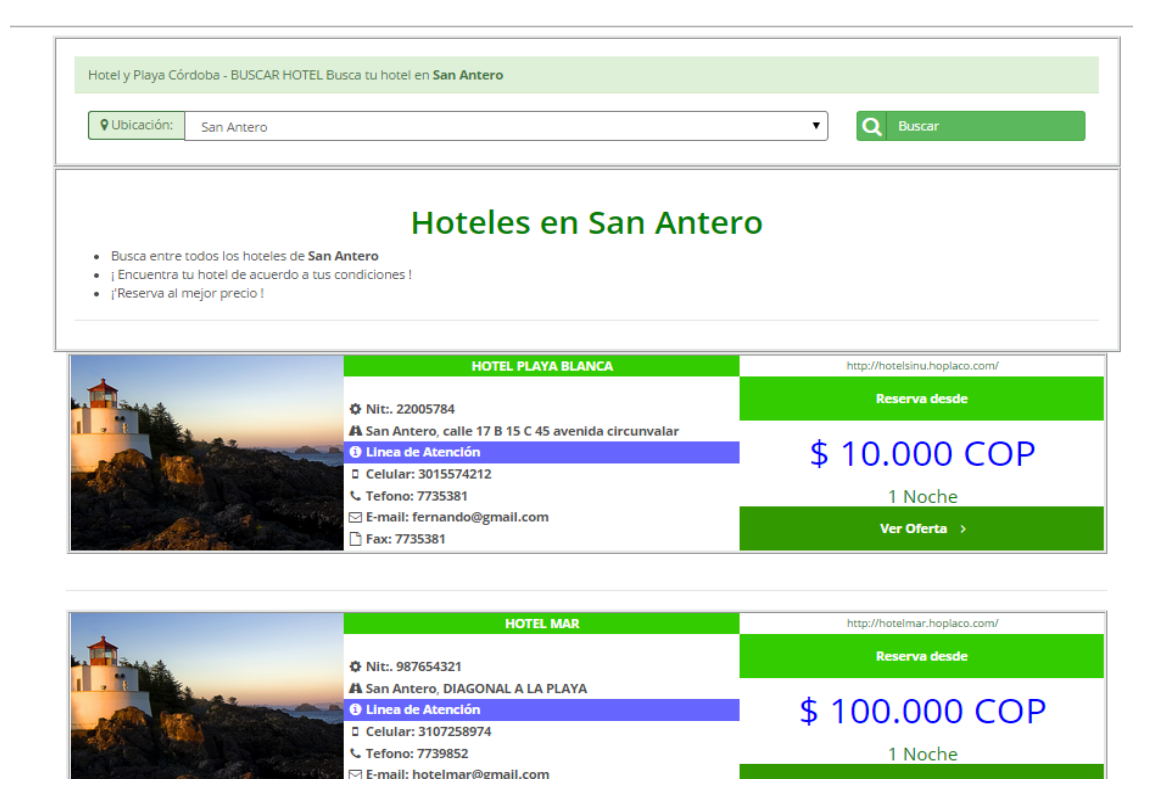

← El botón Información tiene todo lo relacionado con la averiguación de HoPlaCo

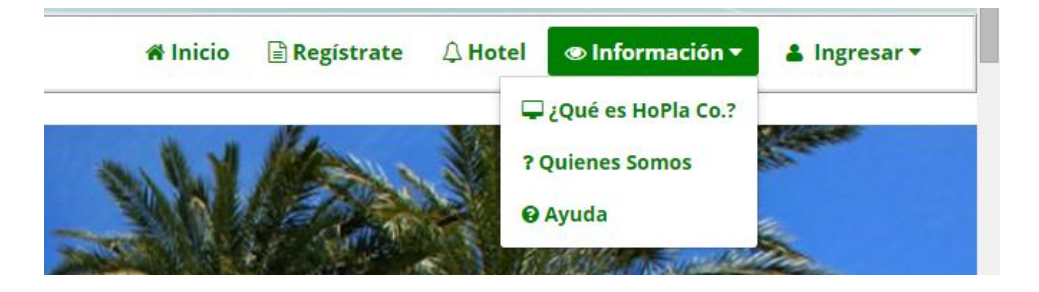

- $\checkmark$  Pasos para realizar el logeo, esto solo lo puede hacer el administrador.
	- Escoge opción **Ingresar**
	- Dar Click e **Login**
	- Ingrese **usuario y contraseña**
	- Click **iniciar sesión**

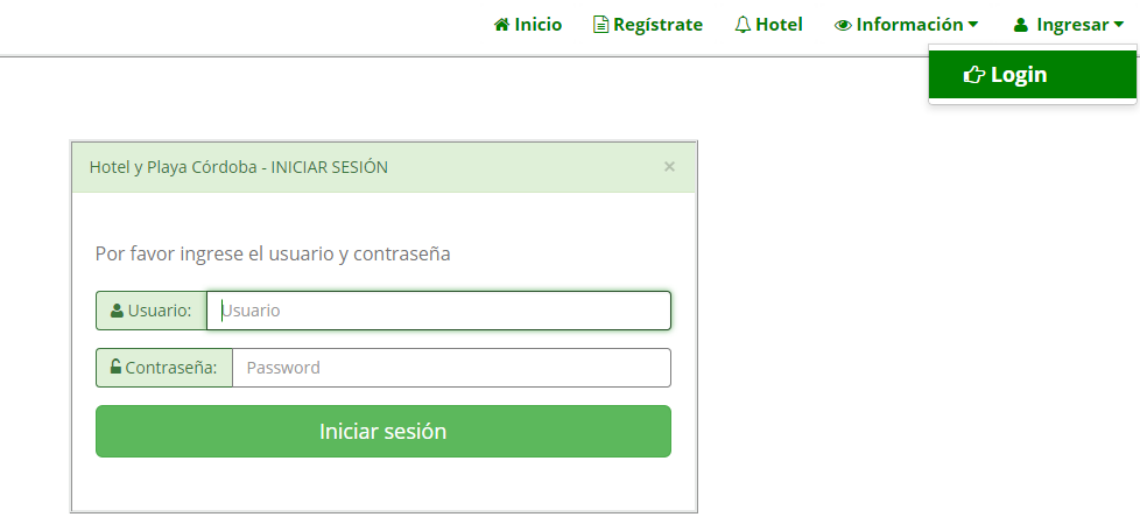

# **PAGINA DEL ADMINISTRADOR**

Página principal de HoPlaCo la admiración

- Cuando se registró el usuario el **Proceso** quedo con la opción **enviar**, esta permite que el usuario complete el proceso de inscripción.

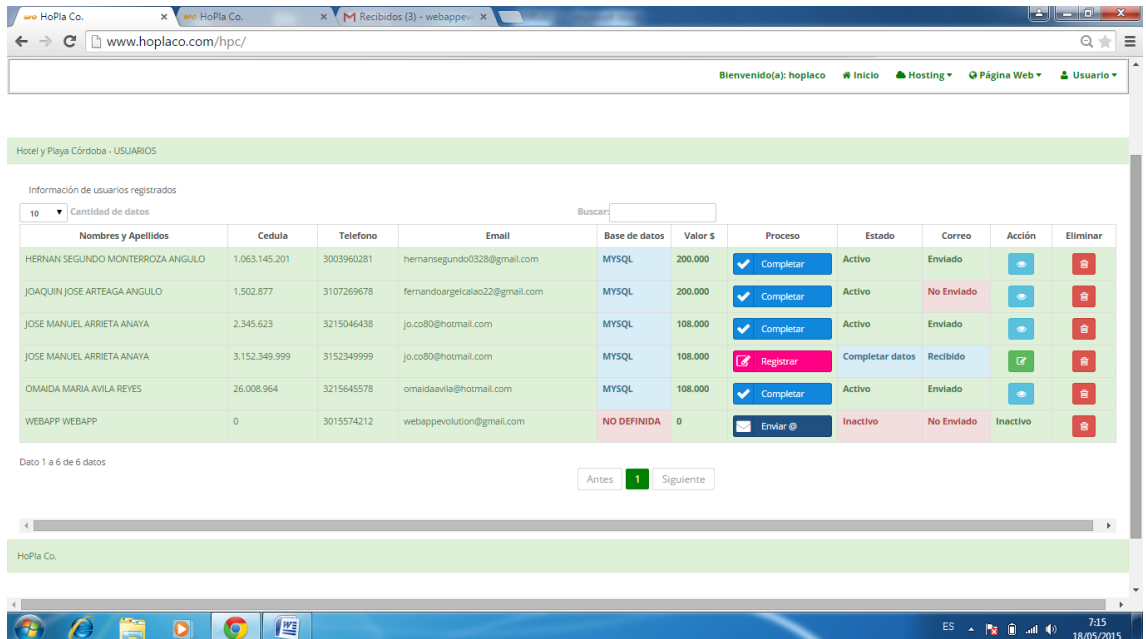

Cuando damos click en el botón **enviar** direcciona al siguiente formulario.

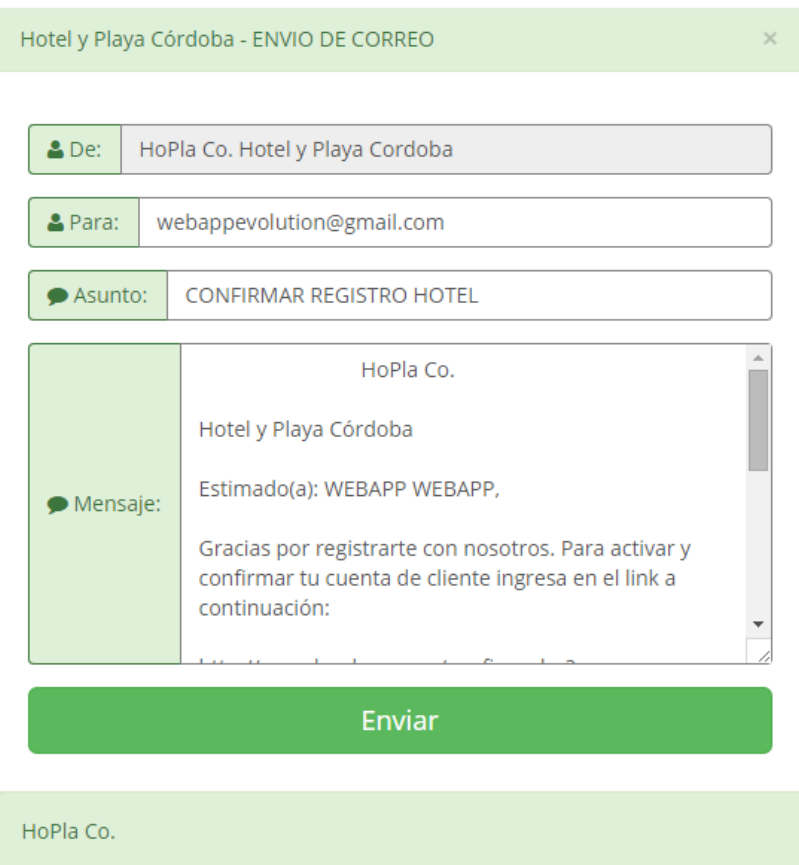

Cuando envía la actividad quedaenproceso hasta el usuario haya completado la inscripción

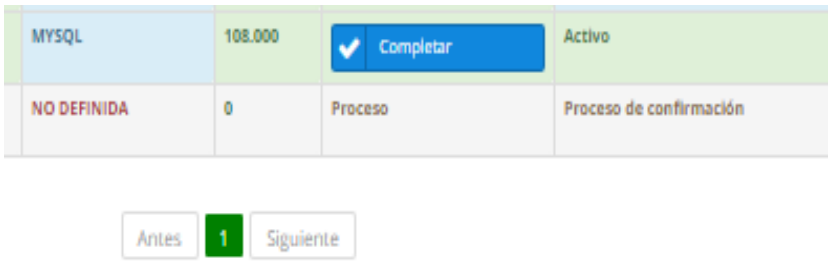

Enviamos el correo y el cliente lo recibe

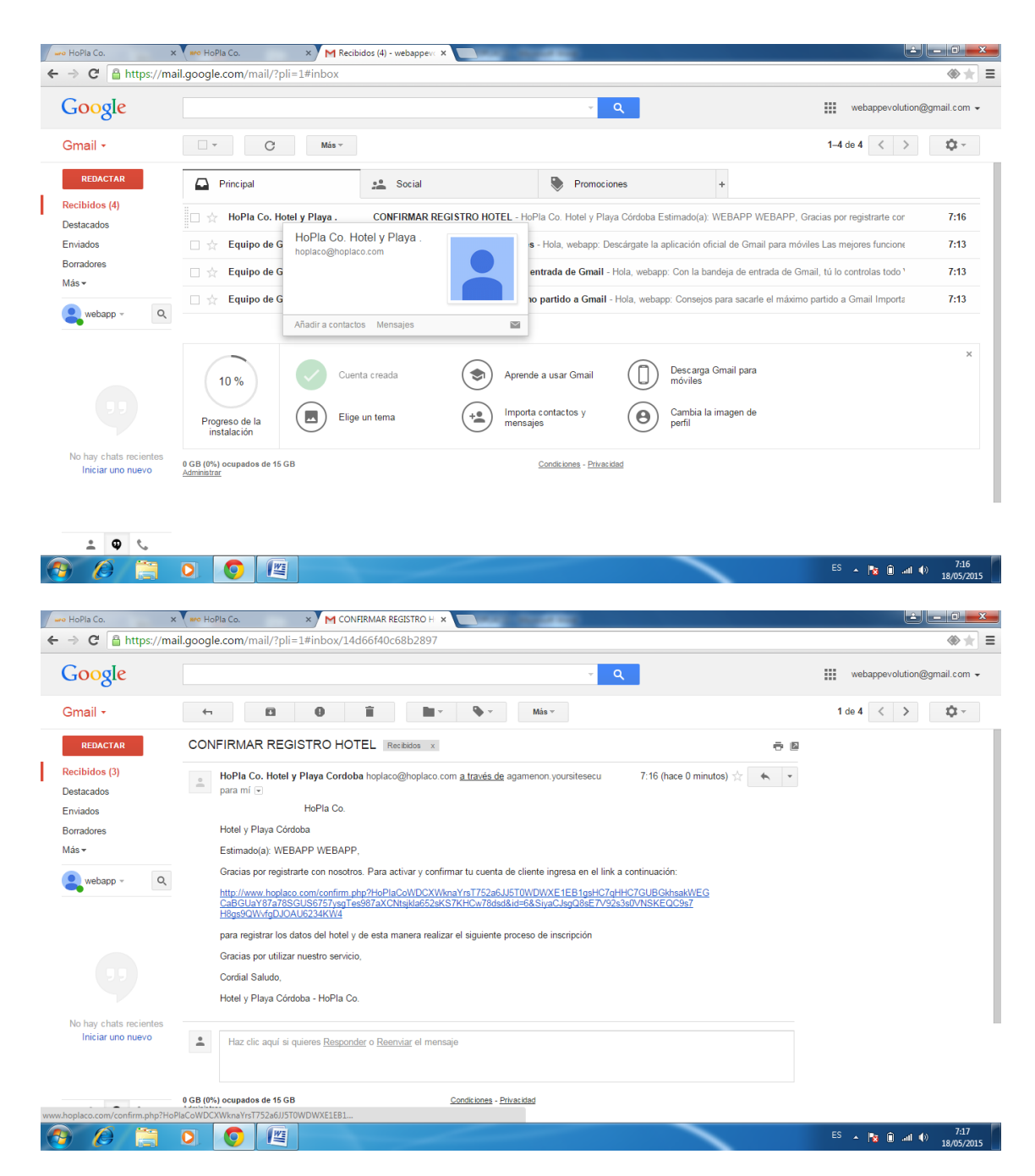

Da click en la url Ingresa al formulario HoPlaCo y confirma elformulario

Hotel y Playa Córdoba - REGRISTRE SU HOTEL

.

#### Dates del Heral

El Nit: Número de Indentificación Tributaria es de vital importancia, puesto es requerido para benefirle los servicios de su pagina web

**ONT:** 32546

**O** Confirmar NIT: 32546

A Nombre del Hotel: HOTEL PLAZA

9 Ubicación: **Coultre** 

Informacion para del confirmar al usuario

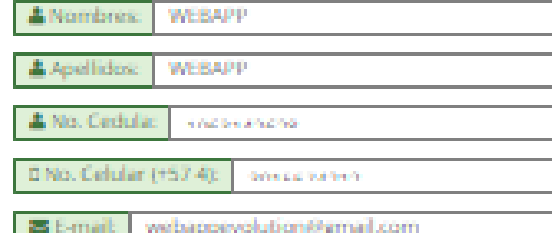

#### Seleccionar el Hostine

Motor Base de Datos y Valor (Spesos)

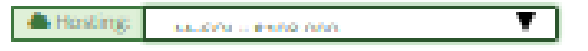

Al seleccionar de click sobre alguno de ellos y vera los detailes

#### MySQL:: \$108,000

@ Tipo:MySQL **O Planst** 

@ Cantidad Base de Datos MySQL: MySQL: S00

- 
- E Espacio Disco: 5 GB<br>El Transferencia Mensual: 40 GB
- du Subdomio: finsitados
- **B** Diminio Adicional: 6
- **& Dominio Parqueado:** 6
- **ES Cuenta Correcc limitados**
- **25 Redireccionamiento Correo: Ilimitados**
- **di Cuenta FTP: Ilimitados**
- 00 Valor: \$108,000 COP anual

\*\* El Precio incluye IVA para Colombia y No incluye el dominio

\* Una vez registrado los datos anteriormente descritos, le mostrar una Factura de Pago con el valor del Hosting escogido para su página web, el cual debera cancelar a la cuenta que esta aparece y su vez una vez realizado el pago, enviar a los correos que áparecen en dicha factura. En un plazo de Cuarenta y Ocho (48) horas tendrá su pagina web la cual podra modificar a su quehacer Gracias por registrarte con nosotros

NOTA: Una vez registrados los datos de click nuevamente en el link quãze se envio al correo y aparecera la Factura de Pago o Nuevamente en el **Boton Registrar** 

HoPla Co.

Cuandoaya completado la inscripción el proceso que en **Registrar**estos datos lo asigna el administrador de HoPlaCo

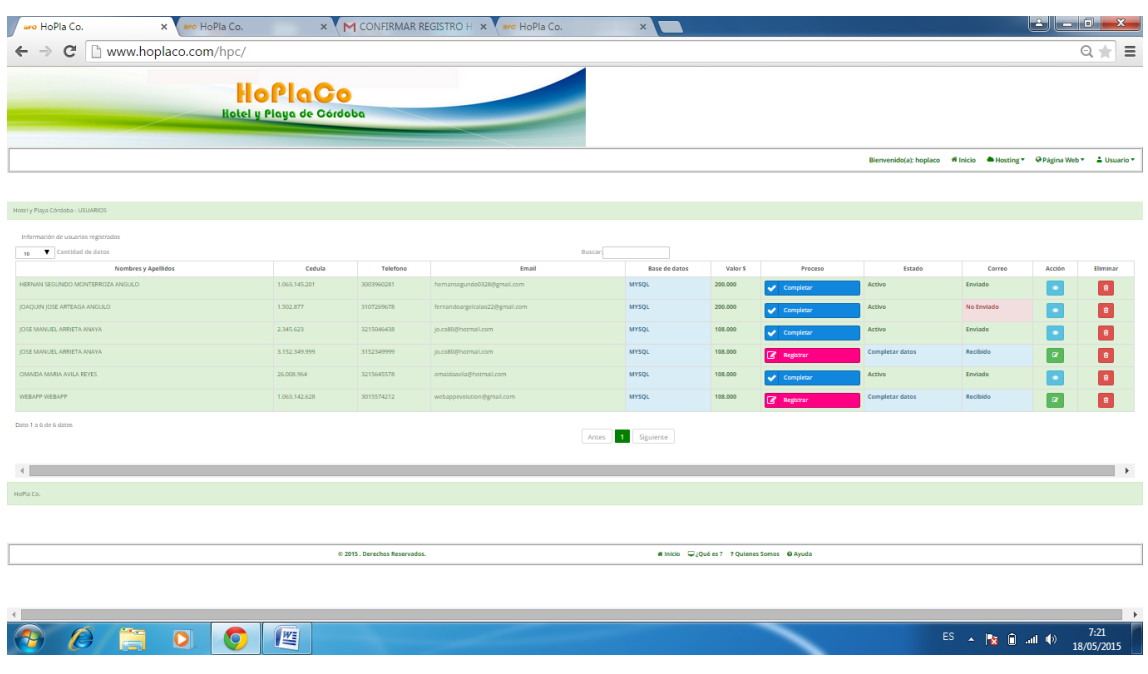

Dar click en el botón **Registrar** y esta se almacenar los datos del hosting, dominio y base de datos que va a tener elhotel además del web Service

## Hotel y Playa Córdoba - REGRISTRO DE INFORMACIÓN

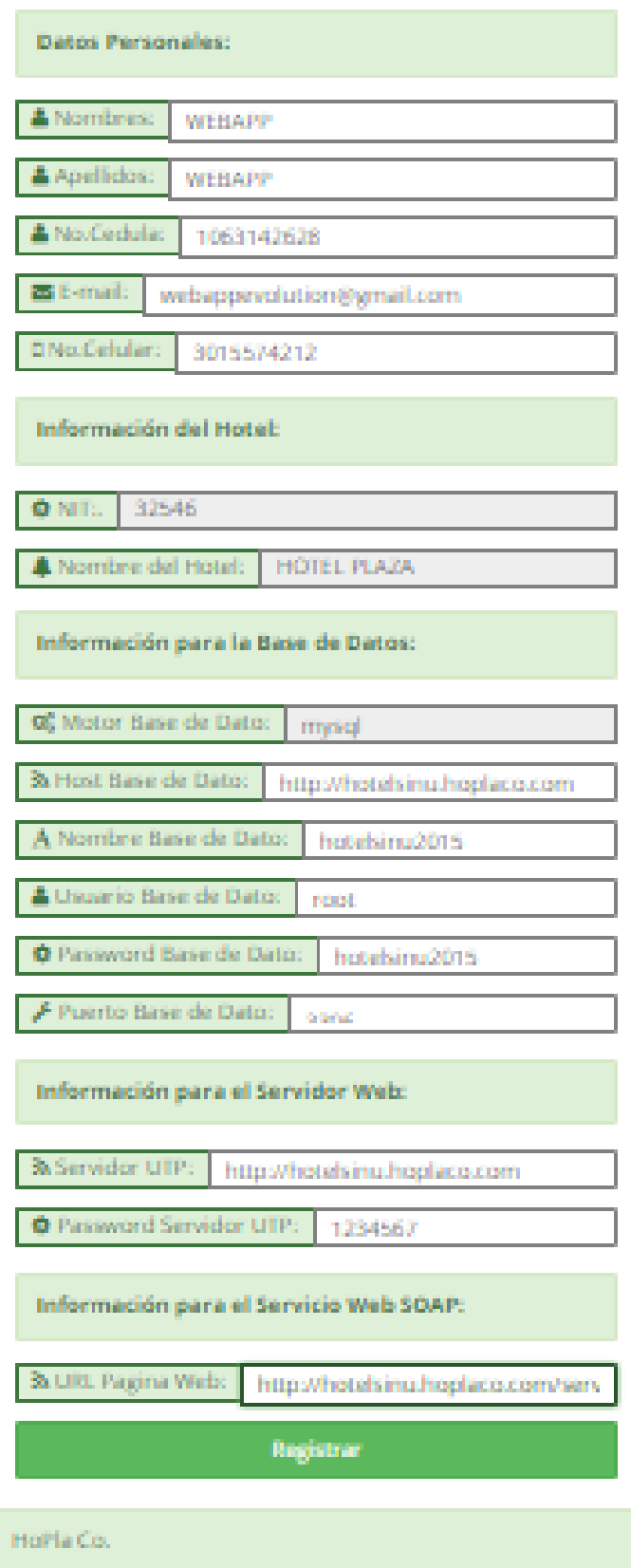

r

Registramos y el proceso se transforma en **Verificar**, esta opción esta con fin de verificar que todo esté perfectamente bien.

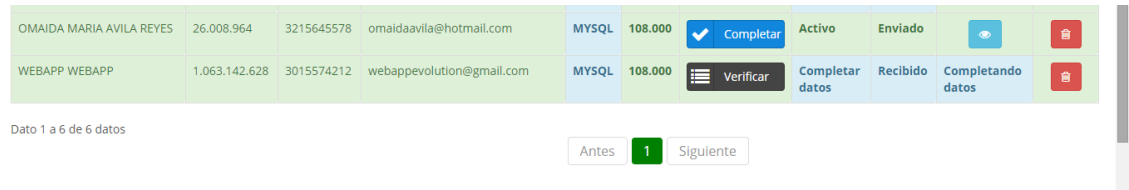

Damos click en el botón **Verificar** para si todo esta bien

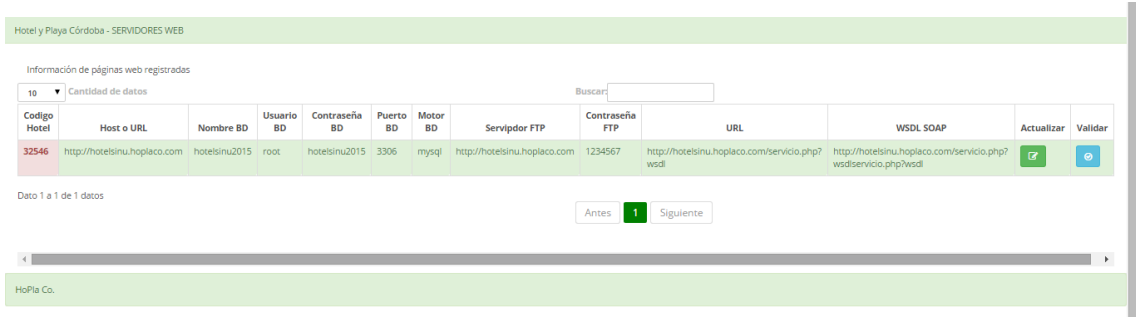

Si hay algún dato errores con el botón A**ctualizar** los corregimos. Muestra la siguiente imagen.

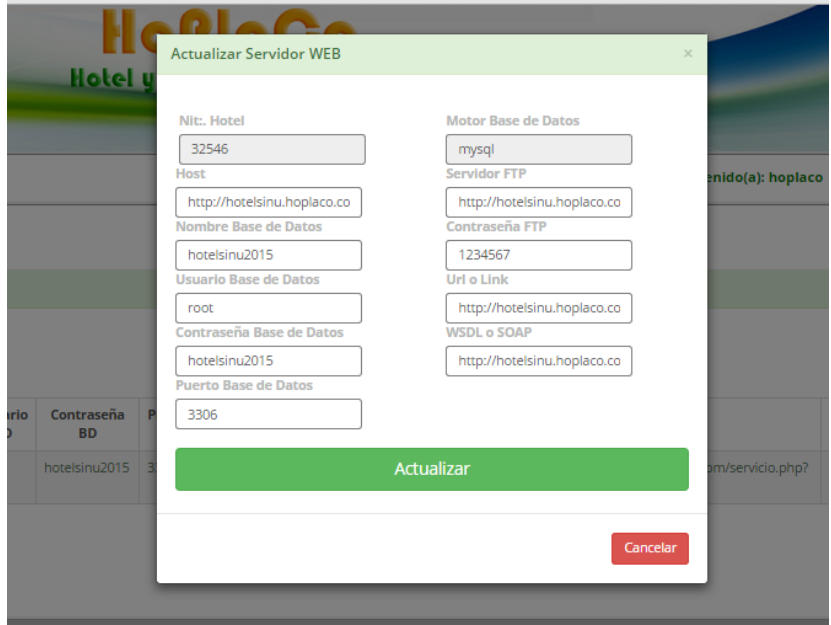

Y el botón de **color azul (validar)** es para validar el proceso y completarlo

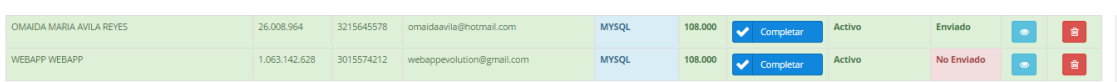

Para completar el proceso damos click en **Completar**

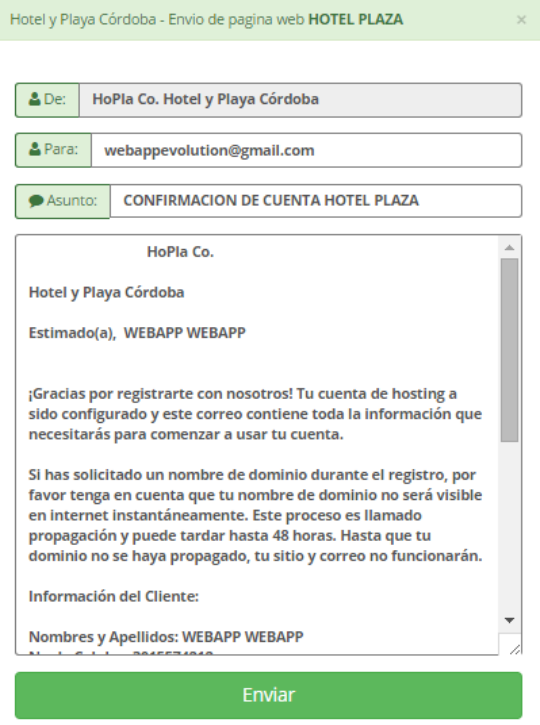

Enviamos un correo al usuario la cuenta de su acceso y la url de su página de Hotel

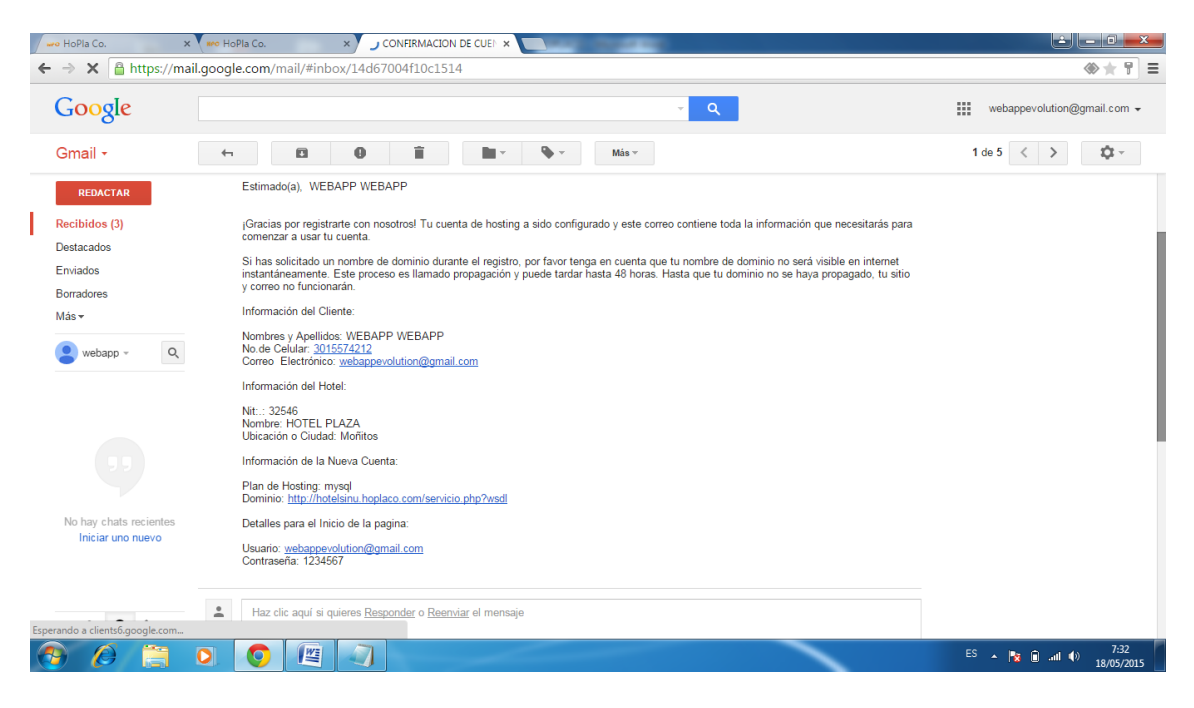

Para tener una vista de toda la información de los usuarios damos::

- Click en el botón **Vista (Azul)** y muestra toda la información de esta.
- Click en el botón **Actualizar (verde)** este se visualiza antes de completar el proceso
- Click en el botón **Eliminar (Rojo)** eliminar la información de la Lista.

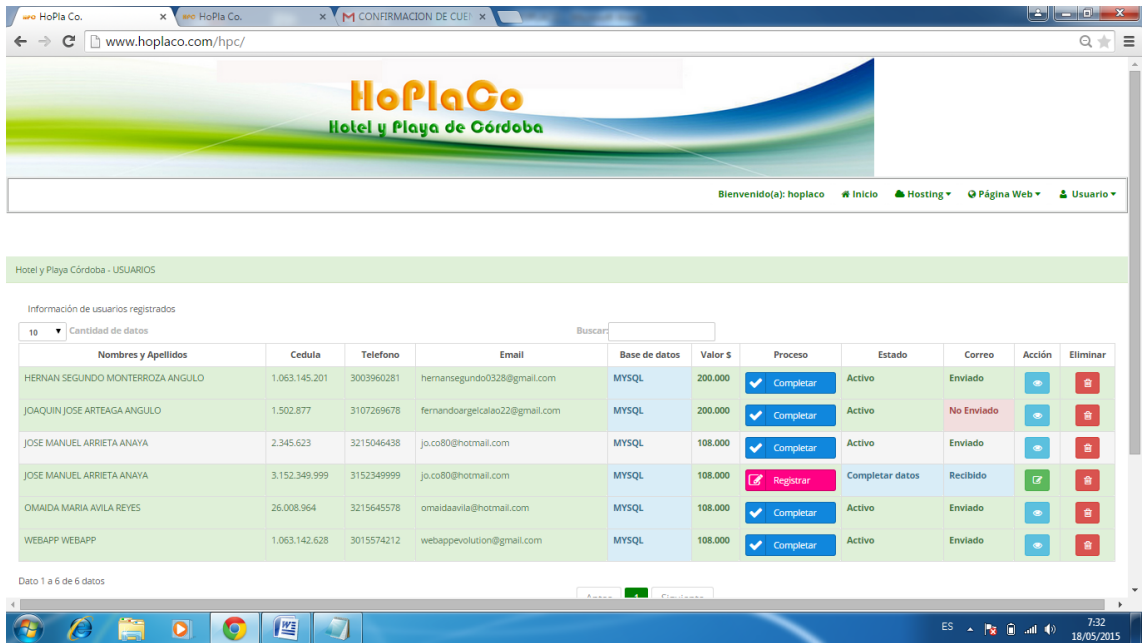

## **Vista**

Hotel y Playa Córdoba - INFORMACIÓN GENERAL

#### HOTEL PLAZA

#### **Datos Personales:**

Nombres: WEBAPP

Apollidos: WEBAPP

Número de Cedula: 1063142628

Número de Telefono: 3015574212

E-mail:webappevolution@gmail.com

#### Información del Hotel:

Nic. del Hotel:32546 Nombre del Hotel: HOTEL PLAZA Ciudad o Ubicación: Moñitos

#### Información para la Base de Datos:

Motor Base de Datos: mysql Host Base de Datos: http://hotelsinu.hoplaco.com Nombre Base de Datos:hotelsinu2015 Usuario Base de Datos: root Password Base de Datos: hotelsinu2015 Puerto Base de Datos: 3306

#### Información para el Servidor Web:

Servidor UTP: http://hotelsinu.hoplaco.com

Password Servidor UTP: 1234567

#### Información para el Servicio Web SOAP:

**URL Pagina Web:** http://hotelsinu.hoplaco.com/servicio.php?wsdl

SOAP WSDL Pagina Web :<br>http://hotelsinu.hoplaco.com/servicio.php?<br>widbervicio.php?widl

HoPla Co.

# **Actualizar**

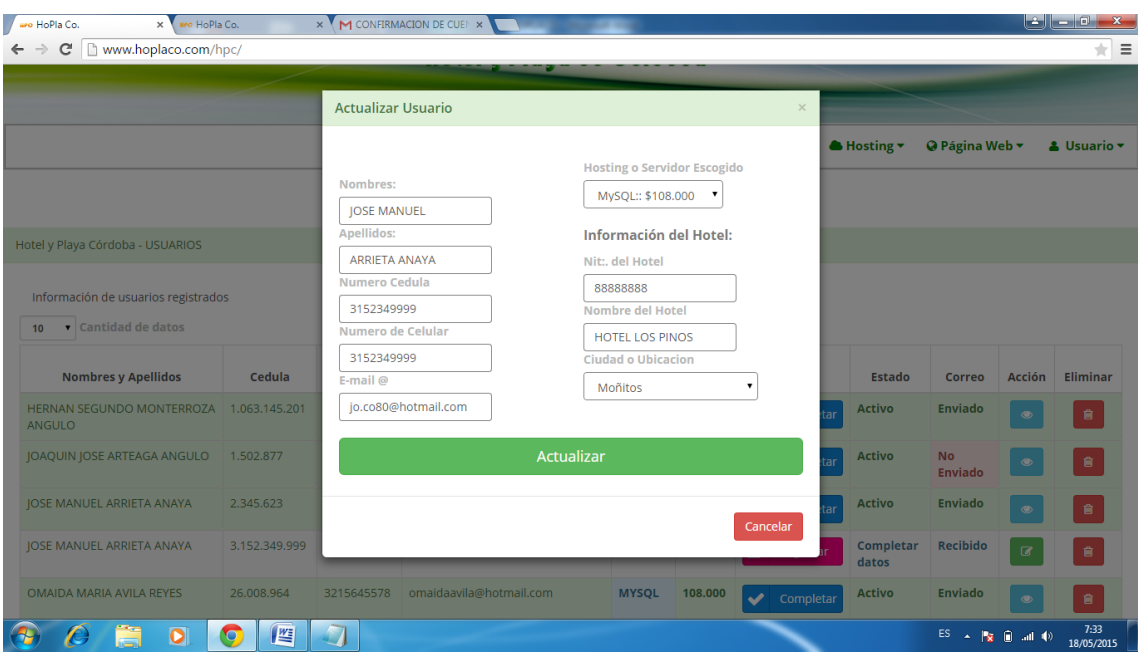

# **Eliminar**

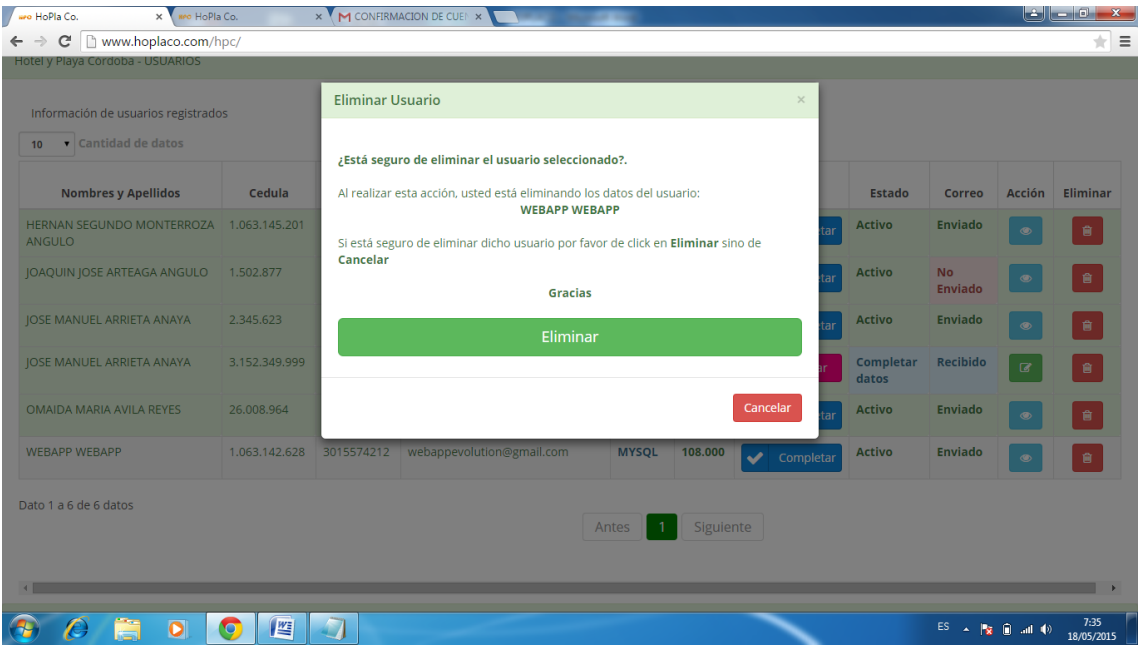

# **ACCIONES PARA HOSTING**

Buscamos opción **Hosting (Registrados)** y muestra la siguiente ventana

- Con el botón **Actualizar** actualiza la información de hosting
- Con el botón **Eliminar** elimina de la lista al Hosting

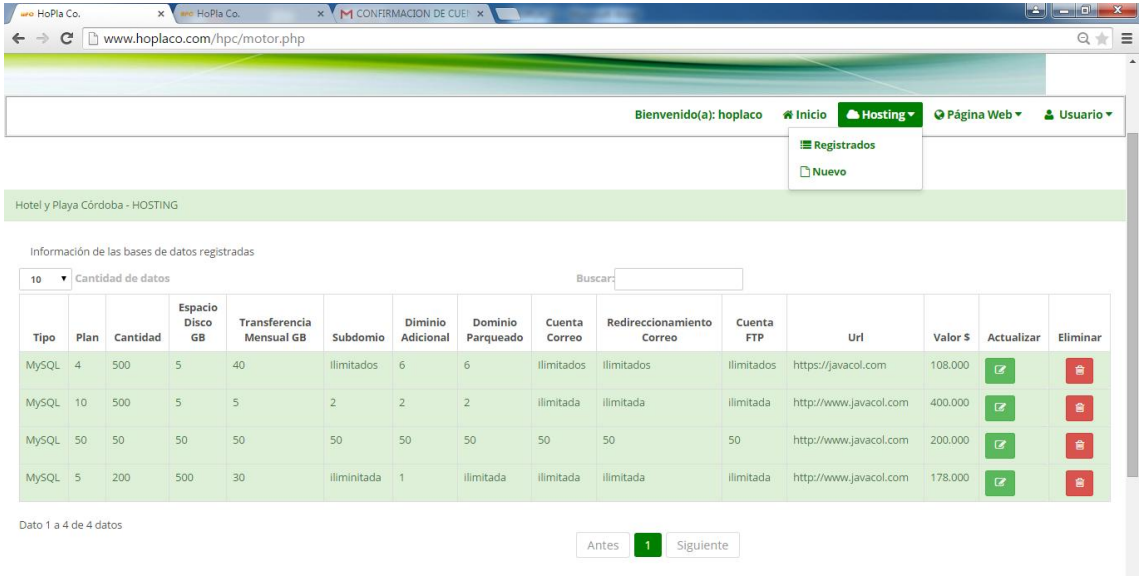

Si deseamos registrar un nuevo Hosting Opción **(Hosting-> Nuevo)**

### **Nuevo Hosting**

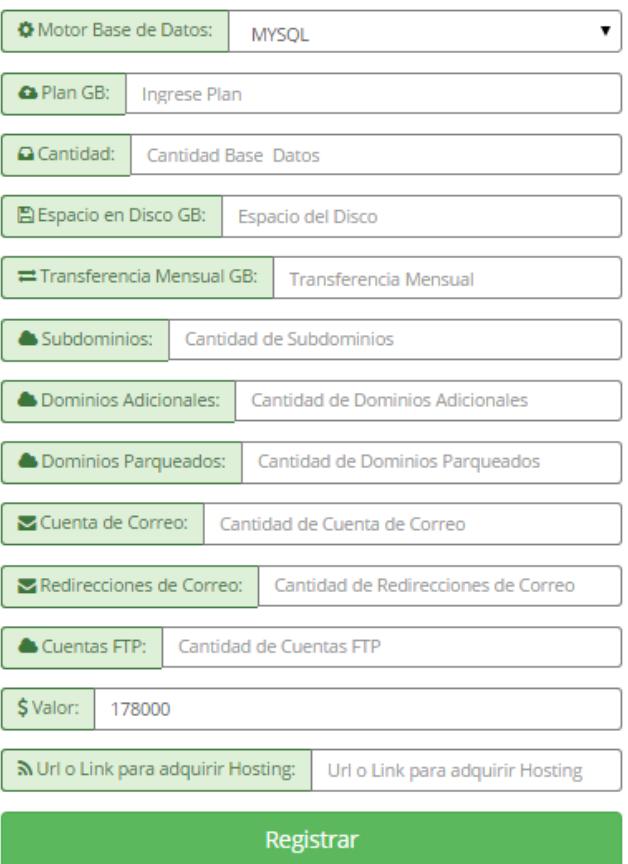

# **Actualizar**

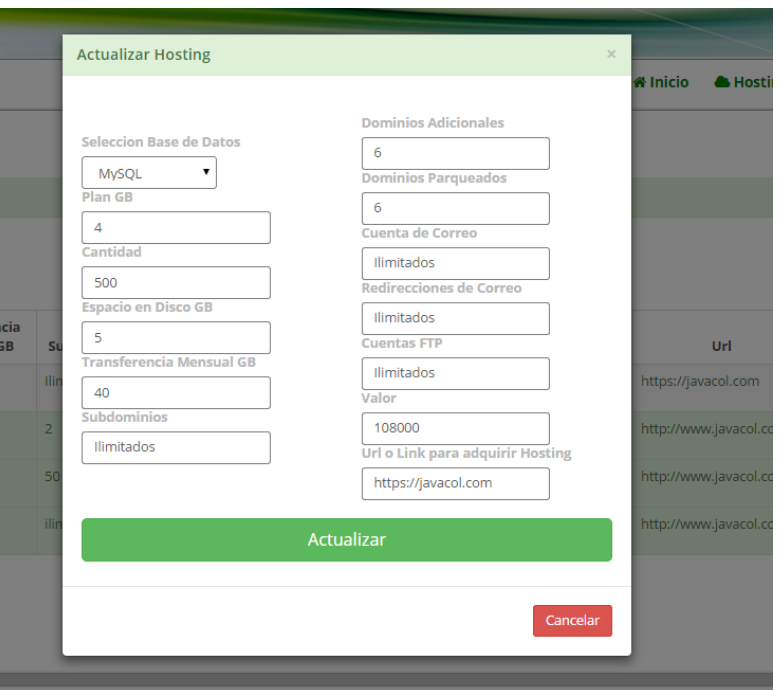

## **Eliminar**

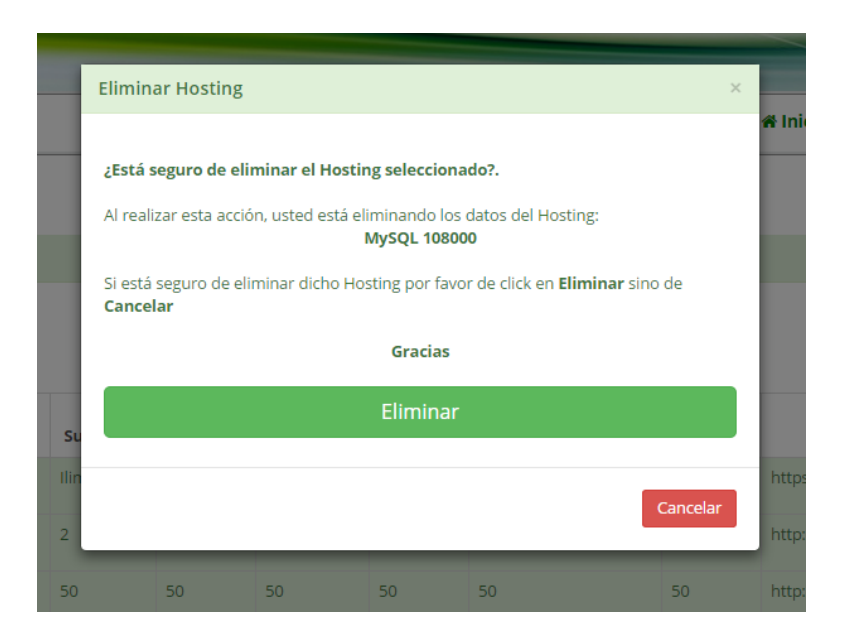

## **ACCIONES PARA SERVICIO WEB**

Buscamos opción **Pagina web (servidores web)** y muestra la siguiente ventana

- Con el botón **Actualizar** actualiza la información de página web
- Con el botón V**alidar** para completar proceso

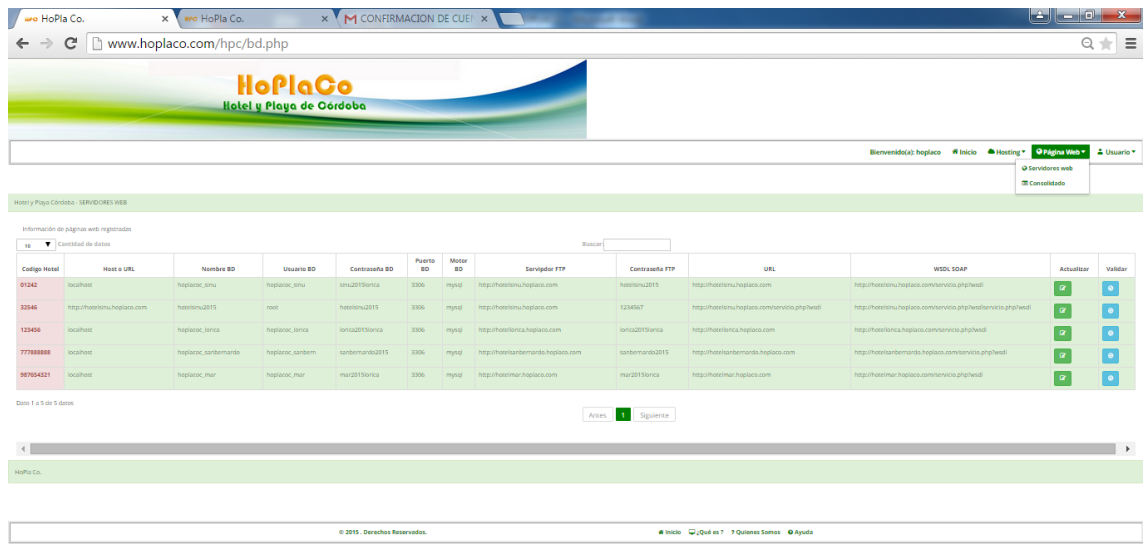

# **Actualizar**

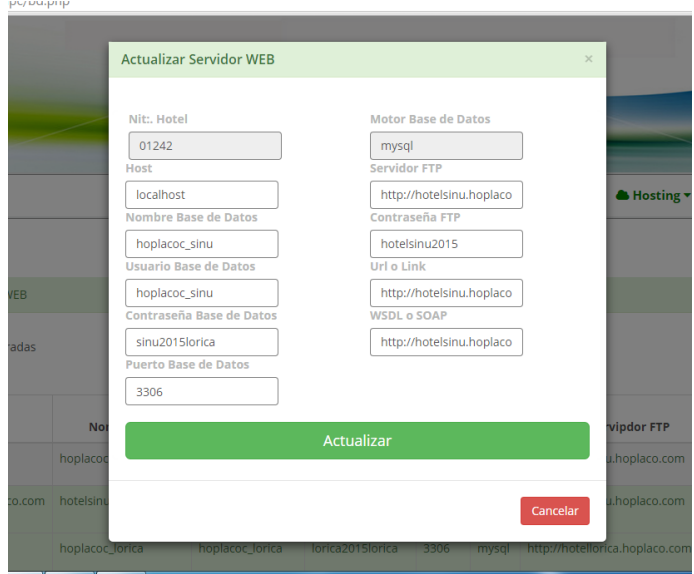

# **ACCIONES PARA CONFIGURAR CUENTA Y PERFIL**

Buscamos opción **Usuario**y muestra la siguiente ventana

- Con el botón **Cuenta** actualiza el usuario y contraseña del administrador
- Con el botón **Setting**actualiza información del administrador

## **Cuenta**

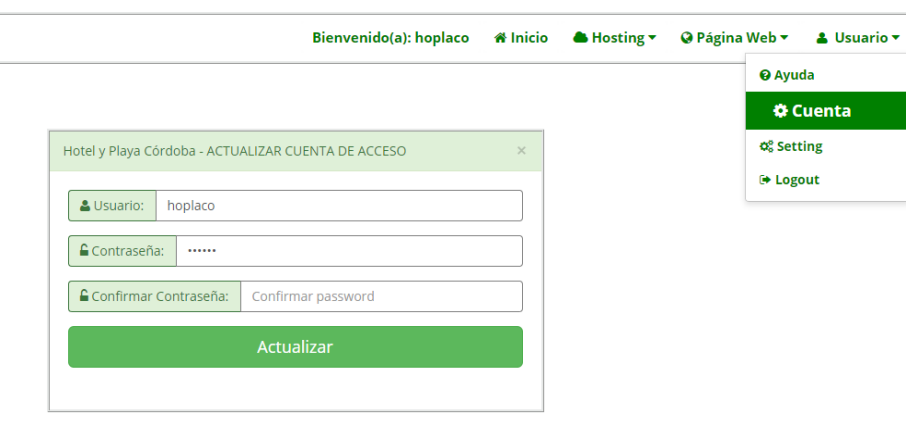

**Setting (Configuracion)**

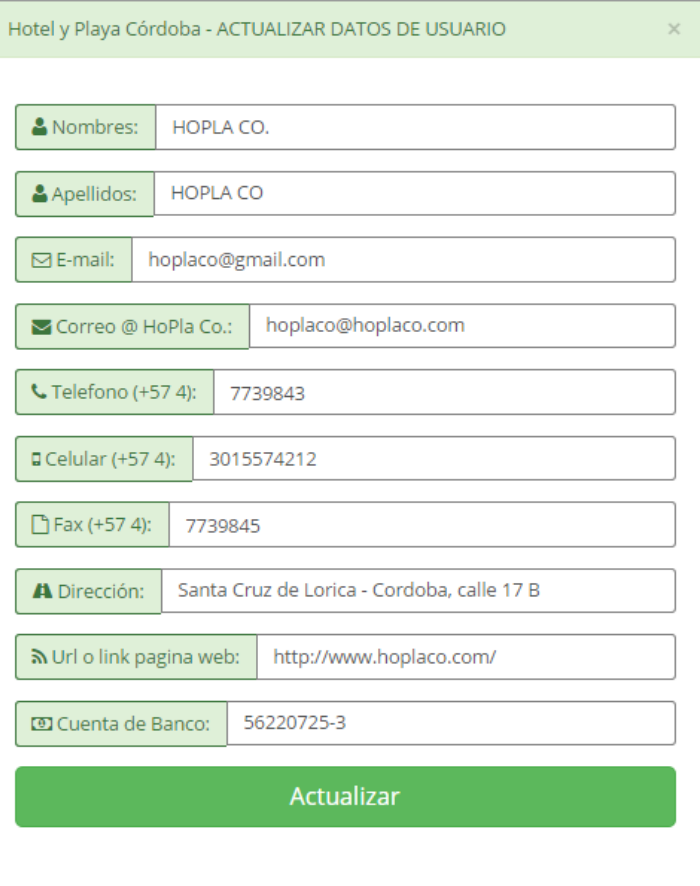

# **1.2 MANUAL DEL USUARIO HOTEL**

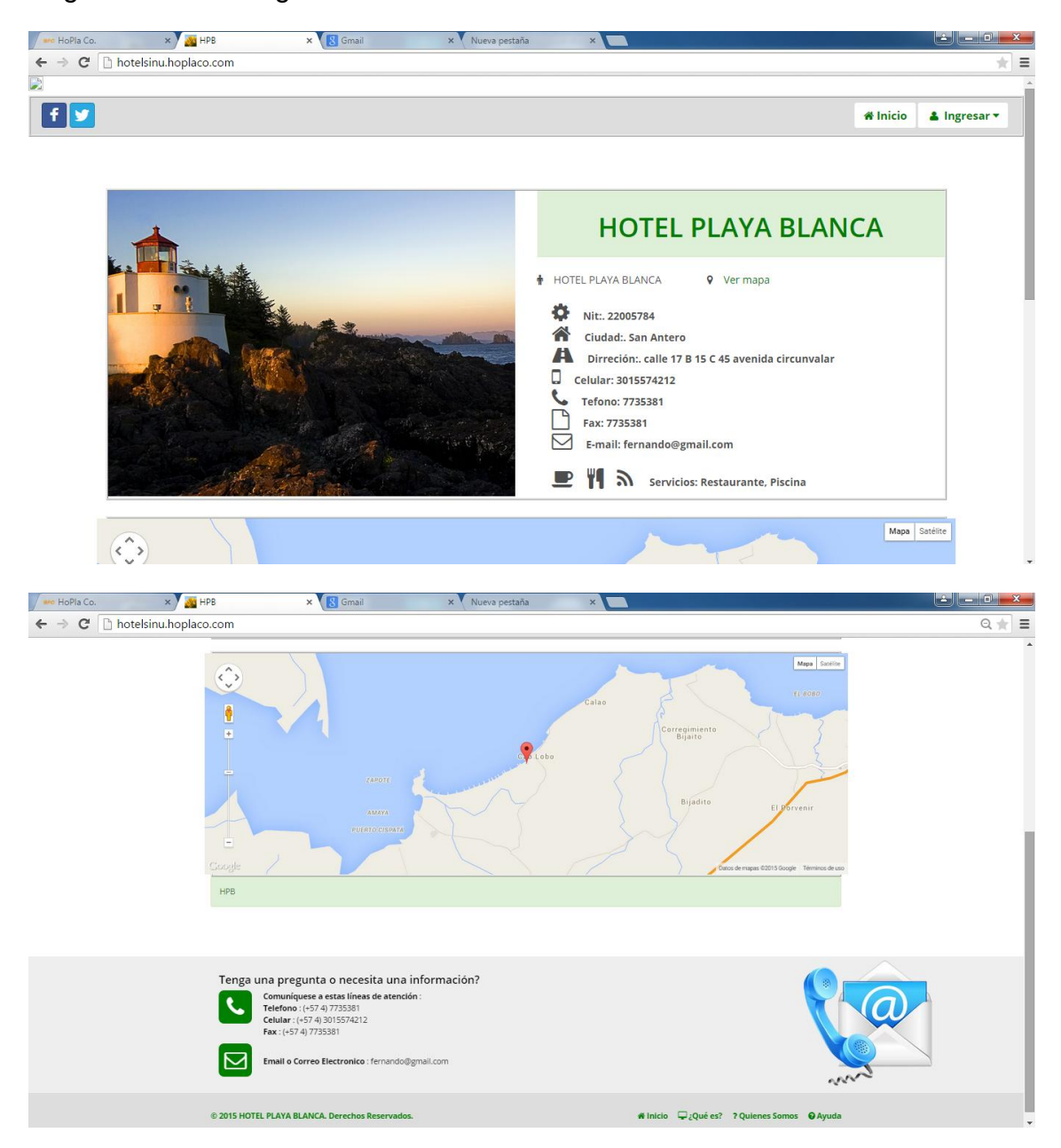

## Pagina recién entregada al usuario

- Pasos para realizar el logeo, esto solo lo puede hacer el administrador.
	- Escoge opción **Ingresar**
	- Dar Click e **Login**
	- Ingresa el **usuario** y **contraseña** que se le envió al correo
	- Click **iniciar sesión**

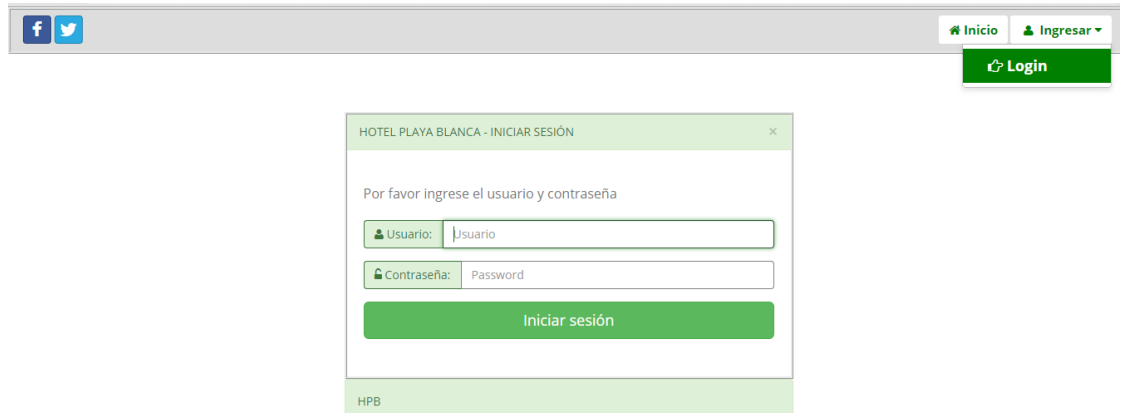

# **PAGINA DEL ADMINISTRADOR DEL HOTEL**

Página principal de Hotel la administración

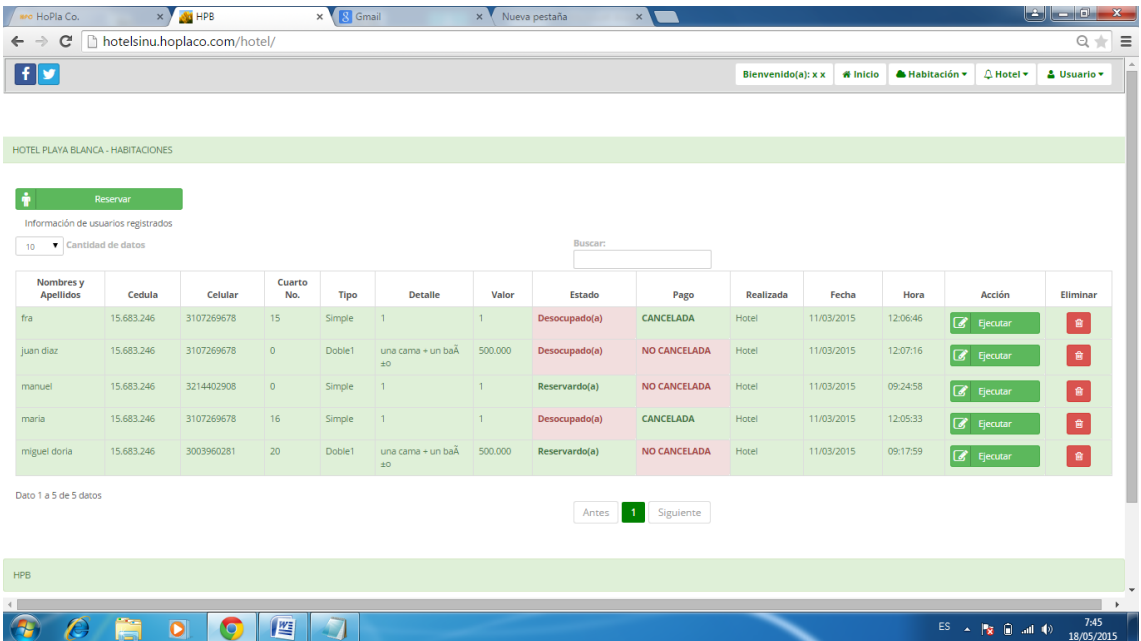

Modificar la página del hotel Buscamos opción **Hotel - >Settings** y muestra la siguiente ventana, ingresamos los datos y damos en **Actualizar**

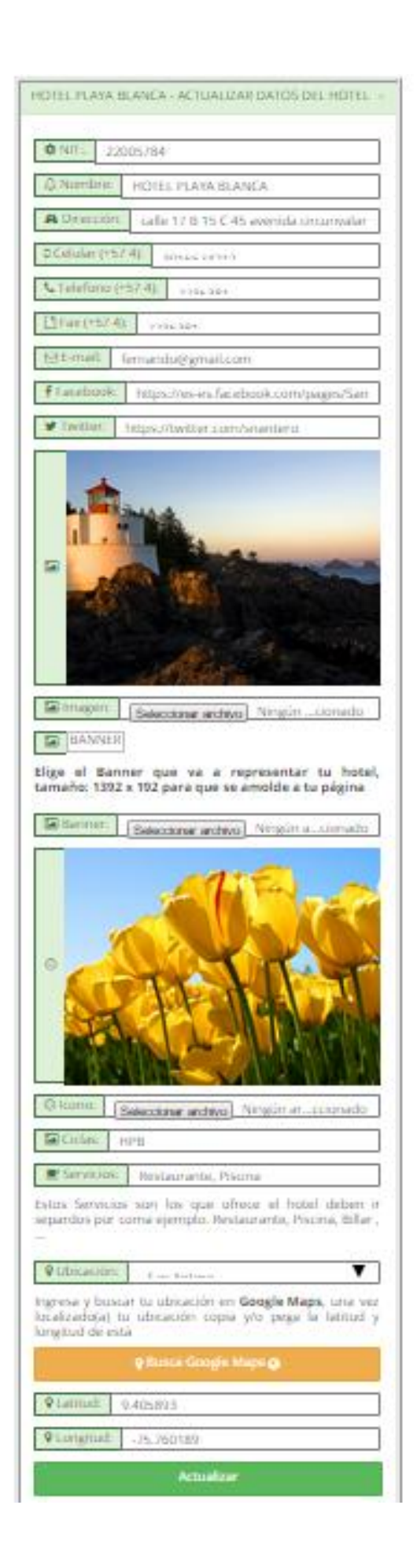

Se modifica el banner y la portada

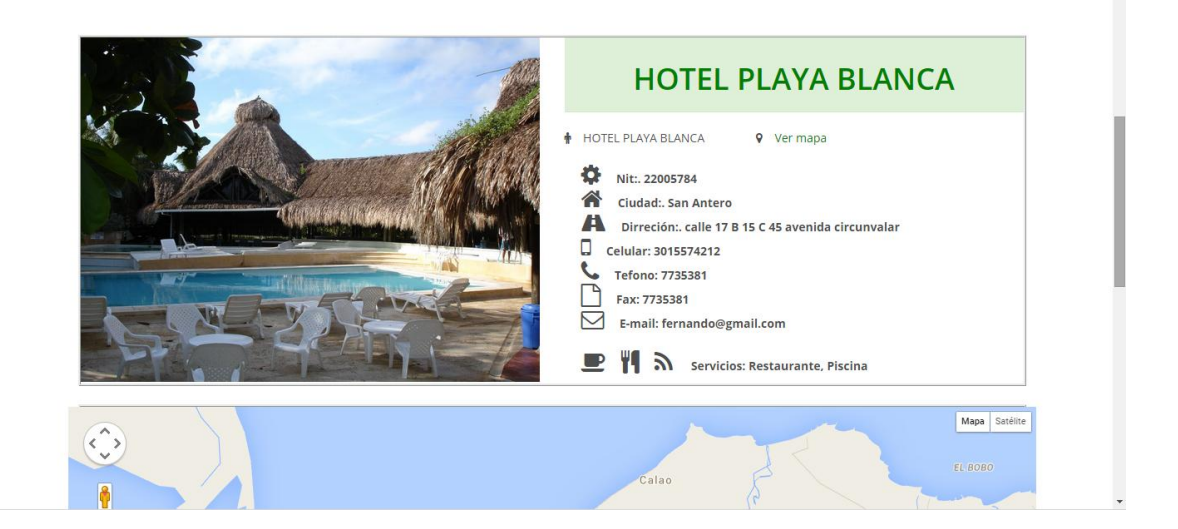

## **ACCIONES PARA HABITACION**

Buscamos opción **Habitación - > Lista** y muestra la siguiente ventana

- Con el botón **Nuevo** Ingresa Nueva habitación
- Con el botón **Vista (Azul)** Muestra la información del Hotel
- Con el botón **Actualizar (Verde)** actualiza la información
- Con el botón **Eliminar(Rojo)** elimina habitación

| f I y           |                                         |                |          |                   |               | Bienvenido(a): x x | <b><i><del>il</del></i></b> Inicio | <b>&amp; Habitación v</b> | $\triangle$ Hotel $\star$       | <b>A</b> Usuario ▼ |
|-----------------|-----------------------------------------|----------------|----------|-------------------|---------------|--------------------|------------------------------------|---------------------------|---------------------------------|--------------------|
|                 |                                         |                |          |                   |               |                    | <b>E</b> Lista                     |                           |                                 |                    |
|                 |                                         |                |          |                   |               |                    |                                    | □ Nuevo                   |                                 |                    |
|                 | HOTEL PLAYA BLANCA - HABITACIONES       |                |          |                   |               |                    |                                    |                           |                                 |                    |
|                 | Información de habitaciones en el hotel |                |          |                   |               |                    |                                    |                           |                                 |                    |
|                 |                                         |                |          |                   |               |                    |                                    |                           |                                 |                    |
| 10 <sup>°</sup> | Cantidad de datos                       |                |          |                   | Buscar:       |                    |                                    |                           |                                 |                    |
|                 |                                         |                |          |                   |               |                    |                                    |                           |                                 |                    |
| <b>Tipo</b>     | <b>Descripción</b>                      | <b>Detalle</b> | Cantidad | <b>Contador</b>   | <b>Estado</b> | Valor \$           | Imagen                             | <b>Vista</b>              | <b>Actualizar</b>               | Eliminar           |
| Quads           | 4 personas o mÃis                       | $\mathsf{a}$   | 20       | <b>DISPONIBLE</b> | 20            | 10,000             |                                    | $\Box$                    | $\textcolor{red}{\mathcal{Q}}$  | $\mathbf{B}$       |
| Quads           | 4 personas o mÃis                       | $\mathbf{a}$   | 20       | <b>DISPONIBLE</b> | 20            | 10,000             |                                    | Ξ                         | $\textcolor{red}{\blacksquare}$ | $\blacksquare$     |

**Nuevo:** Ingresa los datos y guarda

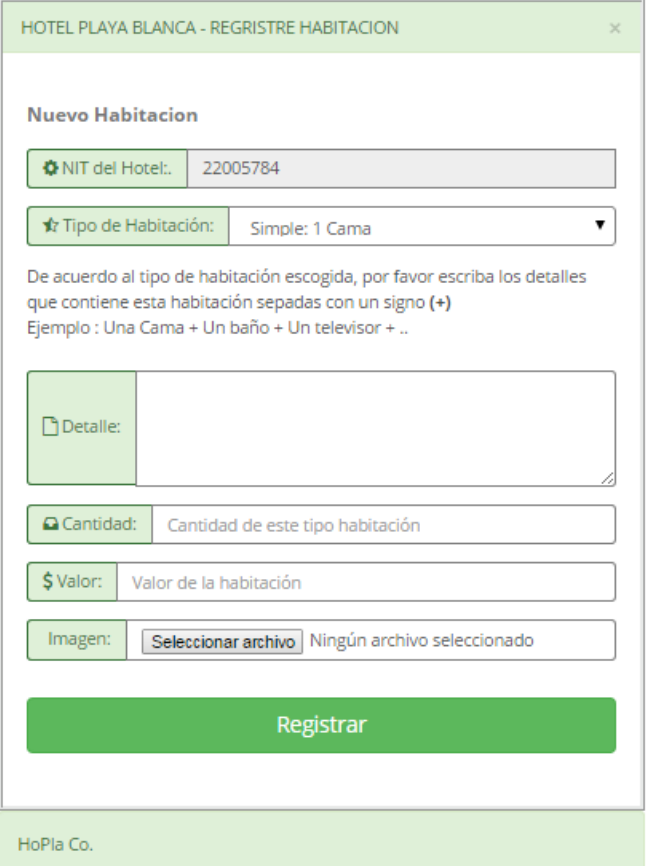

# **Vista**

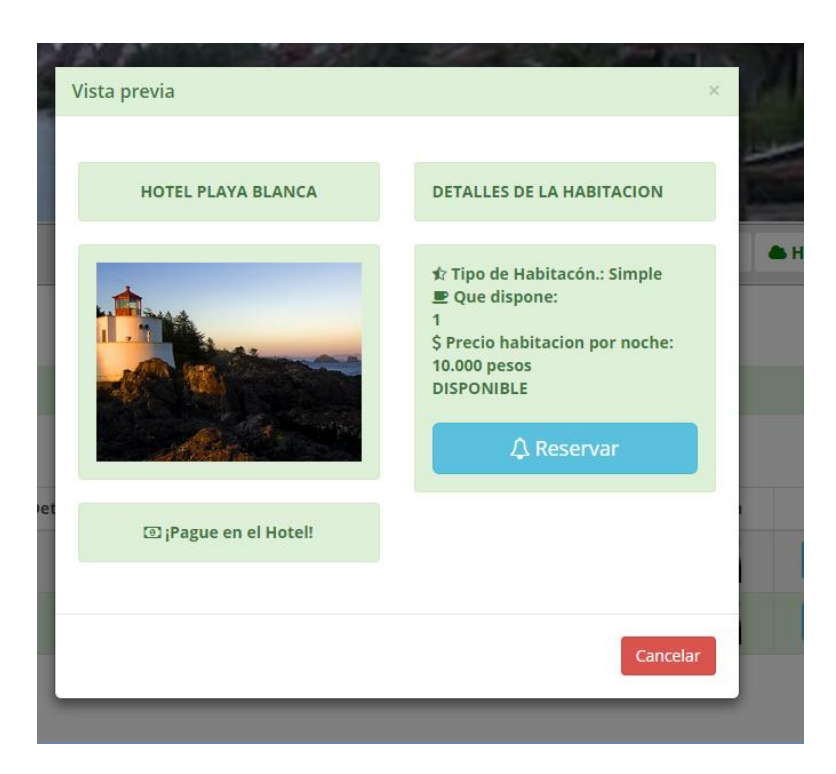

# **Actualizar**: Actualiza y guarda

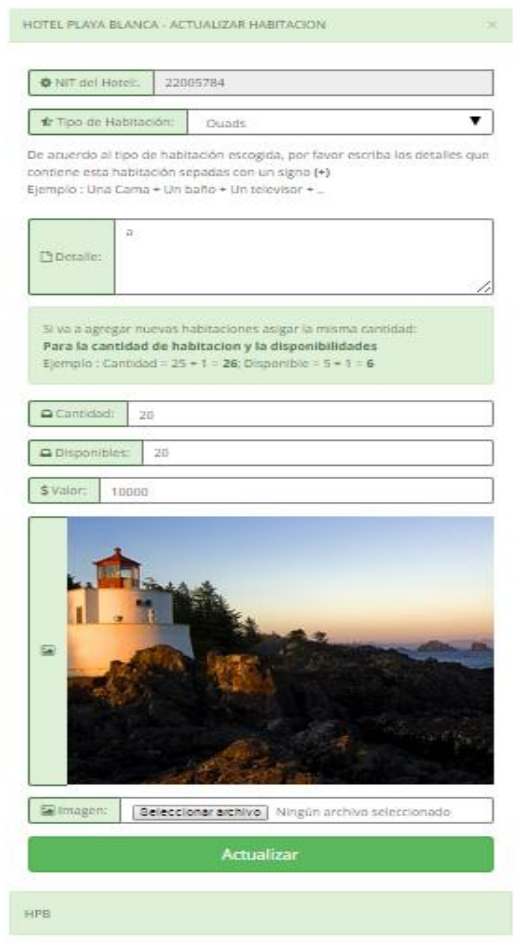

# **Eliminar**

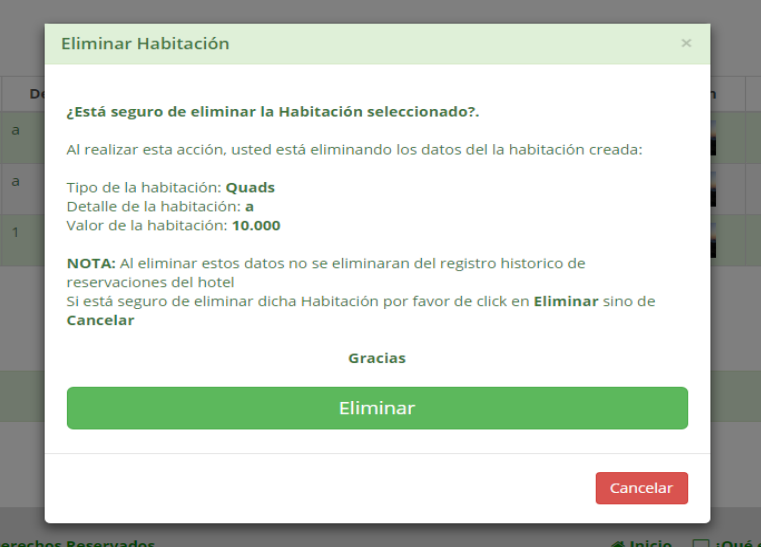

# **ACCIONES PARA CONFIGURAR CUENTA Y PERFIL**

Buscamos opción **Usuario**y muestra la siguiente ventana

- Con el botón **Cuenta** actualiza el usuario y contraseña del administrador
- Con el botón **Setting** actualiza información del administrador

## **Cuenta**

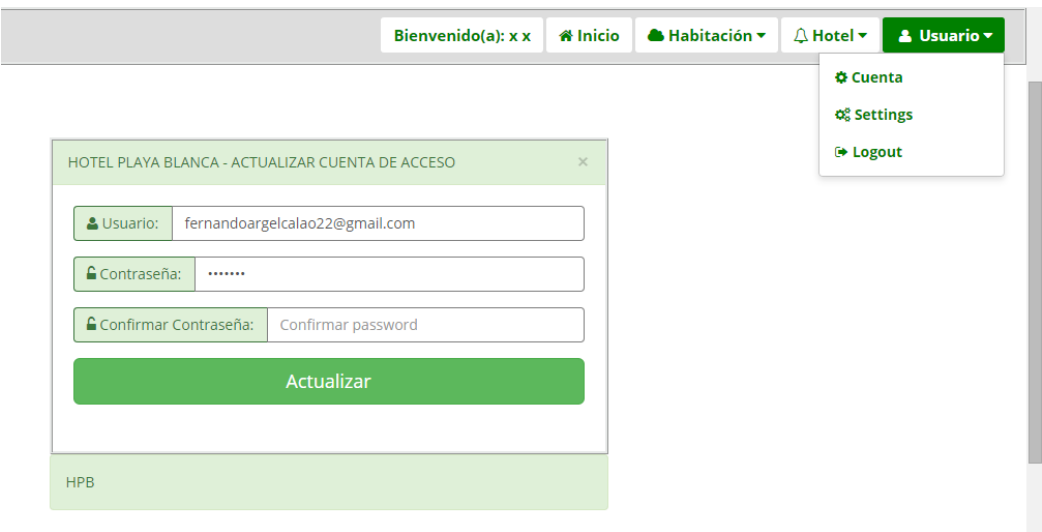

# **Setting (Configuración)**

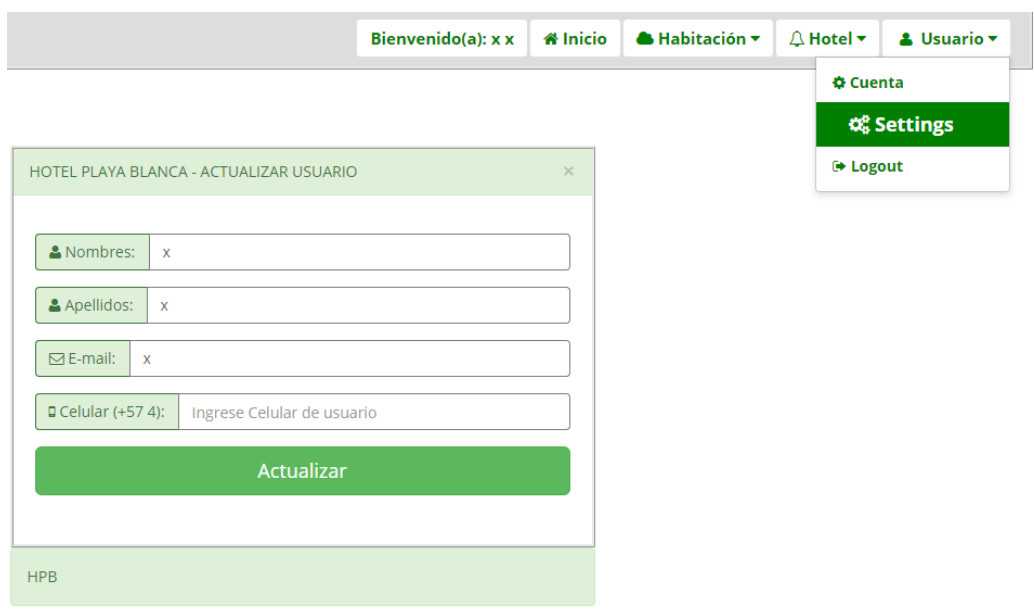

# **ACCIONES PARA HABITACION**

Buscamos opción **Inicio**y muestra la siguiente ventana

- Con el botón **Reservar**Ingresa Nueva reserva
- Con el botón **Ejecutar (verde)** para completar proceso de reserva
- Con el botón **Eliminar(Rojo)** elimina habitación

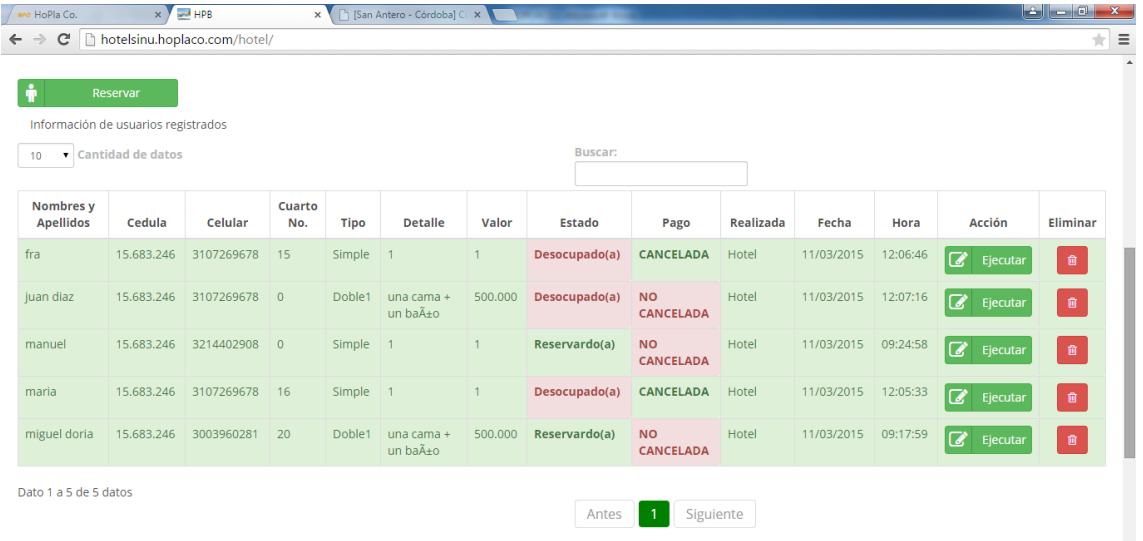

## **Reservar**

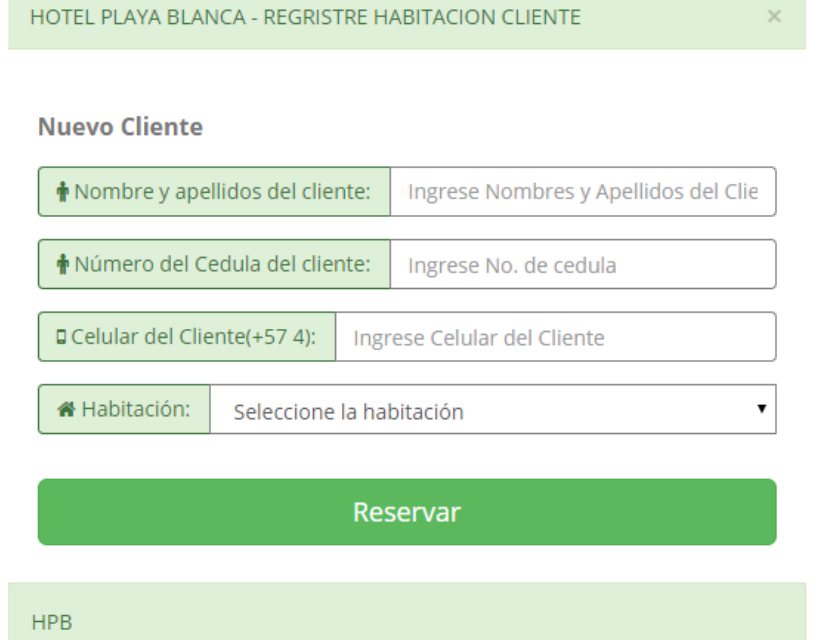

# **Ejecutar**

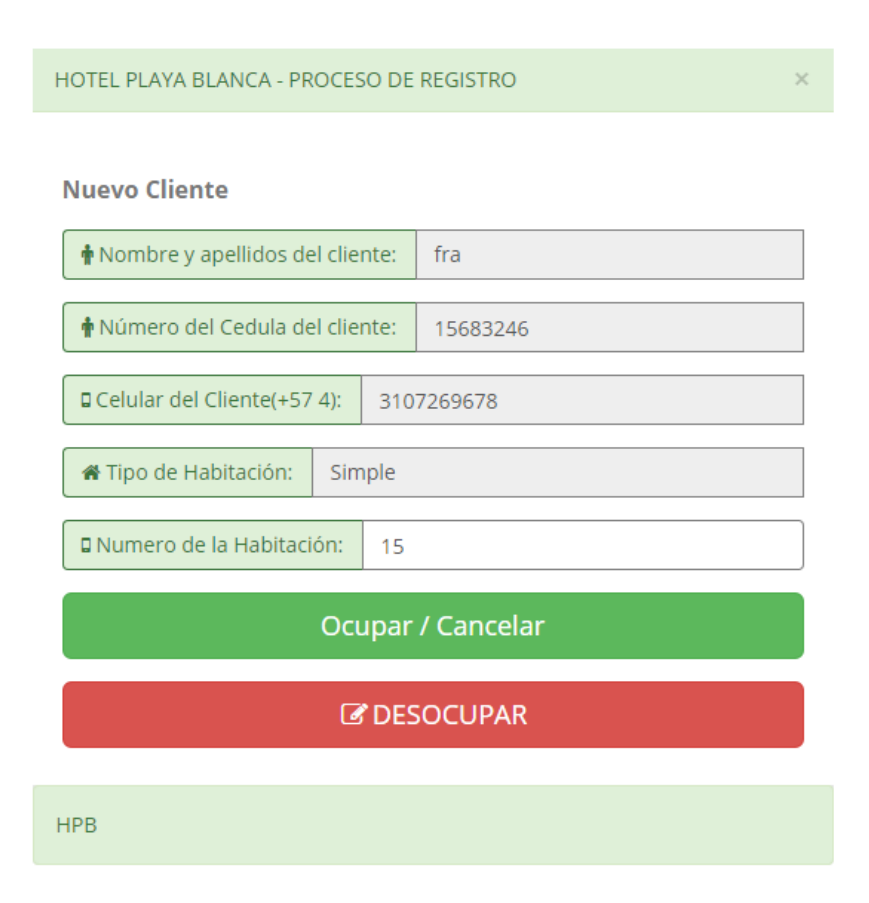

# **Eliminar**

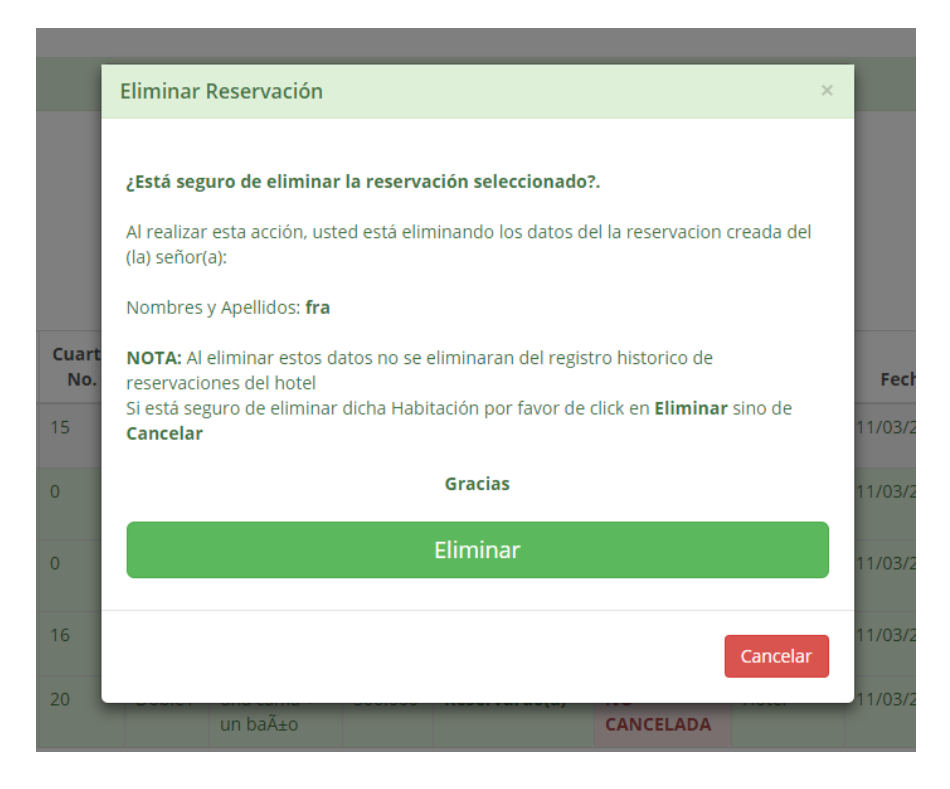